# ARGUS 163 Manual

Version: 1.02 / EN

# Important note:

An ARGUS basic package contains at least one VDSL interface, which includes a variety of functions and tests. All other interfaces and functions are available as options (see datasheet). Therefore, depending on the scope of function supplied, individual menu options may be hidden.

by intec Gesellschaft für Informationstechnik mbH
 D-58507 Lüdenscheid, Germany, 01/2024

All rights, including translation rights, reserved. No part of this work may be reproduced, duplicated or disseminated in any form (print, photocopy, microfilm or any other method) without written consent.

All rights are reserved. No one is permitted to reproduce or duplicate, in any form, the whole or part of this document without intec's permission.

- www.instagram.com/intec\_argus
- www.facebook.com/intec.argus
- ARGUS testing the telecom network
- in https://www.linkedin.com/company/441568

| 1                                    | Introduction                                                                                                    | 7                               |
|--------------------------------------|----------------------------------------------------------------------------------------------------|---------------------------------|
| 2<br>2.1                             | Safety informationSafety and transport information for the battery pack                                                                             |                                 |
| 3                                    | General technical data                                                                                                    | .16                             |
| 4                                    | Quick-start guide                                                                                                    | .18                             |
| 5<br>5.1<br>5.2<br>5.3<br>5.4        | Configuring accesses Access wizard Phys. parameters Profile Notices                                                                                 | .26<br>.32<br>.33               |
| 6                                    | Physical layer                                                                                                    | .38                             |
| 7<br>7.1<br>7.2<br>7.3<br>7.4<br>7.5 | Operation on G.fast and xDSL accesses                                                                                                    | .40<br>.41<br>.49<br>.76        |
| 8<br>8.1<br>8.2<br>8.3<br>8.4        | Operation with Ethernet accesses  Configuring the Ethernet interface  Ethernet settings  Establishing an Ethernet connection  DDM test (SFF 8472)   | .81<br>.82<br>.84               |
| 9<br>9.1<br>9.2<br>9.3<br>9.4<br>9.5 | Virtual lines (VL)                                                                                                    | .90<br>.92<br>.94<br>.94<br>.95 |
| 10<br>10.1                           | Services + Tests                                                                                                    | 14<br> 15                       |
| 11                                   | Overview of tests andhotkey assignment1                                                                                                    | 16                              |
| 12<br>12.1<br>12.2<br>12.3           | LTE       1         LTE Settings       1         Establishing LTE connection       1         LTE scan       1         12.3.1 Start LTE scan       1 | 18<br> 19<br> 22                |

| 13                                                         | Loop                                                                                                    | 124                             |
|------------------------------------------------------------|----------------------------------------------------------------------------------------------------|---------------------------------|
| 14<br>14.1<br>14.2<br>14.3<br>14.4<br>14.5<br>14.6<br>14.7 | IP tests IP ping Traceroute HTTP download FTP download FTP upload FTP server Textbrowser                                                           | 131<br>137<br>141<br>146<br>150 |
| 15                                                         | Network scan                                                                                                    | 165                             |
| 16<br>16.1<br>16.2<br>16.3                                 | VoIP tests                                                                                                    | 178<br>186<br>187               |
| 17<br>17.1<br>17.2<br>17.3<br>17.4                         | IPTV tests IPTV  17.1.1 Multiple virtual lines IPTV scan IPTV passive Video on demand (VoD)                                                        | 193<br>198<br>207<br>214        |
| 18                                                         | Parallel tests                                                                                                    | 226                             |
| 19                                                         | Auto tests                                                                                                    | 232                             |
| 20<br>20.1<br>20.2<br>20.3<br>20.4<br>20.5                 | Operation on a POTS access  Setting the POTS Interface  POTS Settings  Connection on a POTS Access  POTS Monitor  Level Measuring on a POTS Access | 236<br>237<br>239               |
|                                                            |                                                                                                    |                                 |

| 21   | Copper tests                                              |     |
|------|-----------------------------------------------------------|-----|
| 21.1 | Line scope                                                |     |
|      | 21.1.1 Starting the line scope                            |     |
| 21.2 | 21.1.2 Graph functions                                    |     |
| 21.2 | 21.2.1 Active Probe II                                    |     |
|      | 21.2.2 Connecting the Active Probe II                     |     |
|      | 21.2.3 Starting Active Probe II (example with line scope) |     |
| 21.3 | TDR                                                       |     |
|      | 21.3.1 TDR settings                                       |     |
|      | 21.3.2 Wire types                                         |     |
|      | 21.3.3 Starting TDR                                       |     |
|      | 21.3.4 Graph functions                                    |     |
|      | 21.3.5 Examples                                           |     |
| 22   | Ethernet cable tests                                      | 271 |
| 22.1 | Configuring the Ethernet interface                        |     |
| 22.2 | Ethernet cable test settings                              |     |
| 22.3 | ETH Cabling test                                          |     |
|      | 22.3.1 Starting ETH cabling tests                         |     |
| 22.4 | ETH PoE test                                              |     |
|      | 22.4.1 Starting the ETH PoE test                          |     |
| 22.5 | Ethernet cable test settings                              |     |
|      | 22.5.1 Starting ETH cable tests                           |     |
| 22.6 | Ethernet Port flash                                       | 287 |
|      | 22.6.1 Starting Ethernet Port flash                       | 287 |
| 23   | Test results                                              | 280 |
| 23.1 | Saving test results                                       |     |
| 23.2 | Displaying saved test results                             |     |
| 23.3 | Sending test results to a PC                              |     |
| 23.4 | Delete test results                                       |     |
| 23.5 | Sending all test results to PC                            |     |
| 23.6 | Deleting all test results                                 |     |
| 24   | WLAN                                                      | 294 |
| 24.1 | Starting WLAN                                             |     |
| 24.2 | Test results via WLAN                                     |     |
| 24.3 | WLAN in router mode                                       |     |

| 25                    | ARGUS settings                                                                                                    | 297                                                         |
|-----------------------|----------------------------------------------------------------------------------------------------|-------------------------------------------------------------|
| 25.1                  | Cloud services                                                                                                    | 297                                                         |
|                       | 25.1.1 Cloud services settings                                                                                                    | 299                                                         |
|                       | 25.1.2 Cloud Update                                                                                                    | 300                                                         |
|                       | 25.1.3 Configuration import                                                                                                    | 302                                                         |
|                       | 25.1.4 Upload test result                                                                                                    | 305                                                         |
| 25.2                  | Remote access                                                                                                    | 307                                                         |
| 25.3                  | Configuring the device                                                                                                    | 309                                                         |
| 25.4                  | Backing up and restoring settings                                                                                                    |                                                             |
|                       | 25.4.1 Backup / Restore                                                                                                    |                                                             |
| 00                    | Undeterde DO                                                                                                    | 045                                                         |
| 26                    | Update via PC                                                                                                    | 315                                                         |
| 27                    | Using the battery pack                                                                                                    | 317                                                         |
|                       | oung me watter, paon mining                                                                                                    |                                                             |
| 28                    | •                                                                                                    |                                                             |
|                       | Appendix                                                                                                    | 319                                                         |
| <b>28</b><br>A)<br>B) | Appendix                                                                                                    | <b>319</b><br>319                                           |
| A)                    | Appendix                                                                                                    | 319<br>319<br>324                                           |
| A)<br>B)              | Appendix Hotkeys Symbols Error message: PPP connection                                                                                                    | 319<br>319<br>324<br>327                                    |
| A)<br>B)<br>C)        | Appendix                                                                                                    | 319<br>319<br>324<br>327<br>328                             |
| A)<br>B)<br>C)<br>D)  | Appendix Hotkeys Symbols Error message: PPP connection Error message: Download test                                                                                               | 319<br>324<br>327<br>328<br>329                             |
| A)<br>B)<br>C)<br>D)  | Appendix Hotkeys Symbols Error message: PPP connection Error message: Download test HTTP status codes:                                                                            | 319<br>324<br>327<br>328<br>329<br>331                      |
| A) B) C) D) E)        | Appendix Hotkeys Symbols Error message: PPP connection Error message: Download test HTTP status codes: General Error Messages                                                     | 319<br>324<br>327<br>328<br>329<br>331<br>332               |
| A) B) C) D) E) F)     | Appendix Hotkeys Symbols Error message: PPP connection Error message: Download test HTTP status codes: General Error Messages VoIP SIP status codes                               | 319<br>324<br>327<br>328<br>329<br>331<br>332<br>334        |
| A) B) C) D) E) F) G)  | Appendix Hotkeys Symbols Error message: PPP connection Error message: Download test HTTP status codes: General Error Messages VoIP SIP status codes Vendor identification numbers | 319<br>324<br>327<br>328<br>329<br>331<br>332<br>334<br>335 |

#### 1 Introduction

### The combined instrument for high-speed internet

The ARGUS 163 offers all modern high-speed interfaces in a single instrument, including G.fast, VDSL2 super vectoring and profile 35b bonding, as well as an SFP port for FTTx or GPON.

The ARGUS 163 combines the capabilities of a tester for everyday installations with those of an instrument for modern high-speed interfaces. It is the only measuring device in its class that offers LAN cabling tests, and also the only one on the market that combines this with Gfast and VDSL2 profile 35b bonding. This not only enables technicians to localise in-house cable faults (short-circuits, swapped connections, wiring faults, etc.) quickly and easily, but also to verify the availability of power over Ethernet (PoE/PoE+).

By means of concurrent triple-play tests, the ARGUS 163 can perform authentic stress tests on copper (DSL, ETH) or glass fibre-based interfaces. Thanks to its multiple DSL chipsets, it offers maximum interoperability with G.fast, VDSL2 super vectoring, profile 35b bonding, VDSL and ADSL – yet another feature that no other tester offers. If desired, this instrument can also test telephony (ISDN/POTS), as well as copper (TDR, DMM, etc.) and wireless (WLAN, LTE).

**Your advantage:** With its low weight, handy size and broad range of functions, the ARGUS 163 is an all-purpose tester that can deliver long hours of field use thanks to its powerful Liion battery pack.

# Overview of key ARGUS functions:

G.fast and xDSL interfaces (ADSL, ADSL2, ADSL2+, VDSL2, VDSL2 profile 35b, G.fast)

- Synchronisation with DSLAM (xTU-C) and determination of all relevant connection parameters and error counters
- Bridge, router and terminal-device modes, via IPv4 and IPv6

#### Ethernet interfaces

- Gigabit Ethernet test interface (10/100/1000 Base-T)
- Ethernet cabling tests

# LTE extension incl. LTE scanner and data tests

#### SFP slot

SFP slot for fiber-based interfaces (Ethernet and FTTx)

#### IP tests via xDSL and Ethernet

- IP tests
  - Ping and traceroute tests (BRAS information, PPP trace, VLAN), via IPv4 and IPv6
  - Download tests for measuring throughput (HTTP-download, FTP-up/download)
  - FTP server test, up/download from ARGUS to ARGUS
  - Parallel testing of multiple services (VoIP, IPTV, Data)
- VoIP test
  - VoIP terminal device simulation, including acoustics (var. codecs), via IPv4 and IPv6
  - OK/FAIL assessment of VoIP speech quality (QoS) according to:
    - MOS<sub>COF</sub> (ITU-T P.800), E-model (ITU-T G.107)
- IPTV tests
  - Stream request (STB mode), IPTV channel scan, IPTV passive
  - OK/FAIL assessment and display of quality parameters

ISDN functions (PRI/E1 see extra manual)

- U-interface (4B3T or 2B1Q) according to ANSI T1.601
- PRI/E1 interface according to ITU-T I.430/431 in TE and NT operation
- D-channel monitoring via BRI and PRI interface
- Testing of BRI and PRI fixed lines (E1, 2 Mbit/s)
- E1-BERT via all B-channels simultaneously (MegaBERT)
- Automatic service and service-feature tests, and much more

### **POTS functions**

- Fully functional integrated analogue handset (POTS)
- With DTMF and CLIP display, pulse dialling
- High-ohm 2-wire monitor with voltage measurement

# Copper test (Cu test) functions

- Line Scope: High-performance realtime Line Scope with display in time and frequency range (FFT) up to 35 MHz
- TDR: Time domain reflectometer to measure line lengths and locate faults
   Copper Box: expansion of the ARGUS copper test function, see ARGUS Copper Box manual

#### **Documentation and Analysis**

- **Documentation** of all parameters recorded to test reports (in device and on PC) via automatic access tests
- Transfer of test results via **QR code** to a smartphone
- Update Tool to carry out FW updates for free
- WINplus PC software for generating, saving, archiving and printing test reports and for configuring the ARGUS®
- WINanalyse PC software for analysis (including WINplus) ISDN D channel clear text decoding for protocol analysis
- WLAN extension for transferring test results to systems of an electronic order processing system, acces point mode (browsing, download) and remote control via smartphone

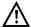

#### Note:

Detailed explanations regarding PRI/E1 and Copper Box may be found in the separate documentation for the respective device.

You should receive these together with your equipment. You can also download the latest manuals at http://www.argus.info/en/service/downloads, or simply contact our Service Department:

intec Gesellschaft für Informationstechnik mbH Rahmedestr. 90 D-58507 Lüdenscheid

Tel.: +49 (0) 2351 / 9070-0 Fax: +49 (0) 2351 / 9070-70 www.argus.info/en support@argus.info

# 2 Safety information

ARGUS may only be operated using the accessories supplied with the device. The use of other accessories can result in faulty measurements or even damage to ARGUS and the connected equipment. Only use ARGUS according to the instructions contained in this accompanying document. Use in any other manner can cause harm to persons or destroy your ARGUS.

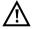

- Before connecting ARGUS to an access, make sure that no dangerous voltages or voltages for which ARGUS and its accessories are not specified are present. Also keep in mind that the voltage can change over the time that the device is connected.
- Use ARGUS only according to its intended purpose at all interfaces and local loops.
- Voltages over 50 V AC and 120 V DC can cause death.
- Never conduct measurements without the battery pack!
- ARGUS is not waterproof. Therefore, protect ARGUS against water penetration.
- Before replacing the battery pack, disconnect the power adapter and all measuring leads and power ARGUS down.
  - ATTENTION: Never remove the battery pack during operation.
- Remove the power adapter from the mains socket as soon as ARGUS is switched off or no longer in use (e.g.after charging the battery pack)!
- ARGUS may only be used by trained personnel.
- ARGUS may only be operated using the power adapter supplied with the device
- Only manufacturer-approved headsets may be connected to the headset socket; any other use of this socket (e.g. connection to a home entertainment system) is expressly prohibited.
- Only the Active Probe II, the ARGUS Copper Box and the other manufacturer-approved USB devices without mains connection may be connected to the USB host interface (USB-A). Any other use (e.g. connection to a PC) is expressly prohibited.
- If external USB devices are used on the USB-host interface (USB-A), no warranty is assumed for occurrences outside the mechanical wear of normal plug-in.
- In battery power mode, always cover the ARGUS power socket with the supplied rubber protective cap labelled "Power".
- Only use the SFP slot for SFP types explicitly approved by intec GmbH.
   Never insert other objects or SFP modules into the SFP slot.
- When the SFP slot is not in use, always make sure that it is sealed using the supplied protective covers.

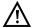

- When using the SFP slot and SFP modules, always be sure to observe normal cleanliness.
- When using SFP modules, always be sure to observe the module manufacturer's safety information and use them only for their intended purpose.
- The most common SFP modules approved for ARGUS are class-1 laser products.
  - Generally, the use of class-1 laser products does not require any special protection measures.

However, for your own safety please note the following:

- Always cover the ends of the glass fibers or the SFP module when disconnecting.
- Always avoid direct eye contact with the emitted laser light. Vision aids and long exposure times can make even low light doses extremely dangerous.
- The equipment may only be used by trained personnel.
- The electromagnetic compatibility (EMC) has been tested according to the regulations specified in our conformity declaration.
   ARGUS is a class A device. This device can cause radio interference in residential areas. In this case, the user may be required to implement appropriate measures.
- Active charging of the battery pack and automatic charging (on by default) may only be carried out in a temperature range of 0 °C to +40 °C.
- The device may not be used during thunderstorms.
- If ARGUS is operated under extreme conditions, it can be set to energysaving mode to protect the device and the user; this can interrupt the running test and drop the connection.
  - To ensure dependable extended operation of ARGUS, always make sure that it is optimally protected against high temperatures.
- The device may not be opened.
- Please observe the following safety and transport information when using the lithium-ion battery pack.
- Before starting a test or synchronising on an interface, determine how you
  want to supply power to ARGUS (battery pack or power adapter). The car
  adapter is only for charging the device. When ARGUS is connected to this
  adapter, you should not run any tests or synchronise on a DSL interface.
- ARGUS contains extremely sensitive electronic components. Depending on the operating mode selected, an electronic discharge from the user can, in rare cases, result in impairment of device function. The user may need to restart the impaired test or function.

# Return and environmentally compatible disposal

Currently applicable environmental legislation restricts the use of certain hazardous substances in electrical and electronic devices, particularly the concentration respectively use of lead (Pb), cadmium (Cd), mercury (Hg), hexavalent chromium [Cr(VI)], polybrominated biphenyls (PBB) and polybrominated diphenyl ethers (PBDE).

We hereby affirm on the basis of the assurances, designations and documentation of our suppliers that all our ARGUS-brand measurement technology products are free of substances in concentrations, preparations or applications whose market release is prohibited pursuant to the applicable requirements of the RoHS Directive 2011/65/EU of the European Parliament and Council dated 8 June 2011. Our EAR registration number is: WEEE reg. no. DE 92829367.

Since October 2005, we have been marking all our measuring devices with this symbol, in compliance with WEEE 2002/96/EC and the corresponding German statute ElektroG:

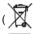

(DIN EN 50419).

In other words, ARGUS and its accessories, may not be disposed of as household waste. Please consult with our Service department with respect to the return of old devices.

# 2.1 Safety and transport information for the battery pack

# **Transport**

The battery pack has been tested according to the UN directive(ST/SG/AC.10/11/Rev. 4, part III., subchapter 38.3). Protective functions have been implemented to guard against short-circuit, destruction and dangerous reverse currents. As the battery pack contains a lithium quantity below current thresholds, it is not subject to international regulations governing hazardous materials either as an individual part or mounted in ARGUS. When transporting multiple battery packs, however, you may also need to observe this safety information. Further information is available on request.

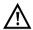

Failure to observe the following danger and warning information can impair the protective functions of the battery pack. This can cause extremely high voltages and currents which can in turn result in abnormal chemical reactions, acid leaks, overheating, smoke, explosion and/or fire. Additionally, failure to observe this information can negatively impact both the performance capacity and the performance duration.

# Hazard information and warnings

- 1. Do not disassemble or short-circuit the battery pack.
- 2. Do not through the battery pack into fire or overheat it (> 60 °C).
- 3. The battery pack must not become wet or damp.
- 4. Active charging of the battery pack and automatic charging (on by default) may only be carried out in a temperature range of 0 °C to +40 °C.
  To maximise battery life, do not store the battery long-term at temperatures above +50 °C.
- 5. The battery pack may only be charged using the corresponding ARGUS device or an approved charger.
- 6. Do not puncture the battery pack with a sharp object.
- Do not throw the battery pack or expose it to shocks.
- 8. Do not use battery packs that have become damaged or deformed.
- The battery pack contacts have a specific polarity and may not be inserted in ARGUS or a charging device with reverse polarity.
- Only connect the battery pack to the corresponding ARGUS or charger in the intended manner.
- 11. The battery pack may not be directly connected to electrical outputs such as power adapters, car adapters etc.
- 12. Only use the battery pack with ARGUS.
- 13. Do not attach, transport or store the battery pack together with metallic objects.
- 14. Do not expose the battery pack to electrostatic charges.
- 15. The battery pack may not be charged or discharged together with primary batteries or other battery packs.

- If the battery pack fails to charge by the end of the charging time, it can no longer be recharged.
- 17. Do not expose the battery pack to excessive pressure.
- 18. If the battery pack emits odours or heat, becomes discoloured or deformed or otherwise appears different from normal during operation, charging or storage, immediately remove the battery pack from the device and never use it again.
- 19. In the event that acid leaks and comes in contact with eyes or skin, wash immediately with clean water. Do not rub. In both cases, seek medical attention immediately. Otherwise, permanent injury may occur.
- 20. Keep the battery pack away from children.
- 21. Read this manual and the corresponding safety information carefully before using the battery pack.
- 22. If odours, rust or other abnormalities are detected before the first use, contact intec GmbH to clarify the next steps.

# 3 General technical data

# **Device specifications**

| Device specifications                                                                          |                                                                                                    |
|------------------------------------------------------------------------------------------------|----------------------------------------------------------------------------------------------------|
| Dimensions/weight                                                                              | Inputs/outputs                                                                                                    |
| Height: 254 mm Width: 99 mm Depth: 73 mm Weight: approx. 900 g (1.98 lbs) (incl. battery pack) | <ul> <li>RJ-45 (BRI/PRI/E1) for BRI and PRI</li> <li>RJ-45 (Line) for xDSL, POTS, U-interface and Copper tests</li> <li>2x Ethernet 10/100/1000 Base-T</li> <li>2x USB-A socket, USB-host interface</li> <li>SFP slot</li> <li>USB-B socket, USB client interface</li> <li>Headset input</li> </ul>                                              |
| Control panel                                                                                  |                                                                                                    |
| 25 keys                                                                                        |                                                                                                    |
| LCD display                                                                                    | Temperature range                                                                                                    |
| LCD colour display with<br>switchable background<br>illumination 320 x 240<br>pixels           | Temperature range for charging battery pack: 0 °C to +40 °C Operating temperature (in battery mode): -10 °C to +50 °C Operating temperature (with power/car adapter): 0 °C to +40 °C Storage temperature: -20 °C to +60 °C Humidity: up to 95 % rel. humidity, non-condensing                                                                    |
|                                                                                                | Power supply                                                                                                    |
|                                                                                                | Lithium ion battery pack with 7.2 V rated voltage (observe the safety information) or 12 V/1.5 A ARGUS power adapter                                                                                                    |
|                                                                                                | Miscellaneous                                                                                                    |
| CE                                                                                             | ARGUS user safety tested according to EN60950-1 RoHS conformity pursuant to the WEEE directive The electromagnetic compatibility (EMC) was tested according to the regulations specified in our declaration of conformity. CE marking ARGUS 163 complies with EC directives 2004/108/EC and 2009/C197/03. We will be happy to provide a detailed |

16 ARGUS 163

declaration of conformity on request

#### Supported standards

### VDSL (Line):

ITU-T G.993.2 (VDSL2)

ITU-T G.993.5, G.vector (vectoring)

ITU-T G.998.2, G.bond (Bonding)

ITU-T G.993.2, Annex Q (Super Vectoring)

Profiles

 $8a,\,8b,\,8c,\,8d,\,12a,\,12b,\,17a,\,30a,\,35b$ 

ITU-T G.998.4 (G.INP, Retransmission)

# ISDN-BRI/PRI (BRI/PRI/E1):

ITU-T I.430

ITU-T I.431

ITU-T G.821

ITU-T X.31

# ISDN U-interface (Line):

ANSI T1 601

# G.fast (Line):

ITU-T G.9700/9701 (Profil 106a)

# ADSL (Line):

ITU-T G.992.1, Annex A (ADSL)

ITU-T G.992.2, Annex A (G.lite)

ITU-T G.992.3, Annex A (ADSL2)

ITU-T G.992.5, Annex A (ADSL2+)

ITU-T G.992.1, Annex B (ADSL)

ITU-T G.992.3, Annex B (ADSL2)

ITU-T G.992.5, Annex B (ADSL2+)

ITU-T G.992.5, Annex J (ADSL2+)

ITU-T G.992.3, Annex L

(RE-ADSL2 via analogue)

ITU-T G.992.3, Annex L

(RE-Narrow PSD ADSL2 via POTS)

ITU-T G.992.3. Annex M (ADSL2)

ITU-T G.992.5, Annex M (ADSL2+)

# $\triangle$

# Dielectric strength:

#### Line:

DC: max. +200 V

AC: max. +100 V<sub>pp</sub> (Copper tests only)

DC: max. +200 V (xDSL)
DC: max. +130 V (for POTS)

DC: max. +145 V (for U-interface)

#### BRI/PRI/E1:

DC: max. +48 V

DC voltage measurements:

- Accuracy: ±2 %

# Ethernet (LAN/SFP):

IEEE 802.3

- 10 Base-T
- 100 Base-T
- 1000 Base-T
- SFP (MSA)

Autonegotiation

Auto-MDI(X)

# 4 Quick-start guide

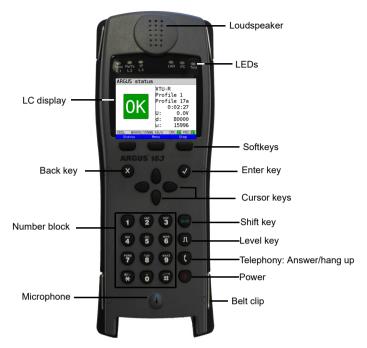

# Power key

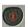

- Switches on ARGUS
- Reactivation after power-down (adjustable, see page 311)
- Switches on display illumination (also possible with any other key). In battery mode, the display illumination switches off automatically after an interval that can be set in ARGUS (see page 311).
- You can open the ARGUS Manager from any point in the menu (press briefly). Return from the ARGUS Manager to the original menu.
- Switches off ARGUS (key must be held down): after an adjustable interval (e.g. after 10 minutes), ARGUS automatically shuts down in battery mode (see page 311).

# Enter key

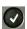

- Opens menu
- Switches to next display
- Starts/opens test
- Accepts setting

# Back key

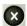

- Switches ARGUS back to the previous display without saving current entries, e.g. changes in a configuration parameter
- Cancels tests
- Exits graphic displays
- Switches to main menu after powering up

# **Cursor keys**

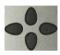

- Browses display lines page by page (vertical cursor keys)
- Cursor movement within a display line (horizontal cursor keys)
- Within selection lists or statistics, the horizontal cursor keys can be used to scroll through pages
- Select a menu, a function or a test
- Set wire types during the TDR
- Move display cursor in graphic displays
- Select functions in graphic status screen

# Telephony

### **ISDN and POTS**

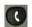

- Answers and hangs up
- Simplified single call: press the handset key twice (ISDN only)

### G.fast, xDSL (access mode xTU-R, xTU-R Router) and Ethernet

- Starts VoIP telephony

### Level key

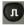

- Opens the graphic status screen
- BRI, PRI, U-interface access: starts single-layer measurement (level/ voltage)
- G.fast and xDSL access: displays results
- Ethernet: opens results
- Start/stop function for realtime analyses (Line Scope / TDR)

#### Number block

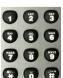

- Entry of numerals 0 through 9, letters and special characters
- Direct function call, depending on the selected access (hot key), e.g. page 320 et seg.

### Softkeys

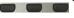

The function of the three softkeys depends on the respective situation.
 The currently assigned function appears in the bottom line of the display in the form of three blue fields with white letters, e.g.:

<Menu>: opens main menu

<start>: establishes a connection or starts a test

 Other softkeys are described in the corresponding chapters of this manual.

### Shift key

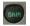

In some menus, a green "S" in a green circle appears in the top line of the display.

In these menus, the softkeys are assigned two functions. The Shift key toggles the softkey assignment (see example page 199).

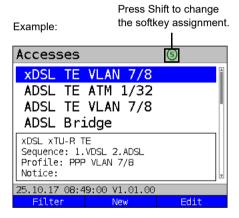

ARGUS is mainly controlled using the four cursor keys, the Enter key , the Back key

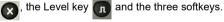

The bottom line of the display shows the current softkey assignments.

In the following pages of this manual, only the respective currently valid softkey function is displayed in angle brackets < > , e.g. <Menu>. The softkey < 🗸 > performs the same function as the Enter key 💽 .

20

# Top connections

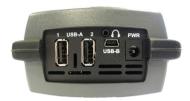

#### **PWR**

For external power adapter.

When the external power adapter is connected, ARGUS switches off the battery power supply.

#### USB-A or USB-A 1/2

USB-host interface (Active Probe II, Copper Box, WLAN, LTE)

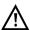

ARGUS checks regularly if there are any USB devices connected.

# USB-B (mini-USB)

USB-client interface (PC connection)

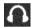

**Headset socket** 

# Using the ARGUS socket cover with the rubber protective sleeve

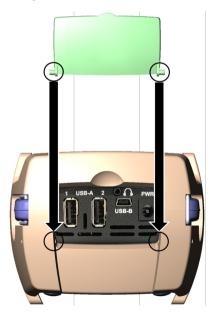

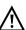

First fit the rubber protective sleeve, then insert the socket cover in the two recesses in the sleeve provided for that purpose.

The socket cover does not completely protect ARGUS against water or dirt penetration.

Open or remove the cover when using the device continuously over longer periods to prevent internal heat build-up.

Disconnect all connected devices before using the socket cover.

#### **Bottom connections**

Yellow Link/Data LED: signals physical connection with another Ethernet port

- LED steadily illuminated: connecting
- Flashing LED: transmitting/ receiving

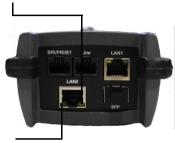

The green Speed LED and yellow Link/ Data LED indicate transmission speed

LED on: 10/100 Base-T

Green Speed LED indicates transmission speed

- LED on: 10/100/1000 Base-T

# BRI/PRI/E1

Access BRI Pin assignment: 3/6, 4/5
Access PRI Pin assignment: 1/8, 2/7

### Line

| Access POTS        | Pin assignment: 4/5 |
|--------------------|---------------------|
| Access U-interface | Pin assignment: 4/5 |
| Access G.fast      | Pin assignment: 4/5 |
| Access xDSL        | Pin assignment: 4/5 |
| Access Copper      | Pin assignment: 4/5 |

### LAN1 and LAN2

Connection to a PC network card.

Connection to the Ethernet interface of an xDSL modem, router (IAD) or hub/switch or another Ethernet interface (access: Ethernet).

#### **SFP**

Connection of selected SFP modules from various manufacturers, for accessing fiber-based interfaces (Ethernet, FTTx/GPON).

# Charging the battery in initial operation

The battery pack compartment is on the rear of the device. Attach the battery back by placing it against the retaining points at the top end and then screwing down the knurled screw. Use only the battery pack supplied with the device. Observe the safety information given on page 14. Now connect your (switched-off) ARGUS to the external power supply supplied with the device.

Switch on ARGUS using the key. The following display appears (you may first need to acknowledge warnings or messages with <continue>):

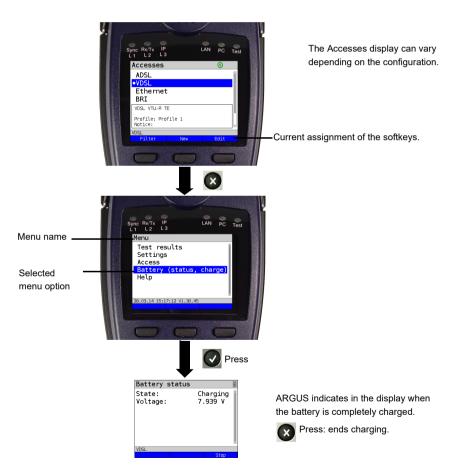

You must first change the battery pack supplied with the device completely (see page 318 Status) before full capacity is reached.

# Power-saving mode

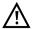

In battery mode, ARGUS automatically switches off after five minutes of no activity (interval adjustable, see page 311). ARGUS does not switch off during a test e.g. (Loopbox) or in trace mode.

The device can alternatively be operated using the supplied external adapter. When the adapter is connected, power supply via the battery is automatically switched off. ARGUS must always be operated with the battery, regardless of the power supply type. This ensures e.g. uninterrupted operation of the real-time clock.

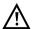

Unplug the adapter from the mains as soon as ARGUS is switched off and no longer in use (battery charging).

# 5 Configuring accesses

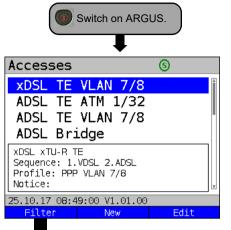

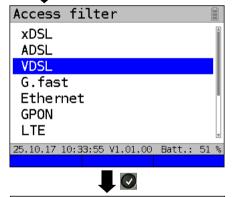

Accesses

VDSL TE VLAN 7/8

VDSL VTU-R TE

Profile: PPP VLAN 7/8
Notice:

25.10.17 08:50:25 V1.01.00

All

Continued on next page

After powering up, ARGUS displays all configured accesses (up to 100). By default, one access is preconfigured for every interface type (ADSL, VDSL, ...). When changing accesses, the last access used is indicated on the display with ● . ARGUS additionally displays a preview of the selected access settings, see also page 30. The preview window opens after 2 seconds.

<New> Creates an access, see page 26, Fig. 2.

<Edit> Edits an access, see page 26, Fig. 1.

Toggles softkey assignment, see page 32.

Switches to main menu.

With the <Filter> softkey, ARGUS lets you filter all pre-configured accesses according to access type (xDSL, ADSL, VDSL, ...) and displays this group.

In this example, VDSL is selected.

All relevant accesses are displayed in which VDSL is specified in the configuration.

The status line (above the softkey) displays either the date, time, version and battery level after power-up, or the access "still" selected after changing accesses..

<a>All> Display of all possible accesses, see Fig. 1.

<Edit> Edits the selected access profile.

#### 5.1 Access wizard

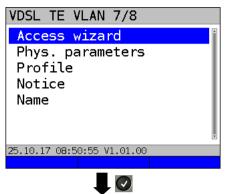

ARGUS switches to the "Accesses" main menu.

You can now configure the selected access, here VDSL TE VLAN 7/8, using the access wizard.

The query parameters of the access wizard depend on the selected access (ADSL, VDSL, ...), see page 30.

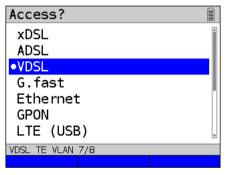

Selection of physical interface (here VDSL)

- For xDSL and G.fast, see page 39.
- For Ethernet, see page 80.
- For BRI, see BRI Manual.
- For POTS, see page 236.
- For Copper tests, see page 242 and ARGUS Copper Box Manual.

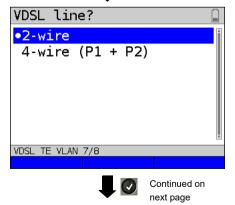

Selection of number of wire pairs. For normal VDSL accesses, a 2-wire connection (copper twisted pair) is used, for VDSL bonding accesses, a 4-wire access is used.

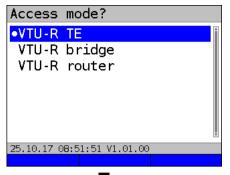

ARGUS switches directly to the access mode settings.

Selection of access mode (here VDSL VTU-R terminal) device).

- For xTU-R TE, see page 49.
- For xTU-R bridge, see page 76.
- For xTU-R router, see page 78.

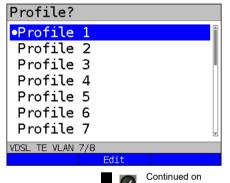

next page

You can now link your configured access settings with one of 20 profiles. These profiles link the access settings with the access and test parameters. You can define service, virtual line and other parameters.

The selected profile is highlighted in the display in blue. The default profile is indicated with a ● in the display.

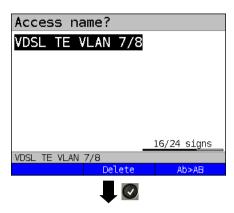

Once you have selected the profile, ARGUS suggests an access name, based on the settings you made previously (here VDSL TE VLAN 7/8). You can enter up to 24 characters (in this example 16/24 characters).

<Delete> Deletes access name.

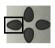

Clears mark and returns cursor keys to the start.

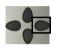

Clears mark and returns cursor keys to the end.

<ab>AB> Entry begins with upper-case letters and continues in lower-case.</a>

<AB>12> Entry of upper-case letters.

<12>ab> Entry of numbers.

<ab>AB> Entry of lower-case letters.

Entry of special characters, e.g. @, /, -, ., \*, ?, %, =, &, ! etc.

Entry of special characters e.g., ;, +, # etc.

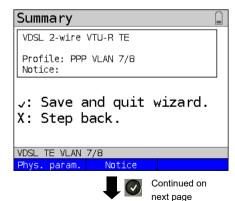

ARGUS displays a summary of the configuration.

<Phys. Edits the physical
param.> parameters, see page 41.

<Notice> Entry of notices, see page 35.

Save and exit the wizard.

Go back one level.

28

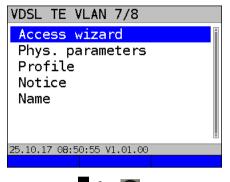

ARGUS returns to the editing overview of the selected access (here VDSL TE VLAN 7/8).

To configure the services or test parameters, select "Profile"; see also page 33. You need to exit the access wizard before ARGUS can use the configured access.

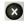

Exit the access wizard.

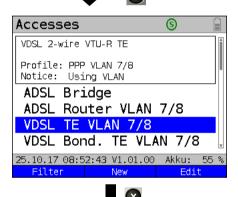

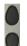

Select access.

Press OK to confirm the selected access, here VDSL.

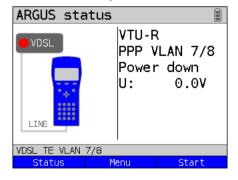

ARGUS switches to the ARGUS status display.

<status> Switches to status screen.

<Menu> Switches to main menu.

<Start> Starts the VDSL connection.

# **ARGUS** access wizard

The access wizard prompts for different information depending on the access/interface. Each parameter queried depends on the respective previous parameters (from left to right).

| Access/<br>interface                                                           | Sync<br>sequence  | Line<br>(PIN,<br>only LTE)    | Mode               | Access mode                                | L2<br>mode                            | Ether-<br>net<br>interface | Pro-<br>file |
|--------------------------------------------------------------------------------|-------------------|-------------------------------|--------------------|--------------------------------------------|---------------------------------------|----------------------------|--------------|
| xDSL                                                                           | 1. VDSL<br>2.ADSL | -                             | Annex A<br>Annex B | xTU-R TE<br>xTU-R bridge<br>xTU-R router   | -                                     | LAN 1,2<br>SFP             | Profile      |
| ADSL                                                                           | -                 | -                             | Annex A<br>Annex B | ATU-R TE,<br>ATU-R bridge,<br>ATU-R router | -                                     | LAN 1,2<br>SFP             | Profile      |
| VDSL                                                                           | -                 | 2-wire<br>4-wire<br>(P1 + P2) | -                  | VTU-R TE,<br>VTU-R bridge,<br>VTU-R router | -                                     | LAN 1,2<br>SFP             | Profile      |
| G.fast                                                                         | -                 | -                             | -                  | FTU-R TE<br>FTU-R bridge<br>FTU-R router   | -                                     | -                          | Profile      |
| Ethernet                                                                       | -                 | LAN 1, 2<br>SFP               | -                  | IP based,<br>Cable test* <sup>2</sup>      | -                                     | LAN2*2<br>SFP*2            | Profile      |
| LTE                                                                            | -                 | PIN                           | -                  | -                                          | -                                     | -                          | Profile      |
| BRI                                                                            | -                 | -                             | -                  | TE, NT,<br>Leased line,<br>Monitor         | Auto.* <sup>1</sup> ,<br>P-P,<br>P-MP | -                          | -            |
| U-interface                                                                    | -                 | 1                             | -                  | TE,<br>Leased line                         | Auto.* <sup>1</sup> ,<br>P-P,<br>P-MP | -                          | -            |
| PRI                                                                            | -                 | 1                             | -                  | TE, NT,<br>Leased line,<br>Monitor         | -                                     | -                          | 1            |
| POTS                                                                           | -                 | -                             | -                  | Terminal,<br>Monitor                       | -                                     | -                          | -            |
| Copper<br>tests                                                                | -                 | -                             | -                  | -                                          | -                                     | -                          | -            |
| * <sup>1</sup> =only for BRI-TE, U-interface-TE * <sup>2</sup> = only for LAN1 |                   |                               |                    |                                            |                                       |                            |              |

### xDSL automatic detection

For xDSL access, you are prompted for sync sequence.

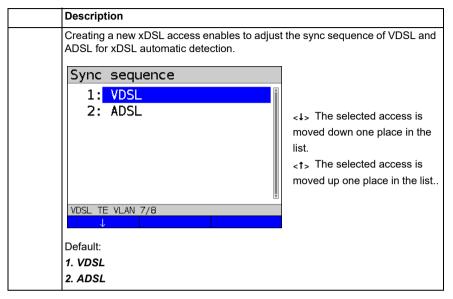

For ADSL access, you are prompted for ADSL mode:

|           | Description                                                       |
|-----------|-------------------------------------------------------------------|
| ADSL mode | Different ASDL modes can be set depending on the variant. The set |
|           | ADSL mode must be compatible with the ATU-C (network side). When  |
|           | ADSL auto-modes "Annex A/M auto, Annex B/J auto, Annex A auto,    |
|           | Annex B auto and Annex M auto" are selected, ARGUS automatically  |
|           | detects and matches the configuration on DSLAM.                   |
|           | Default: Annex A/M auto                                           |

# Sorting the accesses in the access overview

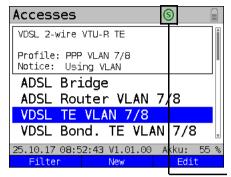

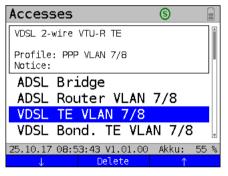

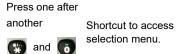

In order to keep frequently used accesses readily available, ARGUS allows you to arrange the configured accesses in any order.

Switches to softkey assignment.

<1> The selected access is moved down one place in the list.

<f> The selected access is moved up one place in the list.

<Delete> Deletes the highlighted
access

# 5.2 Phys. parameters

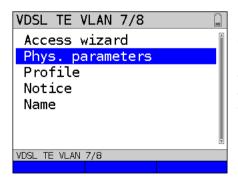

Edits the physical parameters of the selected access (here VDSL TE VLAN 7/8, see page 41).

The physical parameters can also be opened and edited directly when the access wizard is finished (see page 30 Fig. 1).

#### 5.3 Profile

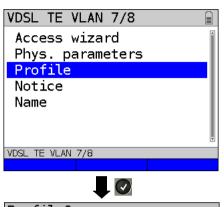

The preconfigured accesses can be linked to up to 20 profiles.

These profiles link the access settings with the access and test parameters. You can set various parameters here including those for service and virtual line.

Select a profile.

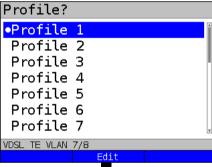

ARGUS enables configuration of up to 20 profiles.

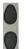

Select the profile you wish to edit. The selected profile appears in the display in blue. The default profile is indicated with a 

in the display.

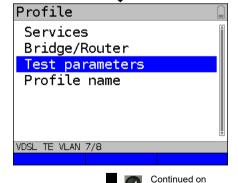

next page

Select e.g. Services or Test parameters.

Services page 114 et seq. Bridge/router, see page 76. Profile name: Enter the name of the access, see page 28.

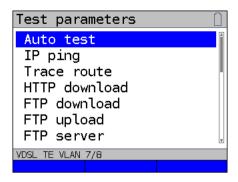

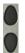

Test parameter settings are described starting on page 124.

#### 5.4 Notices

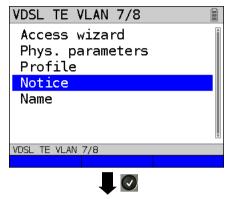

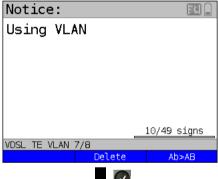

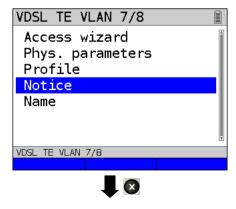

In the preview, ARGUS shows not only the selected access, the xDSL mode and the access mode but also a freely editable notice (see Fig. 1 page 35).

This note can be up to 49 characters long.

In this example, the note "Using VLAN" is selected

<Delete> Deletes notice.

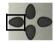

Clears mark and returns cursor keys to the start.

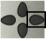

Clears mark and returns cursor kevs to the end.

<Ab>AB>

Entry begins with upper-case letters and continues in lower-case

\_\_\_\_\_

<abra><ab>12> Entry of upper-case letters.</a>

<12>ab> Entry of numbers.

<ab>AB> Entry of lower-case letters.

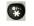

Entry of special characters, e.g. @, /, -, ., \*, ?, %, =, &, ! etc.

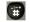

Entry of special characters such as \_, :, +, # etc.

Press OK to save the entered notice.

You can subsequently edit the access name as described for the access assistant, see page 28.

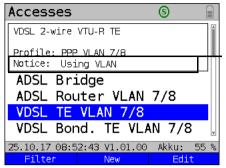

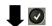

The saved notice is linked with the access and is displayed in the preview.

The preview appears approx. 2 seconds after the access is selected.

<Filter> ARGUS switches to the Filter

menu, see page 25.

<New> Creates a new access.

<Edit> Fdits access

#### Selects access

Switches to ARGUS status, see page 30.

ARGUS status

VTU-R
PPP VLAN 7/8
Power down
U: 0.0V

VDSL TE VLAN 7/8
Status Menu Start

<Status> Switches to status screen.
<Menu> Switches to main menu.
<Start> Starts the VDSL connection.

#### 6 Physical laver

The physical layer (layer 1) is shown in the status screen (Fig. 2) with its own graphical element (here VDSL). The other elements in the status screen are initially only named. This is explained in more detail on page 90 (Virtual Lines) and page 114 (Services). The physical layers for the G.fast. ADSL and Ethernet interfaces are presented in the same way as for VDSL. The selection of the VDSL access and the access mode VTU-R are directly adopted in the status screen. If the defaults are correct, layer 1 (synchronisation on VDSL) can be established directly on <start>. The most important information such as voltage (U) and modem states (power down) are displayed in the layer-1 box (blue). To change the VDSL configuration directly, press < Edit>. To change the access type directly in the status screen (Fig. 2), press the softkey <access> or the key combination plus

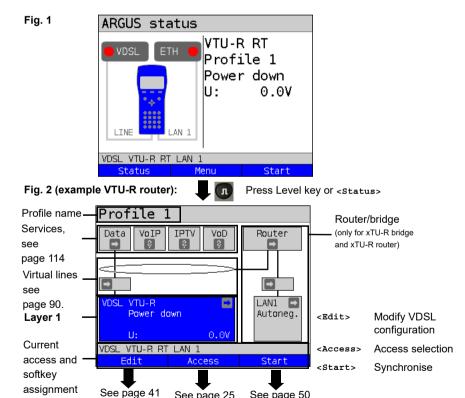

See page 116 for tests that can be run via layer 1.

38 ARGUS 163

See page 50

See page 25

# 7 Operation on G.fast and xDSL accesses

ARGUS supports G.fast and the following DSL interfaces: ADSL, VDSL.

ARGUS supports the following access modes:

**xTU-R** Terminal device mode (Fast/xDSL transceiver unit) see page 49.

ARGUS is connected to the xDSL access (in front of or behind the

splitter). ARGUS replaces the modem and PC.

**xTU-R bridge** Bridge mode (Fast/xDSL transceiver unit bridge) see page 76.

ARGUS is connected to the xDSL access and the PC.

ARGUS replaces the xDSL modem.

**xTU-R router** Router mode (Fast/xDSL transceiver unit router) see page 78.

ARGUS is connected to the xDSL access and the PC.

ARGUS replaces the xDSL modem and router.

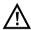

The individual DSL tests record and store data (e.g. traces of IP data). It is the user's responsibility to comply with the applicable legal requirements.

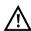

The line may not carry a DC voltage greater than 200 V DC and should be free of AC voltage components.

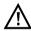

In principle, the operating temperature range set out in "Technical data" (see page 16). For ambient temperatures just below +50 °C, extended operation in high-performance modes can trigger the temperature dependent ARGUS protection functions described in the safety information (see page 11).

#### 7.1 Configuring the G.fast and xDSL interface

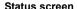

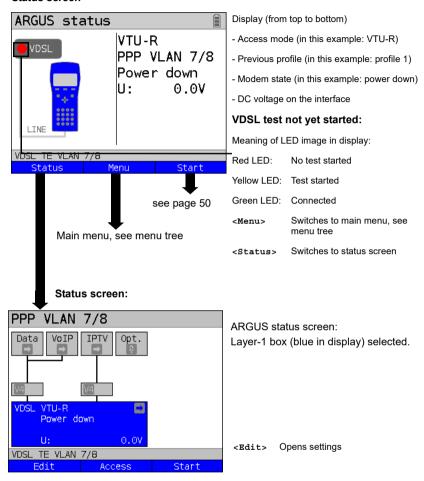

#### Note: accessing functions via number keys/key combinations

You can call important functions/tests directly using the keys of the ARGUS keypad. You can find an overview of these key combinations on page 116.

# 7.2 G.fast and xDSL settings

ARGUS stores all relevant settings (e.g. set and limit values) for a test with the accesses. Only the relevant settings are applied, depending on the test situation. You can restore the default settings at any time (see page 314):

| Setting            | Description        |                                                                                                    |  |
|--------------------|--------------------|----------------------------------------------------------------------------------------------------|--|
| Phys. parameters:  |                    |                                                                                                    |  |
| ADSL:              |                    |                                                                                                    |  |
| Rated /            | Setting            | Entry of the comparison value for the upstream and                                                                                                    |  |
| threshold<br>value | Bitrate            | downstream ATM bitrate [kbit/s] using the number keys. ARGUS displays a large green "OK" in the ARGUS status screen if the current bitrate is above the set value for an active DSL connection and an "OK" for connection parameters below the target, otherwise "NOK".  Default: <i>d</i> : <i>0</i> and <i>u</i> : <i>0</i>                    |  |
|                    | CRC limit<br>value | Sets the max. CRC (cyclic redundancy check) value.  ARGUS displays a large green "OK" in the ARGUS status screen if the current value is below the set limit value for an active DSL connection and an "OK" for connection parameters below the target, otherwise "NOK".  Range: 0 to 999,999,999  Default: far: * and near: * (*=off)           |  |
|                    | FEC limit value    | Determines the maximum FEC (forward error correction) value.  ARGUS displays a large green "OK" in the ARGUS status screen if the current value is below the set limit value for an active DSL connection and an "OK" for connection parameters below the target, otherwise "NOK".  Range: 0 to 999,999,999  Default: far: * and near: * (*=off) |  |
|                    | HEC limit value    | Determines the maximum HEC (header error correction) value.  ARGUS displays a large green "OK" in the ARGUS status screen if the current value is below the set limit value for an active DSL connection and an "OK" for connection parameters below the target, otherwise "NOK".  Range: 0 to 999,999,999  Default: far: * and near: * (*=off)  |  |

| INP/SNRM    | Determines whether preference is to be given to INP (inpulse noise          |
|-------------|-----------------------------------------------------------------------------|
|             | protection) or SNRM (signal-to-noise- ratio margin) when an ADSL            |
|             | connection is established.                                                  |
|             | Default: Favour DS SNRM                                                     |
| Retrans-    | When retransmission (G.INP, G.998.4) is used, the downstream of ADSL        |
| mission     | links is protected against pulse noise on layer 1. Delays and packet losses |
| (G.INP)     | are minimised; however, this increases the interleave delay for             |
|             | downstream.                                                                 |
|             | Default: <b>Down- &amp; upstream</b>                                        |
| $\wedge$    | ADSL 11979/1021 kb/s R CRC: 1 FEC: 11                                       |
| \ \tag{2.5} | When Retransmission (G.INP) is active, ARGUS shows in the status line a     |
|             | "R" for Retransmission.                                                     |
|             | ADSL 11979/1021 kb/s 🔀 CRC: 🚺 FEC: 🚺                                        |
|             | When Retransmission (G.INP) is unlocked but not active, ARGUS shows in      |
|             | the status line a "R" for Retransmission.                                   |

#### MAC address (line)

(not available using the access wizard)

Display and selection of the line MAC addresses.

The first two MAC addresses cannot be manually edited.

1. When the standard MAC address is selected. ARGUS uses its own MAC address

Default: Standard MAC address

- 2. When you select the dynamic MAC address, a different MAC address is used each time the device synchronises.
- 3. You can enter a third MAC address: Mark the line and then press <Edit>.

Entry of new MAC address. <Edit>

> The address is entered in hexadecimal form using the number keys and key combinations: \*1=A, \*2=B,\*3=C,

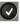

No group MAC addresses may be used.

Default: 00:00:00:00:00:00

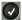

Accepting the address.

The new address is temporarily saved, and is no longer available after powering down.

Press one after Display of ARGUS MAC addresses:

another Line, LAN, SFP, ETH, see also page 320 and following.

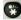

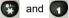

The setting "Dynamic MAC address" is active across all interfaces. For instance, if the setting for ADSL is changed, this also affects the MAC address for VDSL or Ethernet. Dynamic MAC addresses are used here as well. The setting "Dynamic MAC address" is saved.

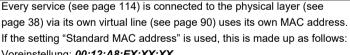

Voreinstellung: 00:12:A8:EX:XX:XX

The first three blocks (00:12:A8) do not change, as these stand for intec GmbH. The fourth block (EX) changes depending on the selected interface and service, provided that this uses its own virtual line. The final two blocks (XX:XX) depend on the device type and serial number.

| 00:12:A8:E0:XX:XX | Data service via Ethernet or GPON |
|-------------------|-----------------------------------|
|                   | interface.                        |
| 00:12:A8:E1:XX:XX | Data service via G.fast or a xDSL |
|                   | interface (ADSL, VDSL).           |

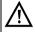

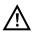

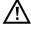

|            | 00:12:A8:E3:XX      | :XX                     | VoIP service via Ethernet or G.fast/xDSL     |
|------------|---------------------|-------------------------|----------------------------------------------|
|            |                     |                         | interface.                                   |
|            | 00:12:A8:E4:XX      | :XX                     | IPTV service via Ethernet or G.fast/xDSL     |
|            |                     |                         | interface.                                   |
|            | 00:12:A8:E5:XX      | :XX                     | VoD service via Ethernet or G.fast/xDSL      |
|            |                     |                         | interface.                                   |
| Gratuitous | Determines whe      | ther Gratuitous A       | ARP (Address Resolution Protocol) is to be   |
| ARP        | used.               |                         |                                              |
|            | When this is set    | to "on", ARGUS          | transmits one ARP message every 60           |
|            | seconds unrequ      | ested to commu          | nicate its MAC address.                      |
|            | Default: <b>Off</b> |                         |                                              |
| VDSL:      |                     |                         |                                              |
| Rated /    | Setting bitrate     | Entry of the con        | nparison value for the upstream and          |
| threshold  |                     |                         | rate [kbit/s] using the number keys.         |
| value      |                     | ARGUS display           | s a large green "OK" in the ARGUS status     |
|            |                     | screen if the cu        | rrent bitrate is above the set value for an  |
|            |                     | active DSL con          | nection and an "OK" for connection           |
|            |                     | parameters belo         | ow the target, otherwise "NOK".              |
|            |                     | Default: <b>d: 0</b> an |                                              |
|            | CRC limit           |                         | CRC (cyclic redundancy check) value.         |
|            | value               |                         | s a large green "OK" in the ARGUS status     |
|            |                     |                         | rrent value is below the set limit value for |
|            |                     |                         | connection and an "OK" for connection        |
|            |                     | parameters belo         | ow the target, otherwise "NOK".              |
|            |                     | Range: 0 to 999         |                                              |
|            |                     |                         | nd <i>near:</i> * (*=off)                    |
|            | FEC limit value     | Determines the          | maximum FEC (forward error correction)       |
|            |                     | value.                  |                                              |
|            |                     |                         | s a large green "OK" in the ARGUS status     |
|            |                     |                         | rrent value is below the set limit value for |
|            |                     |                         | connection and an "OK" for connection        |
|            |                     | •                       | ow the target, otherwise "NOK".              |
|            |                     | Range: 0 to 999         | · · · ·                                      |
|            | 0 1 1 1 5           |                         | nd <i>near:</i> * (*=off)                    |
| Firmware   |                     | ware (FW) in the        | '                                            |
|            |                     |                         | n A, version B and version C.                |
|            |                     | ion is available c      | n request.                                   |
|            | Default: <b>A</b>   |                         |                                              |

#### Carrier set

The carrier set determines the carrier frequencies that ARGUS uses to signal to DSLAM that it is ready to synchronise (ITU G.997.1).

The carrier generally specifies which sets are to be used.

You can select the following sets with corresponding upstream tones (interval between tones 4.3125 kHz) in ARGUS:

- A43, tones: 9, 17, 25

- B43, tones: 37, 45, 53

- V43, tones: 944, 972, 999

Default: A43. B43. V43

When multiple sets are selected, ARGUS cyclically transmits the tones of the selected sets in parallel.

#### Vectoring mode

Vectoring mode defines how ARGUS behaves when synchronising with DSLAM:

- Non-vectoring (off)

This is standard VDSL2 with non-vectoring-capable DSL access multiplexers (DSLAMs) and modems. However, it can also be used for mixed operation with non-vectoring-capable modems on vectoring-capable DSLAMs. In such a case, the simulated modem is throttled to the ADSL2+bandwidth (max. 16 Mbit/s).

- Full vectoring

Full vectoring operation requires vectoring-capable DSLAMs and modems. VDSL2 vectoring is supported when this technology is present at both ends of the bundle.

Default: Full vectoring

## Retransmission (G.INP)

When retransmission (G.INP, G.998.4) is used, the downstream of VDSL2 links is protected against pulse noise on layer 1. Delays and packet losses are minimised; however, this increases the interleave delay for downstream

Default: Down- & upstream

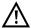

# VDSL 80000/15997 kb/s R CRC: ☐ FEC: ☐

When VDSL Vectoring or Retransmission (G.INP) are active, ARGUS shows in the status line a blue highlighted "V" for Vectoring or "R" for Retransmission. A flashing "R" signals that retransmissions are occuring.

#### ▼VDSL 45859/18754 kb/s R CRC: 1 FEC: 1

When VDSL Vectoring or Retransmission (G.INP=) are unlocked but not active, ARGUS shows in the status line a grey highlighted "V" for Vectoring and "R" for Retransmission.

| Suppress     | Dotorminos who                                                                 | other profile 30a is to be suppressed or not                 |  |
|--------------|--------------------------------------------------------------------------------|--------------------------------------------------------------|--|
| profile 30a  | Determines whether profile 30a is to be suppressed or not.  Default: <b>No</b> |                                                              |  |
|              |                                                                                |                                                              |  |
|              | see page 43                                                                    |                                                              |  |
| Gratuitous   | Determines whe                                                                 | ther Gratuitous ARP (Address Resolution Protocol) is to be   |  |
| ARP          | used.                                                                          |                                                              |  |
|              | When this is set                                                               | to "on", ARGUS transmits one ARP message every 60            |  |
|              | seconds unrequ                                                                 | ested to communicate its MAC address.                        |  |
|              | Default: <b>Off</b>                                                            |                                                              |  |
| G.fast:      |                                                                                |                                                              |  |
| Rated /      | Setting                                                                        | Entry of the comparison value for the upstream and           |  |
| threshold    | bitrate                                                                        | downstream bitrate [kbit/s] using the number keys.           |  |
| value        |                                                                                | ARGUS displays a large green "OK" in the ARGUS status        |  |
|              |                                                                                | screen if the current bitrate is above the set value for an  |  |
|              |                                                                                | active G.fast connection and an "OK" for connection          |  |
|              |                                                                                | parameters below the target, otherwise "NOK".                |  |
|              |                                                                                | Default: <b>d: 0</b> and <b>u: 0</b>                         |  |
|              | CRC limit                                                                      | Sets the max. CRC (cyclic redundancy check) value.           |  |
|              | value                                                                          | ARGUS displays a large green "OK" in the ARGUS status        |  |
|              |                                                                                | screen if the current value is below the set limit value for |  |
|              |                                                                                | an active G.fast connection and an "OK" for connection       |  |
|              |                                                                                | parameters below the target, otherwise "NOK".                |  |
|              |                                                                                | Range: 0 to 999,999,999                                      |  |
|              |                                                                                | Default: far: * and near: * (*=off)                          |  |
|              | FEC limit value                                                                | Determines the maximum FEC (forward error correction)        |  |
|              |                                                                                | value.                                                       |  |
|              |                                                                                | ARGUS displays a large green "OK" in the ARGUS status        |  |
|              |                                                                                | screen if the current value is below the set limit value for |  |
|              |                                                                                | an active G.fast connection and an "OK" for connection       |  |
|              |                                                                                | parameters below the target, otherwise "NOK".                |  |
|              |                                                                                | Range: 0 to 999,999,999                                      |  |
|              |                                                                                | Default: far: * and near: * (*=off)                          |  |
| MAC address, | see page 43                                                                    |                                                              |  |
|              | - I . J                                                                        |                                                              |  |

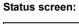

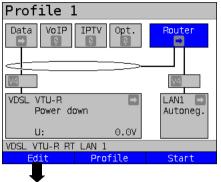

ARGUS in Status screen, in this example VDSL router mode is selected.

<Edit> Open settings

Profiles (<Edit> edit profiles)

| rioliles (Charty edit profiles) |                                            |                        |                                             |  |  |
|---------------------------------|--------------------------------------------|------------------------|---------------------------------------------|--|--|
| Bridge/Router                   |                                            |                        |                                             |  |  |
| IP version                      | Determines which IP version is to be used. |                        |                                             |  |  |
| (Bridge +                       | IPv4:                                      | Internet Protoco       | Internet Protocol version 4 acc. to RFC 791 |  |  |
| Router)                         | IPv6:                                      | Internet Protoco       | ol version 6 acc. to RFC 2460               |  |  |
|                                 | Dual Stack                                 | If IPv6 is availa      | ble, this protocol is preferred; if not,    |  |  |
|                                 | IPv4/IPv6:                                 | ARGUS switch           | es to IPv4.                                 |  |  |
|                                 |                                            | Default: <i>IPv4</i>   |                                             |  |  |
| IPv4                            | Definition of IP                           | address assignm        | ent                                         |  |  |
| (Bridge +                       | IP mode:                                   | Static IP:             | Fixed IP address                            |  |  |
| Router)                         |                                            | DHCP server:           | Assignment of IP address by ARGUS           |  |  |
|                                 |                                            |                        | Default: <b>DHCP server</b>                 |  |  |
|                                 | Own IP                                     | Range: Range           | 0.0.0.0. to 255.255.255.255                 |  |  |
|                                 | Address:                                   | Default: 192.16        | <b>8.10.1</b> (assignment see RFC 3330)     |  |  |
|                                 | IP netmask:                                | Range: Range           | 0.0.0.0. to 255.255.255.255                 |  |  |
|                                 |                                            | Default: <b>255.25</b> | <b>5.255.0</b> (assignment see RFC 3330)    |  |  |
|                                 | DHCP server:                               | Settings for the       | DHCP server:                                |  |  |
|                                 | (Bridge +                                  | - Starting and e       | nding IP address                            |  |  |
|                                 | Router)                                    | Range: Range           | e 0.0.0.0. to 255.255.255                   |  |  |
|                                 |                                            | Default: (assig        | nment see RFC 3330)                         |  |  |
|                                 |                                            | Start: 192.168         | .10.30                                      |  |  |
|                                 |                                            | End: <b>192.168.</b>   | 10.40                                       |  |  |
|                                 |                                            | Domain name            |                                             |  |  |
|                                 |                                            | - Duration of re       | servation for IP addresses                  |  |  |
|                                 |                                            | Range: 1 - 99          | 999 seconds                                 |  |  |
|                                 |                                            | Default: 240           |                                             |  |  |

| İ          | NIAT ( b -                                                               | NIAT / to a silver deliver a translation \ a.m. off            |  |
|------------|--------------------------------------------------------------------------|----------------------------------------------------------------|--|
|            | NAT (only                                                                | NAT (network address translation) on or off.                   |  |
|            | Router)                                                                  | The NAT service automatically and transparently replaces       |  |
|            |                                                                          | address information (e.g. IP addresses of the LAN) with        |  |
|            |                                                                          | other address information (e.g. IP addresses of the WAN).      |  |
|            |                                                                          | Default: <b>NAT on</b>                                         |  |
|            | SIP port (only                                                           | Port used for incoming SIP signalling.                         |  |
|            | Router)                                                                  | Range: 0 to 65535                                              |  |
|            |                                                                          | Default: <b>5060</b>                                           |  |
| IPv6 (only | Firewall                                                                 | Determines whether ARGUS uses a firewall in router             |  |
| Router)    |                                                                          | mode.                                                          |  |
|            |                                                                          | Default: <b>on</b>                                             |  |
|            | Discard prefix                                                           | Specifies whether ARGUS rejects or uses the address            |  |
|            |                                                                          | prefix (first 64 bits of the IPv6 address, customer/provider-  |  |
|            |                                                                          | specific).                                                     |  |
|            |                                                                          | Default: <b>on</b>                                             |  |
| VLAN (only | VLAN                                                                     | When VLAN tagging is used, a VLAN tag is attached to           |  |
| Bridge)    | handling                                                                 | every outgoing Ethernet frame (from the WAN). The tag is       |  |
|            |                                                                          | removed from every incoming Ethernet frame. In                 |  |
|            |                                                                          | transparent VLAN, the Ethernet frames are passed on            |  |
|            |                                                                          | unchanged.                                                     |  |
|            |                                                                          | Default: <i>Transparent</i>                                    |  |
|            | VLAN ID                                                                  | Identifier for the VLAN to which the frame belongs. Every      |  |
|            | VEXIVIE                                                                  | VLAN is assigned a unique number, the VLAN ID. A               |  |
|            |                                                                          | device that belongs to the VLAN with ID = 2 can                |  |
|            |                                                                          | communicate with every other device in the same VLAN           |  |
|            |                                                                          | but not with devices in other VLANs.                           |  |
|            |                                                                          |                                                                |  |
|            |                                                                          | Range: from 0 to 4095                                          |  |
|            | Datala                                                                   | Default: 2                                                     |  |
| Data log   | Data log on or o                                                         |                                                                |  |
| (Bridge +  |                                                                          | ust be set to "on" so that a trace file can be sent to the PC; |  |
| Router)    | see page 73. After terminating a virtual line (VL) via the corresponding |                                                                |  |
|            |                                                                          | nysical layer, ARGUS queries whether the trace file should     |  |
|            |                                                                          | C. The mini-USB port must also be connected to the PC.         |  |
|            |                                                                          | nen the data log is activated for VL 1, only VL 1 is recorded. |  |
|            | When one VL is                                                           | configured for multiple services and the data log is active,   |  |
|            | all data of this VL are recorded.                                        |                                                                |  |
|            | Default: <b>off</b>                                                      |                                                                |  |

See chapter "9.4 Virtual line settings" (see page 100) for further configurations.

#### 7.3 ARGUS in access mode xTU-R

# Determining the G.fast and xDSL connection parameters using VDSL as an example (procedures also apply for ADSL connections)

ARGUS is connected directly to the VDSL access via the supplied xDSL lead and the ARGUS socket line (either in front of or behind the splitter). In this case, ARGUS replaces the modem and PC. ARGUS establishes a VDSL connection and determines all relevant VDSL connection parameters. ARGUS displays the VDSL connection parameters and, if desired, saves them when the link is disconnected.

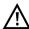

Use only the patch cable supplied with the device.

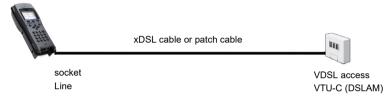

In this example, VDSL VTU-R mode is configured and selected as described in chapter "5 Configuring accesses" (see page 25).

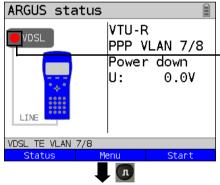

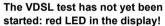

Meaning of LED image in display:
Red LED: no test started

Yellow LED: test started

Green LED: connected

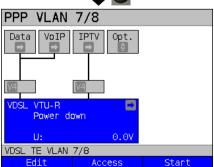

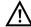

All further functions and procedures are explained using this status screen.

# Establishing the G.fast and xDSL connection using VDSL as an example Profile configuration:

ARGUS uses the settings (see page 31) and limit values (see page 41) stored in the respective profile for establishing a VDSL connection.

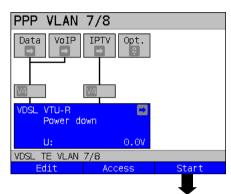

ARGUS in status screen.

ARGUS uses the default profile (PPP VLAN 7/8 in the example) to establish the VDSL connection.

<Edit>

Edits the VDSL settings and

MAC address.

<Access> Selects a new access.

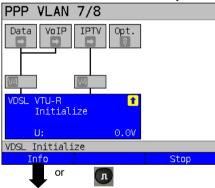

#### Establishing a VDSL connection

ARGUS synchronises with DSLAM (LED "Sync/L1" flashes, display shows element on yellow background).

ARGUS displays the current connection status (in this example "Initialize") in the layer-1 box (blue).

# VDSL line Silent Activation time: 0:00:02

page

#### While connecting:

Display:

- Current connection status
- Time elapsed since start of synchronisation in h:min:s.

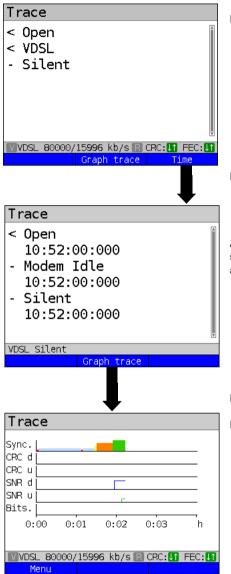

Display of commands

- = Command sent by ARGUS
- > = Command sent by DSLAM
  - = Connection status

Display timestamp

ARGUS shows the time (internal clock, see page 310) at which the commands are received.

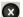

Switches to the previous display and the status screen.

Display the graphical xDSL trace.

#### Display:

- Synchronising
- CRC error in downstream
- CRC error in upstream (ADSL/VDSL only)
- SNR in downstream
- SNR in upstream (ADSL/VDSL only)
- Bitswap events (ADSL/VDSL only)

See page 53 for an explanation of the colour code.

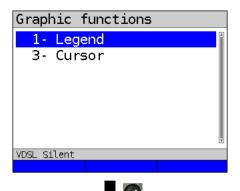

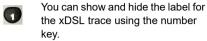

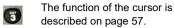

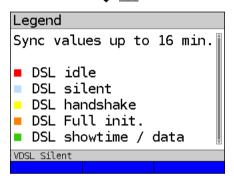

The colour code in the xDSL trace can be interpreted as follows.

#### Legend and explanations:

| Recording time               | Resolution                  | Leap factor |
|------------------------------|-----------------------------|-------------|
| 16 min.                      | 1 sec.                      | -           |
| 32 min.                      | 2 sec.                      | 2           |
| 64 min. (1 h 4 min.)         | 4 sec.                      | 2           |
| 128 min. (2 h 8 min.)        | 8 sec.                      | 2           |
| 256 min. (4 h 16 min.)       | 16 sec.                     | 2           |
| 512 min. (8 h 32 min.)       | 32 sec.                     | 2           |
| 1024 min. (17 h 4 min.)      | 64 sec. (1 min. 4sec.)      | 2           |
| 2048 min. (1 d 10 h 8 min.)  | 128 sec. (2 min. 8 sec.)    | 2           |
| 4096 min. (2d 20 h 16 min.)  | 256 sec. (4 min. 16 sec.)   | 2           |
| 8192 min. (5 d 16 h 32 min.) | 512 sec. ( 8 min. 32 sec. ) | 2           |

# Meaning of the modem states:

| Colour        | Short form            | Explanation                                                                      |
|---------------|-----------------------|----------------------------------------------------------------------------------|
| red           | ■ DSL Idle            | No-load                                                                          |
| light<br>blue | ■ DSL Silent          | ARGUS transmits handshake tones (silence on the DSLAM side).                     |
| yellow        | DSL Handshake         | A handshake (G.hs) signal from the remote station was detected.                  |
| orange        | ■ DSL Full init.      | Start of the training phase following successful handshake.                      |
| green         | ■ DSL Showtime / Data | Showtime achieved. The TC sublayer is established. ARGUS is ready for operation. |

#### Connected

As soon as the connection is established, (LED "Sync/L1" continuously illuminated and green tick mark in layer 1 box), ARGUS determines the VDSL connection parameters. After synchronising, ARGUS must remain connected to the VDSL access for at least 20 seconds. Only then can ARGUS save all VDSL connection parameters.

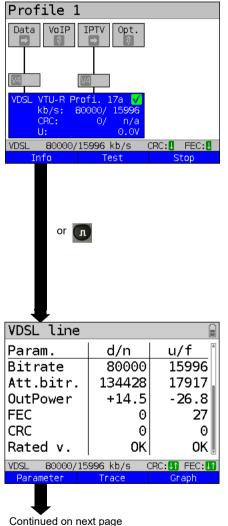

ARGUS in status screen.

Display (layer-1 box)

- Access and access mode
- VDSL profile (8,12,17,30 or 35 MHz)
- d: Downstream data rate
   u: Upstream data rate
- Number of CRC errors in downstream/upstream
- DC voltage at interface

<Info> Displays the VDSL connection

parameters.

Symbol Colours

<stop> Disconnects the VDSL connection.

**Explanations** 

#### Signals of CRC/FEC error counters:

left and right

green / No CRC errors occurred in the green final second.

red / red In the final second, FEC errors occurred in both upstream and

downstream.

/ No upstream CRC errors

red occurred in the final second.

red / In the final second, FEC errors green occurred in downstream only.

Display of VDSL connection parameters in overview:

- d/n: downstream/near

areen /

- u/f: upstream/far

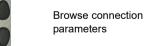

<Trace> Displays trace data, see

page 51.

<Graph> Displays the graph, see
page 56.

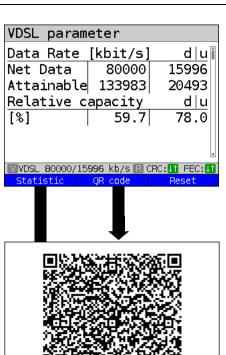

Displays the connection parameters in long form for downstream (d) and upstream (u), see table page 63.

n/a not availablen/u not usedn/r not received

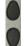

Browse parameter display

<Reset> Resets the error counters.

PORS 7

Generates QR code.

Display of xDSL parameters as QR code.

X

Exits the QR code menu.

#### G.fast and VDSL (EFM) - Ethernet statistics

Frames Displays the received (Rx) and

transmitted (Tx) Ethernet frames

irames.

Bytes Displays the received (Rx) and transmitted (Tx) Ethernet bytes.

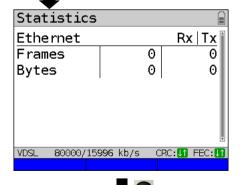

Continued on next page

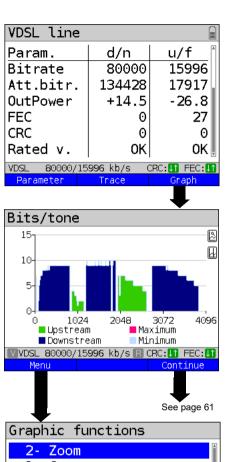

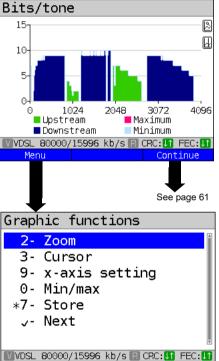

Continued on

next page

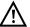

The following graphs and graph functions are only available for ADSL and VDSL

Displays the bit distribution

i.e. transported bits per tone (channel)

Y-axis: bits

X-axis: tones (channels)

Line interference sources can be identified on the basis of the bit distribution

(e.g. due to HDSL, RF, DPBO etc.).

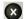

ARGUS switches to the previous display.

<Continue> Switches to next graph.

#### Graph functions:

The graph functions such as zoom, cursor and setting of the x-axis enable detailed analysis of the graphs:

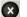

Exits the menu without changing.

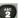

You can also use this number key to toggle the zoom function within a graph.

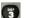

The function of the cursor is described on page 58.

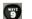

Toggles the x-axis from tone to frequency is described on page 59.

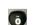

Toggles the min/max is described on page 59.

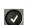

Switches automatically to the next graph with the view and adopts all settings for this graph.

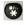

and

Cans 7

Saves the result without disconnecting the connection

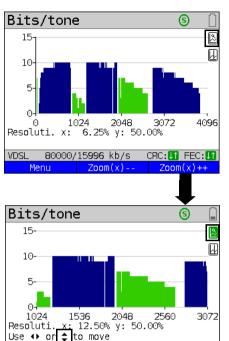

The magnifying glass shown in the display rests on a white background.

It has not yet been zoomed.

<Zoom(x)++> Magnifies the middle section of the graph (100%).

<Zoom(x)--> Reverses <Zoom(x)++> and resets magnification.

The magnifying glass shown in the display rests on a dark background, indicating that it has been zoomed.

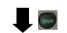

8000

Use the cursor keys to horizontally scroll through the zoomed range.

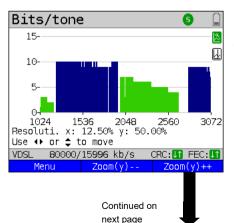

toggles the softkey assignment.

ARGUS switches from x-axis zoom to y-axis zoom

<Zoom(x)++> Magnifies the middle section of the graph (100%).

<Zoom(y) --> Reverses <Zoom(y) ++> and
 resets magnification.

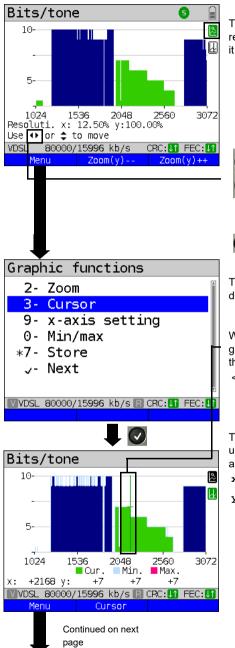

The magnifying glass shown in the display rests on a dark background, indicating that it has been zoomed.

You can use the cursor keys to scroll vertically through the zoomed range.

3

Activates the cursor directly.

The cursor functions enables precise determinations on the graphs.

When the Cursor function is started, a green cursor line appears in the middle of the graph.

<Cursor> You can toggle the cursor on and off as needed using the Cursor softkey after activating it in the menu

The values of the graph for the position under the cursor are displayed in the graph as follows:

x: 2168. Tone

y: 7 bits

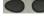

Use the left and right cursor keys to move the cursor to any point on the graph to measure it. Briefly pressing a cursor key causes the cursor to jump to by one position in the graph. When the cursor key is held down, the steps the cursor covers in the graph become progressively larger.

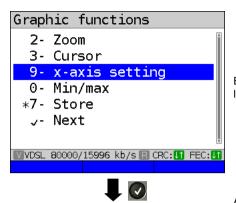

By toggling the x-axis you can change its labelling from tone to frequency.

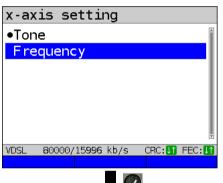

Available options:

Tone: Displays the values of the

x-axis as tones.

Frequency: Displays the values of the

x-axis as frequencies.

WXYZ 9 Direct setting of x-axis.

# **Graphic functions**

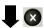

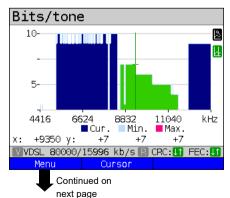

00

You can use the left and right cursor to scroll through the range (in this example frequency).

The zoom function and the cursor function can also be combined.

However, the starting position of the cursor can vary. The graph functions can be used for all graphs.

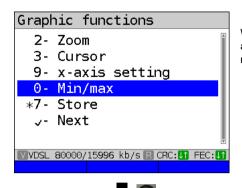

With the Min/Max setting, the bits/tone and SNR/tone graphs display the minimum and maximum values.

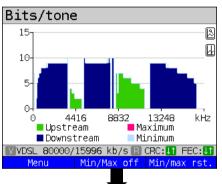

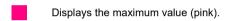

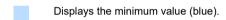

<Min/Max off> Hide min/max values.
<Min/Max rst.> Reset min/max values.

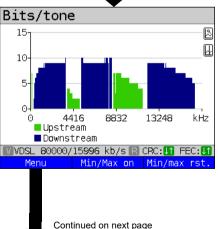

Displays the min/max softkeys.

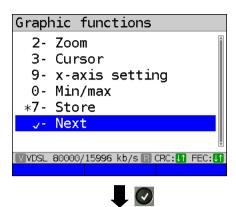

#### Additional result graphs

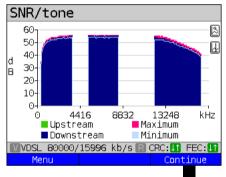

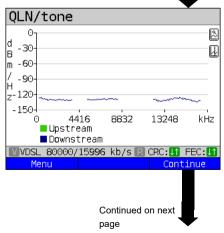

Display of signal-to-noise ratio (SNR) for each tone

y-axis: SNR in dB x-axis: tones (channels)

This enables interference sources for individual tones (channels) to be detected, in this example downstream power backoff (DPBO).

<Menu> Opens the graph functions (see page 57).

Display of quiet line noise (QLN) for each tone. The QLN represents the quiet line noise of the twisted pair as a function of the frequency.

y-axis: QLN in dBm/Hz x-axis: tones (channels)

The QLN enables detection of narrowband interference sources due to e.g. coupling of medium-wave emission sources or defective switching components. These interference sources are represented as narrow peaks. This example shows a line with interference from a power supply.

<Menu> Opens the graph functions (see page 57).

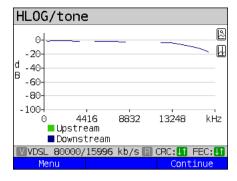

Example: Mismatch + poor contact on ADSL

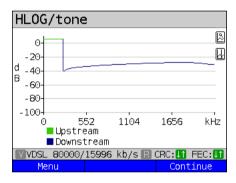

Displays the amplitude component of the transmission function (HLOG) for each tone. HLOG shows the attenuation of a connection as a function of the frequency. Y-axis: Hlog in dB

X-axis: tones (channels)

On a nominally functioning line, the values drop off as the frequency increases; this function is virtually horizontal on short lines. This example shows a short line.

In the HLOG graphs, a shift can occur in calculating the upstream and downstream values from DSLAM compared to the downstream values from ARGUS. It can also happen that DSLAMs do not transmit the HLOG upstream values or send falsified values

DSL connections are often possible even though one of the two cores is high-ohm or even interrupted (only capacitive coupling). This results in dropped connections and data losses. Such problems can be due to oxidized lines, poor contacts in the telephone sockets. loose terminals or improperly insulated lines. In connections like this, lower frequencies are attenuated much more than higher frequencies. This is recognisable as an atypical relationship between upstream and downstream attenuation, as well as in the HLOG curve. In the event of a problem on one of the wires, the values for the low frequencies are often less than for the higher frequencies.

<Menu> Opens the graph functions, see page 57.

<Continue> ARGUS returns to the bits/tone
 graph.

Example: Bridge tap on ADSL

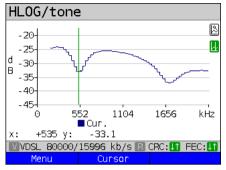

The example at left shows a sink. It can indicate a stub line (bridge tap). With the rule of thumb:

L[m] = 50 / f [MHz],

you can estimate the length of a stub line if you know the frequency in MHz (in this example 0.535 MHz):

$$L[m] = 50 / 0.535 MHz = 93 m$$

There is a stub line approx. 93 m long.

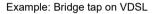

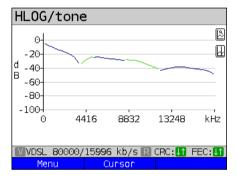

In this example, given a frequency of approx. 3.85 MHz, the stub line is approx. 13 m long.

# ARGUS determines the following ADSL connection parameters:

| ADSL connection par  | ADSL connection parameters:                                                                                                    |  |  |
|----------------------|----------------------------------------------------------------------------------------------------|--|--|
| Net data rate        | Actually usable ATM bitrate in kbit/s.                                                                                                    |  |  |
| Attainable data rate | Theoretically attainable ATM bitrate in kbit/s.                                                                                                    |  |  |
| Relative capacity    | Line capacity utilisation in percent.                                                                                                    |  |  |
| Latency mode         | ARGUS shows "interleaved" or "fast", depending on the DSLAM configuration.                                                                                                    |  |  |
| Attenuation          | Attenuation on a line over the entire length and bandwidth in dB. From a specific attenuation on, certain access types are no longer recommended. However, it is better to compare individually calculated attenuation values that are recommended for specific access types with the dB value in the HLOG graph, at 300 kHz (cursor). |  |  |
| Output power         | Output power in dBm with reference to 1 mW.                                                                                                    |  |  |

| SNR margin          | Ü                                                                                                    | noise ratio margin in dB. The SNR margin is a of how much additional noise the transmission can |  |
|---------------------|----------------------------------------------------------------------------------------------------|-------------------------------------------------------------------------------------------------|--|
|                     |                                                                                                    | still maintain a bit error rate (BER) of 10 <sup>-7</sup> . This value                          |  |
|                     | is considered a reserve against interference signals.                                                                 |                                                                                                 |  |
|                     |                                                                                                    |                                                                                                 |  |
|                     | Rule of thumb: The SNR margin in downstream should - doubled - be at least equal to or greater than the SNR margin in |                                                                                                 |  |
|                     | upstream.                                                                                                    |                                                                                                 |  |
| Inpulse noise prot. | INP descri                                                                                                    | ibes the quality of the protection against pulse                                                |  |
|                     | interference                                                                                                    | ce. The number of consecutive DMT symbols that can                                              |  |
|                     | be comple                                                                                                    | tely distorted without causing errors in higher layers.                                         |  |
| Interleave delay    | The delay                                                                                                    | (in ms) due to interleaving of data blocks.                                                     |  |
| FEC                 | Forward e                                                                                                    | rror correction                                                                                 |  |
|                     | Number of                                                                                                    | f transmission errors corrected using the checkbytes                                            |  |
|                     | of a codev                                                                                                    | vord.                                                                                           |  |
|                     | f (far):                                                                                                    | Errors that the DSLAM detects and passes to ARGUS.                                              |  |
|                     | n (near):                                                                                                    | Errors that ARGUS detects in the transmitted                                                    |  |
|                     |                                                                                                    | blocks.                                                                                         |  |
| CRC                 | Cyclic red                                                                                                    | undancy check                                                                                   |  |
|                     | The check                                                                                                    | sum of the superframes transmitted by the remote                                                |  |
|                     | station do                                                                                                    | es not agree with the locally calculated figure.                                                |  |
|                     | Possible cause: line interference.                                                                                    |                                                                                                 |  |
|                     | f (far):                                                                                                    | Errors that the DSLAM detects and passes to ARGUS.                                              |  |
|                     | n (near):                                                                                                    | Errors that ARGUS detects in the transmitted blocks.                                            |  |
| HEC                 | Header er                                                                                                    | ror checksum                                                                                    |  |
|                     | Number of                                                                                                    | f ATM cells with incorrect header checksums.                                                    |  |
|                     | f (far):                                                                                                    | Errors that DSLAM detects and passes to ARGUS.                                                  |  |
|                     | n (near):                                                                                                    | Errors that ARGUS detects in the transmitted blocks.                                            |  |
| ES                  | Errored se                                                                                                    | econds                                                                                          |  |
|                     | Number of                                                                                                    | f seconds containing one or more erroneous sync                                                 |  |
|                     | words and/or one or more CRC anomalies.                                                                               |                                                                                                 |  |
| SES                 | Severely e                                                                                                    | errored seconds                                                                                 |  |
|                     | Number of                                                                                                    | f seconds containing one or more erroneous sync                                                 |  |
|                     | words or a                                                                                                    | at least 50 CRC anomalies.                                                                      |  |
| LOSS                | `                                                                                                    | gnal seconds                                                                                    |  |
|                     | Shows the                                                                                                    | number of LOS errors in one second.                                                             |  |
|                     |                                                                                                    |                                                                                                 |  |

| UAS Reset                | Unavailable seconds  Number of seconds in which the ADSL link was unavailable.  The connection is considered unavailable at 10 consecutive  SESs at the latest. The 10 SESs are added to the time that the connection is unavailable. Once the connection is unavailable, it only becomes available when no SESs occur in 10 consecutive seconds. The 10 SES-free seconds are added to the time that the connection is unavailable.  Indicates how often the user resets the error counters using the   Reset> softkey.                  |
|--------------------------|----------------------------------------------------------------------------------------------------|
| Resync                   | Number of resyncs by ARGUS.                                                                                                    |
| Bitswap events           | Shows how much data is diverted from a faulty transmission channel (up- and downstream) to other channels.                                                                                                    |
| Retranmission<br>(G.INP) | This parameter shows whether retransmission is activated for down- and/or upstream in DSLAM. When retransmission is activated, faulty data transmission units (DTUs) caused by transmission problems are requested and transmitted again.  The following additional parameters are shown when retransmission is activated:  The blue in the ARGUS status line signals that retransmission is activated in DSLAM.  R = Retransmission configured or not active (grey)  R = Retransmission active (blue)  R = Retransmission working (red) |
| Vendor far               | ATU-C vendor.                                                                                                    |
| Version                  | Vendor-specific information, contains the software version of the ATU-C side (DSLAM).                                                                                                    |
| Vendor near              | Manufacturer of the ARGUS chipset (ATU-R).                                                                                                    |
| Version                  | Vendor-specific information, contains the software version of ARGUS.                                                                                                    |

# ARGUS determines the following VDSL connection parameters

| VDSL connection parameters: |                                                 |  |
|-----------------------------|-------------------------------------------------|--|
| Net data rate               | Actually usable ATM bitrate in kbit/s.          |  |
| Attainable data             | Theoretically attainable ATM bitrate in kbit/s. |  |
| rate                        |                                                 |  |
| Relative capacity           | Line capacity utilisation in percent.           |  |

| OND                 | 0:                                                                           | and the first transfer and the JD                      |  |
|---------------------|------------------------------------------------------------------------------|--------------------------------------------------------|--|
| SNR margin          | Signal-to-noise ratio in the bands used in dB.                               |                                                        |  |
|                     |                                                                              | gin is a measure of how much additional noise the      |  |
|                     | transmission can stand and still maintain a bit error rate (BER)             |                                                        |  |
|                     | of 10 <sup>-7</sup> . The value is considered a reserve against interference |                                                        |  |
|                     | signals.                                                                     |                                                        |  |
|                     | Bands not use                                                                | ed are indicated with n/u.                             |  |
| Loop attenuation    | Attenuation on a line over the entire length and bandwidth in dB.            |                                                        |  |
|                     | From a specific attenuation on, certain access types are no longer           |                                                        |  |
|                     | recommended. However, it is better to compare individually                   |                                                        |  |
|                     | calculated attenuation values that are recommended for specific              |                                                        |  |
|                     | access types                                                                 | with the dB value in the HLOG graph, at 1 MHz          |  |
|                     | (cursor). Band                                                               | ls not used are indicated with n/u.                    |  |
| Signal attenuation  | Attenuation of                                                               | the signal in dB in the corresponding bands.           |  |
|                     | Bands not use                                                                | ed are indicated with n/u.                             |  |
| Output power        | Output power in dBm with reference to 1 mW.                                  |                                                        |  |
| Interleave delay    | The delay (in ms) due to interleaving of data blocks.                        |                                                        |  |
| Inpulse noise prot. | INP describes the quality of the protection against pulse                    |                                                        |  |
|                     | interference. The number of consecutive DMT symbols that can be              |                                                        |  |
|                     | completely distorted without causing errors in higher layers.                |                                                        |  |
| FEC                 | Forward error correction                                                     |                                                        |  |
|                     | Number of transmission errors corrected using the checkbytes of a            |                                                        |  |
|                     | codeword.                                                                    |                                                        |  |
|                     | f (far):                                                                     | Errors that the DSLAM detects and passes to ARGUS.     |  |
|                     | , ,                                                                          |                                                        |  |
|                     | n (near):                                                                    | Errors that ARGUS detects in the transmitted           |  |
|                     |                                                                              | blocks.                                                |  |
| CRC                 | Cyclic Redund                                                                | •                                                      |  |
|                     |                                                                              | n of the superframes transmitted by the remote station |  |
|                     |                                                                              | e with the locally calculated figure. Possible causes: |  |
|                     | line interference.                                                           |                                                        |  |
|                     | f (far):                                                                     | Errors that DSLAM detects and passes to ARGUS.         |  |
|                     | n (near):                                                                    | Errors that ARGUS detects in the transmitted           |  |
|                     |                                                                              | blocks.                                                |  |
| ES                  | Errored seconds                                                              |                                                        |  |
|                     | Number of seconds containing one or more erroneous sync words                |                                                        |  |
|                     | and/or one or more CRC anomalies.                                            |                                                        |  |
| SES                 | Severely errored seconds                                                     |                                                        |  |
|                     | Number of seconds containing one or more erroneous sync words or             |                                                        |  |
|                     | at least 50 CRC anomalies.                                                   |                                                        |  |
| LOSS                | Loss of signal                                                               | seconds                                                |  |
|                     | Shows the nur                                                                | mber of LOS errors in one second.                      |  |
| 1                   | .1                                                                           |                                                        |  |

|                          | T.,                                                                                                    |
|--------------------------|----------------------------------------------------------------------------------------------------|
| UAS                      | Unavailable seconds Number of seconds in which the VDSL link was unavailable. The connection is considered unavailable at 10 consecutive SESs at the latest. The 10 SESs are added to the time that the connection is unavailable. Once the connection is unavailable, it only becomes available when no SESs occur in 10 consecutive seconds. The 10 SES-free seconds are added to the time that the connection is unavailable. |
| Reset                    | Indicates how often the user resets the error counters using the <pre><reset> softkey.</reset></pre>                                                                                                    |
| Resync                   | Number of resyncs by ARGUS.                                                                                                    |
| Showtime no sync         | Shows how often the connection status "showtime" was achieved without a long-term stable connection.                                                                                                    |
| Bitswap events           | Shows how much data is diverted from a faulty transmission channel (up- and downstream) to other channels.                                                                                                    |
| Vectoring                | The vectoring mode shows whether this remote station supports VDSL2 vectoring (ITU-T G.993.5).  - Display shows "off" for non-vectoring.  - ARGUS displays "Vectoring friendly" or "Full Vectoring" when vectoring is supported.  See page 45 for more information.                                                                                                    |
| SRA (Seamless            | This parameter shows whether SRA is activated for down- and/or                                                                                                    |
| rate adaption)           | upstream in DSLAM. Seamless rate adaption (SRA) is a seamless adaption of the data rate during a DSL connection. In SRA, the data rate is adapted depending on the SNR margin during a connection.                                                                                                    |
| Retranmission<br>(G.INP) | This parameter shows whether retransmission is activated for down-<br>and/or upstream in DSLAM. When retransmission is activated, faulty<br>data transmission units (DTUs) caused by transmission problems<br>are requested and transmitted again.<br>The following additional parameters are shown when retransmission<br>is activated:                                                                                         |
|                          | The blue Rin in the ARGUS status line signals that retransmission is activated in DSLAM.                                                                                                    |
|                          | R = Retransmission configured or not active (grey)                                                                                                    |
|                          | Retransmission working (red)                                                                                                    |

|                  | Data<br>transmission<br>units (DTU)                                                                                                    | Retransmission is performed before the CRC mechanism. As long as the retransmission mechanism requests and and transmits the erroneous DTUs in corrected form, no CRC errors (data losses) occur. If the retransmission mechanism cannot correct faulty transmissions, e.g. due to sustained interference, CRC errors (data losses) occur.  - Retransmi. Multiple retransmitted DTUs due to a transmission problem. Is also displayed in the overview page 54 as "Retransmi".  - Correct: Successful retransmission of a DTU  - Uncorrect: Unsuccessful retransmission of a DTU |
|------------------|----------------------------------------------------------------------------------------------------|----------------------------------------------------------------------------------------------------|
|                  | In ARGUS, interference immunity (DSLAM setting) is displayed with respect to REIN INP. This describes the quality of the protection against pulse interference. REIN (Repetitive electrical impulse noise) describes periodic interference pulses, usually caused by 230 V AC voltage from the supply mains. The value indicates the number of consecutive DMT symbols that can be completely distorted without causing errors in higher layers (1 DMT symbol = ~250 µs). |                                                                                                    |
|                  | INP SHINE                                                                                                    | In ARGUS, interference immunity (DSLAM setting) is displayed with respect to SHINE INP. This describes the quality of the protection against pulse interference.SHINE (single high impulse noise event) describes random, unpredictable, non-periodic interference pulses. The value indicates the number of consecutive DMT symbols that can be completely distorted without causing errors in higher layers (1 DMT symbol = ~250 µs).                                                                                                    |
|                  | ETR                                                                                                    | The expected throughput rate (ETR) in kBit/s is the minimum data rate that can be provided through complete error correction through retransmission.                                                                                                    |
| Elec.length@1MHz | Indication of the electrical length for a frequency of 1 MHz in dB. R: VTU-R side C: VTU-C side                                                                                                    |                                                                                                    |
| Vendor far       | VTU-C vendor.                                                                                                    |                                                                                                    |
| Version          | Vendor-specific information, contains the software version of the VTU-C side (DSLAM).                                                                                                    |                                                                                                    |
| Vendor near      | Manufacturer of the ARGUS chipset (VTU-R).                                                                                                    |                                                                                                    |
| Version          | Vendor-specific information, contains the software version of ARGUS.                                                                                                    |                                                                                                    |

# ARGUS determines the following G.fast connection parameters:

| G.fast connection pa | rameters:                                                                         |                                                      |  |
|----------------------|-----------------------------------------------------------------------------------|------------------------------------------------------|--|
| Net data rate        | Actually usable bitrate in kbit/s.                                                |                                                      |  |
| Attainable data rate | Theoretically attainable bitrate in kbit/s.                                       |                                                      |  |
| Relative capacity    | Line capacity                                                                     | utilisation in percent.                              |  |
| SNR margin           | Signal-to-nois                                                                    | se ratio in the bands used in dB.                    |  |
|                      | The SNR ma                                                                        | rgin is a measure of how much additional noise the   |  |
|                      | transmission                                                                      | can stand and still maintain a bit error rate (BER)  |  |
|                      | of 10 <sup>-7</sup> . The value is considered a reserve against interference      |                                                      |  |
|                      | signals.  Bands not used are indicated with n/u.                                  |                                                      |  |
| Signal attenuation   | Attenuation o                                                                     | f the signal in dB in the corresponding bands.       |  |
|                      | Bands not us                                                                      | ed are indicated with n/u.                           |  |
| Output power         | Output power                                                                      | r in dBm with reference to 1 mW.                     |  |
| Interleave delay     | The delay (in ms) due to interleaving of data blocks.                             |                                                      |  |
| Impulse noise prot.  | INP describes the quality of the protection against pulse                         |                                                      |  |
|                      | interference. The number of consecutive DMT symbols that can                      |                                                      |  |
|                      | be completely distorted without causing errors in higher layers.                  |                                                      |  |
| FEC                  | Forward error correction                                                          |                                                      |  |
|                      | Number of transmission errors corrected using the checkbytes                      |                                                      |  |
|                      | of a codeword.                                                                    |                                                      |  |
|                      | f (far):                                                                          | Errors that the DSLAM detects and passes to ARGUS.   |  |
|                      | n (near):                                                                         | Errors that ARGUS detects in the transmitted blocks. |  |
| CRC                  | Cyclic Redun                                                                      |                                                      |  |
| - Citte              | Cyclic Redundancy Check The checksum of the superframes transmitted by the remote |                                                      |  |
|                      |                                                                                   | not agree with the locally calculated figure.        |  |
|                      |                                                                                   | ses: line interference.                              |  |
|                      | f (far): Errors that the DSLAM detects and passes to ARGUS.                       |                                                      |  |
|                      | n (near):                                                                         | Errors that ARGUS detects in the transmitted blocks. |  |
| ES                   | Errored seco                                                                      |                                                      |  |
|                      | Number of seconds containing one or more erroneous sync                           |                                                      |  |
|                      | words and/or one or more CRC anomalies.                                           |                                                      |  |
| SES                  | Severely erro                                                                     |                                                      |  |
|                      | Number of seconds containing one or more erroneous sync                           |                                                      |  |
|                      | words or at least 50 CRC anomalies.                                               |                                                      |  |
|                      |                                                                                   |                                                      |  |

|                  | 1                                                                    |  |
|------------------|----------------------------------------------------------------------|--|
|                  | Loss of signal seconds Shows the number of LOS errors in one second. |  |
| UAS              | Unavailable seconds                                                  |  |
|                  | Number of seconds in which the VDSL link was unavailable.            |  |
|                  | The connection is considered unavailable at 10 consecutive           |  |
|                  | SESs at the latest. The 10 SESs are added to the time that the       |  |
|                  | connection is unavailable. Once the connection is unavailable, it    |  |
|                  | only becomes available when no SESs occur in 10 consecutive          |  |
|                  | seconds. The 10 SES-free seconds are added to the time that          |  |
|                  | the connection is unavailable.                                       |  |
| Reset            | Indicates how often the user resets the error counters using the     |  |
|                  | <reset> softkey.</reset>                                             |  |
| Resync           | Number of resyncs by ARGUS.                                          |  |
| Showtime no sync | Shows how often the connection status "showtime" was                 |  |
|                  | achieved without a long-term stable connection.                      |  |
| Bitswap Events   | Shows how much data is diverted from a faulty transmission           |  |
|                  | channel (up- and downstream) to other channels.                      |  |
| SRA (Seamless    | This parameter shows whether SRA is activated for down- and/         |  |
| Rate Adaption)   | or upstream in DSLAM. Seamless rate adaption (SRA) is a              |  |
|                  | seamless adaption of the data rate during a DSL connection. In       |  |
|                  | SRA, the data rate is adapted depending on the SNR margin            |  |
|                  | during a connection.                                                 |  |
| Retranmission    | This parameter shows whether retransmission is activated for         |  |
| (G.INP)          | down- and/or upstream in DSLAM. When retransmission is               |  |
|                  | activated, faulty data transmission units (DTUs) caused by           |  |
|                  | transmission problems are requested and transmitted again.           |  |
|                  | The following additional parameters are shown when                   |  |
|                  | retransmission is activated:                                         |  |
|                  | The blue R in the ARGUS status line signals that                     |  |
|                  | retransmission is activated in DSLAM.                                |  |
|                  |                                                                      |  |
|                  | = Retransmission configured or not active (grey)                     |  |
|                  | Retransmission active (blue)                                         |  |
|                  | Retransmission working (red)                                         |  |

|                      | Data                                                                                 | Retransmission is performed before the CRC                                                |
|----------------------|--------------------------------------------------------------------------------------|-------------------------------------------------------------------------------------------|
|                      | transmission                                                                         | mechanism. As long as the retransmission                                                  |
|                      | units (DTU)                                                                          | mechanism requests and and transmits the erroneous DTUs in corrected form, no CRC         |
|                      |                                                                                      | errors (data losses) occur. If the                                                        |
|                      |                                                                                      | retransmission mechanism cannot correct                                                   |
|                      |                                                                                      | faulty transmissions, e.g. due to sustained                                               |
|                      |                                                                                      | interference, CRC errors (data losses) occur.                                             |
|                      |                                                                                      | - Retransmi. Multiple retransmitted DTUs due to a transmission problem. Is also displayed |
|                      |                                                                                      | in the overview page 54 as "Retransmi".                                                   |
|                      |                                                                                      | - Correct: Successful retransmission of a DTU                                             |
|                      |                                                                                      | - Uncorrect: Unsuccessful retransmission of a                                             |
|                      | IND DEIN                                                                             | DTU                                                                                       |
|                      | INP REIN                                                                             | In ARGUS, interference immunity (DSLAM setting) is displayed with respect to REIN INP.    |
|                      |                                                                                      | This describes the quality of the protection                                              |
|                      |                                                                                      | against pulse interference. REIN (Repetitive                                              |
|                      |                                                                                      | electrical impulse noise) describes periodic interference pulses, usually caused by 230 V |
|                      |                                                                                      | AC voltage from the supply mains. The value                                               |
|                      |                                                                                      | indicates the number of consecutive DMT                                                   |
|                      |                                                                                      | symbols that can be completely distorted                                                  |
|                      |                                                                                      | without causing errors in higher layers (1<br>DMT symbol = ~250 μs).                      |
|                      | INP SHINE                                                                            | In ARGUS, interference immunity (DSLAM                                                    |
|                      | IIII OIIIII                                                                          | setting) is displayed with respect to SHINE                                               |
|                      |                                                                                      | INP. This describes the quality of the                                                    |
|                      |                                                                                      | protection against pulse interference.SHINE (single high impulse noise event) describes   |
|                      |                                                                                      | random, unpredictable,                                                                    |
|                      |                                                                                      | non-periodic interference pulses. The value                                               |
|                      |                                                                                      | indicates the number of consecutive DMT                                                   |
|                      |                                                                                      | symbols that can be completely distorted without causing errors in higher layers (1       |
|                      |                                                                                      | DMT symbol = ~250 µs).                                                                    |
|                      | ETR                                                                                  | The expected throughput rate (ETR) in kBit/s                                              |
|                      |                                                                                      | is the minimum data rate that can be provided                                             |
|                      |                                                                                      | through complete error correction through                                                 |
| Elec.length@1MHz     | retransmission.  Indication of the electrical length for a frequency of 1 MHz in dB. |                                                                                           |
| Liec.ieiigtii@ iWinz | R: FTU-R side                                                                        |                                                                                           |
|                      | C: FTU-C side                                                                        |                                                                                           |
| Vendor far           | Manufacturer of the ARGUS chipset (FTU-R).                                           |                                                                                           |
| Version              | Vendor-specific information, contains the software version of the                    |                                                                                           |
|                      | FTU-C side (DSLAM).                                                                  |                                                                                           |
|                      | <u>'</u>                                                                             | ,                                                                                         |

| Vendor near | Manufacturer of the ARGUS chipset (FTU-R)                     |  |
|-------------|---------------------------------------------------------------|--|
| Version     | Vendor-specific information, contains the software version of |  |
|             | ARGUS.                                                        |  |

## System information for transmission to the ADSL/VDSL remote station

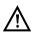

When a modem is synchronised with a DSLAM, the vendor and device type of the modem is generally displayed in the control system of the DSLAM. For ADSL and VDSL, this occurs according to ITU-T G.997.1. When an ARGUS device synchronises with a DSLAM, the latter reports to the control system the following information, depending on the DSLAM.

| Information      | Display in DSLAM                     | Meaning                                                  |
|------------------|--------------------------------------|----------------------------------------------------------|
| System vendor ID | 0x04, 0x00 (hex)                     | Country code: Germany                                    |
|                  | INGE or 0x49, 0x4E, 0x47, 0x45 (hex) | Provider code: intec Germany                             |
|                  | 0x20, 1x01(hex)                      | System FW version: 1.01.0                                |
| Version number   | R1.01 U_                             | Device FW version: 1.01.0                                |
| Serial number    | ARGUS163-9999-R1.01.0U_              | Device type:<br>ARGUS 163 / device serial<br>number 9999 |

# Disconnecting the G.fast and xDSL connection and saving the results

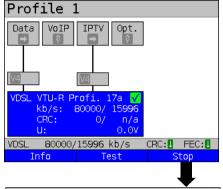

ARGUS in status screen.

Disconnecting the VDSL connection.

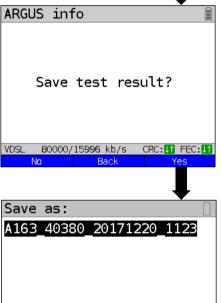

Results are rejected.

<Back> Results are not saved. ARGUS returns to the status display.

<Yes> Saving the result.

<No>

ARGUS saves the VDSL connection parameters together with the trace data in the first free slot. You can enter a user-definable name when saving (see page 290). ARGUS automatically suggests a save name, which is composed of:

- the device type (in this example A163)
- the serial number (in this example 40380)
- the configured date (in this example 20th december 2017)
- the configured time (in this example 11:23 h)

If all slots are occupied, you need to manually select a slot to overwrite.

Continued on next page

Delete

WVDSL 80000/15996 kb/s R

Last name

ARGUS 163 73

24/24 signs

Saving the

result

CRC: U1 FEC: U1

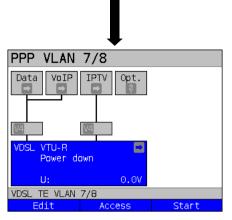

After saving, ARGUS returns to the status display or ARGUS status.

You can initialise a new sync attempt directly using <start>.

# Saving the results without disconnecting the G.fast and xDSL connection

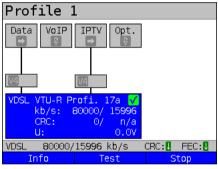

ARGUS in status screen.

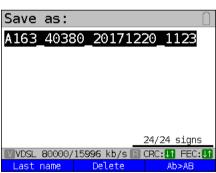

and 📆

Saves the result without disconnecting the connections.

ARGUS automatically suggests a save name.

<Last name> The last name used is

suggested.

<Delete> Deletes the suggestion.

<Ab>AB> Entry of upper- and lower-

case letters and @, /, -, .

Results accepted with the storage name shown.

## Displaying stored test results

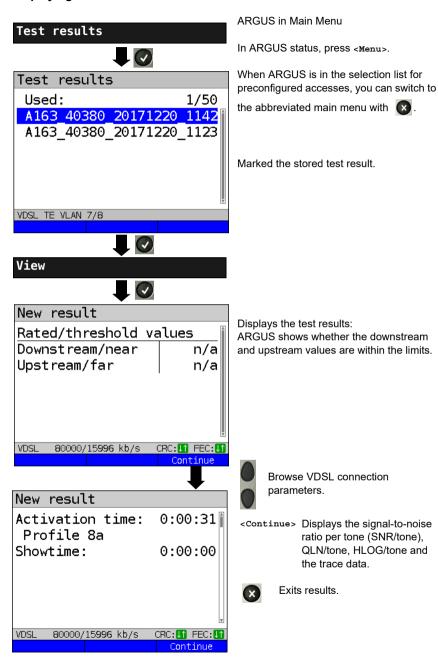

## 7.4 ARGUS in access mode xTU-R bridge

Connect ARGUS to the PC using the patch cable and to the VDSL access using the xDSL cable. In bridge mode, ARGUS acts as a VDSL modem, i.e. ARGUS passively hands on all packets from the Ethernet to VDSL (and vice versa). In this case, the PC is responsible for establishing the connection.

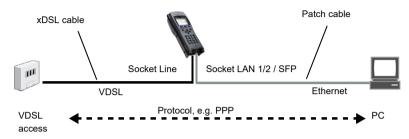

# ARGUS in access mode xTU-R bridge

In this example, VDSL VTU-R bridge mode is configured and selected as described in chapter "5 Configuring accesses" (see page 25).

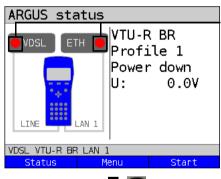

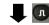

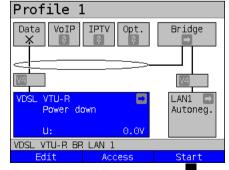

Establishing a VDSL connection

# Test not yet started: red LED in display

Meaning of LED image in display:

Red LED: no test started

Yellow LED: test started

Green LED: connected

#### Display:

- Access mode
- Default profile, see page 41
- Current status
- DC voltage at interface

<Edit> VDSL settings.
<Access> Edits an access.
<Start> Starts VDSL.

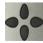

Switch to bridge mode using the cursor keys, see page 91.

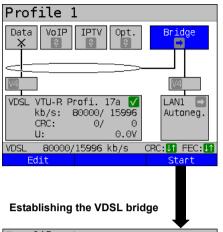

The VDSL connection is established (green tick mark in layer-1 box).

<Edit> Bridge/router parameter settings.

The bridge can also be activated directly. If layer 1 has not yet been established, this is automatically started as well.

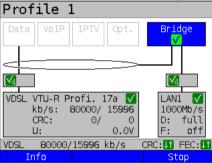

<stop> Deactivates bridge mode.

<Info> Displays the activity of bridge mode

When the physical layer is active (only ADSL), you can run the following tests using the softkey <Test>, see page 116.

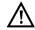

No tests are available when bridge mode is active.

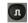

Displays the connection parameters.

Switches to the layer-1 box and other elements, see page 91 for explanation.

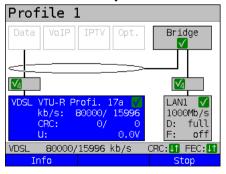

<Info> Displays the VDSL connection parameters, see page 54.

<stop> Disconnects the VDSL connection and automatically deactivates the bridge.

#### 7.5 ARGUS in access mode xTU-R router

Connect ARGUS to the PC using the patch cable and to the VDSL access using the xDSL cable.

In router mode, ARGUS replaces both the modem and the router, so that multiple PCs can access a network connection (via a hub/switch). The IP addresses of the network are either issued statically or ARGUS is designated the DHCP server and assigns IP addresses to the connected PCs.

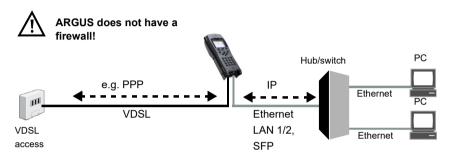

Bridge/router settings, see page 47.

xDSL settings, see page 41 and following.

# Settings in access mode xTU-R bridge

In this example, VDSL VTU-R router mode is configured and selected as described in chapter "5 Configuring accesses" (see page 25).

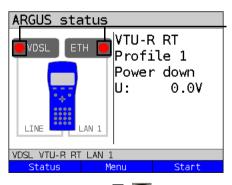

# Test not yet started: red LED in display

Meaning of LED image in display:

Red LED: no test started

Yellow LED: test started
Green LED: connected

#### Display:

- Access mode
- Default profile (profile 1)
- Current status
- DC voltage at interface

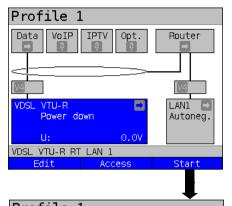

<Edit> VDSL settings.
<Access> Edits an access.
<Start> Starts VDSL.

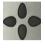

Switch to router mode using the cursor keys, see page 91.

# Establishing the VDSL connection

When the physical layer is active (only ADSL), you can run the following tests using the softkey <Test>, see page 116.

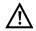

No tests are available when router mode is active.

Virtual line selected.

<Edit>

Edits the parameters, see chapter "9 Virtual lines (VL)" (see page 90).

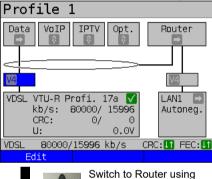

the cursor keys, see

Profile 1 VoIP **IPTV** Router VDSL VTU-R Profi. 17a 🗸 LAN1 kb/s: 80000/ 15996 Autoneg. CRC: 0/ U: 0.00 80000/15996 kb/s VDSL CRC: IT FEC: IT Start

page 91.

Router selected.

The router can also be activated directly. If layer 1 has not yet been established, this is automatically started as well.

<Edit> Bridge/router parameter settings, see page 47.

Establishing the VDSL router. The VDSL connection is active.

See page 76 for bridge mode display and operation.

## 8 Operation with Ethernet accesses

ARGUS supports the following access modes in Ethernet operation:

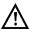

The individual tests acquire and store data. It is the user's responsibility to comply with the applicable legal requirements.

## Connecting to a modem:

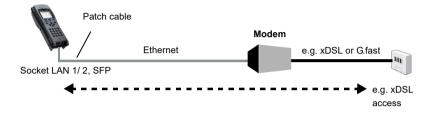

# Connecting to a router modem:

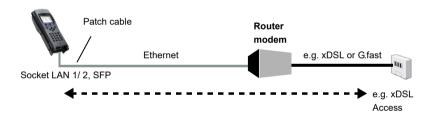

## Connecting to a PPTP router modem:

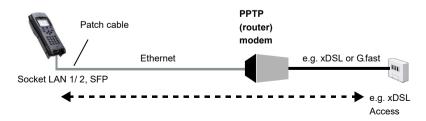

#### Connecting to a PC via IP

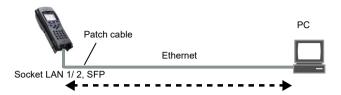

# Connecting to an IP network:

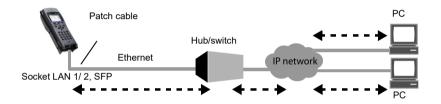

# 8.1 Configuring the Ethernet interface

Please refer to chapter "5 Configuring accesses" (see page 25) for instructions on configuring the Ethernet interface.

## Note: accessing functions via number keys/key combinations

You can call important functions/tests directly using the keys of the ARGUS keypad. You can find an overview of these key combinations on page 116.

# 8.2 Ethernet settings

You can modify the Ethernet settings as described for VDSL, see page 41.

| Setting                | Description                                                                                                    |  |  |  |  |
|------------------------|----------------------------------------------------------------------------------------------------|--|--|--|--|
| Preconfigured accesses |                                                                                                    |  |  |  |  |
| Phys. param            | Phys. parameters:                                                                                                    |  |  |  |  |
| Ethernet:              |                                                                                                    |  |  |  |  |
| Autonego-              | Switches on or off                                                                                                    |  |  |  |  |
| tiation                | When autonegotiation is switched on, network cards can automatically detect the correct transmission speed and duplex method of the Ethernet port to which they are connected and configure themselves accordingly. In Ethernet, autonegotiation is based on layer 1 of the OSI model (according to IEEE standard 802.3u).  Default: on  To set this to off, see the following section below. |  |  |  |  |
| MAC address            | , see page 43.                                                                                                    |  |  |  |  |
| Gratu-<br>itous ARP    | Determines whether Gratuitous ARP (Address Resolution Protocol) is to be used.  When this is set to "on", ARGUS transmits one ARP message every 60 seconds unrequested to communicate its MAC address.  Default: <i>Off</i>                                                                                                    |  |  |  |  |
| LACP                   | Determines whether the LACP (Link Aggregation Control Protocol) information is to be displayed.  Default: off                                                                                                    |  |  |  |  |

See chapter "9.4 Virtual line settings" (see page 100) for further configurations.

## Autonegotiation/Ethernet link parameters

#### Ethernet link autonegotiation is supported by default!

## Setting: autonegotiation "on"

When negotiating the link parameters, ARGUS informs the remote station that the following is supported (these settings are fixed and cannot be configured):

- 10, 100 or 1000 Mbit/s
- Half or full duplex
- Flow control on/off (for on: symmetric and asymmetric pause)

#### Manually configuring the Ethernet link parameters

#### Setting: autonegotiation "off"

When autonegotiation is deactivated, the speed, duplex and flow control ("pause" method) can be configured in the profile (see above).

- 10, 100 or 1000 Mbit/s, default: 100 Mbit/s
- Half or full duplex, default: full
- Flow control on/off ("Flow control off" is only useful in full duplex mode)
   Default: on

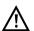

throughput".

## Unilateral autonegotiation

When a terminal device with autonegotiation "on" encounters a device without autonegotiation, no information is transmitted by the remote station. Even without autonegotiation, the speed is determined using the pulse method/idle pattern (parallel detection). In this case, the terminal device with autodetection generally drops back to half

duplex (duplex mismatch possible), which can result in a duplex mode conflict with "poor

# 8.3 Establishing an Ethernet connection

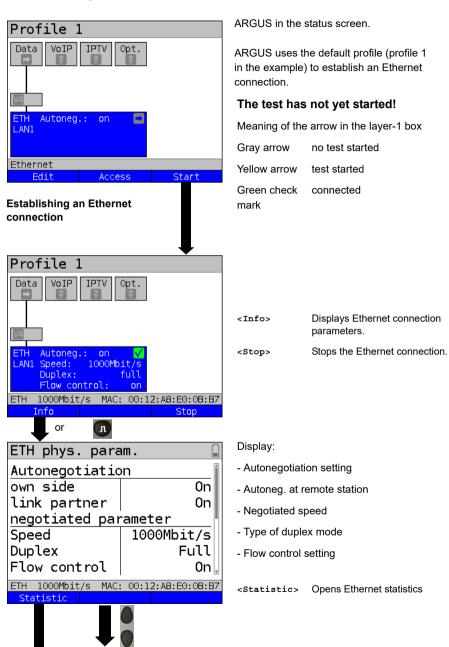

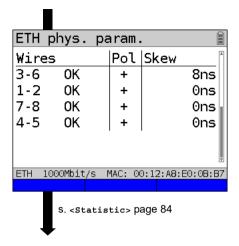

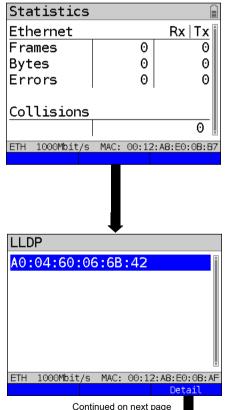

Displays polling and offset between wires

- Wire allocation:

Left column ARGUS wire allocation

Right column ARGUS wire allocation after autonegotiation with remote

terminal. When the display shows "OK", the remote station has inverted the wire

allocation.

- Polling
- Skew in ns

## Statistic display

- Received (Rx) and transmitted (Tx) internet frames
- Received (Rx) and transmitted (Tx) bytes
- Number of errors on the receiver (Rx) and transmitter (Tx) side
- Number of collisions

<LACP> LACP s. page 86.

## Display LLDP:

 Displays the MAC address of neighbour devices.

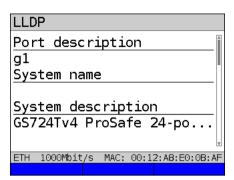

## Display of LACP information

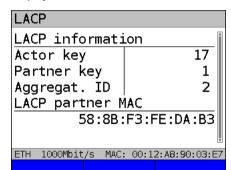

## Display LLDP:

- Port description
- System name
- System description
- Chassis ID
- Port ID
- Management address
- Features

#### Display LACP:

- Actor key
- Partner key
- Aggregation ID
- LACP partner MAC address

# Disconnecting from the Ethernet connection and saving the results

You can disconnect and save the results from an Ethernet connection as described for VDSL, see page 73.

# Saving the results without disconnecting from the Ethernet connection

You can save your results for an Ethernet connection without disconnecting in the same way as for VDSL, see page 74.

## 8.4 DDM test (SFF 8472)

With the Digital Diagnostic Mode (DDM) test according to SFF 8472, ARGUS detects various optical and electrical line parameters, such as link speed, transmission level or the remote station currently in use.

## Starting the DDM test (access mode: Ethernet SFP)

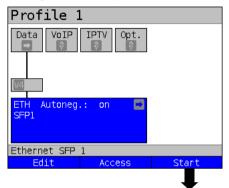

ARGUS in status screen

The profile shown in the display (profile 1 in this example) is used for the DDM test.

Activates Ethernet <Start>

Profile 1 Data VoIP Autoneg.: Speed: W/P1310nm/-19.43dBm Flow control: Info Test or

It is not necessary to establish a link with the remote station.

Displays Ethernet connection <Info> parameters.

Displays the available tests. <Test>

Stops the Ethernet connection.

ETH phys. param. Autonegotiation 0n own side link partner Ωn negotiated parameter Speed

л

Duplex Full Flow control 0n 🎚 ETH 1000Mbit/s MAC: 00:12:A8:E0:0B:B7 Statistic

1000Mbit/s

Display:

<Stop>

- Autonegotiation setting

- Autoneg, at other end

- Negotiated speed

- Type of duplex mode

- Flow control setting

<Statistic> Opens Ethernet statistics.

Continued on next page

| SFF8472 parameter |                           |  |  |
|-------------------|---------------------------|--|--|
| Vendor            | İ                         |  |  |
| Name              | AVAGO                     |  |  |
| OUI(hex)          | 00 17 6A                  |  |  |
| P/N               | AFBR-57M5APZ              |  |  |
| Rev.              | -                         |  |  |
| S/N               | C811250873                |  |  |
| DateCode          | 23.10.2017                |  |  |
| ETH 1000Mbit/     | 's MAC: 00:12:A8:E0:0B:B7 |  |  |
|                   |                           |  |  |

#### Display:

Displays system information on the SFP mode used

- Name of manufacturer
- Manufacturer number (OUI)
- Part number
- Revision
- Serial number (S/N)
- Date of manufacture

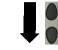

#### SFF8472 parameter Specifics Transceiver 1000-SX Encoding 8B - 10B optical Medium Speed 1 Gbit/s

ETH 1000Mbit/s MAC: 00:12:A8:E0:0B:B7

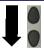

#### Display:

Display of access-specific information such as

- Wavelength (where appropriate)
- SFP type (transmitter) used
- Coding used
- Transmission type used (optical or electrical)
- Link speed

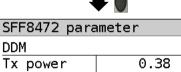

Tx power mW Tx level -4.22 dBm Rx power 0.52 mW Rx level -2.81 dBm

ETH 1000Mbit/s MAC: 00:12:A8:E0:0B:B7

#### Display:

Display of diagnostic parameters (power meter)

- Received (Rx) and transmitted (Tx) power in mW
- Received (Rx) and transmitted (Tx) level in dBm

| SFF8472 parameter |      |       |          |       |
|-------------------|------|-------|----------|-------|
| DDM               |      |       |          | ^     |
| Temperature       |      |       | 28.9     | °C    |
| VCC               |      | 33    | 309.8    | m۷    |
| Tx bias           |      |       | 4.26     | mA    |
|                   |      |       |          |       |
|                   |      |       |          |       |
|                   |      |       |          | ¥     |
| ETH 1000Mbit/s    | MAC: | 00:12 | 2:A8:E0: | 0B:B7 |
|                   |      |       |          |       |

#### Display:

Display of measured connection parameters

- Temperature in °C
- Supply voltage in mV
- Transmit quiescent current in mA in operation

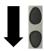

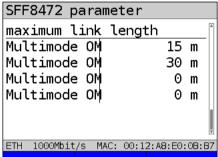

#### Display:

Displays the maximum possible line lengths in m

- Copper or single-mode glass fibers or for
- Multimode glass fibers in omni-modes 1 through 4

# Disconnecting the Ethernet connection and saving the results

You can disconnect and save the results from an Ethernet connection as described for VDSL, see page 73.

## Saving the results without disconnecting the Ethernet connection

You can save your results for an Ethernet connection without disconnecting in the same way as for VDSL, see page 74.

## 9 Virtual lines (VL)

Virtual lines (VL) compile the configurations of layer 2 and layer 3 into profiles, called the VL profiles. These profiles contain e.g. information on protocols, VPI/VCIs, VLANs and PPP data (stored in their own subordinate PPP profiles). Virtual lines can be used to conduct tests across multiple VPI/VCIs or VLANs and across different protocols.

ARGUS allows you to define up to 20 such VL profiles. In a VL profile, you can edit e.g. the protocol configuration. The VL profiles can be assigned to one or more services independently of the state of the physical layer (layer 1).

Thus, a data test (e.g. IP ping and a VoIP test (e.g. VoIP call) can be performed on a single active access without having to re-establish layer 1 (G.fast, DSL, Ethernet) in spite of differing protocols.

#### 9.1 Virtual lines in the status screen

The virtual lines in the status screen are explained using the access VDSL VTU-R router:

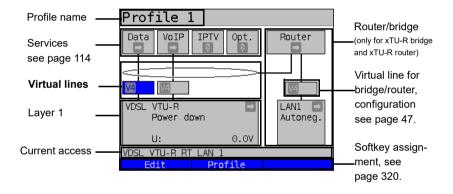

The status screen is divided into three levels that can be individually selected using the cursor kevs of the ARGUS keypad.

The status screen is described in greater detail using three display examples.

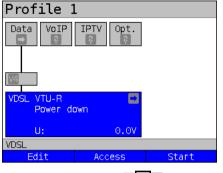

Profile 1

VTU-R

VoIP IPTV

Data

#### Level 1: physical layer (see page 38)

<Edit> Configures physical layer.

<Access> Selects access.

<start> Establishes physical layer of

the selected access.

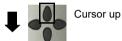

#### Level 2: virtual lines

<Edit> Configures virtual line, see page 95.

Configuration options:

- Protocol (IP, PPP, PPTP)
- ATM, see page 100
- VLAN, see page 101
- PPP (PPP profiles)
- PPTP, see page 102
- IP version (IPv4, IPv6, dual)
- IPv4, see page 103
- IPv6, see page 105
- BGP, see page 110
- Data log (for this VL)
- Profile name, see page 106

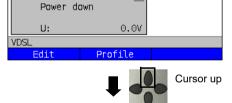

<Profile> Configures the profile.

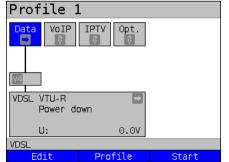

# Level 3: services (see page 114)

<Edit> Assigns a VL to a service

and configures it.

<Profile> Configures the profile.

<Start> Starts the service.

The virtual line and the physical layer start automatically when you press the softkey <Start>.

Depending on the state of the physical layer, the virtual lines or the services, ARGUS displays a variety of symbols in the status screen.

- This service has not yet been assigned to a virtual line.
- This service, VL or physical layer is idle.
- X This service is not available (bridge mode only).
- Preparing activation of physical layer, VL or service.
- Activating the physical layer, VL or service.
- Physical layer, VL or service deactivated due to an unexpected occurrence.
- Deactivating.
- Synchronisation achieved (physical layer) or a VL or service was activated successfully without errors.
- A test is currently running in this service.
- An error occurred here. Reset with <Reset> to continue with the VL/service.

## 9.2 Virtual line profiles (VL profiles)

The various profile types are explained below:

#### Profiles (1 - 20), see page 33:

- These contain the assignments of the services (Data, VoIP, IPTV, Opt.) to one or more virtual lines.
- In addition to the services, the settings for the bridge/router and the test parameters can be found here as well.
- Every profile can be assigned an individual profile name.

#### VL profiles (virtual lines 1 - 20)

- These contain the layer 2/3 settings.
- VL profiles are assigned to services.
- One VL can be assigned to multiple services.
- The VL profiles can be assigned to PPP profiles.

#### PPP profiles (1 - 20)

- These contain all relevant data for dialling.
- PPP profiles are assigned to VL profiles.
- One PPP profile can be assigned to multiple VL profiles.

#### Relationships between profile types

When all configurations are reset (see page 314), a VL profile (1-20) is only assigned to the service data in each profile (1-20). One PPP profile is assigned to each VL profile (1-20). All other services (such as VoIP, IPTV and Opt.) are initially not assigned a VL profile or a PPP profile.

The assignment further VL and PPP profiles to services is described starting on page 95.

## Default configuration:

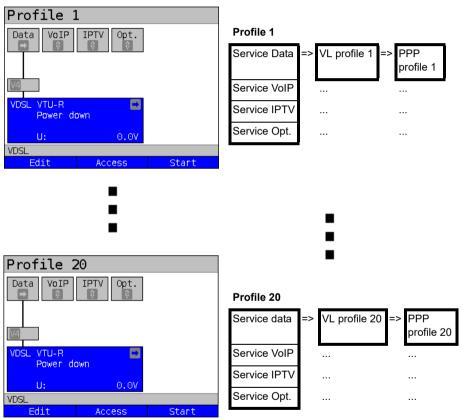

# 9.3 Activating a virtual line

A service or test must be started in order to activate a virtual line. To enable a test to be started, a service must be configured, and a virtual line assigned to it. In this example, the service Data is configured and assigned ot a virtual line.

## 9.3.1 Starting a service

Profile

VoIP

VDSL VTU-R Profi. 17a kb/s: 80000/ 15996

CRC:

u:

VDSL

IPTV

07

80000/15996 kb/s

Opt.

0

0.00

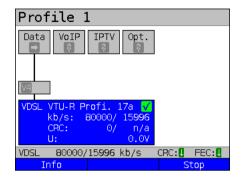

The VDSL access is active

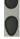

Use the cursor keys to switch from the layer-1 box over the virtual line to the service Data.

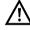

If the physical layer is not yet active, this is started automatically with the service or test

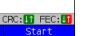

Start

<Start> Starts the service

Profile 1 VoIP **IPTV** Opt.  $\sqrt{4}$ VDSL VTU-R Profi. 17a kb/s: 80000/ 15996 CRC: 0/ П: 0.00 80000/15996 kb/s VDSL CRC: U1 FEC: Continued on

The physical layer (VDSL), the virtual line and the service Data are now active. This is indicated by a green check mark.

<Info> Displays information on the service Data (e.g. duration of activity).

Stops the service Data. <Stop>

See page 114 for explanations of the services.

94 ARGUS 163

next page

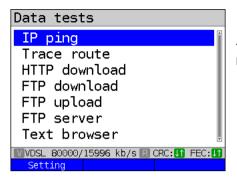

The tests that can be run using the service Data are displayed.

<Setting> Configures the respective test (in this example IP ping).
A detailed description is provided in the chapter Test, see page 131.

## 9.3.2 Assigning additional virtual lines

ARGUS can use multiple services concurrently (e.g. Data and VoIP) via a single virtual line. In this example, VDSL is active. The service Data is selected. The following explains how multiple services can be connected via a single virtual line.

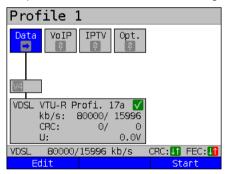

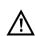

To configure a virtual line (in this example for the service Data) for other services, you must first stop the service.

The physical layer remains active.

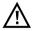

The service VoIP is greyed out when the VoIP option is not set.

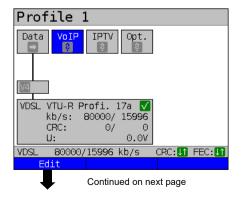

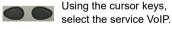

<Edit> Opens the configuration of the selected service (in this example VoIP).

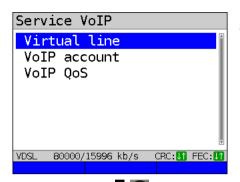

Select "Virtual line".

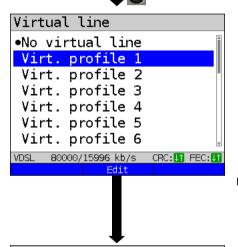

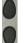

Select the virtual profile you wish to edit. The selected profile is highlighted in blue in the display.

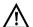

Elements not available are grayed out, for instance when they are currently active.

<Edit> The configuration options are described starting on page 100.

Edit the selected VL profile.

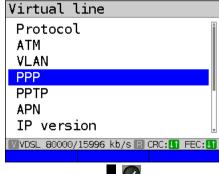

Continued on next page

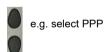

The configuration options are described starting on page 102.

Opens PPP profile selection

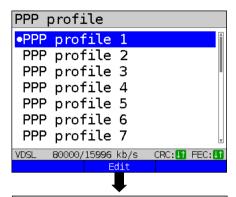

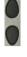

e.g. select PPP profile 1

Up to 20 PPP profiles can be configured.

<Edit> Edits the selected PPP profile, see page 102.

The configuration options are described starting on page 102.

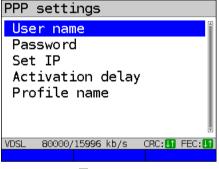

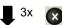

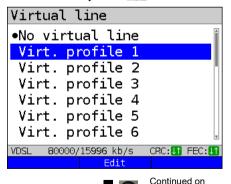

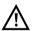

The desired profile has not yet been selected.

ARGUS 163 97

next page

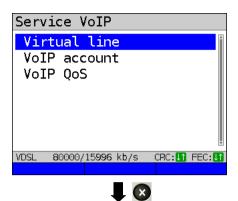

ARGUS switches to the status screen or the Settings menu (depending on whether you accessed the profiles using the main menu or the status screen).

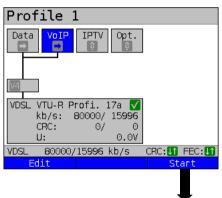

The services Data and VoIP are now connected to the physical layer (VDSL access) via a virtual line.

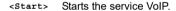

Profile 1

Data VOIP IPTV Opt.

VDSL VTU-R Profi. 17a ✓
kb/s: 80000/ 15996
CRC: 0/ 0
U: 0.0V

VDSL 80000/15996 kb/s CRC: If FEC: II
Info Test Stop

The service VoIP is now active. You can now run a variety of tests via the service VoIP.

In the next step, you can now activate a further service.

Select Data using the cursor keys and press <start> to activate the service

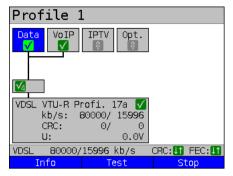

The services Data and VoIP are active. You can now run a variety of tests via the services Data and VoIP.

The display and operation for IPTV and VoD (video on demand) are the same as for VoIP.

Further examples of different virtual line assignments:

## Example 1:

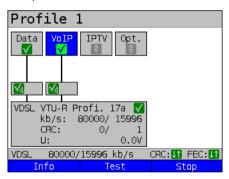

One virtual line is connected with the service Data and another with the service VoIP

The virtual line for VoIP can thus be used for different protocol data than the virtual line for Data.

#### Example 2:

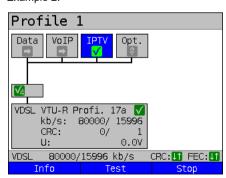

One virtual line was configured for the services Data, VoIP, IPTV und VoD. In this example, the services IPTV and VoD are active.

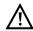

Up to four virtual lines can be established for the service IPTV. However, ARGUS only displays these as a single composite virtual line.

A detailed description is provided in the chapter IPTV, see page 193.

## Example 3:

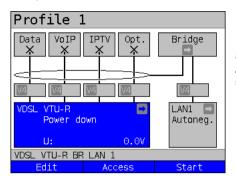

Description

In this example, each service was assigned a virtual line.

As ARGUS is in bridge mode, these services cannot be executed.

# 9.4 Virtual line settings

Encapsulation

Setting

| Setting                                                                                                    |                                           | Description                                                                                                  |                                                                                                    |             |       |
|----------------------------------------------------------------------------------------------------|-------------------------------------------|----------------------------------------------------------------------------------------------------|----------------------------------------------------------------------------------------------------|-------------|-------|
| Virt. profile 1 to 20                                                                                        |                                           |                                                                                                    |                                                                                                    |             |       |
| Protocol                                                                                                    |                                           | Selection of transmission profile that ARGUS uses for the test (e.g. for the IP tests).  Default: <b>PPP</b> |                                                                                                    |             |       |
| Protocol                                                                                                    | ATM:                                      |                                                                                                    | !                                                                                                    | Interfaces: |       |
|                                                                                                    | ATM with<br>ETH                           | ADSL                                                                                                    | VDSL                                                                                                    | G.fast      | ETH   |
| IP                                                                                                    | no                                        | EoA                                                                                                    | IP IP                                                                                                    |             | ID    |
| IP                                                                                                    | no                                        | IPoA                                                                                                    |                                                                                                    |             | IF    |
| PPP                                                                                                    | yes                                       | PPPoE                                                                                                    | PPPoE PPPoE                                                                                                    |             | PPPoF |
| PPP                                                                                                    | no                                        | PPPoA                                                                                                    |                                                                                                    |             | 11132 |
| PPTP                                                                                                    | -                                         | -                                                                                                    | - PPTP                                                                                                    |             | PPTP  |
| You can choose between the protocol "ATM with Ethernet" or "ATM without Ethernet" using the ATM menu option. |                                           |                                                                                                    |                                                                                                    |             |       |
| ATM:                                                                                                    | : Settings for asynchronous transfer mode |                                                                                                    |                                                                                                    | e           |       |
| VPI/VCI                                                                                                    |                                           | VPI:<br>VCI:                                                                                                 | Enter the virtual path identifier Enter the virtual channel identifier Ranges VPI: 0 to 255, VCI: 32 to 65535 Default: <i>VPI: 1</i> and <i>VCI: 32</i> |             |       |

100 ARGUS 163

Default: LLC

Encapsulation of the transmitted packets: LLC or VC-MUX

| ATM with<br>Ethernet | Determines whether Ethernet is used via ATM or not, see table above.  Options: - No (PPPoA, IPoA) - Yes (PPPoE, EoA)  Default: yes (PPPoE, EoA)                                                                                                    |  |
|----------------------|----------------------------------------------------------------------------------------------------|--|
| VLAN:                | VLAN (Virtual Local Area Network)                                                                                                    |  |
| VLAN                 | VLAN mode Determines whether VLAN may be used. Up to two VLANs can be used concurrently (2 VLAN tags (Q in Q)).  Default: no VLAN                                                                                                    |  |
|                      | 1. VLAN tag (C-VLAN), 2. VLAN tag (S-VLAN) (Q in Q)                                                                                                    |  |
|                      | ID: Identifier for the VLAN to which the frame belongs. Every VLAN is assigned a unique number, the VLAN ID. A device that belongs to the VLAN with ID = 2 can communicate with every other device in the same VLAN but not with devices in other VLANs.  Range: from 0 to 4095  Default:  1. VLAN: 7  2. VLAN: 2 |  |
|                      | The IDs 0, 1 and 4095 are reserved for management purposes and should preferably not be used.                                                                                                    |  |
|                      | Priority: User priority information: One of eight (3-bit) priorities can be specified for each frame. This makes it possible e.g. to give priority to transmitting speech data while treating HTTP data with lower priority. Range: 0 to 7 Default (1. and 2. VLAN): 0                                            |  |

|               | TPID:                                                                                                    | Tag Protocol Identifier The TPID is a 16-bit sub-field within the 4-byte VLAN data field. This field contains the tag information defined by IEEE 802.1q. Default: VLAN 1: 8100 hexadecimal VLAN 2: 88A8 hexadecimal When using two VLANS with layer 3 (IP) or layer |  |
|---------------|----------------------------------------------------------------------------------------------------|----------------------------------------------------------------------------------------------------|--|
| PPP profile:  |                                                                                                    | 4, both are to be set to 8100.                                                                                                    |  |
| User name     | Entry of the user name (max. 100 characters) assigned by the carrier. The user name is entered using the number keys.  Pressing the right softkey changes the meaning and thus influences the input via the number keys (letters (upper and lower case) and numbers). |                                                                                                    |  |
| Password      | Entry of a password (max. 55 characters) assigned by the carrier; see "User name" for an explanation.  During entry, the characters of the password are visible until Enter is pressed once. The characters are subsequently only displayed encrypted with "*".       |                                                                                                    |  |
| Set IP        | When "yes" is set, the IP address defined under IP/own IP address (see below) is used for connecting.  Default: no                                                                                                    |                                                                                                    |  |
| Current delay | Once a PPP connection has been established, the test is only started after the preset delay time has elapsed. Range: 2 - 10 seconds Default: 2                                                                                                    |                                                                                                    |  |
| Profile name  | Enter the name of the PPP profile.                                                                                                    |                                                                                                    |  |
| PPTP          | PPP setting                                                                                                    | s (Point-to-Point Tunnelling Protocol)                                                                                                    |  |
|               | Own server<br>Range 0.0.0<br>Default: <b>0.0</b>                                                                                                    | 0.0. to 255.255.255.255                                                                                                    |  |

| APN            | APN settings (Access Point Name) <edit> Edit the APN profile</edit>                                             |                                                                                                    |  |
|----------------|----------------------------------------------------------------------------------------------------|----------------------------------------------------------------------------------------------------|--|
| Access point   | Access point name (APN), gateway between mobile telephony network and data network.  Default: */*               |                                                                                                    |  |
| Dial-up name   | Dial-up name: enter the dial-up number of the access point here.  Default: *99#                                 |                                                                                                    |  |
| Profile name   | Enter the name of the AP                                                                                        | N profile.                                                                                                    |  |
| IP version:    | Internet Protocol version                                                                                       |                                                                                                    |  |
|                | Determines which IP vers                                                                                        | ion is to be used.                                                                                                    |  |
|                | only IPv4:                                                                                                    | Internet Protocol version 4 acc. to RFC 791                                                                                                    |  |
|                | only IPv6:                                                                                                    | Internet Protocol version 6 acc. to RFC 2460                                                                                                    |  |
|                | Dual Stack IPv4/IPv6:                                                                                           | If IPv6 is available, this protocol is preferred for a test.lf not, ARGUS switches automatically to IPv4.                                                                          |  |
|                | Dual Stack Lite:                                                                                                | Assigning a globally routable IPv6 address. Default: <i>IPv4</i>                                                                                                    |  |
| IPv4:          | Internet Protocol version 4 configuration                                                                       |                                                                                                    |  |
| IP mode        | Definition of IP address assignment                                                                             |                                                                                                    |  |
|                | Static IP:<br>DHCP client:                                                                                      | Fixed IP address Assignment of IP address by server (remote side)                                                                                                    |  |
|                | DHCP server:                                                                                                    | Assignment of IP address by ARGUS                                                                                                    |  |
|                | DHCP auto:                                                                                                    | ARGUS checks for the presence of<br>a DHCP server in the network. If a<br>server is present, it assigns the IP<br>address; if not, ARGUS does this.<br>Default: <b>DHCP client</b> |  |
| Own IP address | Own ARGUS IP address Range: Range 0.0.0.0. to 255.255.255.255 Default: <i>0.0.0.0</i> (assignment see RFC 3330) |                                                                                                    |  |

| IP netmask  | IP netmask Range: Range 0.0.0.0. to 255.255.255.255                                                                                                    |
|-------------|----------------------------------------------------------------------------------------------------|
|             | Default: <b>255.255.255.0</b> (assignment see RFC 3330)                                                                                                    |
| Gateway IP  | Gateway IP address Range: Range 0.0.0.0. to 255.255.255.255 Default: 0.0.0.0 (assignment see RFC 3330)                                                                                                    |
| DNS Server  | DNS server 1 DNS server 2 Entry of DNS server IP address (DNS = Domain Name System) Range: Range 0.0.0.0. to 255.255.255 Default: 0.0.0.0 (assignment see RFC 3330)                                                                                                    |
| DHCP client | DHCP timeout: Range: 1 - 9999 seconds Default: <b>20</b>                                                                                                    |
|             | DHCP Vendor ID: - Format: choose format: ASCII or hexadecimal ASCII data: Entry of DHCP vendor ID in ASCII format Default: <i>ARGUS</i> , for details see "User name", page 102 - HEX data: entry of DHCP vendor ID in hexadecimal format, see MAC address page 82                                  |
|             | DHCP vendor info: - Format: choose format: ASCII or hexadecimal - ASCII data: Entry of DHCP vendor information in ASCII format, default: <i>ARGUS</i> , for details see "User name", page 102 - HEX data: entry of DHCP vendor information in hexadecimal format, see MAC address page 82           |
|             | DHCP user class information - Format: choose format: ASCII or hexadecimal - ASCII data: entry of DHCP user class info in ASCII format Default: <i>ARGUS</i> , for details see "User name", page 102 - HEX data: entry of DHCP user class information in hexadecimal format, see MAC address page 82 |

|             | - Option number Range: 0 to 255 Default: <b>255 = off</b> - Format: choose formation - ASCII data: entry of Default: <b>ARGUS</b> , for of the HEX data Entry of DEFAURT - DEFAURT - DEFAUR | Range: 0 to 255                                                                                                    |  |  |
|-------------|----------------------------------------------------------------------------------------------------|----------------------------------------------------------------------------------------------------|--|--|
| DHCP server | - Starting and ending IF Range: Range 0.0.0.0 Default: (assignment: Start: 192.168.10.30 End: 192.168.10.40 - Domain name, see "U Duration of reservation                                                                                                    | End: 192.168.10.40 - Domain name, see "User name" page 102 for details - Duration of reservation for IP addresses Range: 1 - 99999 seconds |  |  |
| IPv6:       | Internet Protocol Version                                                                                                    | on 6 settings                                                                                                    |  |  |
| AFTR        | AFTR mode                                                                                                    | Determines whether Address Family<br>Transition Router (AFTR) mode is<br>set automatically or statically.<br>Default: <i>Automatic</i>     |  |  |
|             | AFTR address                                                                                                    | Entry of the AFTR address.                                                                                                    |  |  |
| DHCP client | DHCP mode                                                                                                    | Determines whether DHCPv6 is                                                                                                    |  |  |
|             |                                                                                                    | selected automatically or whether<br>the Router Advertisement (RA)<br>server is ignored.<br>Default: <i>Automatic</i>                      |  |  |
|             | DHCP options                                                                                                    | the Router Advertisement (RA) server is ignored.                                                                                           |  |  |

| BGP:                          | Border Gateway Protocol                                                                                                    |  |
|-------------------------------|----------------------------------------------------------------------------------------------------|--|
| Mode                          | Determines whether BGP is to be used. Default: <b>off</b>                                                                                                    |  |
| AS number                     | Defines the AS number (Autonomes System). Range: 1 to 65534 Default: 1                                                                                                    |  |
| IP<br>neighbour router        | Determines whether the router's IPv4 or IPv6 address is to be used.  Default: IPv4 (0.0.0.0)                                                                                                    |  |
| AS number<br>neighbour router | Determines the AS (autonomous system) number from the neighbour router. Range: 1 to 65534 Default: 1                                                                                                    |  |
| TTL                           | Maximum number of hops over which the path to the destination address node is tracked. Range: 1 to 255 Default: 1                                                                                                    |  |
| Connect Timeout               | Maximum wait time for the response of a network node. Range: 1 to 300 seconds Default: 10 seconds                                                                                                    |  |
| Data log                      | Data log on or off This function must be set to "on" so that a trace file can be sent to the PC; see page 73.  After terminating a VL via the corresponding service or the physical layer, ARGUS queries whether the trace file should be sent to the PC.  For example, when the data log is activated for VL 1, only VL 1 is recorded. When one VL is configured for multiple services and the data log is active, all data of this VL are recorded. Default: off |  |
| Profile name                  | Enter the name of the VL profile. Enter the name as for the access name, see page 28.                                                                                                    |  |

## 9.5 Displaying protocol statistics

Depending on the access mode and the protocol, ARGUS displays BRAS, IP, PPP or Ethernet statistics

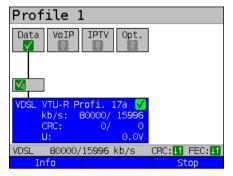

The physical layer, virtual line and service data are active.

<Info> Displays G.fast and DSL

results.

<stop> Deactivates physical layer, VL

and Data service.

0

Switch to the virtual line (VL) using the cursor kevs.

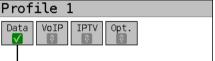

0.00

80000/15996 kb/s CRC: ## FEC: ##

 $\sqrt{4}$ 

VDSL

VDSL VTU-R Profi. 17a √

CRC:

U:

Info

kb/s: 80000/ 15996

0/

Press one after another

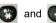

Display of ARGUS MAC addresses:

Line, LAN, SFP, ETH, see also page 320 and following.

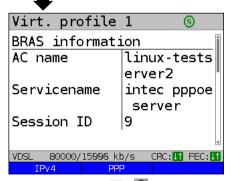

BRAS information:

For PPP protocol only, ARGUS displays the Broadband Access Server (BRAS) information:

- AC (access server): name of server
- Service name name of service
- Session ID: number of the connection

<IPv4> Displays the configuration assigned by the server.

ARGUS 163 107

Continued on next page

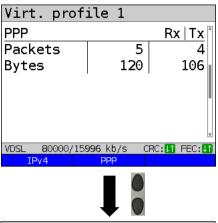

#### PPP information:

ARGUS displays the received (Rx) and transmitted (Tx) PPP packets and the bytes.

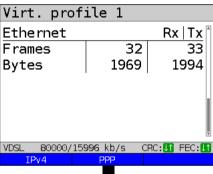

Ethernet information:

ARGUS displays the received (Rx) and transmitted (Tx) Ethernet frames and bytes.

<PPP> The softkey <PPP> opens a PPP trace, which displays the PPP login process.

## Command display

- < = Command sent by ARGUS</p>
- > = Command sent by DSLAM

<Time> The <Time> softkey assigns the individual messages to times according to the ARGUS system clock.

Virt. profile 1

< PADI sent
< PADI sent
> PADO rec.
< PADR sent
> PADS rec.
< LCP conf. req.
> LCP conf. req.
> LCP conf. req.
Time

Continued on

next page

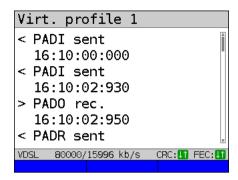

- PADI:

PPPoE Active Discovery Initiation

PADO:

PPPoE Active Discovery Offer

PADR

PPPoE Active Discovery Request

PADS:

PPPoE Active Discovery Session

Confirmation

PADT:

PPPoE Active Discovery Termination

IPv6 CP·

IPv6 Control Protocol

LCP:

Link Control Protocol

- IPCP:

Internet Protocol Control Protocol

- PAP:

Password Authentication Protocol

## Abbreviation meaning:

| Abbreviation | Meaning         |
|--------------|-----------------|
| ack.         | acknowledge     |
| auth.        | authentication  |
| conf.        | configuration   |
| nak.         | not acknowledge |
| prot.        | protocol        |
| rec.         | received        |
| rep.         | reply           |
| req.         | request         |
| rej.         | rejected        |

### **BGP** information

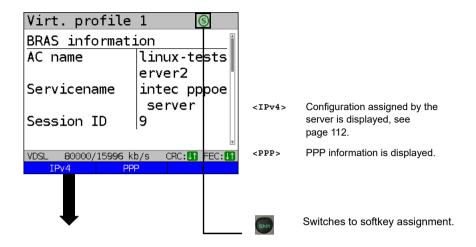

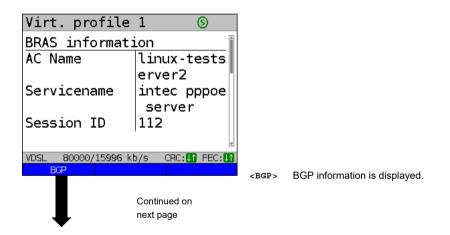

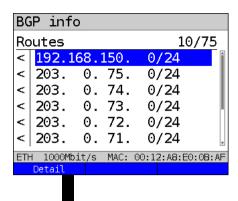

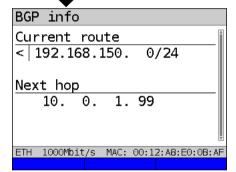

ARGUS displays the first 10 out of a maximum of 4000 routes for the connection (in this example 10 through 75).

## Display BGP info:

- IP addresses of the routes

The display /24 refers to the netmask. This corresponds to the netmask 255.255.255.0.

<Detail> Displays the BGP information of the selected route.

## Display BGP info:

- Current route (in this example 192.168.150. 0/24)
- Next hop (in this example 10.0.1.99)

#### IP information

DNS 1

DNS 2

VDSL

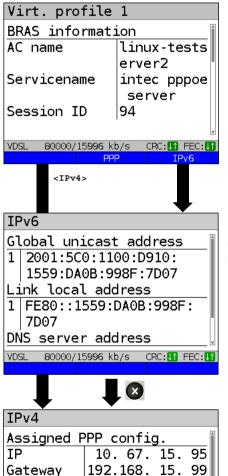

192.168.

192.168.

80000/15996 kb/s

4.253

4.253

CRC: U1 FEC: U

IP version-dependent.
In this example IPv6:

<IPv6> IPv6 information is displayed.

<IPv4> IPv4 information is displayed (Softkey not visible in this example, as IPv6 was used).

Assigned configuration:

ARGUS displays the IP configuration assigned by the server:

- Global unicast address
- Link local address
- DNS server address

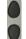

Use the cursor keys to display further information.

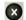

Exits results.

Assigned configuration:

ARGUS displays the IP configuration assigned by the server:

- Received IP address
- Gateway IP address
- Available DNS servers

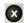

Exits results.

#### 10 Services + Tests

The status screen (see explanation page 90) shows four services.

Each service can be used to conduct an entire suite of IP tests (see list below). It is also possible to start and stop each service independently of the others.

Example screen with the possible services

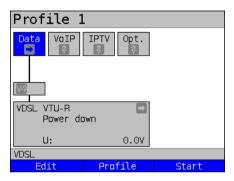

<Edit> Assigns the service a VL

profile and configures the

service.

<Profile> Configures the profile.

<Start> Activates the service. If

virtual lines and the physical layer are not active, they are also automatically started as

well.

The meaning of the symbols, s. page 92.

Once a service is activated, a variety of tests can be started using <Test>.

| Services:                    |                       |                |                              |
|------------------------------|-----------------------|----------------|------------------------------|
| Data                         | VoIP                  | IPTV           | Opt.                         |
| - IP ping                    | - IP ping             | - IP ping      | - IP ping                    |
| - Traceroute                 | - Traceroute          | - Traceroute   | - Traceroute                 |
| - HTTP download              | - VoIP call           | - IPTV         | - HTTP download              |
| - FTP download               | - VoIP wait           | - IPTV scan    | - FTP download               |
| - FTP upload                 | - VoIP call generator | - IPTV passive | - FTP upload                 |
| - FTP server                 |                       |                | - FTP server                 |
| - Textbrowser                |                       |                | - Textbrowser                |
| - Network scan* <sup>1</sup> |                       |                | - Network scan* <sup>1</sup> |
|                              |                       |                | - Video on demand            |
| *1 only Ethernet             |                       |                |                              |

Possible tests that can be executed using the various services.

## 10.1 Displaying service statistics

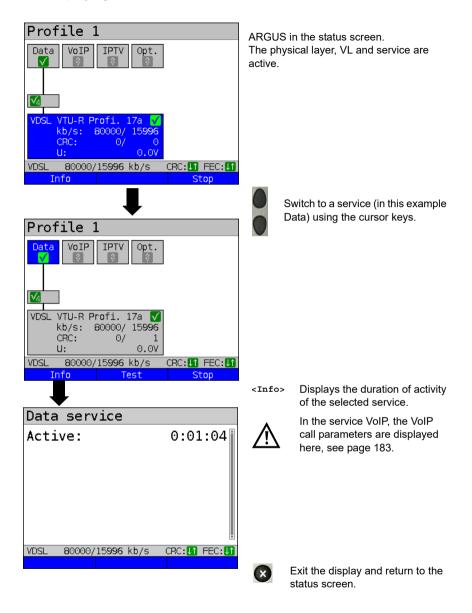

# 11 Overview of tests andhotkey assignment

## Overview of tests

Display of possible tests at the G.fast, xDSL and Ethernet interface:

| Interface<br>Test              | ATU-R<br>VTU-R<br>FTU-R | ATU-R BR<br>VTU-R BR<br>FTU-R BR | ATU-R RT<br>VTU-R RT<br>FTU-R RT | ETH | LTE |
|--------------------------------|-------------------------|----------------------------------|----------------------------------|-----|-----|
| Copper Box                     | x                       | x                                | x                                | -   | -   |
| Loop see<br>page 124           | x                       | -                                | x                                | х   | -   |
| LTE scan, see page 122         | -                       | -                                | -                                | -   | х   |
| IP ping<br>see page 131        | х                       | -                                | х                                | x   | х   |
| Traceroute see page 137        | x                       | -                                | х                                | x   | x   |
| HTTP download<br>see page 141  | х                       | -                                | х                                | х   | х   |
| FTP download<br>see page 146   | x                       | -                                | x                                | x   | x   |
| FTP upload<br>see page 150     | x                       | -                                | x                                | x   | x   |
| FTP server<br>see page 154     | x                       | -                                | x                                | х   | -   |
| Text browser, see page 161     | x                       | -                                | x                                | x   | x   |
| Network scan,<br>see page 165  | -                       | -                                | -                                | x   | -   |
| VoIP call/wait<br>see page 170 | x                       | -                                | x                                | x   | -   |
| IPTV see<br>page 193           | х                       | -                                | х                                | х   | -   |
| IPTV scan<br>see page 207      | х                       | -                                | х                                | х   | -   |
| IPTV passive<br>see page 214   | -                       | <b>x</b> * <sup>1</sup>          | х                                | х   | -   |

| Interface<br>Test   | ATU-R<br>VTU-R<br>FTU-R | VTU-R BR | ATU-R RT<br>VTU-R RT<br>FTU-R RT | ЕТН | LTE |
|---------------------|-------------------------|----------|----------------------------------|-----|-----|
| VoD see<br>page 218 | x                       | x        | <b>x</b> * <sup>2</sup>          | х   | 1   |

 $<sup>*^1</sup>$  = EFM only  $*^2$  = ATM only

A virtual line must be configured first before ARGUS can execute these texts (exception: loop). Configuration is described in the chapter "Virtual line", see page 90.

#### **12 LTE**

With the LTE function and an approved USB stick (including SIM card), ARGUS can scan all available networks (LTE scan) and determine their connection parameters. This also permits data tests to be carried out.

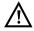

With the LTE function and an approved USB stick (including SIM card), ARGUS can scan all available networks (LTE scan) and determine their connection parameters. This also permits data tests to be carried out.

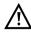

Insert a valid SIM card before using (not included in scope of supply). Attention: Be aware of any restriction on your data volume (particularly in download tests, data cut-offs can be reached quickly).

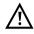

Do not use any other LTE stick with your ARGUS instrument other than the listed LTE sticks with the corresponding firmware version. Observe the manufacturer's operating and safety instructions.

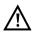

Only operate your LTE stick within the specified parameters. Never store or transport your ARGUS instrument with the LTE stick plugged in (risk of destruction).

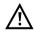

Do not use continuously on your ARGUS instrument. Use only antennas approved by the manufacturer.

## 12.1 LTE Settings

Please refer to page 41 for instructions on configuring the LTE interface.

| Settings          | Description                                                                                                    |  |  |  |  |
|-------------------|----------------------------------------------------------------------------------------------------|--|--|--|--|
| Preconfigure      | ed accesses                                                                                                    |  |  |  |  |
| Phys. parame      | eters:                                                                                                    |  |  |  |  |
| LTE (USB):        |                                                                                                    |  |  |  |  |
| Frequency<br>band | Sets the frequency band to be used for the LTE connection (800 MHz, 1600 MHz, 2600 MHz).  Default: <i>Automatic</i>          |  |  |  |  |
| PIN               | Entry of PIN (personal identification number) for the inserted SIM card. Up to eight characters are possible.  Default: **** |  |  |  |  |

See chapter 9 Virtual lines (VL) page 90 for further configurations.

See page 103 for APN configurations.

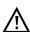

The PPP protocol must be selected in order to establish a virtual line.

## 12.2 Establishing LTE connection

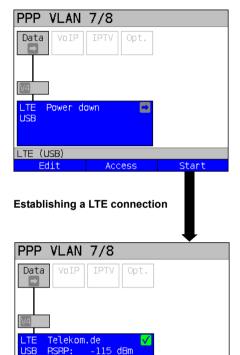

r

LTE parameters

Provider

Telekom.de

Frequency d|u

[MHz] | 1815.0 | 1720.0

GCID: 26937602 RSRP:.

Test

SINR:

LTE

ARGUS in status screen.

ARGUS uses the default profile (PPP VLAN 7/ in the example) to establish a LTE connection.

## The test has not yet started!

Meaning of arrow in the layer-1 box:

Gray arrow no test started
Yellow arrow Test started

Green check Connected mark

### Display:

- Provider
- Current LTE parameters
- Current Cell ID (GCID)

<Info> Display LTE connections

paramertes

<Test> Displays the available tests.

<stop> Stops the LTE connection

### Display:

RSRQ:.

Stop

- Provider
- Used frequency (down- and upstream)

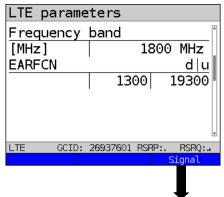

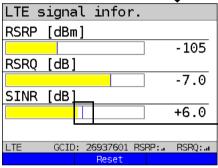

### Display:

- Used frequency band
- EARFC (down-/upload)
- Current signal strength in dBm (RSRP)
- Current signal quality in dB (RSRQ)
- Current signal attenuation in dB (SINR)
- Codecs in IDs

Open LTE signal information:

### Display:

- Current signal strength in dBm (RSRP)
- Current signal quality in dB (RSRQ)
- Current Signal to noise ratio in dB (SINR)

The maximum determined for the parameter is indicated by a marker.

<Reset> Resets the maximum marker.

For establishing virtual lines and displaying and controlling data tests, e.g. IP ping on page 90 und page 131.

### Disconnect from the LTE connection and saving test restults

You can disconnect and save the results from an LTE connection as described for VDSL, see page 73

### Saving test results without terminating the LTE connection

You can save your results of the LTE connection without disconnecting in the same way as for VDSL, see page 74

| Meaning of the displayed colours of the LTE parameters: |                         |               |  |  |
|---------------------------------------------------------|-------------------------|---------------|--|--|
| RSRP                                                    | Signal strength         | Colour scheme |  |  |
| 0 bars                                                  | < -125 dBm              | red           |  |  |
| 1 bars                                                  | -125 dBm up to -105 dBm | red           |  |  |
| 2 bars                                                  | -105 dBm up to -95 dBm  | yellow        |  |  |
| 3 bars                                                  | -95 dBm up to -80 dBm   | yellow        |  |  |
| 4 bars                                                  | -80 dBm up to -65 dBm   | green         |  |  |
| 5 bars                                                  | >-65 dBm                | green         |  |  |

| RSRQ   | Signal quality      | Colour scheme |  |  |
|--------|---------------------|---------------|--|--|
| 0 bars | < -15 dB            | red           |  |  |
| 1 bars | -15 dB up to -11 dB | red           |  |  |
| 2 bars | -11 dB up to -8 dB  | yellow        |  |  |
| 3 bars | -8 dB up to -5 dB   | yellow        |  |  |
| 4 bars | -5 dB up to -3 dB   | green         |  |  |
| 5 bars | >-3 dB              | green         |  |  |

| SINR | Signal to noise ratio Colour scheme |        |  |  |
|------|-------------------------------------|--------|--|--|
|      | -12 dB up to -5 dB                  | red    |  |  |
|      | -5 dB up to -1 dB                   | red    |  |  |
|      | -1 dB up to 4 dB                    | yellow |  |  |
|      | 4 dB up to 9 dB                     | yellow |  |  |
|      | 9 dB up to 19 dB                    | green  |  |  |
|      | 19 dB up to 40 dB                   | green  |  |  |

## 12.3 LTE scan

The LTE scan scans all available carriers and frequency bands.

## 12.3.1 Start LTE scan

Continued on next page

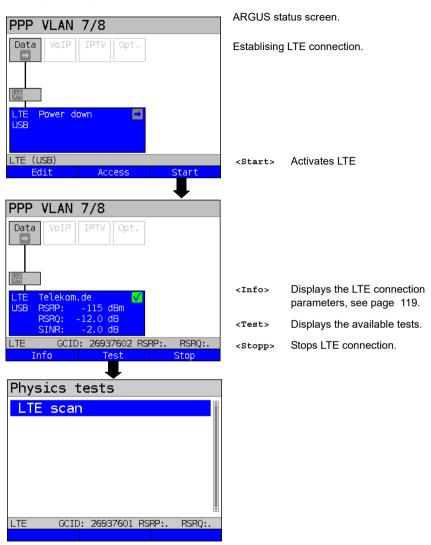

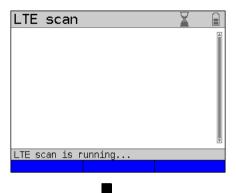

The LTF scan executes

This can take a few seconds. The scan is completed when the hourglass disappears from the status display.

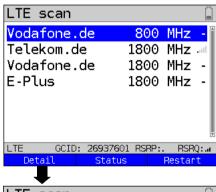

ARGUS displays all available carriers and frequency bands.

The detail information such as signal strength, signal quality and signal-to-noise ratio can only be displayed for the carriers enabled for that SIM card.

Vodafone.de 800 MHz
GCID: 
Signal informations
RSRP - dBm
RSRQ - dB
SINR - dB
LTE GCID: 26937601 RSRP:. RSRQ:...

Save results?

For details and evaluation of the connection parameters, see page 119 and the following.

Exits results.

Saves the LTE scan results (see also IP ping on page 136).

## 13 Loop

A loop can only be created on Ethernet.

In a loop, all incoming Ethernet frames on layer 1 (L1) are returned to the sender unchanged.

In a loop on layer 2 (L2) of the OSI model, ARGUS swaps the source MAC address for the destination MAC address and then returns all Ethernet frames.

The loop requires the following parameters:

## Protocol-independent parameters

The opening of test parameters is described in the chapter "Configuring accesses", see page 33.

| Setting  | Description                                                                                                    |
|----------|----------------------------------------------------------------------------------------------------|
| Test par | rameter:                                                                                                    |
| Loop     |                                                                                                    |
| Layer    | This setting determines what layer of the OSI model the loop runs on.  - L1: all incoming Ethernet frames on a loop on layer 1 (L1) are returned to the sender unaltered.  - L2: on a loop on layer 2 of the OSI model, ARGUS exchanges the source MAC address with the destination MAC address and returns all incoming Ethernet frames.  - L3: on a loop on layer 3 (L3) of the OSI model, ARGUS exchanges the destination and own IP address as well as the MAC addresses and then returns all incoming Ethernet frames.  Default: L2 |

| Layer 2 | MAC mode        | You can use the loop MAC mode to determine what gets looped.  - For own MAC only (promiscuous mode off) L1: only packets for the own MAC address and broadcast packets are looped. L2: only packets for the own MAC address are looped. Broadcasts are rejected. L3: only packets for the own MAC address and own IP address are looped. Broadcasts are rejected.  - Loop everything (promiscuous mode on) L1: all packets (including broadcast) are looped. L2: all packets - except broadcasts - are looped. Broadcasts are rejected. L3: all packets for which the IP address has been recognised are looped. Default: for own MAC only |  |  |  |  |
|---------|-----------------|----------------------------------------------------------------------------------------------------|--|--|--|--|
|         | own VPI/<br>VCI | Determines whether the loop is to be executed using a separate VPI/VCI pair.                                                                                                    |  |  |  |  |
|         | own VLAN        | Determines whether the loop is to be executed using a separate VLAN.                                                                                                    |  |  |  |  |
|         |                 | VLAN Determines whether VLAN may be used. Up to two mode VLANs can be used concurrently.  Default: <i>no VLAN</i>                                                                                                    |  |  |  |  |
|         |                 | 1. VLAN (C-VLAN)  ID Identifier for the VLAN to which the frame belongs. Every VLAN is assigned a unique number, the VLAN ID. A device that belongs to the VLAN with ID = 2 can communicate with every other device in the same VLAN but not with devices in other VLANs.  Range: from 0 to 4095 Default: 2                                                                                                    |  |  |  |  |
|         |                 | The IDs 0, 1 and 4095 are reserved for management purposes and should preferably not be used.                                                                                                    |  |  |  |  |

|                     | Priority    | User priority information:  One of eight (3-bit) priorities can be specified for each frame. This makes it possible e.g. to give priority to transmitting speech data while treating HTTP data with lower priority.  Range: 0 to 7  Default: 0                                          |                                                                                                    |  |
|---------------------|-------------|----------------------------------------------------------------------------------------------------|----------------------------------------------------------------------------------------------------|--|
|                     | TPID        | 8100<br>Hex                                                                                                    | The VLAN TPID 8100 hex is a 16-bit field that identifies frames according to IEEE 802.1Q (VLAN-tagged frame). It also makes it possible to use all network paths actively according to IEEE 802.aq (shortest path bridging, SPB). |  |
|                     |             | 88A8<br>Hex                                                                                                    | VLAN TPID 88A8 supports provider bridging according to IEEE 802.ad. It also makes it possible to use all network paths actively according to IEEE 802.aq (shortest path bridging, SPB).                                           |  |
|                     |             | Defau                                                                                                    | lt: <b>8100 Hex</b>                                                                                                    |  |
| 2. VLAN<br>(S-VLAN) | ID          | Identifier for the VLAN to which the frame belongs. Every VLAN is assigned a unique number, the VLAN ID. A device that belongs to the VLAN with ID = 2 can communicate with every other device in the same VLAN but not with devices in other VLANs.  Range: from 0 to 4095  Default: 2 |                                                                                                    |  |
|                     | $\triangle$ | The IDs 0, 1 and 4095 are reserved for management purposes and should preferably not be used.                                                                                                    |                                                                                                    |  |

|         |                |                                                                                                    | Priority  | One of<br>for eac<br>give pr<br>treatin | priority information:  f eight (3-bit) priorities can be specified on the frame. This makes it possible e.g. to riority to transmitting speech data while g HTTP data with lower priority.  E: 0 to 7                             |
|---------|----------------|----------------------------------------------------------------------------------------------------|-----------|-----------------------------------------|----------------------------------------------------------------------------------------------------|
|         |                |                                                                                                    | TPID      | 8100<br>Hex                             | The VLAN TPID 8100 hex is a 16-bit field that identifies frames according to IEEE 802.1Q (VLAN-tagged frame). It also makes it possible to use all network paths actively according to IEEE 802.aq (shortest path bridging, SPB). |
|         |                |                                                                                                    |           | 88A8<br>Hex                             | VLAN TPID 88A8 supports provider bridging according to IEEE 802.ad. It also makes it possible to use all network paths actively according to IEEE 802.aq (shortest path bridging, SPB).                                           |
|         |                |                                                                                                    |           | Defaul                                  | t: <b>88A8 Hex</b>                                                                                                    |
| Layer 3 | IP version     | Determines which IP version is to be used. IPv4: Internet Protocol version 4 acc. to RFC 791 IPv6: Internet Protocol version 6 acc. to RFC 2460 Default: <i>IPv4</i>               |           |                                         |                                                                                                    |
|         | Own IP<br>mode | For IP address assignment, this determines whether a static IP address is to be used or whether a server (remote station) issues the IP address (DHCP client).  Default: Static IP |           |                                         |                                                                                                    |
|         | Own IP         | Own ARGU                                                                                                    | JS IP add | ress                                    |                                                                                                    |
|         | address        | Range: Range 0.0.0.0. to 255.255.255.255  Default: 0.0.0.0 (assignment see RFC 3330)                                                                                               |           |                                         |                                                                                                    |
|         | $\triangle$    | The layer-2 settings are also relevant when conducting a layer-3 loop. Even if only layer 3 is selected, you may need to configure layer-2 settings.                               |           |                                         |                                                                                                    |

## Notes for the use of VLANs

|                                                           | Contains received Ethernet packets: |                                                                                                    |                                                                                                    |
|-----------------------------------------------------------|-------------------------------------|----------------------------------------------------------------------------------------------------|----------------------------------------------------------------------------------------------------|
| VLAN mode                                                 | no VLAN                             | one VLAN                                                                                              | two VLANs                                                                                                    |
| No VLAN                                                   | х                                   | х                                                                                                    | х                                                                                                    |
| 1. VLAN tag<br>(C-VLAN)                                   | -                                   | ARGUS loops when the VLAN IDs and TPIDs contained in Ethernet packets agree with the VLAN 1 settings. | ARGUS loops when the first VLAN ID (also called outer or service ID) and TPID contained in Ethernet packets agree with the VLAN 1 settings.                                                                                                    |
| 1. VLAN tag<br>(C-VLAN)<br>and 2. VLAN<br>tag<br>(S-VLAN) | -                                   | -                                                                                                    | ARGUS loops when the first VLAN ID (also called outer or service ID) and TPID contained in Ethernet packets agree with the VLAN 2 settings and the second VLAN ID (also called the inner or customer ID) and TPID agree with the VLAN 1 settings. |

<sup>- =</sup> ARGUS does not loop.

x = ARGUS loops regardless of whether the received Ethernet packets contain VLANs.

## Starting the loop

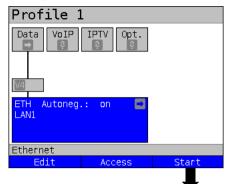

ARGUS in status screen.

Establishing the Ethernet connection

The profile shown in the display (profile 1 in this example) is used for the loop.

<Start> Activates Ethernet

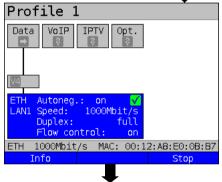

<Info> Displays Ethernet connection

parameters.

<Test> Displays the available tests.

<stop> Stops Ethernet connection.

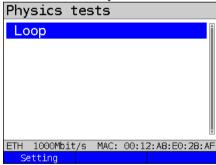

Continued on next page

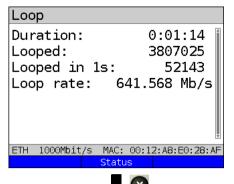

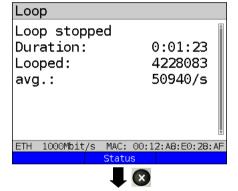

The loop is started:

Duration Current duration of test

Looped Number of packets looped

so far

Looped Number of packets looped in 1s in the current second

Loop Displays the current data

rate rate per second.

MAC Own MAC address of address looping device (e.g. for entry

in the traffic generator).

<Status> Displays status screen without

ending the test.

Duration Overall duration of test.

Looped Number of looped packets.

avg. Number of looped packets per

second.

<Status> Display of status screen.

#### Saving the results

You can save the results for the loop test in the same way as for VDSL, see page 73.

### 14 IP tests

## 14.1 IP ping

In IP ping, ARGUS tests whether a connection exists via Ethernet, G.fast or xDSL using a DSLAM and whether the ATM/IP network to the internet service provider (ISP) or another computer or server address is possible. ARGUS sends a test packet to a specified IP address (remote station) and waits for a response packet. On the basis of the received response packet, is it possible to draw conclusions as to the availability and delay of the ATM/IP network. It is also possible to measure the maximum data packet size of the path.

The IP ping the following parameters:

#### Protocol-independent parameters

The opening of test parameters is described in the chapter "Configuring accesses", see page 33.

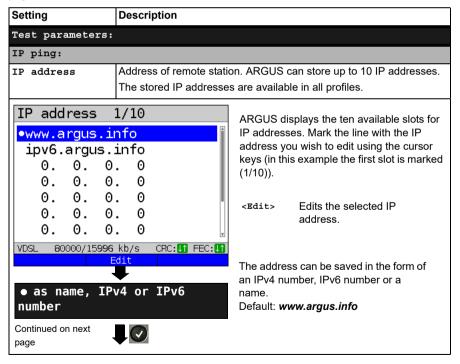

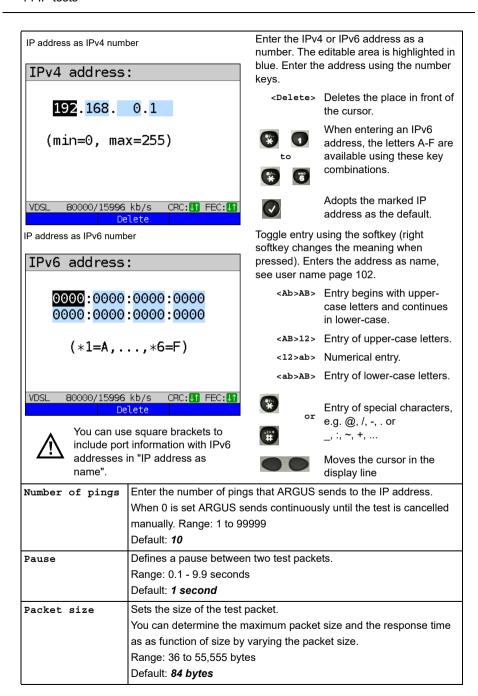

| Fragmentation | Sets the fragmentation  Default: on |                                                                                                    |
|---------------|-------------------------------------|----------------------------------------------------------------------------------------------------|
|               | on                                  | Test packets may be fragmented into multiple packets depending on the network (or router).                                                                                                    |
|               | off                                 | Fragmentation prohibited, i.e. the test packets may be rejected by the network (or routers) (ARGUS does not receive a response packet).                                                                                              |
|               | auto                                | ARGUS determines the maximum packet size of the path to the destination address (path MTU) and fragments the test packets so that the packets are transmitted with minimum delay (no fragmentation by the network/router necessary). |

### Starting IP ping (example access mode VTU-R, already active):

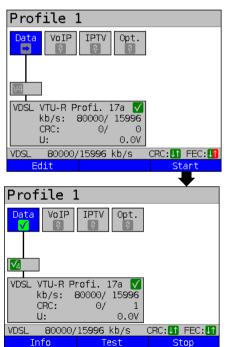

Establishing the service

The profile shown in the display (profile 1 in this example) is used for the IP ping.

<Edit> A virtual line is allocated to the service Data

If no xDSL or Ethernet connection is established, ARGUS automatically connects at this point using the default profile (see page 50).

The service Data and the VDSL connection are active.

<Info> Duration of activation.

<Test> Opens test selection.

<stop> Deactivates the service.

Continued on next page

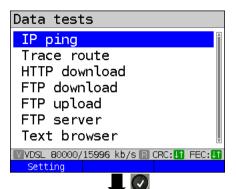

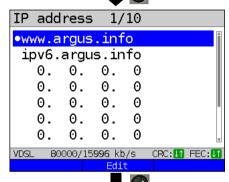

## Initialisation

#### IP ping

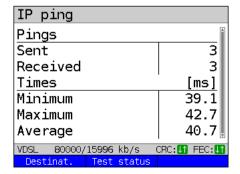

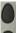

e.g. select IP ping

<Setting> Changes IP ping
 parameters, see page 131.

ARGUS displays the addresses stored in the protocol.

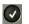

Select the address for the ping; the default is indicated with

<Edit> Edits the address, see
page 131.

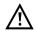

In this example a ping test is conducted with IP version IPv4. Use with IPv6 is analogous.

The IP ping starts automatically.

Display during the IP ping test:

- Number of test packets sent
- Number of response packets
- Minimum time in ms
- Maximum time in ms
- Average time in ms

<Destination
address>
Obsplay of URL and IP address

<Test status> Displays test status without ending the test or starting a new test, see page 226.

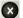

Cancels test
ARGUS displays the test results
acquired up to this point and offers
you the option of saving them

(automatic prompt): see page 136.

## IP ping result

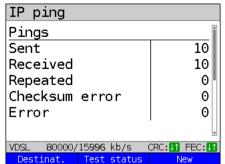

ARGUS displays the results when the test is finished:

- Number of packets sent
- Number of packets received
- Number of packets repeated
- Checksum errors
- Number of packets received with error
- Minimum packet response time in ms
- Maximum packet response time in ms
- Average packet response time in ms

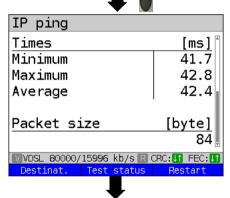

<Desti-Displays the URL and the IP nation address. address> Displays test status without -Tegt status> ending the test or starting a new test, see page 226. <New> Starts a new IP ping test.

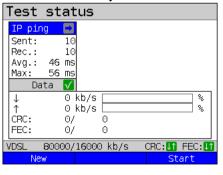

Display of test status:

<Finish all>

You can observe the running test or start a new test here, see page 226.

<New> Selects a new single test. Stops the IP ping test. <Stop> Press shift: <Stop all> Stops all active tests.

Finishes all test.

Continued on next page

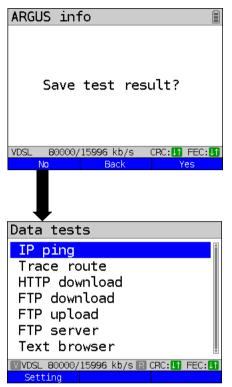

<Yes> ARGUS saves the result of the IP ping test to the first free

storage slot in internal memory (see page 290).

<Back> ARGUS returns to the test result

without saving results.

<No> ARGUS returns to the last selection menu without saving

results.

Sends trace file to PC, see page 106

A new test can be started as needed. The xDSL link and the service are still connected (the connection can be disconnected in the status screen with <stop>).

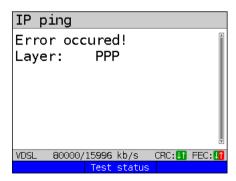

### Error messages in IP ping

ARGUS displays an error message as soon as an error occurs.

<Test status> Display of status screen.

For a description of error messages, see the Appendix, page 327 et seg.

## 14.2 Traceroute

In IP traceroute, ARGUS sends test packets and displays all hops and their response times on the way to the destination address. This data enables precise localisation of possible delays in the network.

The following parameters must be saved in the profile for the IP traceroute:

## Protocol-independent parameters:

The opening of test parameters is described in the chapter "Configuring accesses", see page 33.

| Setting          | Description                                                                                                    |  |
|------------------|----------------------------------------------------------------------------------------------------|--|
| Test parameters: |                                                                                                    |  |
| Traceroute:      |                                                                                                    |  |
| IP address       | The IP address of a destination node can be entered as either an IP number or a name (URL), see IP ping/IP address for instructions, page 132.  Default: www.argus.info |  |
| Maximum hops     | Maximum number of hops over which the path to the destination address node is tracked.  Range: 1 to 25  Default: 25                                                     |  |
| Probes           | Number of attempts to address a network node. Range: 1 to 10 Default: 3                                                                                                 |  |
| Timeout          | Maximum wait time for the response of a network node.  Range: 0.05 - 9.9 seconds  Default: 3 seconds                                                                    |  |

### Starting traceroute

## (Example: access mode VTU-R, already active)

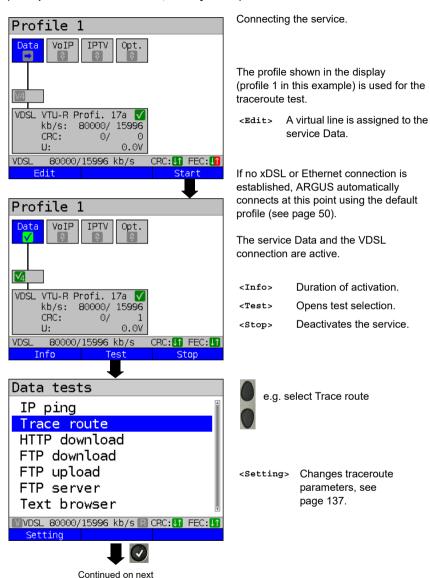

page

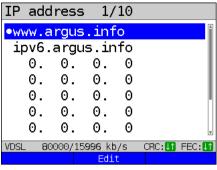

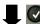

## Initialisation

#### Traceroute

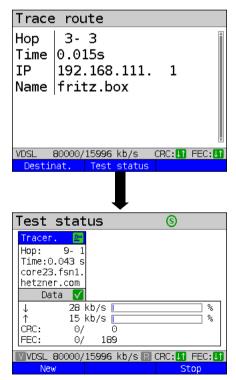

ARGUS displays the IP addresses or URLs saved in the protocol.

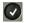

Select the address for the traceroute test: the default is indicated with 

...

<Edit>

Edits the address, see page 131 for instructions.

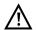

In this example a traceroute test is conducted with IP version IPv4.
Use with IPv6 is analogous.

The traceroute test starts automatically.

Display during the traceroute test:

- Current hop and attempt ("probe"), in this example:
  - 3 3: i.e. 3 hops and 3rd attempt.
- Response time of hop for current attempt (0.015 seconds).
- IP address of current hop, in this example 192.168.111.1 with name where applicable.

<Desti- Display of URL and IP address.
nat.>

<Test status> Displays test status without ending the test or starting a new test, see page 226.

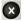

Cancels test
Displays the test results up to this
point, with possibility of saving

(automatic prompt).

Display of test status:

You can observe the running test or start a new test here, see page 226.

| Selects a new single test. |
|----------------------------|
| Stops the traceroute test. |
| Stops all active tests.    |
| Finishes all test.         |
|                            |

#### Traceroute result

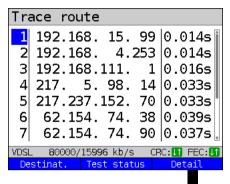

Display after end of traceroute:

All hops and their response times are displayed.

<Detail> Displays the name of the IP address of the hop (if possible). The details of the hop at the top of the list are displayed (in this example hop 1).

- Trace route

  Hop | 1
  Time | 0.014s
  IP | 192.168. 15. 99
  Name | ---
- Switches to next hop, in this example hop 2.
- <1> Switches to previous hop.

Exits results.

Save result?

Saves the traceroute results (see also IP ping, page 136). Sends trace file to PC, see page 106.

### 14.3 HTTP download

In HTTP download, ARGUS downloads the data of a website or file. ARGUS displays the current "net download rate", the usable data of the IP packets, and following conclusion of HTTP download the average speed (for multiple download attempts).

The following parameters must be saved in the profile for the HTTP download:

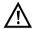

It is not possible to obtain meaningful speed values for download tests with a duration of less than 10 seconds; therefore you should download as large a file as you can (depending on the access speed). If the duration of the test is less than 10 seconds, ARGUS does not display any data rate or time.

### Protocol-independent parameters:

The opening of test parameters is described in the chapter "Configuring accesses", see page 33.

| Setting               | Description                                                                                                    |  |
|-----------------------|----------------------------------------------------------------------------------------------------|--|
| Test parameters:      |                                                                                                    |  |
| HTTP download:        |                                                                                                    |  |
| Server profile:       | You can create up to 15 user-defined server profiles that can be used for HTTP and FTP download and FTP upload. The profiles contain all parameters for HTTP and FTP download and FTP upload.                                                                                             |  |
| Server<br>address     | Entry of server address or URL of the server from which ARGUS downloads the file. For upload test: entry of upload destination address (server address) to which ARGUS sends the file.  See page 131 for information on using the softkeys.                                               |  |
| Download<br>file name | Name of the file with the data that ARGUS downloads for tests (HTTP download and FTP download).  Observe the notes for www alias addresses! (see page 142).  If a specific port is required please enter it into the server address.  See page 131 for information on using the softkeys. |  |
| Upload<br>file name   | Entry of the file name under which the file sent to the server in the FTP upload test is stored.  Default: <i>file</i>                                                                                                    |  |
| Upload<br>file size   | Sets the size of the file that ARGUS sends in FTP upload. Range: 0 to 1000 Mbyte Default: 100 MByte                                                                                                    |  |

| User<br>name      | Name of the user for the (FTTP, HTTP) file server. See page 131 for instructions                                                                                                    |
|-------------------|----------------------------------------------------------------------------------------------------|
| Password          | Password entry for the (FTTP, HTTP) file server (max. 40 characters). See page 131 for instructions                                                                                                    |
| Number            | Number of times ARGUS downloads the file in the download test. For upload test: number of times ARGUS uploads the file in the upload test. "Zero" means infinite: the test continues until stopped manually. Range: 0 to 9,999 bytes (0=infinite) Default: 3 |
| No. parall. down. | Number of packets into which the requested download is fragmented and simultaneously downloaded (see below).  Range: 1 to 10  Default: 3                                                                                                    |
| Profile name      | Enters a name for the profile.                                                                                                    |

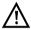

If a www alias address is entered as the "Source/destination address", ARGUS downloads "only" the HTML page in HTML download. ARGUS does not evaluate the HTML code, so that any link to a "real" www address is not considered. In this case, ARGUS does not indicate an error, as the HTML page of the specified "Source/destination address" was loaded without error.

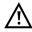

When entering the "Source" address (server address and download file name), be sure to observe the correct capitalisation; otherwise ARGUS will return error 301 (Moved Permanently) or 404 (Not Found).

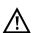

When requesting multiple download components, ARGUS may reduce the number of downloads depending on the server support, which can cause deviations from the set parameters. This can occur e.g. as soon as the size of the requested file is unknown.

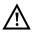

If the download file name exceeds the maximum permissible length, you can work around this limit by fragmenting the address and additionally using the "Server" field.

The server name may be up to 80 characters long, the file name 60 characters long.

HTTP download profiles.

## Starting HTTP download (example: access mode VTU-R, already active)

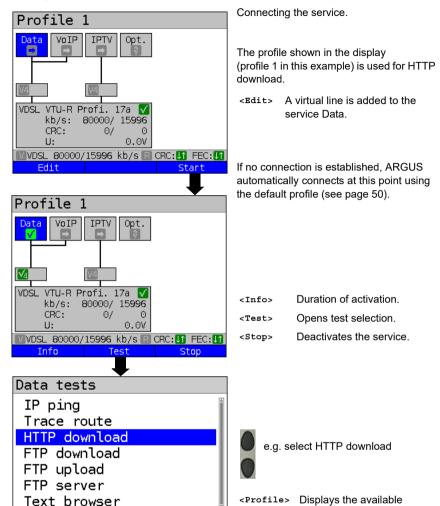

ARGUS 163 143

▼VDSL 80000/15996 kb/s R CRC: 
▼ FEC: 
▼

Profile
Continued on next page

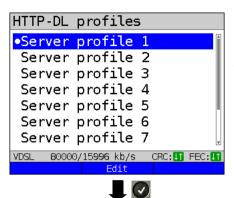

Mark the server profile: (default is indicated with ●).

The server profiles are also used for FTP download and FTP upload.

<Edit> Edits the marked profile, see page 141 for changes to the individual settings.

HTTP download starts automatically.

# HTTP download

Initialisation

| HTTP downl     | oad                    |
|----------------|------------------------|
| Progress       | Î                      |
| Test           | 1/3                    |
| Cur./Ove.      | 006 %/002 %            |
|                |                        |
| Bitrate        |                        |
| Current        | 72.787 Mb/s            |
| Average        | 62.434Mb/s 🖟           |
| ₩VDSL 80000/15 | 996 kb/s 🖫 CRC:🚺 FEC:🚺 |
| Destinat. T    | est status             |

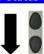

| HTTP download      |                        |  |
|--------------------|------------------------|--|
| File size          | ă.                     |  |
| Current 181.980 MB |                        |  |
| 0verall            | 953.673 MB             |  |
|                    |                        |  |
| Transferre         | d data                 |  |
| Current            | 181.980 MB             |  |
| 0verall            | 2.793 GB               |  |
| ₩VDSL 80000/15     | 996 kb/s 🖪 CRC:🚺 FEC:🚺 |  |
| Destinat. T        | est status             |  |

### Display during HTTP download:

- Current download/total number of downloads, in this example the first download attempt out of three (1/3) is displayed.
- Data already transferred (current / overall) (in this example 6 % / 2 %).
- Current net download rate (in this example 72,787 Mbit/s).
- Current net average download rate (in this example 62,434 Mbit/s).
- Bytes transferred so far (in this example 181,980 MB).
- Size of file to be downloaded (in this example 953,673 MB).
- Current and overall transferred data
- Transfer time so far in h:min:s.
- Remaining transfer time in h:min:s.
- Number of parallel downloads.

<Test Displays test status without ending the test or starting a new test, see page 226.

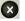

Cancels test.

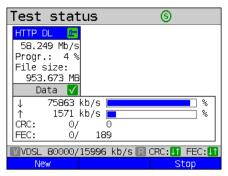

## Display of test status:

You can observe the running test or start a new test here, see page 226.

<New> Selects a new single test.
<Stop> Stops HTTP download test.

Press shift:

<Stop all> Stops all active tests.

<Finish all> Finishes all test.

# HTTP download result

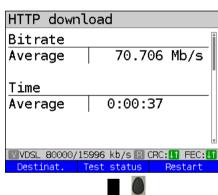

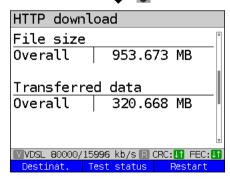

Save result?

<Test Displays test status without ending the test or starting a new test, see page 226.

<New> Starts a new HTTP download.

## Display of results:

- Calculated average speed of all downloads (in this example 70,706 Mbit/s).
- Average time required for a download in h:min:s.
- Transferred file size (in this example 953,673 MB).
- Maximum parallel downloads.
- Configured parallel downloads.

Fxits results

Saves HTTP download result, see page 135.

Sends trace file to PC, see page 106

## 14.4 FTP download

In FTP download, ARGUS downloads data in the form of a file. ARGUS displays the current net download rate, the usable data of the IP packets, and following conclusion of test the average speed (for multiple download attempts).

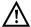

No meaningful evaluations are possible for download tests with a duration of less than 10 seconds. Therefore, the download file should be as large as possible (depending on the access speed). If the duration of the test is less than 10 seconds, ARGUS does not display any data rate or time.

## Protocol-independent parameters:

The opening of test parameters is described in the chapter "Configuring accesses", see page 33. See page 141 HTTP download for an explanation of the test parameters.

# Starting FTP download (example: access mode VTU-R, already active)

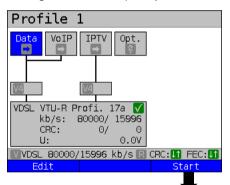

Profile 1 VoIP Opt. VTU-R Profi. 17a VDSL kb/s: 80000/ 15996 CRC: 0/ U: 0.00 Info Test Stop Continued on next page

Connecting the service.

The profile shown in the display (profile 1 in this example) is used for FTP download

<Edit> A virtual line is added to the service Data

If no connection is established, ARGUS automatically connects at this point using the default profile (see page 50).

<Info> Duration of activation.

<Test> Opens test selection.

<Stop> Deactivates the service.

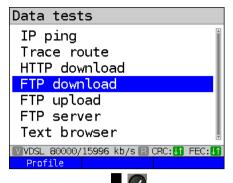

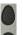

e.g. FTP download

<Profile> Displays the available FTP download profiles.

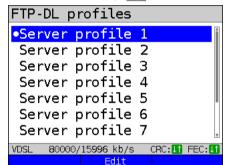

Mark the server profile (default is indicated with ●).

The server profiles are also used for HTTP download and FTP upload.

<Edit> Edits the marked profile, see page 141 for changes to the individual parameters.

FTP download starts automatically.

# Initialisation

#### FTP download

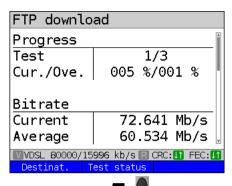

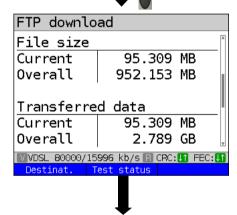

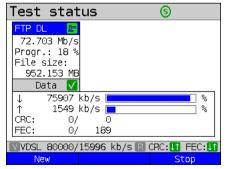

Display during FTP download:

- Current download/total number of downloads, in this example the first download out of three (1/3) is displayed.
- Data already transferred so far (current / overall (in this example 5 % / 1 %).
- Current net download rate (in this example 72,641 Mbit/s).
- Current net average download rate (in this example 60,534 Mbit/s).
- Bytes transferred so far (in this example 95.309 MB).
- Total download file size (in this example 952,153 MB).
- Current and overall transferred data
- Duration of test so far (in h:min:s).
- Remaining transfer time.
- Number of parallel downloads.

<Test Displays test status without ending the test or starting a new test, see page 226.

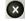

Cancels test.

#### Display of test status:

You can observe the running test or start a new test here, see page 226.

<New> Selects a new single test.
<Stop> Stops FTP download test.

## FTP download result

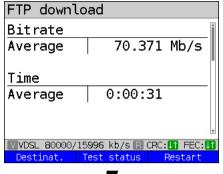

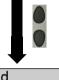

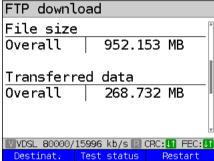

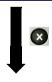

Save result?

<New> Selects a new single test.
<Stop> Stops FTP download test.

Press shift:

<Stop all> Stops all active tests.
<Finish all> Finishes all test

Display after end of FTP download:

- Calculated average speed of all downloads (in this example 70,371 Mbit/s).
- Average time required for a download in h:min:s.
- Transferred file size (in this example 952,153 MB).
- Overall Transferred data (in this example 268,732 MB).
- Maximum parallel downloads.
- Configured parallel downloads.

Exits results.

For saving results, see IP ping page 135. Sends trace file to PC, see page 106.

# 14.5 FTP upload

In FTP upload, ARGUS sends the data of a file to a server. Among other information, ARGUS displays the current net upload rate, the usable data of the IP packets, and following conclusion of test the average net speed (for multiple download attempts).

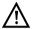

No meaningful evaluations are possible for upload tests with a duration of less than 10 seconds. Therefore, the upload file should be as large as possible (depending on the access speed). If the duration of the test is less than 10 seconds, ARGUS does not display any data rate or time.

## Protocol-independent parameters:

The opening of test parameters is described in the chapter "Configuring accesses", see page 33. See page 141 HTTP download for an explanation of the test parameters.

# Starting FTP upload (example: access mode VTU-R, already active)

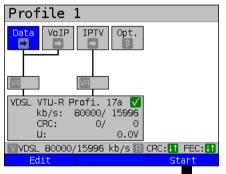

Connecting the service.

The profile shown in the display (in this example profile 1) is used for FTP upload.

<Edit> A virtual line is assigned to the service Data.

If no connection is established, ARGUS automatically connects at this point using the default profile (see page 50).

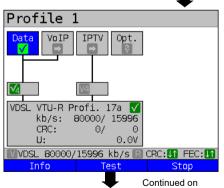

next page

<Info> Duration of activation.

<Test> Opens test selection.

<stop> Deactivates the service.

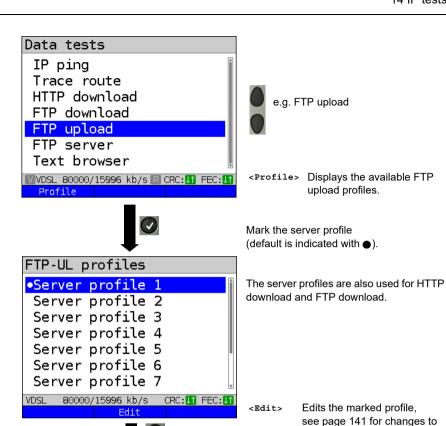

**Initialisation** 

FTP upload starts automatically.

the individual parameters.

## FTP upload

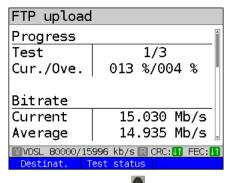

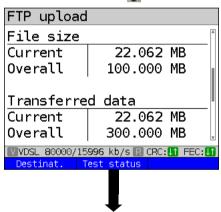

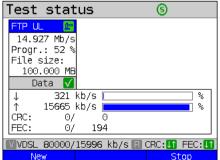

Display during FTP upload:

- Current upload/total number of uploads, in this example the first upload out of three (1/3) is displayed.
- Data already transferred (current / overall) (in this example 13 % / 4 %).
- Current net upload rate (in this example 15,030 Mbit/s).
- Current net average upload rate (in this example 14,935 Mbit/s).
- Bytes transferred so far (in this example 22,062 MB).
- Overall file size (in this example 100,000 MB).
- Current and overall transferred data
- Current upload time in h:min:s.
- Remaining transfer time.

<Test Displays test status without ending the test or starting a new test, see page 226.

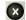

Cancels test.

Display of test status:

You can observe the running test or start a new test here, see page 226.

<New> Selects a new single test.
<Stop> Stops FTP upload test.

Press shift:

<Stop all> Stops all active tests.
<Finish all> Finishes all test.

# FTP upload result

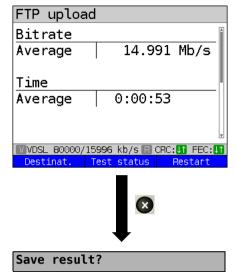

Display of results

<Test Display of test status.
status>
<New> Starts a new FTP upload test.

For information on saving results, see IP ping page 135.
Sends trace file to PC, see page 106.

## 14.6 FTP server

In FTP server mode, ARGUS behaves like a server for FTP requests. In this mode, ARGUS serves FTP download and FTP upload requests.

These requests can be sent from a second terminal device (e.g. another ARGUS unit) via an Ethernet access.

This makes it possible to test end-to-end throughput and determine the maximum possible data rate for this access

In the following, the throughput test is explained using the Ethernet interface as an example. This example uses two ARGUS units. One serves as the FTP server while another requests the FTP download.

#### ARGUS 1 - FTP server

No settings need to be configured on the ARGUS used as the FTP server. The FTP server test just needs to be started on the selected interface.

## Starting FTP server (example: Ethernet, already active)

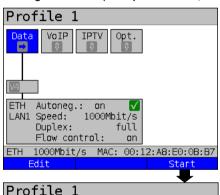

Connecting the service.

The profile shown in the display (profile 1 in this example) is used for the FTP server.

<Edit> A virtual line is assigned to the service Data.

Profile 1

Data VoIP IPTV Opt.

ETH Autoneg.: on VLAN1 Speed: 1000Mbit/s Duplex: full Flow control: on

ETH 1000Mbit/s MAC: 00:12:A8:E0:0B:B7

Info Test Stop

Continued on next

page

If no connection is established, ARGUS automatically connects at this point using the default profile (see page 50).

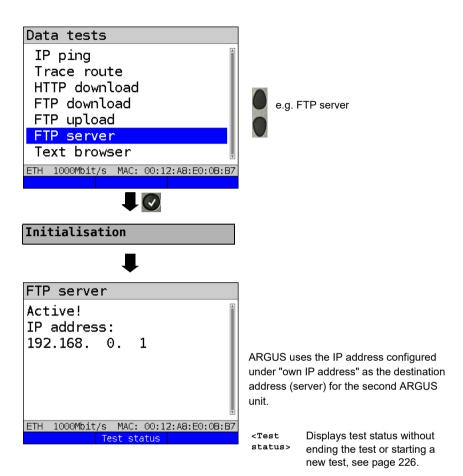

ARGUS 1 now waits for an FTP request from a second terminal device (in this example the second) ARGUS).

The IP mode in this example is "static", the default IP netmask configuration is used.

# ARGUS 2 - FTP down/upload

In principle, you can adopt the same configuration for the ARGUS unit sending the FTP request (FTP download in this example) as in an FTP download test.

The netmask and IP address (IP mode: static) should match the settings on ARGUS 1.

## Starting FTP download:

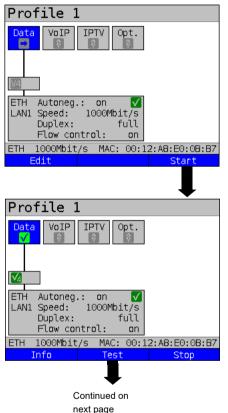

Connecting the service.

The profile shown in the display (profile 1 in this example) is used for the FTP server.

<Edit> A virtual line is assigned to the service Data.

If no connection is established, ARGUS automatically connects at this point using the default profile (see page 50).

<Info> Duration of activation.

Test> Opens test selection.

Stop> Deactivates the service.

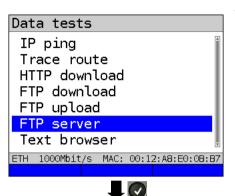

Test selection

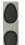

e.g. FTP server

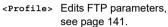

Mark the server profile (default is indicated with ●).

<Edit> Edits the marked profile, see page 141 for changes to the individual parameters.

See page 141 HTTP download for an explanation of the test parameters.

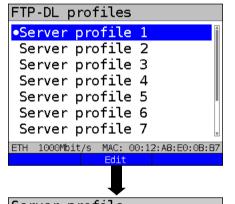

Server profile

Server address

Download file name
Upload file size
User name
Password
Number of up-/downloads

ETH 1000Mbit/s MAC: 00:12:A8:E0:0B:B7

Continued on next page

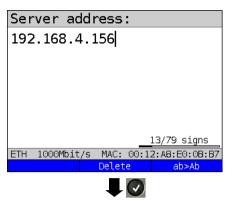

Enter the address of ARGUS 1 in the server profile of ARGUS 2 as the server IP address, see page 155.

<Delete> Deletes the place in front of

the cursor.

<12>AB> see page 102.

# Download file name

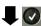

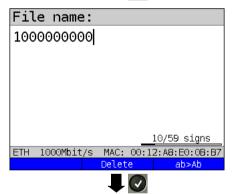

In this case too the download file name is the size of file to be downloaded. The file size is specified in bytes.

Download file name: 1,000,000,000 results in a file size of: 1 GB.

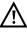

No meaningful evaluations are possible for download tests with a duration of less than 10 seconds. Therefore, the upload file should be as large as possible (depending on the access speed). If the duration of the test is less than 10 seconds, ARGUS does not display any data rate or time.

# Server profile

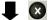

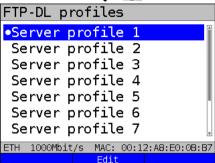

<Edit> Edits the marked profile, see page 141 for changes to the individual parameters.

Initialisation

J

FTP download

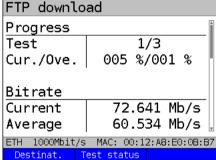

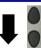

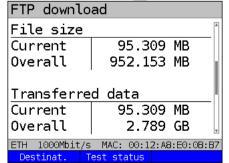

FTP download starts automatically.

Display during FTP download:

- Current download/total number of downloads, in this example the first download out of three (1/3) is displayed.
- Data already transferred (current / overall) (in this example 5 % / 1 %).
- Current net download rate (in this example 72,641 Mbit/s).
- Current net average download rate (in this example 60,534 Mbit/s).
- Bytes transferred so far (in this example 95,309 MB).
- Total download file size (in this example 952,153 GB).
- Current and overall transferred data
- Current upload time in h:min:s.
- Remaining transfer time.
- Number of parallel downloads.

<Test Displays the test status without ending the test.

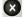

Cancels test.

### FTP download result

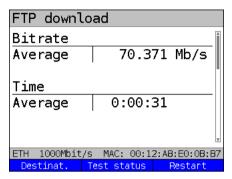

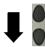

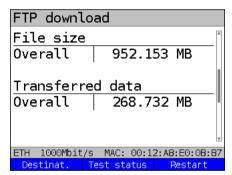

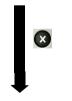

Save result?

<New> Selects a new single test.
<Stop> Stops FTP download test.

Shift

Press shift:

<Stop all> Stops all active tests.
<Finish all> Finishes all test.

Display after end of FTP download:

- Calculated average speed of all downloads (in this example 70,371 Mbit/s).
- Average time required for a download in h:min:s.
- Transferred file size (in this example 952,153 MB).
- Transferred data overall (in this example 268,732 MB).
- Maximum parallel downloads.
- Configured parallel downloads.

Exits results display.

For saving results, see IP ping page 135. Sends trace file to PC, see page 106.

## 14.7 Textbrowser

The text browser can display the first 50 lines of text of an HTML web page.

## Protocol-independent parameters:

The opening of test parameters is described in the chapter "Configuring accesses", see page 33

| Setting         | Description                                                                                                    |  |  |  |
|-----------------|----------------------------------------------------------------------------------------------------|--|--|--|
| Test parameter: |                                                                                                    |  |  |  |
| Textbrowser:    |                                                                                                    |  |  |  |
| Settings        | The IP address of a destination node can be entered as either an IP number or a name (URL), see IP ping/IP address, see page 132 for instructions.  Default: www.argus.info/textbrowser/ |  |  |  |

## Starting Textbrowser:

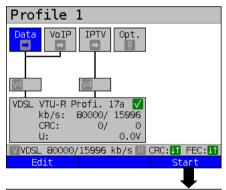

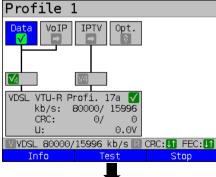

Establishing the service

The profile shown in the display (profile 1 in this example) is used for the text browser

<Edit> A virtual line is allocated to the service Data.

If no xDSL or Ethernet connection is established, ARGUS automatically connects at this point using the default profile (s. page 50).

The service Data and the VDSL connection are active..

<Info> Duration of activation.

<Test> Opens test selection.

<stop> Deactivates the service.

Continued on next page.

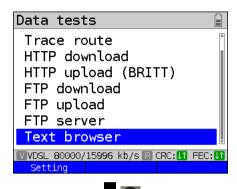

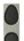

e. g. text browser

<Setting>

Changes text browser parameters, see page 137.

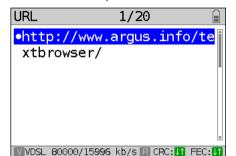

Select URI

You can configure up to 20 URLs, see "Access name" on page 28.

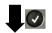

If no connection is established. ARGUS automatically connects at this point using the default profile (s. page 50).

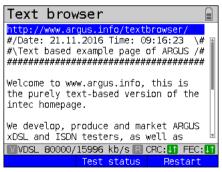

<Desti-Displaying the URL and the IP nation> address. Displays test status without ending <Test status> the test or starting a new test, see page 226.

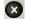

Cancels test Displays the test results up to this point, with possibility of saving (automatic prompt).

Continued on next page

162

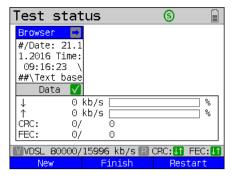

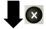

Save result?

Display of test status:

You can observe the running test or start a new test here, see page 226.

<New> Selects a new single test.
<Stop> Stops text browser.

Press shift:
<Stop Stops all active tests.

<Finish Finishes all test.
all>

all>

For saving results, see IP ping page 135. Sends trace file to PC, see page 106.

## 15 Network scan

In a network scan, ARGUS identifies and displays all hosts, services and servers in a preconfigured subnet. The network scan can only be executed on an Ethernet interface. Scanning via DSL or Gfast is not possible.

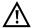

When scanning a network, please observe the applicable legal and data protection requirements.

The network scan requires the following parameters.

## Protocol-independent parameters:

The opening of test parameters is described in the chapter "Configuring accesses", see page 33

| Setting            | Description                                                                                                    |  |  |  |  |
|--------------------|----------------------------------------------------------------------------------------------------|--|--|--|--|
| Test parame        | Test parameter:                                                                                                    |  |  |  |  |
| Network sca        | an:                                                                                                    |  |  |  |  |
| Mode               | In "Manual" mode, the network scan uses the stored network address and netmask. In "Automatic" mode, the instrument reads the parameters from the connected DHCP server.  Default: <i>Manual</i> |  |  |  |  |
| Network<br>address | The network address specifies the subnet to be searched for hosts and services.  Range: 0.0.0.0 to 255.255.255.255  Default: 192.168.1.0                                                         |  |  |  |  |
| Netmask            | The netmask is a part of the network address and describes the size of the subnet.  Range: 0.0.0.0 to 255.255.255.255  Default: 255.255.255.0                                                    |  |  |  |  |

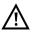

ARGUS only scans a limited number of hosts, services and servers. The subnet to be scanned should thus always be sized as small as possible; otherwise ARGUS will not show any results.

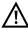

ARGUS still communicates with the DHCP computer even when Manual is selected. When the server returns an IP address that is not in the same subnet as the manually configured one, the test fails.

## Starting network scan (example: access mode Ethernet, already active)

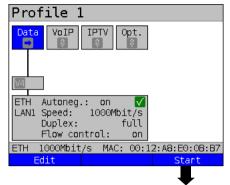

Connecting the service

The profile shown in the display (profile 1 in this example) is used for network scan.

<Edit> A virtual line is added to the service Data

If no connection is established, ARGUS automatically connects at this point using the default profile

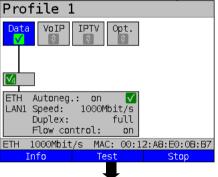

<Test> Duration of activation.

Test> Opens test selection.

Stopp> Deactivates the service.

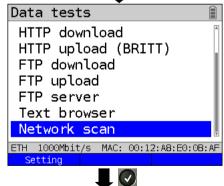

**Initialisation** 

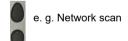

<Setting> Changes network scan
parameters, see page 165.

The network scan starts automatically.

Continued on next page

#### Network scan

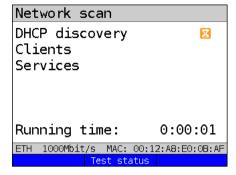

Network scan

DHCP discovery
Clients
Services

Running time: 0:00:24

ETH 1000Mbit/s MAC: 00:12:A8:E0:0B:AF
Test status

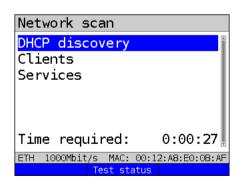

Continued on next page

Display during the network scan:

- Display the status of:
  - DHCP discovery
  - Clients
  - Services
- Running time in h:min:s

In this example, a request to the DHCP server is running.

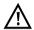

Information that is unavailable is grayed out.

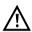

The duration of the scan depends on the size of the network (netmask) and the number of hosts found

In this example, DHCP discovery was terminated, and the instrument scans for all available clients

<Test status> Displays test status without ending the test or starting a new test, see page 226.

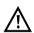

A maximum of 50 entries per test are saved

The network scan was completed. You can now view the results using the corresponding menu options.

#### Netzwork scan result

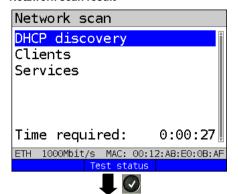

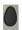

Selection of

- DHCP discovery
- Clients or
  - Services

by using the cursor keys.

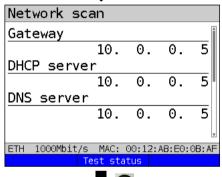

DHCP discovery:

- Current Gateway
- Current DHCP server
- Current DNS server
- Current netmask
- Number of detected clients

To access the clients, close the results of DHCP Discovery with and select

Clients

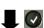

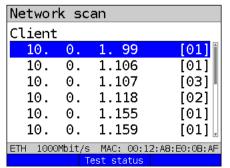

Continued on next page

Identified clients

"Clients"

In this example, all clients in the same subnet are displayed. The number of ports for each client (IP) is also shown in square brackets.

<Tes Displays test status without ending the test or starting a new test, see page 226.

ARGUS 163

Select a client.

168

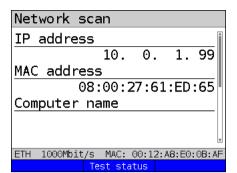

Tests results of the selected client:

- IP address
- MAC address
- Computer name
- NetBIOS name
- Open ports

To access the services, close the results

# Services

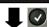

| Network scan                 |           |  |
|------------------------------|-----------|--|
| Services                     |           |  |
| Mail server                  | [00]      |  |
| Web server [03]              |           |  |
| Printer server [00]          |           |  |
| File server [11]             |           |  |
| Database server [00]         |           |  |
|                              | T         |  |
| ETH 1000Mbit/s MAC: 00:12:A8 | :E0:0B:AF |  |

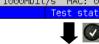

# Web server 10. 0. 1.107 10. 0. 1.208 10. 0. 1.250 ETH 1000Mbit/s MAC: 00:12:A8:E0:0B:AF Test status

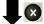

Save results?

## Identified services:

Display of services present in the scanned network. The number of servers for each service found is also shown in square brackets.

of clients with and select "services".

<Test Displays test status without ending the test or starting a new test, see page 226.

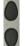

Select of server type.

In this example: list of web servers in this network.

### Exits results

For saving results, see IP ping page 135.

#### 16 VoIP tests

ARGUS operates as a VoIP terminal device with active acoustics, enabling voice links. Session Initiation Protocol (SIP) is available as a VoIP signalling protocol. Calls can be established both with and without registrar/proxy. ARGUS can be used to establish VoIP connections (DSL telephony) via xDSL, G.fast and Ethernet. To assess voice quality, ARGUS determines and displays the MOS/R-factor and the RTP datastream. You can configure three VoIP "accounts" (profiles):

### Protocol-independent parameters:

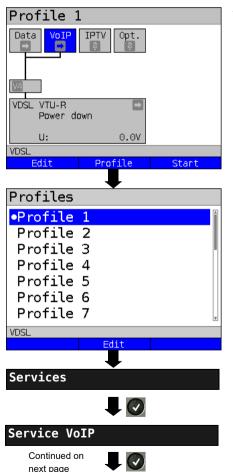

ARGUS in status screen

<Edit> A virtual line is assigned to

the service VoIP.

<Profile> See page 33 for profile

settings.

<Start> Starts the service.

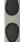

Select the profile you wish to edit. The selected profile appears in the display in blue. The default profile is indicated with a 
in the display. ARGUS adopts the parameters from the default profiles for establishing the Ethernet or xDSL connection and conducting the VoIP test.

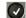

ARGUS uses the marked profile as the default profile and switches to the menu Settings.

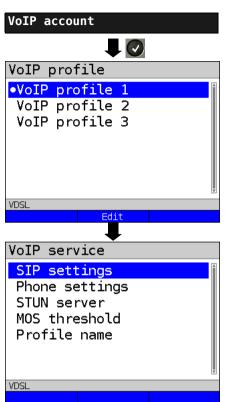

Edit the marked parameters.

A total of three user-defined VoIP profiles are available.

<Edit> Edits the VoIP profile.

Edits the marked profile.

| Setting      | Description                                                                                          |                                                                                                    |  |  |
|--------------|----------------------------------------------------------------------------------------------------|----------------------------------------------------------------------------------------------------|--|--|
| VoIP account | nt settings:                                                                                         |                                                                                                    |  |  |
| VoIP:        | You can create a total of three VoIP profiles. <edit> Activates the profile you wish to edit.</edit> |                                                                                                    |  |  |
| SIP          | User name                                                                                            | User name for registrar, see page 102 for instructions.                                                                                                    |  |  |
|              | Password                                                                                             | Password for the registrar, see page 102 for instructions.                                                                                                    |  |  |
|              | Authentication                                                                                       | Additional xTU-R password for legitimate authentication. See page 102 for instructions                                                                                                    |  |  |
|              | Caller ID                                                                                            | Optional entry of a user-definable text which then appears in the display of the called party in place of the caller's originating number.  See page 102 for information on using the softkeys.                                                                                                    |  |  |
|              | Registrar<br>Server                                                                                  | Use registrar: select yes or no If an internet telephony service provider (ITSP) is used (in this case you dial a normal telephone number), a registrar must be used as well. If a VoIP telephone is dialled directly, e.g. via the IP address or SIP URL, no registrar is needed. You can edit and use an IPv4 or IPv6 address as well as a name for the registrar server. The address is edited in the same way as for the IP ping test, see page 131. Default: no |  |  |
|              | Outbound proxy/<br>SBC                                                                               | Use proxy (SBC = session border controller)  Determines whether an outbound proxy is to be used.  Default: <i>no</i>                                                                                                    |  |  |
|              |                                                                                                    | Outbound proxy/SBC: address of proxy server. The outbound proxy/SBC is configured in the same way as for the IP ping test, see page 131.                                                                                                    |  |  |
|              |                                                                                                    | Outbound proxy/SBC port: port of proxy server. Range: 0 to 65535 Default: 5060                                                                                                    |  |  |
|              | DNS resolution                                                                                       | You can define the type of DNS resolution here. Choose SRV Record or A/AAA Record. Default: SRV Record                                                                                                    |  |  |

| SIP trunking          | Use trunking                                                                                                    | SIP trunk makes it possible to manage multiple different numbers, each with its own extensions, using a single access account.  Default: <i>no</i> |  |
|-----------------------|----------------------------------------------------------------------------------------------------|----------------------------------------------------------------------------------------------------|--|
|                       | CLIR                                                                                                    | The setting CLIR (calling line identification restriction) can be used to suppress the originating caller ID. Default: <i>no</i>                   |  |
|                       | Own basic number                                                                                                    | The trunk number is a telephone number with no extension. Default: 4923519070                                                                      |  |
|                       | Own extension (DDI)                                                                                                    | DDI enables the desired access to be dialled directly. You can edit the extension using <edit> (up to 4 characters).  Default: 0</edit>            |  |
| Transport<br>protocol | Determines which transport protocol is to be used. Choose between UDP and TCP. For the setting "TCP fallback", ARGUS attempts to use the TCP protocol instead of the UDP protocol for a data stream with large packets. The TLS protocol (formerly SSL) is a hybrid encryption protocol for secure data transmission.  Default: TCP fallback |                                                                                                    |  |
| SIP domain            | Configuration of the domain name for the "from" field in the SIP message (when using an ITSP).                                                                                                    |                                                                                                    |  |
| Listen port           | Port used for incoming SIP signalling.<br>Range: 0 to 65535<br>Default: <i>5060</i>                                                                                                    |                                                                                                    |  |
| Remote port           | Port used at the remote station: When a registrar is used (see "registrar server" setting on page 172), entry of the port number of the registrar/ proxy server, otherwise entry of the port number at the remote station. Range: 0 to 65535 Default: 5060                                                                                   |                                                                                                    |  |
| User agent            | ID string/terminal device type is transmitted to the called party.  Default: <i>Argus163</i>                                                                                                    |                                                                                                    |  |

|                   | Reg. expire                | Determines the period of validity of registration with the registrar. Range: 10 - 6000 seconds Default: 3600 seconds                                                                                                    |
|-------------------|----------------------------|----------------------------------------------------------------------------------------------------|
|                   | Qualify                    | Determines whether the availability of the proxy service is to be continuously verified.  Default: <b>no</b>                                                                                                    |
|                   | Retry-after                | Following a failed registration, the standard calls for a 100 second delay before attempting to register again (standard). When "ignore" is set, registration is repeated in increasing intervals (1 second several times, then 2 s, 4s, etc.).  Default: <b>standard</b>                                                     |
|                   | Delete exist.<br>registrar | The current registration is cancelled at the registrar. If this is set to "yes", exclusive registration of ARGUS at the registrar server. Otherwise inclusion in the list of existing registration.  Default: <b>yes</b>                                                                                                    |
| Phone<br>settings | RTP port range             | SIP signalling and RTP data are transmitted via different ports. The port range used can be adjusted for RTP, e.g. to match a router. Range: 0 to 65535 Default: Start: 10000 End: 20000                                                                                                    |
|                   | Silence<br>detection       | When this setting is "on", ARGUS does not transmit voice packets during pauses in speech. However, this can cause problems in port assignment behind a NAT router. When the setting "not used" is selected, the feature "silence detection" is not communicated to the remote station. However, it remains set.  Default: off |

| Jitter buffer | Determines whether the size of the jitter buffer is static or adaptive. Default: <b>static</b>           |                                                                                                    |  |  |
|---------------|----------------------------------------------------------------------------------------------------|----------------------------------------------------------------------------------------------------|--|--|
|               | static:                                                                                                  | Entry of a static jitter buffer size.<br>Range: 20 to 200 ms<br>nominal: <b>60 ms</b>                                                                         |  |  |
|               | adaptive:                                                                                                | Entry of the minimum (min) and maximum (max) jitter buffer size and the initial value (init). Range: 20 to 600 ms Default: min: 60 ms init: 60 ms max: 120 ms |  |  |
| Codecs        | Prepares a list of the speech codecs to be used. For multiple codecs, the order determines the priority. |                                                                                                    |  |  |
|               |                                                                                                    |                                                                                                    |  |  |
|               | Shin                                                                                                    | Switches to softkey assignment.                                                                                                    |  |  |
|               | <+>>                                                                                                    | The selected codec is moved down one place in the list.                                                                                                    |  |  |
|               | <1>                                                                                                    | The selected codec is moved up one place in the list.                                                                                                    |  |  |
|               | <insert></insert>                                                                                        | A display with the available voice codecs opens. A voice codec marked                                                                                         |  |  |
|               |                                                                                                    | with in this selection menu is                                                                                                    |  |  |
|               |                                                                                                    | inserted in the voice codec list (via the voice codec marked in the list).                                                                                    |  |  |
|               | <delete></delete>                                                                                        | Deletes the marked codec from the list.                                                                                                    |  |  |
|               |                                                                                                    | Adopts the codec priorities.                                                                                                    |  |  |
|               | Supported<br>Codecs                                                                                      | G.729 A/B, G.726-40, G.726-32,<br>G.726-24, G.726-16, G.722, G.711 A law,                                                                                     |  |  |
|               | 00000                                                                                                    | G.711 µ law, G.723.1                                                                                                    |  |  |

| ı           |                  |                                                                         |                                                                                                    |                                         |                                     |                         |          |
|-------------|------------------|-------------------------------------------------------------------------|----------------------------------------------------------------------------------------------------|-----------------------------------------|-------------------------------------|-------------------------|----------|
| Phone       | DTMF             | Dual-tone multi-frequency (DTMF) is a multifrequency                    |                                                                                                    |                                         |                                     | uency                   |          |
| settings    | settings         | dialling method.                                                        |                                                                                                    |                                         |                                     |                         |          |
| (continued) |                  | Mode: Sets DTMF mode You can choose between "Automatic", "SIP info", "R |                                                                                                    |                                         |                                     |                         |          |
| , ,         |                  |                                                                         |                                                                                                    | "Automa                                 | atic", "S                           | SIP into                | ', "RFC  |
|             |                  | 2833" and "Inl                                                          |                                                                                                    |                                         |                                     |                         |          |
|             |                  | Default: Autor                                                          |                                                                                                    |                                         |                                     |                         |          |
|             |                  | Duration: Sets                                                          |                                                                                                    | TMF tim                                 | er                                  |                         |          |
|             |                  | Range: 40 to                                                            |                                                                                                    |                                         | 000                                 |                         |          |
|             |                  | Up to 200 ms                                                            | -                                                                                                    | •                                       |                                     | is in ste               | ps of    |
|             |                  | 20, up to 1000                                                          | •                                                                                                    | s of 100.                               | •                                   |                         |          |
|             |                  | Default: 80 m                                                           | 5                                                                                                    |                                         |                                     |                         |          |
|             |                  | Increase                                                                | es or decrea                                                                                                    | ses the                                 | VoIP [                              | TMF dı                  | uration. |
| STUN server | Use              | Use STUN: se                                                            | elect yes or i                                                                                                    | 10                                      |                                     |                         |          |
|             | STUN             | If a NAT route                                                          | r is located l                                                                                                    | between                                 | ARGI                                | JS and                  | the      |
|             |                  | nearest remot                                                           | e station (ga                                                                                                    | ateway),                                | STUN                                | must b                  | e used   |
|             |                  | so that ARGUS can determine under which IP address                      |                                                                                                    |                                         |                                     | ddress                  |          |
|             |                  | the remote sta                                                          | ition sees A                                                                                                    | RGUS.                                   | Defaul                              | t: <b>no</b>            |          |
|             | STUN server      | STUN server: address of a STUN server, which must                       |                                                                                                    |                                         |                                     |                         |          |
|             |                  | in the same ne                                                          | etwork (on t                                                                                                    | he same                                 | level)                              | as the r                | remote   |
|             |                  | station.                                                                |                                                                                                    |                                         |                                     |                         |          |
| Rated/      | MOS rates value  | Entry of MOS setting:                                                   |                                                                                                    |                                         |                                     |                         |          |
| threshold   |                  | The mean opinion score (MOS) assesses the quality of                    |                                                                                                    |                                         |                                     | ıality of               |          |
| value       |                  | voice data. The MOS quality scale ranges from 5                         |                                                                                                    |                                         |                                     |                         |          |
|             |                  | (excellent) to                                                          | 1 (bad). On                                                                                                    | the basi                                | s of the                            | e set MC                | os       |
|             |                  | value, ARGUS                                                            |                                                                                                    |                                         |                                     |                         |          |
|             |                  | (current MOS                                                            |                                                                                                    | ves MO                                  | S settii                            | ng) or "F               | AIL".    |
|             |                  | Range: 1.0 to 5.0                                                       |                                                                                                    |                                         |                                     |                         |          |
|             |                  | Default: 4.0                                                            |                                                                                                    |                                         |                                     |                         |          |
|             |                  |                                                                         |                                                                                                    |                                         |                                     |                         |          |
|             |                  | value                                                                   | 5                                                                                                    | 4                                       | 3                                   | 2                       | 1        |
|             |                  |                                                                         |                                                                                                    | 4<br>good                               | 3<br>fair                           | 2<br>poor               | 1<br>bad |
|             |                  | value                                                                   | excellent                                                                                                    | good                                    | fair                                | poor                    |          |
|             |                  | value Voice quality                                                     | excellent<br>le here is st                                                                                                    | good<br>ated as                         | fair<br>MOS <sub>C</sub>            | poor                    | bad      |
|             |                  | value Voice quality The MOS value                                       | excellent<br>le here is sta<br>al quality est                                                                                                    | good<br>ated as<br>timated)             | fair<br>MOS <sub>C</sub>            | poor<br>QE<br>se of a s | bad      |
|             | Jitter threshold | value Voice quality The MOS valu (conversations                         | excellent le here is sta al quality esta ignificant inf                                                                                                    | good<br>ated as<br>timated)<br>luence o | fair<br>MOS <sub>C</sub><br>. The u | poor<br>QE<br>se of a s | bad      |
|             | Jitter threshold | value Voice quality The MOS valu (conversations codec has a s           | excellent ue here is standal quality estanding inficant info                                                                                                    | good<br>ated as<br>timated)<br>luence o | fair<br>MOS <sub>C</sub><br>. The u | poor<br>QE<br>se of a s | bad      |
|             | Jitter threshold | value Voice quality The MOS value (conversations codec has a s          | excellent he here is standard quality estanding ignificant information of the standard information of the standard information in the standard information in the standard information in the standard information in the standard information in the standard in the standard information in the standard information in the standard in the standard in the | good<br>ated as<br>timated)<br>luence o | fair<br>MOS <sub>C</sub><br>. The u | poor<br>QE<br>se of a s | bad      |

|              | RTP loss<br>threshold | Determines the threshold for the RTP loss threshold.<br>Range: 0 to 100 %<br>Default: * (off) |
|--------------|-----------------------|-----------------------------------------------------------------------------------------------|
| Profile name | Enter/modify nan      | ne of edited VoIP profile.                                                                    |

| VoIP QoS (Quality of Service) |                                                                            |                                                                                                    |  |
|-------------------------------|----------------------------------------------------------------------------|----------------------------------------------------------------------------------------------------|--|
| Layer 3<br>DiffServ           | Differentiated services: Classification/prioritisation of IP packets (L3)  |                                                                                                    |  |
| RTP (TOS/DSCP)                | ToS                                                                        | Type of service Field for setting the priority in the IP header of the usable data (RTP), see page 132 for further details. Range: 0 to 0xFF Default: 18                               |  |
|                               | DSCP                                                                       | Differentiated services codepoint Field for setting the priority in the DS field (6 bits) of the usable data (RTP), see page 132 for further details. Range: 0 to 0x3F Default: 00     |  |
| SIP<br>(ToS/DSCP)             | ToS                                                                        | Type of service Field for setting the priority in the IP header of SIP data (signalling), see page 132 for further details. Range: 0 to 0xFF Default: 18                               |  |
|                               | DCSP                                                                       | Differentiated services codepoint Field for setting the priority in the DS field (6 bits) of the SIP data (signalling), see page 132 for further details. Range: 0 to 0x3F Default: 00 |  |
| Layer 2<br>VLAN Prio          | The VLAN prioritisation on layer 2 is an extension of the Ethernet header. |                                                                                                    |  |
| RTP VLAN                      | VLAN prioritisation of usable data (RTP) Range: 0 to 7 Default: <b>0</b>   |                                                                                                    |  |
| SIP VLAN<br>Prio              | VLAN prioritisation of SIP data (signalling) Range: 0 to 7 Default: 0      |                                                                                                    |  |

## 16.1 Starting VoIP telephony

(Example: VDSL access, already active)

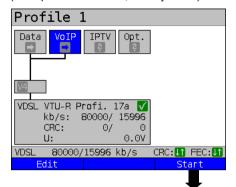

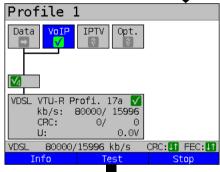

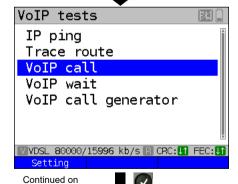

next page

Connecting the service.

The profile selected for xDSL connection (in this example profile 1) is also used for VoIP telephony.

<Edit> Edits the default virtual line profile.

If no xDSL or Ethernet connection is established, ARGUS automatically connects at this point using the default profile (see page 50).

<Info> Duration of activation,

page 183.

<Test> Opens test selection.

<stop> Deactivates the service.

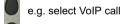

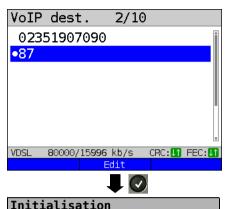

Mark the VoIP destination (default is indicated with ●).

Scroll down with the cursor, mark a blank line and add a new VoIP destination using

<Edit> Edits the VoIP destination number

## Connecting

ARGUS displays "own number" (from: 7087) and the number of the called subscriber (to: 87). The called subscriber has not yet accepted the call: display shows "Connecting!" and yellow CALL symbol.

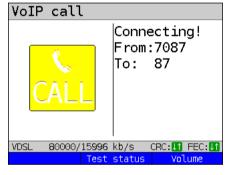

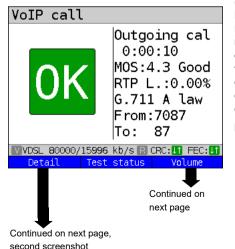

The called subscriber has taken the call ("Connected!"): ARGUS determines the MOS value and displays whether the set MOS voice quality value (see page 176) is reached ("OK" or "FAIL"). ARGUS also displays the classification of the MOS value according to ITU-T P.800 (in this example "good"), the duration of the connection and the currently used voice codec (in this example G.711 A law, see page 175) are also displayed.

<Detail> Displays the VoIP parameters.

<Test Displays test status without ending the test or starting a new

test, see page 226.

<Volume> Opens volume control.

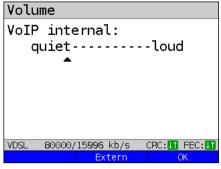

Volume control settings:

<External> Headset mode
<Internal> Earpiece mode
<OK> Adopts settings

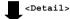

VoIP overview State: 0K **RTP** Tχ Rx MOS (G.107) 4.3 Jitter (ms) 0 Loss (%) 0.0 VLAN (Prio) TOS (hex) 00 B8 ₩VDSL 80000/15996 kb/s R CRC: 1 FEC: 11 OoS Info

VoIP overview display (for transmitted and received packets including assessment)

- Status of MOS value (FAR-MOS/MOS)
- Jitter in ms
- RTP loss rate
- VLAN (prio) in hexadecimal
- TOS (hex) in hexadecimal

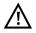

The FAR-MOS value is only displayed when the remote station supports RTCP.

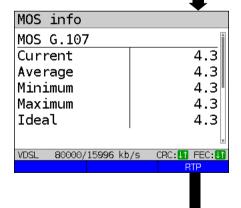

Displays MOS information:

- Current MOS
- Average MOS
- Min./max. MOS value
- Ideal MOS (possible MOS without interference, codec-dependent)
- Current and average
   R-factor according to ITU-T G.107

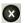

Back to previous display.

180 ARGUS 163

Continued on next page

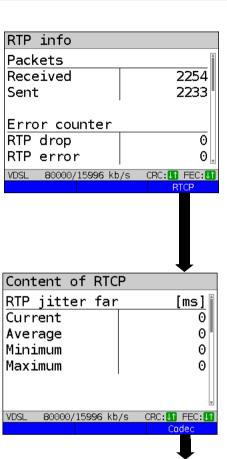

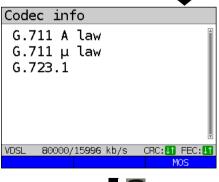

Continued on next page

Display of further VoIP results:

#### Packet statistics:

- Received packets (Rx)
- Transmitted packets (Tx)
- Error counter: RTP drop RTP error
  - RTP jitter Rx: Current jitter Average jitter

Minimum jitter Maximum jitter

Lost RTP packets (Rx)
 Total, current, average, min. and max.

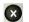

Back to display "Outgoing call"

#### RTCP content

Displays the statistics returned by the remote station.

- Current jitter of remote station Rx (far)
- Average jitter at remote station
- Maximum and minimum jitter of remote station
- Lost RTP packets at remote station Rx (far): total, current, average, min. and max.
- Delay calculated from transmission time of RTCP packets (network delay): current, average, min., max.

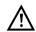

If the message "no data" appears, that means that the remote station does not support RTCP.

ARGUS displays the available codecs of the remote station.

 $\bigotimes$ 

Continue to display "Outgoing call"

<MOS> Back to display "MOS info", ring navigation

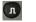

Return to status screen without ending the test.

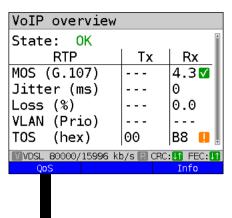

VoIP overview display (for transmitted and received packets including assessment)

- Status of MOS value (FAR-MOS/MOS)
- Jitter in ms
- RTP loss rate
- VLAN (prio) in hexadecimal
  - TOS (hex) in hexadecimal

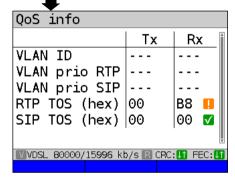

VoIP overview display (for transmitted and received packets including assessment)

- VLAN ID
- VLAN prio RIP
- VLAN prio SIP
- RTP TOS in hexadecimal
- RTP TOS in hexadecimal

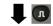

Back to the status screen without stopping the test.

Another test is still running using the service VoIP (indicated by the green

ARGUS in status screen.

hammer symbol).

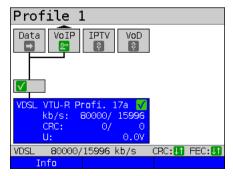

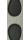

Using the cursor keys, select the service VoIP

Continued on next page

182

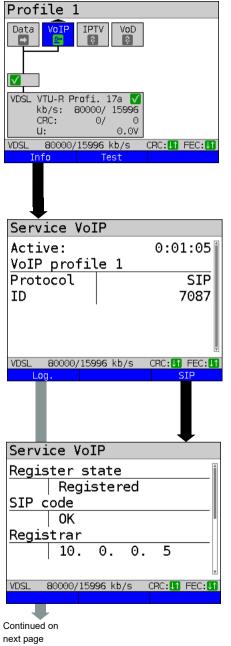

<Test> Displays the overview of

results.

<Info> or Displays the VoIP calling

parameters.

ARGUS displays the duration of the active VoIP service, the protocol used and the user name.

<SIP> Display of registration details: status codes, registrar IP, registrar used, outbound proxy/ SBC and URI used and more.

<Log.> Displays the VoIP service SIP commands, see page 184.

Before, during and after the connection, ARGUS displays the registration details. The setting "Use register" must be set to "yes".

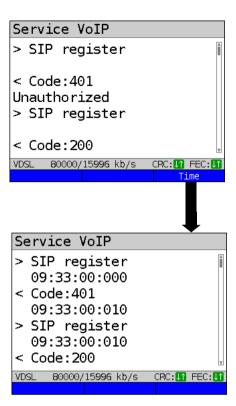

ARGUS displays the SIP commands in the service VoIP.

For more information ((s. chapter G) VoIP SIP status codes page 332).

<Time> Puts a timestamp on all events.

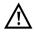

The timestamp uses the ARGUS-internal system time, see page 310.

## Incoming call:

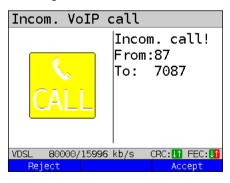

ARGUS can be called while the service VoIP is active. An incoming call is indicated by the yellow CALL symbol. The call can be accepted or refused. For automatic call acceptance, you need to start the specific test "VoIP wait", see page 188.

<Reject> Refuses the call.
Switches to status screen.

<Accept> Accepts the call.

Switches to ARGUS status.

# **Overview of VoIP results**

# During/after registration:

|         | Display /description                                                                                         |
|---------|----------------------------------------------------------------------------------------------------|
| SIP log | Log showing the exchanged SIP methods and status codes.                                                      |
|         | In the "Register status" result screen, ARGUS displays all important registration and registrar information. |

# **During call/connection:**

|                                                                   | Display/ Description                                                                    |  |
|-------------------------------------------------------------------|-----------------------------------------------------------------------------------------|--|
| MOS value, voice codec                                            | Current MOS value, currently used voice codec.                                          |  |
| SIP log:                                                          | Log showing the exchanged SIP methods and status codes.                                 |  |
| INFO: MOS results:                                                | Threshold: indicates whether the preconfigured MOS threshold is complied with.          |  |
|                                                                   | P.800: Evaluation according to ITU-T P.800                                              |  |
|                                                                   | MOS value: current/average/min./max.                                                    |  |
|                                                                   | R-factor: current/average/min./max.                                                     |  |
| INFO: RTP results                                                 | RTP packets: received/sent                                                              |  |
|                                                                   | RTP drop: received packets rejected by the jitter buffer.                               |  |
|                                                                   | RTP error: received but defective RTP packets.                                          |  |
|                                                                   | RTP jitter Rx:current/average/min./max.<br>(Calculated according to RFC 3550 per sec.)  |  |
|                                                                   | RTP packet loss Rx:current/average/minimum/maximum in percent                           |  |
|                                                                   | RTP packet loss total: (RTP packets not received)                                       |  |
| INFO: RTCP results:                                               | IP jitter remote side: current/average/mini-<br>mum/maximum                             |  |
| (The contents of the RTCP packets are displayed, provided this is | RTP packet loss remote side: current/average/minimum/maximum in percent                 |  |
| supported by the remote side!)                                    | RTP packet loss remote side Total                                                       |  |
|                                                                   | Network delay:current/average/maximum/minimum (calculated on the basis or RTCP packets) |  |

### 16.1.1 VoIP back-to-back

ARGUS permits a VoIP call to a second terminal device, e.g. another ARGUS unit. To enable calling, both ARGUS instruments must be configured as follows:

|                             | ARGUS 1             | ARGUS 2             |
|-----------------------------|---------------------|---------------------|
| Access, s. page 25          | Ethernet IP based   |                     |
| Protocol, s. page 100       | IP                  |                     |
| IP version, s. page 103     | IPv4                |                     |
| IP mode, s. page 103        | Static              |                     |
| Own IP address, s. page 103 | In example 10.0.0.1 | In example 10.0.0.2 |

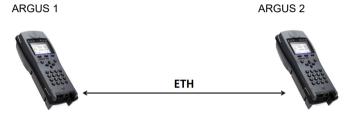

Now enter the IP address of ARGUS 2 in ARGUS 1 as the target telephone number to initiate a VoIP call. The IP address of ARGUS 1 must be entered as the target telephone number in ARGUS 2. The call is connected just as for VoIP-call/VoIP-wait, see page 178.

## 16.2 VoIP wait

Setting

**ARGUS 163** 

Continued on next page

In the test "VoIP wait", ARGUS behaves like a VoIP telephone.

The VoIP call (see page 172) and the VoIP wait parameters must be configured for the VoIP wait test.

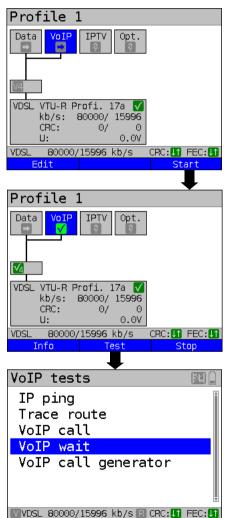

Connecting the service.

The profile selected for connecting the service (in this example profile 1) is also used for VoIP wait.

<Edit> Edits the default virtual line profile.

If no xDSL, G.fast or Ethernet connection is established, ARGUS automatically connects at this point using the default profile (see page 50).

<Setting> Opens call acceptance mode
 for VoIP wait.

187

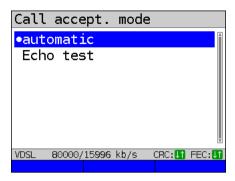

The test VoIP wait offers the following configuration options:

- Automatic
- Echo test

Default: Automatic

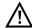

ARGUS uses the user name entered under SIP parameters (see page 172) as its own number.

#### Start VolP wait

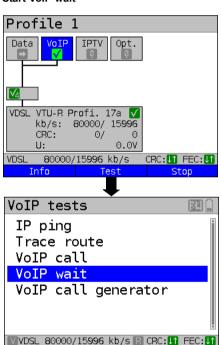

The service VoIP and the VDSL access are active.

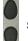

Select VoIP wait

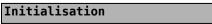

Continued on next page

Setting

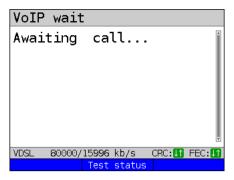

ARGUS waits for a VoIP call.

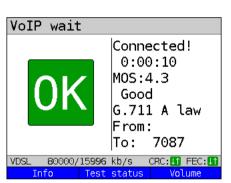

<Test Switches to test status, see page 179.

ARGUS accepts the call automatically (see setting page 188).

The connection parameters are the same as for VoIP call and are explained on page 179 and following.

## Connecting:

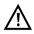

The connection is established as for IP ping. However, pressing "Cancel" initially only disconnects (if a connection existed). ARGUS remains registered with the registrar (service VoIP active) and remains available for the caller (an incoming call can be refused or accepted). Deactivate the service VoIP to terminate registration. However, the established access remains active.

### 16.3 VoIP call generator

(Example: VDSL access, already active)

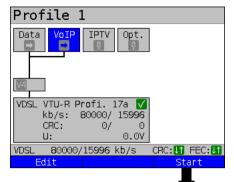

Connecting the service.

The profile selected for connecting the service (in this example profile 1) is also used for the VoIP call generator..

<Edit> Edits the default virtual line profile.

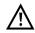

The service VoIP is greyed out when the VoIP option is not set..

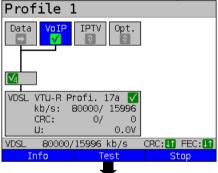

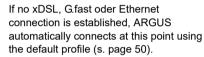

<Info> Duration of activation,

page 183.

<Test> Opens test selection.

<stop> Deactivates the service.

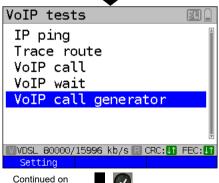

next page.

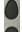

Select VoIP call generator.

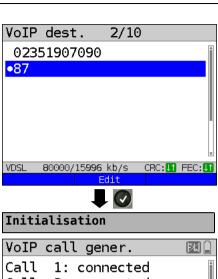

Mark the VoIP destination (default is indicated with • ).

Scroll down with the cursor, mark a blank line and add a new VoIP destination using <Edit>.

<Edit> Edits the VoIP destination number

### Connecting

Up to 30 consecutive VoIP calls to a configured VoIP destination are established. The connection is maintained until the test is stopped.

As soon as a call is refused, ARGUS stops establishing further calls. Existing calls remain connected. If the remote station hangs up a call, this is indicated for that call. The test remains active until you press the "Stop" softkey – even if the remote station has terminated all calls

<Stop> Deactivates the call generator.

The number of successful calls is displayed. These are the calls that were still connected when the test was stopped. Calls that were refused or terminated by the remote station are not displayed.

Test Displays the test status without ending the test, s. page 226.

<Restart> VoIP call generator is restarted.

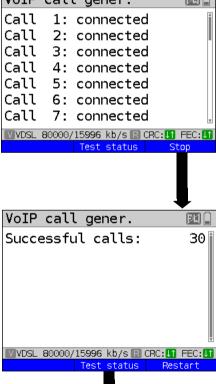

Continued on next page.

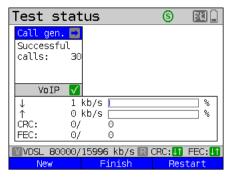

Displays the number of successful calls.

<New> Selects a new single test.

<Finish> Saves the result.

<Restart> VoIP call generator is
 restarted.

#### 17 IPTV tests

### 17.1 IPTV

ARGUS requests a datastream from a server (depending on the access type, ARGUS replaces the set-top box (STB) or modem plus STB) and checks the regularity of the incoming packets, packet loss and the switch-on/switch-over time of the program. You can configure three user-defined IPTV profiles (where the xDSL, G.fast or Ethernet connection is already established, the connection parameters, e.g. the target value, are locked):

### Protocol-independent parameters

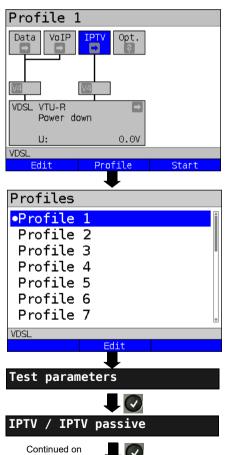

next page

ARGUS in status screen

The IPTV-STB emulation is realised using the service IPTV.

The following example illustrates the procedure and its special features.

<Edit> Assign virtual lines to the

service IPTV.

<Profile> See page 33 for profile

settings.

<start> Starts the service.

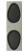

Select the profile you wish to edit. The selected profile appears in the display in blue. The default profile is indicated with a 
in the display. ARGUS adopts the parameters from the preset profiles for establishing the Ethernet, G.fast or xDSL connection and conducting the IPTV test.

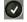

ARGUS uses the marked profile as the preset profile and switches to the menu Settings.

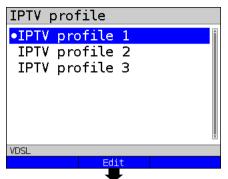

A total of three user-defined IPTV profiles are available.

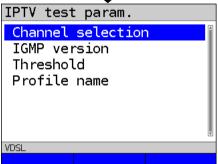

Edits the marked IPTV profile.

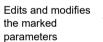

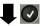

| Setting           | Description                                                                                                    |
|-------------------|----------------------------------------------------------------------------------------------------|
| Test parameters   | :                                                                                                    |
| IPTV:             | You can create a total of three IPTV profiles. <edit> Activates the profile you wish to edit.</edit>                                                                                                    |
| Channel selection | The channel list can be used and edited in all profiles. You can store up to 250 channels. Using the software WINplus/WINanalyse you can also create a configuration conveniently using the PC and load it to ARGUS.  Selecting the TV channels for the IPTV test. <edit> Edits channel</edit> |

| Multicast address | Specifies the multicast IP and source IP (SSM).  Multicast IP range: 0.0.0.0. to 224.0.0.0/  Default: 224.0.0.0  Source IP range: 0.0.0.0 to 0.0.0.255  Default: 0.0.0.0  Specification of port.                              |
|-------------------|----------------------------------------------------------------------------------------------------|
|                   | Range: 0 to 65535<br>Default: <b>0</b>                                                                                                    |
| TV station        | Enters a TV station name for the IPTV channel.                                                                                                    |
| IGMP version      | Version of the management protocol for joining/quitting a multicast group. Range: 2 to 3 Default: 3                                                                                                    |
| Thresholds        | Establishes the limit values for the IPTV test.  When these values are exceeded during the IPTV test, the display shows the test result "FAIL", otherwise "OK".  Specifying "*" deactivates the respective limit value check. |
| IGMP latency      | Sets the limit values for the latency (switch-on delay of the program). Range: 0 to 25,000 ms Default: <b>500 ms</b>                                                                                                    |
| Sync error        | Establishes the limit values for the sync error. Range: 0 to 10,000 Default: 0                                                                                                    |
| PCR jitter        | Establishes the limit values for PCR jitter. 0 to 2000 ms Default: 100 ms                                                                                                    |
| Error indication  | Establishes the limit values for error indication. Range: 0 to 10,000 Default: 0                                                                                                    |
| CC error          | Establishes the limit values for CC errors. Range: 0 to 10,000 Default: 0                                                                                                    |
| CC error rate     | Establishes the limit values for the CC error rate. Range: 0.00 % to 100.00 % Default: 0.00 %                                                                                                    |

| Audio bytes              | Sets the target value for audio bytes. When the measurement falls below this threshold during the IPTV test, the display shows the test result "FAIL", otherwise "OK". Range: 0 to 6,553,600 Default: 0   |
|--------------------------|----------------------------------------------------------------------------------------------------|
| Video bytes              | Sets the target value for video bytes. When the measurement falls below this threshold during the IPTV test, the display shows the test result "FAIL", otherwise "OK".  Range: 0 to 6,553,600  Default: 0 |
| RTP jitter               | Establishes the limit values for RTP jitter. Range: 0 to 2000 ms Default: <i>100 ms</i>                                                                                                    |
| RTP sequence<br>errors   | Establishes the limit values for sequence errors.  Range: 0 to 10,000  Default: 0                                                                                                    |
| Current RTP<br>loss rate | Establishes the limit values for the current RTP loss rate. Range: 0.00 % to 100.00 % Default: 0.00 %                                                                                                    |
| Total RTP<br>loss rate   | Sets the limit values for the RTP loss rate for the entire test. Range: 0.00 % to 100.00 % Default: 5.00 %                                                                                                |
| Profile name             | Enters a name for the IPTV profile. See page 28 for details.                                                                                                    |

| IPTV QoS (Quality of Service) |                                                                                                    |  |
|-------------------------------|----------------------------------------------------------------------------------------------------|--|
| Layer 3<br>DiffServ           | Differentiated services: classification/priorisation of IP packets (L3)                                                                                                    |  |
| RTP<br>(ToS/DSCP)             | ToS Type of service Field for setting the priority in the IP header of the usable data (RTP), see page page 132 for further details. Range: 0 to 0xFF Default: 18                     |  |
|                               | DSCP Differentiated services codepoint Field for setting thepriorityin the DS field (6 Bits) of the usable data (RTP), see page 132 for further details. Range: 0 to 0x3F Default: 00 |  |
| Layer 2 VLAN<br>Prio          | TheVLAN priorisation on layer 2 is an extension of the Ethernet header                                                                                                    |  |
| VLAN Prio                     | VLAN priorisation of usable data.<br>Range: 0 to 7<br>Default: <b>0</b>                                                                                                    |  |

### 17.1.1 Multiple virtual lines

ARGUS can use up to 4 virtual lines for the service IPTV. The IGMP virtual lines are used for transmission of the IGMP protocol and virtual lines 1-3 for receiving the video/audio streams.

Overview: selected virtual line profiles

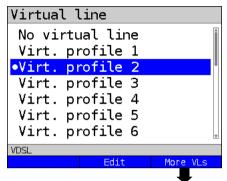

<Edit> Edits the selected virt. profile (in this example virt. profile 2), see page 96.

<More VLs> Opens virtual line selection for the service IPTV.

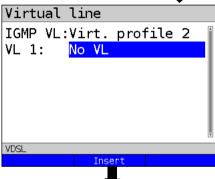

<Insert> Inserts further virtual profiles.

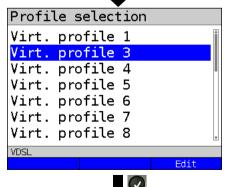

Adds selected VL profile for the service IPTV.

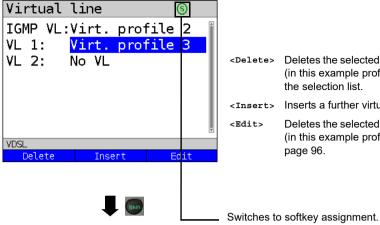

<Delete> Deletes the selected virt. profile (in this example profile 3) from the selection list.

<Insert> Inserts a further virtual profile.

<Edit> Deletes the selected virt, profile (in this example profile 3), see page 96.

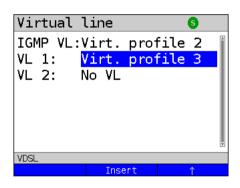

- <↓> The marked profile is moved down one place in the list.
- <1> The marked profile is moved up one place in the list.

# Starting IPTV

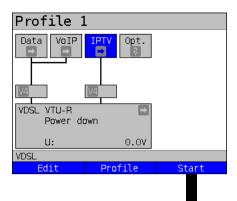

Connecting the service.

The profile selected for xDSL connection (in this example profile 1) is also used for IPTV

<Edit> Assigns a virtual line is assigned to the service IPTV or edits it.

Activating the service IPTV.

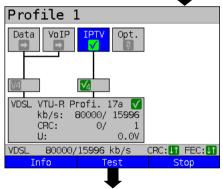

If no xDSL connection is established, ARGUS automatically connects at this point using the default profile (see page 50).

<Info> Duration of activation.

<Test> Opens test selection.

<stop> Deactivates the service.

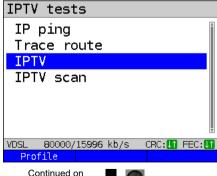

next page

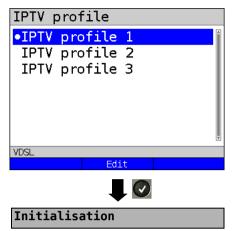

Marks the IPTV profile (default is indicated with ●).

<Edit> Edits the marked profile, see page 194 for changes to the

individual parameters.

The IPTV test starts automatically.

### **IPTV** test

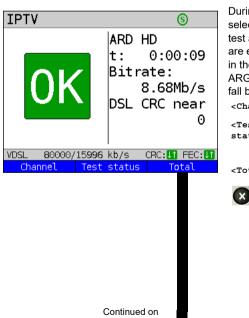

next page

During the test, ARGUS displays the selected IPTV channel, the duration of the test and the current bitrate. If the set limits are exceeded, the IPTV test shows "FAIL" in the display, otherwise "OK".

ARGUS displays "FAIL" until the values fall below the threshold again.

<Channel> Selects a new channel.

<Test Displays test status without ending status> the test or starting a new test, see

page 226.

<Total> Displays all IPTV statistics.

Cancels test.

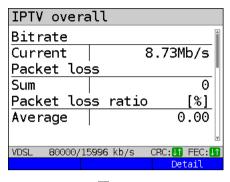

## Display:

- Current bitrate
- Number of packets lost during the test
- Display of packet loss rate in percent

<Detail> Switches to the IPTV details.

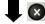

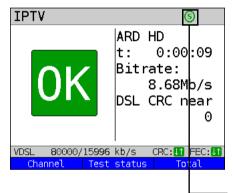

<Channel> Selects a new channel

<Test Displays test status without status> ending the test or starting a new

test, see page 226.

Cancels test.

Toggles softkey assignment.

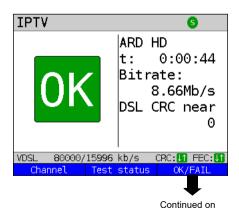

<Channel> Selects a new channel.

The IPTV test runs until a new channel is selected.

<Test Displays test status without ending the test or starting a new test, see page 226.

<OK/FAIL> OK/FAIL overview of the IPTV

test.

202 ARGUS 163

next page

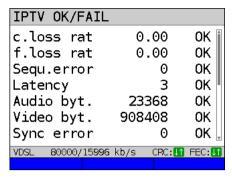

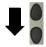

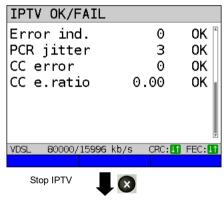

#### **IPTV** result

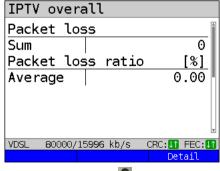

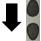

#### Display:

- Current loss rate in %
- Total loss rate in %
- Sequence errors
- Latency (in ms)
- Audio bytes (in Byte)
- Video bytes (in Byte)
- Svnc error
- Error indication
- PCR jitter (in ms)
- CC error
- CC error rate (in %)

Stop IPTV test.

Displays how many packets were lost during the IPTV test and how high the loss rate is.

Display of further information:

- Minimum delay factor
- Maximum delay factor
- Average delay factor
- Media loss rate (MLR) during the test

<Detail> Displays IPTV test detail information, see page 205 and following.

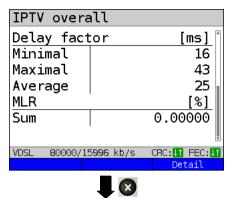

Exits results.

For saving results, see IP ping page 136. Sends trace file to PC, see page 106.

Save result?

# **Overview of IPTV results**

|                       | Display / Description                                  |  |  |
|-----------------------|--------------------------------------------------------|--|--|
| Bitrate,              | Bitrate: current bitrate                               |  |  |
| packet losses, packet | Packet losses: number of packet losses during the test |  |  |
| loss rate             | Packet loss rate: Displays the packet loss             |  |  |
|                       | rate in percent                                        |  |  |
| Info: Delay factor,   | Current: Displays the current delay factor in ms       |  |  |
| MLR                   | Minimal: Displays the minimum delay factor in ms       |  |  |
|                       | Maximal: Displays the maximum delay Factor in ms       |  |  |
|                       | Average: Displays the average delay Factor in ms       |  |  |
|                       | MLR sum: Displays the media loss rate (MLR) in percent |  |  |
| Info: channel         | Test duration: Duration of test                        |  |  |
|                       | Name: Displays the name of the selected channel        |  |  |
|                       | IP: Display of channel's IP address                    |  |  |
|                       | Port: Display of channel's port                        |  |  |
| IGMP latency,         | IGMP latency: Displays the IGMP latency (switch-on     |  |  |
| protocol,             | time of program) in ms                                 |  |  |
| DSL CRC               | Protocol: Displays the selected IPTV protocols         |  |  |
|                       | DSL CRC: Display of DSL-CRC error counter              |  |  |
| To far Banks I am     | 1 - 1                                                  |  |  |
| Info: Packet loss     | Current: Number of current packet losses               |  |  |
|                       | Minimal: Number of minimum packet losses               |  |  |
|                       | Maximal: Number of maximum packet losses               |  |  |
|                       | Average: Number of average packet losses               |  |  |
|                       | Sum: Number of packets lost during the test            |  |  |
|                       | <mpeg2> Switches to MPEG2 details</mpeg2>              |  |  |
| Info:                 | Current: Display of current packet loss rate           |  |  |
| Packet loss rate      | Minimal: Display of minimum packet loss rate           |  |  |
|                       | Maximal: Display of maximum packet loss rate           |  |  |
|                       | Average: Display of average packet loss rate           |  |  |
| RTP,                  | Error: Display of RTP errors                           |  |  |
| DSL CRC               | Seq.error: Display of RTP sequence errors              |  |  |
|                       | DSL CRC: Display of DSL CRC error (n/f)                |  |  |
| Info: MPEG2 bitrate   | Current: Display of current MPEG bitrate               |  |  |
|                       | Minimal: Display of minimum MPEG bitrate               |  |  |
|                       | Maximal: Display of maximum MPEG bitrate               |  |  |
|                       | Average: Display of average MPEG bitrate               |  |  |
| Info: MPEG2 packets   | Current: Display of current MPEG packets               |  |  |
|                       | Minimal: Display of current MPEG packets               |  |  |
|                       | Maximal: Display of maximum MPEG packets               |  |  |
|                       | Average: Display of average MPEG packets               |  |  |
|                       | Sum: Sum of MPEG packets                               |  |  |
|                       | ·                                                      |  |  |

| Info: MPEG2 bytes   | Current: Number of current bytes         |  |
|---------------------|------------------------------------------|--|
|                     | Minimal: Number of minimum bytes         |  |
|                     | Maximal: Number of maximum bytes         |  |
|                     | Average: Number of average bytes         |  |
|                     | Sum: Sum of bytes                        |  |
| Info:               | Current: Current PCR jitter in ms        |  |
| MPEG2 PCR jitter    | Minimal: Minimum PCR jitter in ms        |  |
|                     | Maximal: Maximum PCR jitter in ms        |  |
|                     | Average: Average PCR jitter in ms        |  |
| Info:               | Current: Number of current CC errors     |  |
| MPEG2 CC errors     | Minimal: Number of minimum CC errors     |  |
|                     | Maximal: Number of maximum CC errors     |  |
|                     | Average: Number of average CC errors     |  |
|                     | Sum: Sum of CC errors                    |  |
| Info:               | Current: Number of current CC error rate |  |
| MPEG2 CC error rate | Maximal: Number of maximum CC error rate |  |
| Error Sync,         | Sync: Display of error sync              |  |
| Indicat,            | Indicat.: Display of error indication    |  |
| DSL CRC             | DSL CRC: Display of DSL CRC error(n/f)   |  |
| Info: PID bitrate   | Current: Number of current PIDs          |  |
|                     | Minimal: Number of minimum PIDs          |  |
|                     | Maximal: Number of maximum PIDs          |  |
|                     | Average: Number of average PIDs          |  |

#### 17.2 IPTV scan

ARGUS checks the availability of TV channels. Additionally, ARGUS displays the switchover time between TV channels.

You can create three user-defined scan profiles. The following settings must be saved in the profile for the IPTV scan (when the xDSL, G.fast or Ethernet connection is already established, the connection parameters, e.g. target value, are locked):

### Protocol-independent parameters:

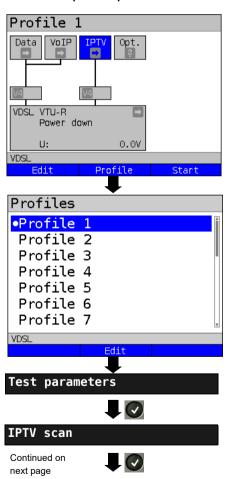

ARGUS in status screen.

<Edit> Assign virtual lines to the

service IPTV.

<Profile> See page 33 for profile

settings.

<start> Starts the service.

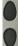

Select the profile you wish to edit. The selected profile appears in the display in blue. The default profile is indicated with a 

in the display. ARGUS adopts the parameters from the default profiles for establishing the Ethernet or xDSL connection and conducting the IPTV scan.

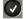

ARGUS uses the marked profile as the default profile and switches to the menu Settings.

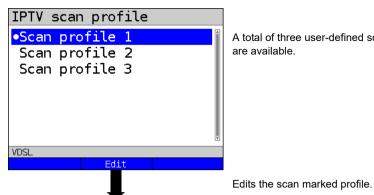

A total of three user-defined scan profiles are available.

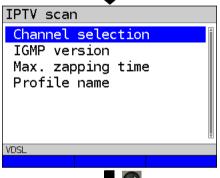

Edits and modifies the marked parameters

### **IPTV** scan settings

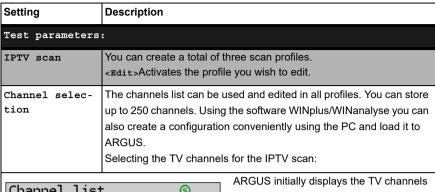

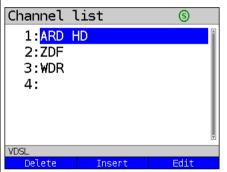

ARGUS initially displays the TV channels already selected in the set order that was tested for the IPTV scan. If no channels have been selected yet, the list is empty. The list slots can be filled one after another. You can select up to 250 channels.

<Insert> Opens the list with the available channels

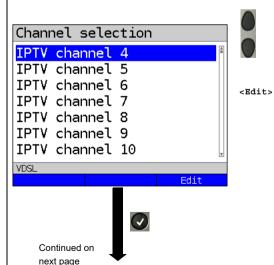

Marks the channel Channels already selected do not appear in the channel list (see channel selection display).

Edits the marked channel, see page 194 and following.

- Enter (multicast IP and port number) of TV channel.
- Enter any alias name for the TV channel (e.g. name of broadcaster).

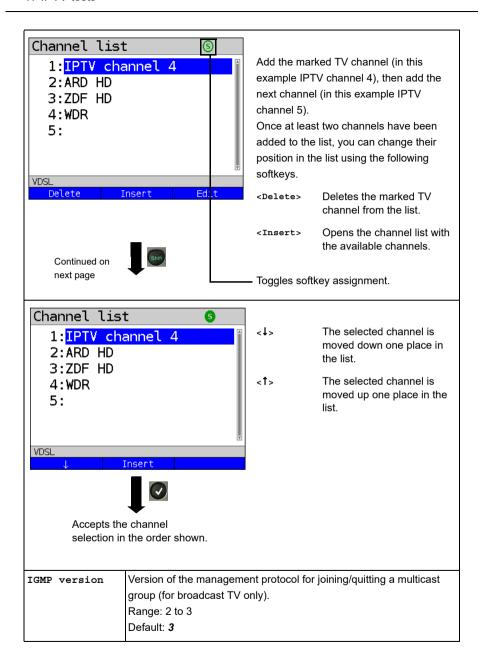

| Max. switch- | Entry of max. switchover time (IPTV timeout):                        |
|--------------|----------------------------------------------------------------------|
| over time    | This is the time between the request and receipt of an IPTV channel. |
|              | If the measured timeout exceeds the value set here, ARGUS rates      |
|              | this test as "FAIL".                                                 |
|              | Range: 1 - 25 seconds                                                |
|              | Default: 5 seconds                                                   |
| Profile name | Entry of a name for the IPTV scan profile, see page 28 for details.  |

## Starting the IPTV scan

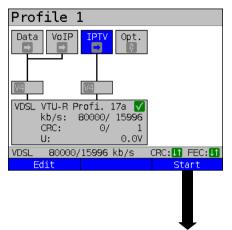

Connecting the service.

The profile selected for xDSL connection (in this example profile 1) is also used for IPTV.

<Edit> Assigns a virtual line to the service IPTV or edits it.

Activating the service IPTV.

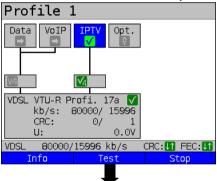

If no xDSL connection is established, ARGUS automatically connects at this point using the default profile (see page 50).

<Info> Duration of activation.

<Test> Opens test selection.

<stop> Deactivates the service.

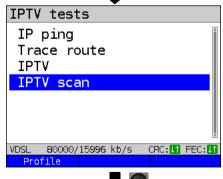

<Profile> Displays the IPTV scan
profiles, see page 208.

Initialisation

### **IPTV** scan

| IPTV sca   | ın                   |               |
|------------|----------------------|---------------|
| Zapping    | time                 | [ms][         |
| ARD HD     |                      | 21            |
| ZDF        |                      | 263           |
| WDR        |                      | 1972          |
| Minimum    |                      | 21            |
| Maximum    |                      | 1972          |
| Average    |                      | 752           |
| VDSL 80000 | )/15 <b>996</b> kb/s | CRC:[] FEC:[] |
|            | Test statu           | ıs            |

The IPTV scan starts automatically.

Displays the time needed to switch between channels. If a TV channel cannot be received within the set interval, ARGUS displays "FAIL".

<Test Displays test status without ending the test or starting a new test, see page 226.

Exits results display.

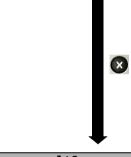

Save result?

For saving results, see IP ping page 136. Sends trace file to PC, see page 106.

## 17.3 IPTV passive

ARGUS listens for transmitted TV channels without requesting a channel. ARGUS lists the TV channels it detects in a list of multicast IPs and/or channel names.

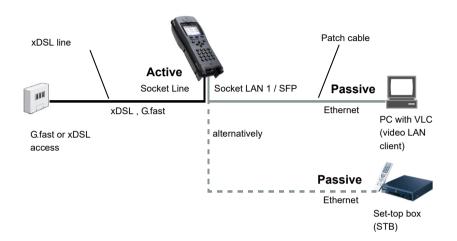

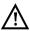

A second ARGUS in STB mode can be connected in place of a PC or STB.

See page 193 and following for protocol-independent parameters and test parameters for IPTV passive.

## Starting IPTV passive

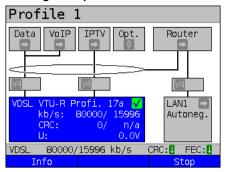

Select the router using the cursor and start the test.

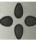

Connecting the service.

The profile selected for xDSL connection (in this example profile 1) is also used for IPTV passive.

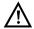

IPTV passive can also be run in bridge mode. However, the bridge must be activated first

Router mode is started

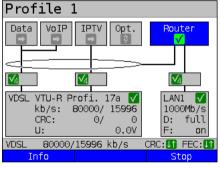

Select the service IPTV using the cursor and activate it.

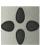

<Info> The duration of router activity is displayed.

<stop> Stops router mode.

Profile 1 Data VoIP Router  $\sqrt{2}$  $\sqrt{4}$  $\sqrt{4}$ VDSL VTU-R Profi. 17a 🗸 L AN1 1000Mb/s kb/s: 80000/ 15996 CRC: 0/ full 0.00 on CRC: IT FEC: IT 80000/15996 kb/s Info Test Stop Continued on next page

The service IPTV and the router mode are active and the VDSL access is synchronous.

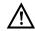

To access the softkey <Test> in bridge mode, switch to the bridge box and activate it.

The services are not available in bridge mode.

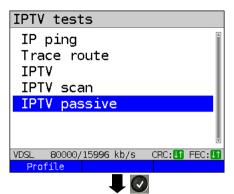

<Profile> Displays the IPTV passive
 settings, see page 194.

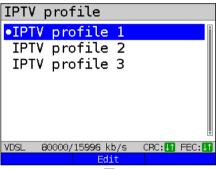

Marks the IPTV profile (default is indicated with ●).

<Edit> Edits the marked profile, see page 194 for changes to the individual parameters.

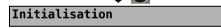

ARGUS automatically checks whether IPTV streams are available and displays these.

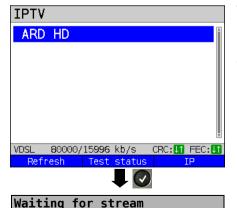

In this example, one possible stream is displayed.

<Refresh> Updates the channel list.

<Test Displays test status without ending the test or starting a new test, see page 226.

<IP> Displays the multicast IP of the selected channel.

Continued on next page

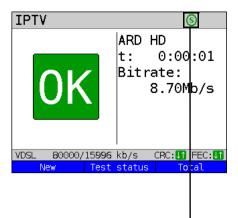

During the test, ARGUS displays the selected IPTV channel, the duration of the test and the current bitrate. If the set limits are exceeded, the IPTV test shows "FAIL" in the display, otherwise "OK".

ARGUS displays "FAIL" until the values fall below the threshold again.

<New> Starts a new IPTV test or selects

another available channel, see

page 216.

<Test Displays test status without ending the test or starting a new test, see

page 226.

Toggles softkey assignment.

<OK/FAIL> OK/FAIL overview of the IPTV test, see page 203.

Cancels test.

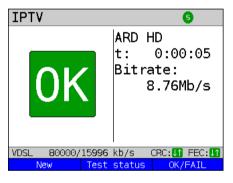

The IPTV result statistics are explained starting on page 203.

# 17.4 Video on demand (VoD)

In VoD mode, ARGUS requests a datastream from a VoD server. Depending on the access type, ARGUS replaces the STB or the modem and the STB.

VoD services are often provided using RTSP, as this control protocol additionally supports control functions. However, ARGUS also supports the protocols FTP, HTTP and MMS where needed. During the test, ARGUS monitors the regularity of the incoming packets, the loss of packets, packet and PCR jitter and other possible errors.

Depending on the preset limit values, ARGUS performs an OK/FAIL assessment and shows important metadata regarding the received VoD stream.

You can configure three user-defined VoD profiles (where the connection is already established, the connection parameters, e.g. the target value, are locked):

### Protocol-independent parameters:

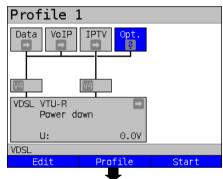

Profiles

Profile 1
Profile 2
Profile 3
Profile 4
Profile 5
Profile 6
Profile 7

Test parameters

Continued on next page

ARGUS in status screen

The VoD test is performed using the service of that name.

The following example illustrates the procedure and its special features.

<Edit> A virtual line is assigned to the service VoD

<Profile> See page 33 for profile

settings.

<Start> Starts the service

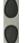

Select the profile you wish to edit. The selected profile appears in the display in blue. The default profile is indicated with a 

in the display. ARGUS adopts the parameters from the default profiles for establishing the Ethernet, G.fast or xDSL connection and conducting the VoD test.

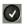

ARGUS uses the marked profile as the default profile and switches to the menu Settings.

218

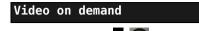

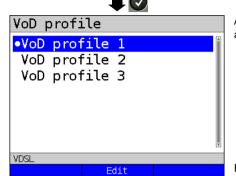

A total of three user-defined VoD profiles are available.

Edits the scan marked VoD profile.

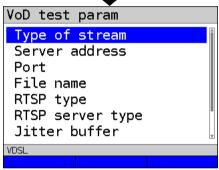

Edits and modifies the marked parameters.

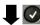

| Setting          | Description                                                                                                    |  |
|------------------|----------------------------------------------------------------------------------------------------|--|
| Test parameters: |                                                                                                    |  |
| VoD:             | You can create a total of three VoD profiles. <edit>Activates the profile you wish to edit.</edit>                                                                                                    |  |
| Type of stream   | Select the type of stream. You can select one of the following types: RTSP, HTTP, FTP, MMS Default: <i>RTSP</i>                                                                                            |  |
| Server address   | Enter the server address from which the stream is to be downloaded. Enter the address using the number keys. Toggle entry using the softkey (meaning of right softkey changes when pressed), see page 132. |  |

| Port                | Specification of port. Range: 0 to 65535 Default: 0                                                                                                    |
|---------------------|----------------------------------------------------------------------------------------------------|
| File name           | Name of the file to be downloaded from the server, see page 132 for information on using the softkeys.                                                                                                    |
| RTSP type           | Type of control protocol: TCP or UDP. Default: <i>TCP</i>                                                                                                    |
| RTSP server         | If the remote station is a standard-compliant VoD server, always set the field "RTSP server type" to "standard". If the remote station uses proprietary features, you can use a different setting (e.g. Kasenna). Default: <b>Standard</b>                                                                                   |
| Jitter buffer       | Size of jitter buffer. Ideally, enter the value from the upstream STB.  Range: 0 to 5000 ms  Default: 300 ms                                                                                                    |
| Threshold<br>values | Sets the limit values for PCR jitter and continuity error (assessment of picture quality).  When these values are exceeded during the IPTV test, the display shows the test result "FAIL", otherwise "OK".  PCR jitter: - Range: 0 to 10,000 ms - Default: 8 ms  Continuity error: - Range: 0.0 - 100 percent Default: 0.1 % |
| Profile name        | Enter a name for the VoD profile. See page 28 for details.                                                                                                    |

# Starting VoD

VDSL

Profile Continued on next page

80000/15996 kb/s

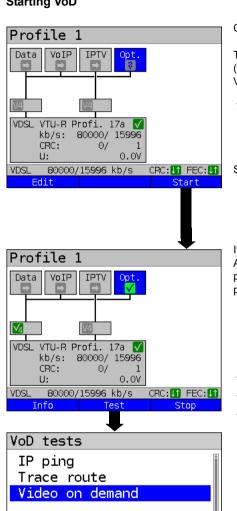

Connecting the service.

The profile selected for xDSL connection (in this example profile 1) is also used for VoD

<Edit> Assigns a virtual line to the service VoD or edits it

Start the service VoD.

If no xDSL connection is established. ARGUS automatically connects at this point using the default profile (see page 50).

<Info> Duration of activation. <Test> Opens test selection. Deactivates the service. <Stop>

<Profile> Displays the VoD profiles, see page 219.

221 **ARGUS 163** 

CRC: 11 FEC: 1

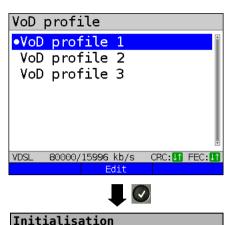

Marks the VoD profile (default is indicated with ●).

<Edit> Edits the marked profile, see page 194 for changes to the individual parameters.

The VoD test starts automatically.

#### VoD test

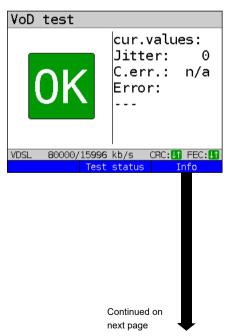

During the test, ARGUS displays the current PCR jitter and the continuity errors. If the set limits are exceeded, the VoD test shows "FAIL" in the display, otherwise "OK".

ARGUS displays "FAIL" until the values fall below the threshold again.

<Test Displays test status without ending status> the test or starting a new test, see

page 226.

<Info> Displays the video on demand test

statistics.

X

Cancels test.

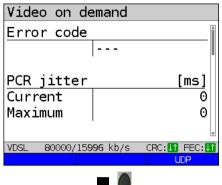

### Display:

- Displays the current error status
- Displays the current and maximum PCR jitter

CRC: FEC: Switches to UDP information, see page 224.

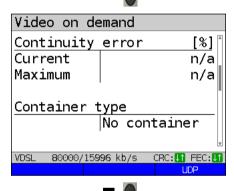

### Display:

- Displays the current and maximum continuity error in %
- Display of container type

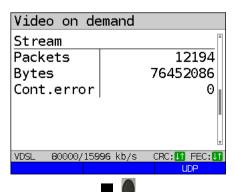

### Display:

- Display of stream packets
- Display of stream bytes
- Display of stream cont. errors

ARGUS 163 223

Continued on next page

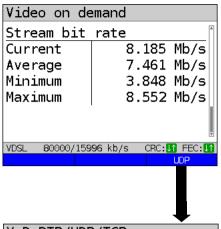

#### Display:

- Current stream bitrate
- Average stream bitrate
- Minimum stream bitrate
- Maximum stream bitrate

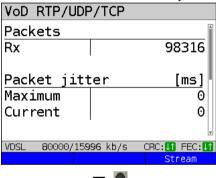

# Display:

- Received packets
- Maximum packet jitter
- Current packet jitter

<Stream> Switches to stream information, see page 225.

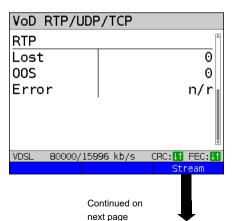

### Display:

- Lost RTP packets
- OSS RTP packets
- Number of errored RTP packets

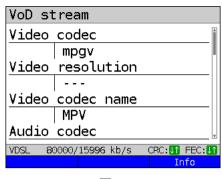

Stop VoD test

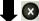

#### Display:

- Video codec
- Video resolution
- Video codec name
- Audio codec
- Audio channels
- Audio sampling rate
- Audio bits/sample
- Audio bitrate
- Audio codec name
- Audio codec desc.
- Total runtime
- Author (general)
- Title
- Author (meta)
- Copyright

# VoD result

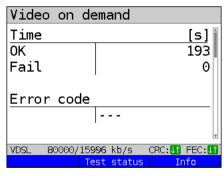

I X

Save result?

Displays the duration of the test, the result OK or FAIL, and the error status.

The further test results are described starting on page 223.

Exits results.

For saving results, see IP ping page 136. Sends trace file to PC, see page 106.

# 18 Parallel tests

ARGUS permits parallel testing of different IP-based services (Data, VoIP, IPTV and Opt.) running on xDSL, G.fast or Ethernet interfaces.

The settings for each test are described in the respective chapters.

The following tests can be run in parallel. Any combination of the tests listed here is possible. Up to ten tests can be conducted concurrently.

| Service | Test                              | Remark                                                                                      |  |
|---------|-----------------------------------|---------------------------------------------------------------------------------------------|--|
| Data    | IP ping*1, see page 131           | For theses tests, up to 10 tests can be conducted concurrently (incl. tests                 |  |
|         | Traceroute*1, see page 137        |                                                                                             |  |
|         | HTTP download, see page 141       |                                                                                             |  |
|         | FTP download, see page 148        | using the other services).                                                                  |  |
|         | FTP upload, see page 150          |                                                                                             |  |
|         | FTP server, see page 154          | See remark for VoIP.                                                                        |  |
|         | Textbrowser, see page 161         |                                                                                             |  |
|         | Network scan*2, see page 165      |                                                                                             |  |
| VoIP    | VoIP call, see page 170           | These tests can be combined with                                                            |  |
|         | VoIP wait, see page 188           | any other test. Please note that a total of ten simultaneous VoIP connections are possible. |  |
|         | VoIP call generator, see page 190 |                                                                                             |  |
| IPTV    | IPTV, see page 193                | These tests can be combined with                                                            |  |
|         | IPTV scan, see page 207           | any other test. Note that only one IPTV test can be active at any time.                     |  |
|         | IPTV passive, see page 214        |                                                                                             |  |

| Opt. | IP ping*1, see page 131                                  | For theses tests, up to 10 tests can be conducted concurrently (incl. tests using the other services). |
|------|----------------------------------------------------------|----------------------------------------------------------------------------------------------------|
|      | Traceroute*1, see page 137                               |                                                                                                    |
|      | HTTP download, see page 141                              |                                                                                                    |
|      | FTP download, see page 148                               |                                                                                                    |
|      | FTP upload, see page 150                                 |                                                                                                    |
|      | FTP server, see page 154                                 | See remark for IPTV                                                                                    |
|      | Textbrowser, see page 161                                |                                                                                                    |
|      | Network scan*2, see page 165                             |                                                                                                    |
|      | VoD, see page 218                                        | See remark for IPTV                                                                                    |
|      | *1 Also possible via the services Vo<br>*2 only Ethernet | oIP, IPTV and Opt.                                                                                     |

The possibility of parallel testing is illustrated using HTTP download and VoIP via the services Data and VoIP. Display and operation for further parallel tests, e.g. IPTV, is performed in the same way as for Data and VoIP.

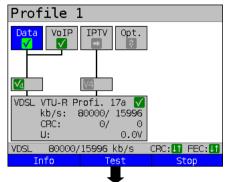

ARGUS status screen

The VDSL VTU-R access shown in the example and the services Data and VoIP are active.

<Info> Duration of activation

<Test> Opens test selection.

<stop> Deactivates the service.

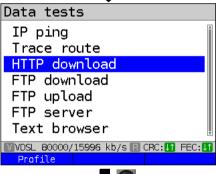

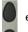

e.g. select HTTP download

<Profile> Displays the available HTTP
 download profiles, see
 page 141.

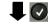

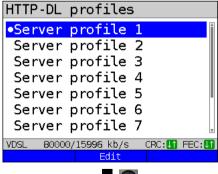

Mark the server profile: (default is indicated with ●).

<Edit> Edits the marked profile, see page 141 for changes to the individual settings.

Initialisation HTTP download starts automatically.

228

### **HTTP** download

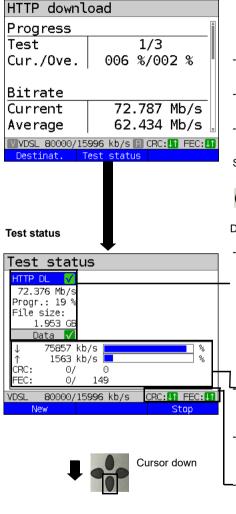

Display during HTTP download:

- Current download/total number of downloads, in this example the first download attempt out of three (1/3) is displayed.
- Current and overal Data transferred (in this example 6 % / 2 %)
- Current net download rate (in this example 72,787 Mbit/s)
- Current net average download rate (in this example 62,434 Mbit/s)

See page 144 for further result parameters.

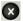

Cancels test

Display of test status:

 Currently selected test as well as testdependent result parameters, in this example the current net download rate, the current progress and the size of the file to be transferred.

The display of results depends on the respective test. See the chapter on the individual test for more information on the result parameters.

The current download in kbit/s is represented as a percentage of the entire downstream range.

 The current upload in kbit/s is represented as a percentage of the entire upstream range.

Number of CRC and FEC errors in downand upstream

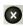

or

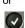

Switches to the test result parameters, in this example for HTTP download.

<Stop> Stops the test, in this example HTTP download

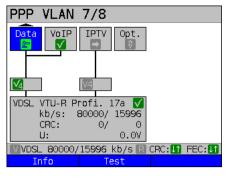

-0-

Switch to the service VoIP using the cursor keys and open test selection.

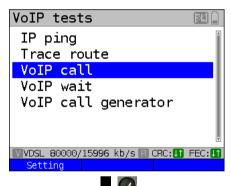

VoIP dest. 2/10

02351907090

•87

VDSL 80000/15996 kb/s CRC: FEC:

Initialisation

ARGUS in status screen.

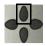

Opening test status

<Info> Duration of activation.

<Test> Opens test selection.

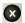

Switches to the test result parameters, in this example for of HTTP download

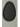

e.g. select VoIP call

Mark the VoIP destination (default is indicated with ●).

Scroll down with the cursor, mark a blank line and add a new VoIP destination using <Edit>.

<Edit> Edits the VoIP destination number.

Connecting

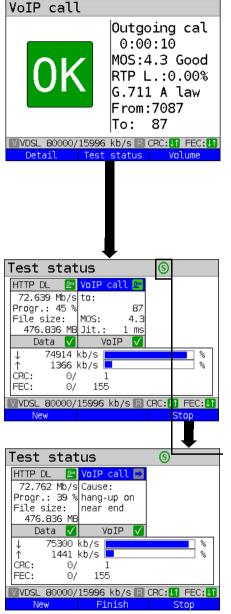

The called subscriber has taken the call ("Connected!"), see page 179.

<Info> Displays the VoIP parameters.

<Volume> Opens volume control.

ARGUS executes an HTTP download and a VoIP call in parallel.

00

When more than one test is executed, you can select the tests with the left and right cursor keys. For more than three tests, the test row expands to the right.

<New> Selects a new single test.

Stop> Stops the test, in this example VoIP call. Depending on the test, it can be reinitialised using <start>. The configuration remains unchanged.

<Finish Stops all tests.
all>

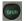

Toggles the softkey assignment.

The VoIP call is stopped.

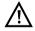

To start a new VoIP call test, the old one must be cleared by pressing

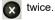

**8** 0

Switches to the test result parameters, in this example from HTTP download.

<New> Selects a new single test.

<stop> Stops the test.

### 19 Auto tests

Concurrent tests (s. chapter 18 page 226) can also be executed automatically in an auto test. To do this, you can save different test scenarios in up to five auto test profiles. The same rules as for the individual tests apply for the settings, execution and control.

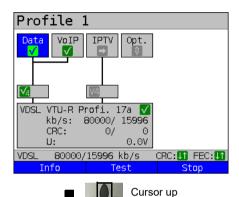

ARGUS in status screen.

Physical layer, virtual line and two of the services are successfully activated (in this example Data and VoIP).

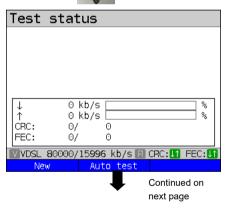

ARGUS in test status

test>

No test has been started yet.

<New> Selects a new individual test.
<Auto Opens auto test profiles.

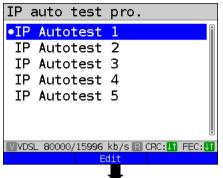

ARGUS lets you preconfigure up to five auto test profiles.

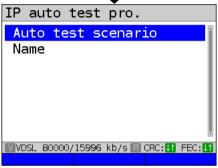

Define a scenario. You can configure up to ten individual tests (see page 226). The number of tests (e.g. IP ping, download, VoIP ...) is limited to ten; IPTV can be selected only once (see page 226).

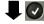

In genera

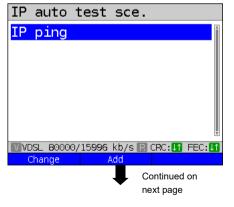

In general, at least one IP ping test is always preconfigured.

<Change> Replaces IP-ping with a

different test.

<Add> Adds a further test.

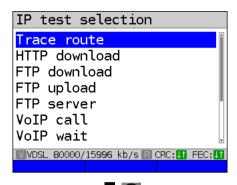

Select the desired test and confirm with

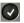

IP auto test sce.

IP ping
Trace route

VVDSL 800000/15996 kb/s R CRC: IT FEC: IT
Delete Add

In addition to the IP ping test, a traceroute test is also started automatically and simultaneously via the auto test profile.

<Delete> Removes the test from
the list.

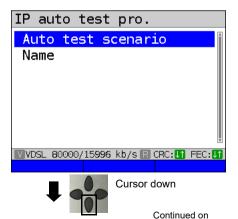

The scenario is accepted and saved.

234 ARGUS 163

next page

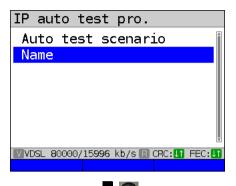

Select "Name" to name the autotest.

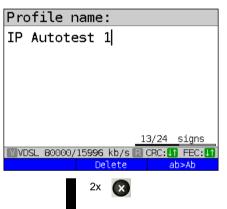

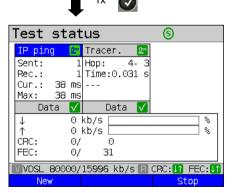

Give the auto test a name, like "triple-play test" or similar.

Use the alphanumeric keyboard.

Exit auto test setup by pressing twice and then start the test with see page 229 for instructions.

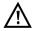

The individual tests are configured as described starting on page 131.

# 20 Operation on a POTS access

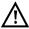

The voltages on the subscriber line may not exceed 130 VDC and should be free of AC voltage.

# 20.1 Setting the POTS Interface

Use the included connection cable to connect the ARGUS (Line jack) to the POTS access to be tested and then switch the ARGUS on. The POTS settings are made in the chapter 5 Configuring accesses page 25. In this example the POTS TE mode was selected:

# **ARGUS State Display**

Single tests

Test results

ARGUS manager Settings

Access

POTS

Voltage measuring

Battery (status, charge)

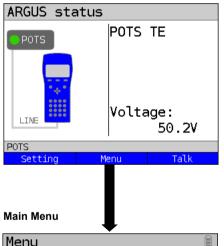

The ARGUS displays the voltage on the line when it is "on hook" (not busy). Positive voltage: Polarity on a+; on b-(red wire is a, black wire is b)
Negative voltage: Polarity on a-; on b+

<Setting> Opens the Settings menu for
 POTS parameters, see page
 237.

<Menu> Open the Main Menu

<call> For information on setting up a call, see page 239.

The various menus available for the selected type of access will be shown in the Main Menu.

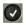

The ARGUS will open the marked menu (in this example, Single tests).

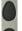

Select a menu. The selected menu will be marked blue in the display.

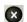

Return to the previous menu (in the example, the State display).

**Note:** Open the Main Menu and select "Help" or press number key "1". An overview of the possible key combinations can be found on page 320.

# 20.2 POTS Settings

It is possible to configure the following "POTS Settings". The default settings can be restored at any time (see page 312).

| Setting        | Explanation                                                                                                    |  |
|----------------|----------------------------------------------------------------------------------------------------|--|
| POTS           |                                                                                                    |  |
| Dial mode      | Selection of the dial mode: DTMF or pulse dialling Default setting: <b>DTMF</b>                                                                                                    |  |
| CLIP Mode      | Select the transfer procedure used to pass the call number:                                                                                                    |  |
|                | FSK CLIP via FSK (Frequency Shift Keying) For Germany and some other places in Europe                                                                                                    |  |
|                | DTMF  CLIP via DTMF  (Dual-tone multi-frequency)  For Scandinavia and the Netherlands  The ARGUS will automatically detect that a CLIP was sent using DTMF with the polarity reversal and will set itself accordingly (e.g. Netherlands).  Default setting: FSK |  |
| DTMF parameter | Settings for the three parameters Level, Duration and Interval of the DTMF signals generated during POTS (analogue) operation.                                                                                                    |  |
| Level          | Setting the DTMF level: The level can range between -30 dB and +9 dB. Use the cursor keys to raise or lower the level by 3 dB. Range: -30 to +9 dB Default setting: -3 dB                                                                                       |  |
| Time           | Setting the DTMF time: Range: 40 to 1000 ms Default setting: 80 ms Use the cursor keys to raise or lower the setting: In the range 40 - 200 ms: 10 ms steps In the range 200 - 300 ms: 20 ms steps In the range 300 - 1000 ms: 100 ms steps                     |  |

| Interval   | Setting the interval between two DTMF characters: Range: 40 to 1000 ms Default setting: <i>80 ms</i> Use the cursor keys to raise or lower the setting:                                                                                                    |  |
|------------|----------------------------------------------------------------------------------------------------|--|
|            | In the range 40 - 200 ms: 10 ms steps In the range 200 - 300 ms: 20 ms steps In the range 300 - 1000 ms: 100 ms steps                                                                                                    |  |
| Defaults   | Restores the default settings:<br>Level = -3 dB, Time = 80 ms, Interval = 80 ms                                                                                                    |  |
| FLASH time | Sets the length of a FLASH.  This setting is needed in order to use special features of a PBX.  Range: 40 to 1000 ms  Default setting: 80 ms  Use the cursor keys to raise or lower the setting:  In the range 40 - 200 ms: 10 ms steps  In the range 200 - 300 ms: 20 ms steps  In the range 300 - 1000 ms: 100 ms steps |  |

For information on restoring the default parameter settings, see page 314.

### 20.3 Connection on a POTS Access

### **Outgoing Calls**

The ARGUS sets up a connection to another terminal. If the terminal at the other end is a telephone, the handset integrated in the ARGUS or a headset can be used to hold a conversation

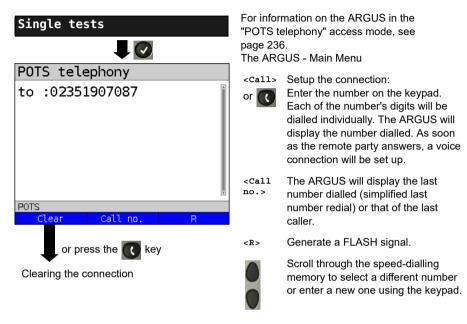

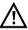

Simplified overlap signaling using the key: and the ARGUS will immediately open the POTS telephony display. Once the call number is entered, the call will be setup.

### **Incoming Call**

The ARGUS signals an incoming call both audibly and on the display.

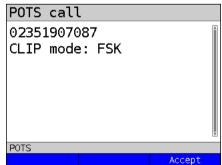

If the access supports CLIP, the ARGUS will display the number of the caller (for information on CLIP mode, see page 237).

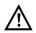

The call number received will be saved in the "Last caller" memory location.

### 20.4 POTS Monitor

The POTS monitor function provides a high impedance tap (for listening-in) that does not influence the interface. You can listen-in on the line with the integrated handset or a headset without having the ARGUS send on or otherwise influence the interface.

The POTS monitor settings are made in the chapter 5 Configuring accesses page 25.

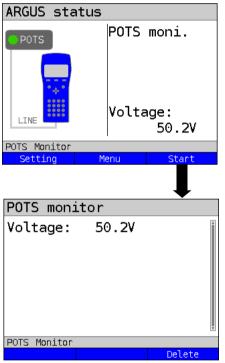

The ARGUS displays the voltage level on the line when it is "on hook" (not busy).

### Start Monitoring

The ARGUS displays the voltage (when "off hook"), the number of the caller (if CLIP is supported) and the DTMF characters dialled by both telephone subscribers.

Any received DTMF characters will be appended to the line, which will shift left for each character once it is full. An incoming call will be signalled acoustically.

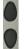

Press to display additional information, if available on the access

<Loud> Increase volume

(The microphone is off.)

<Delete> Clears the display.

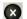

Stop monitoring and the ARGUS will open the State Display.

# 20.5 Level Measuring on a POTS Access

The ARGUS measures the voltage level in both the normal case and when the line is "busy" (trunk line).

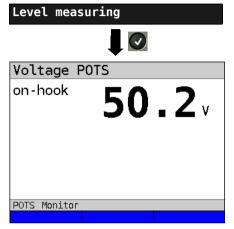

ARGUS Main Menu

### Start Measurement

The ARGUS will display the polarity of the 2-wire POTS line (red wire "a"; black wire "b") as well as the "on hook" and "off hook" voltage levels.

<New> To repeat the measurement

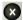

Open the Main Menu

# 21 Copper tests

In the Access menu, ARGUS offers the menu option "Copper tests", which enables you to investigate the physical properties of the line.

This chapter briefly describes how to use the various functions. It is not possible to describe the interpretation of the results in the customary detail here. As the results are usually provided in graph form, they can only be interpreted correctly in conjunction with a knowledge of the line being measured. ARGUS supports this using a variety of aids, such as the Zoom and Cursor functions.

#### Note:

The Ethernet cable tests are described in chapter "22 Ethernet cable tests" (see page 271). The ARGUS Copper Box is described in a separate Copper Box manual.

# 21.1 Line scope

With the line scope, ARGUS performs a real-time analysis on the connected line. The highohm line scope can e.g. be patched into an existing link between modem and DSLAM. You can display the results in either the time or frequency range (FFT).

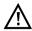

The voltage on the line may not exceed 200 V DC or 100 V<sub>pp</sub> AC.

# 21.1.1 Starting the line scope

The chapter "Configuring accesses", page 30, explains how to set up the access type "Copper tests".

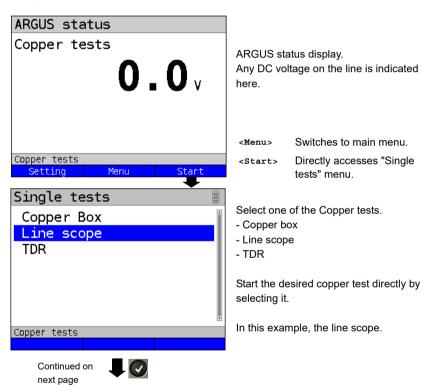

### Line scope status display

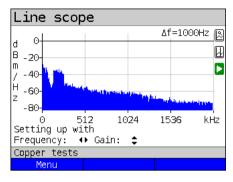

The line scope can identify a variety of states or occurrences on the line.

This example shows the ADSL (Annex B) connection with ISDN-U interface established between the modem and DSLAM.

The line scope is located in direct proximity to the modem, as it is particularly effective upstream in the spectrum.

If the upstream were significantly less than the downstream, it would be in direct

proximity to DSLAM.

<Menu> Opens the graph function, see

page 246

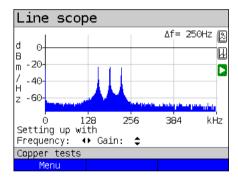

### Finding the modem:

In addition to the general state of the line/ connection, a variety of events can be detected.

In this example, we can see the handshake tones that a modem connected to the line sends periodically in order to establish a connection with the DSLAM. This also reveals whether or not an active modem is connected to the other end of the line

In addition to the wanted signals such as the DSL spectrum or the handshake tones, the line scope can also detect unwanted signals such as temporary interference sources (real-time operation) or peculiarities in noise (with respect to background noise).

### Connection example without probe:

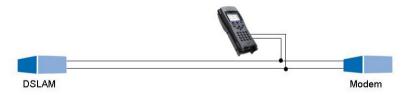

#### Gain:

To ensure optimum detection of different signals, match the gain (y-axis) with the reduction of the frequency range shown (x-axis). ARGUS always begins with the lowest gain (-26 dB in the frequency range up to 3 MHz). Measuring range: -130 to +10 dBm/Hz.

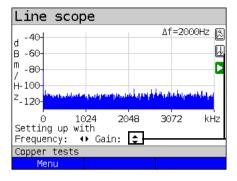

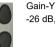

Gain-Y: Gain settings: -26 dB, - 20 dB, 0 dB, 20 dB

ARGUS displays all measurement results as dBm/Hz values. These values are only comparable with others when the resolution of the measured frequency band is taken into account, as here the total energy of the frequency band is determined "per Hz". The bandwidth ARGUS is measuring is indicted in the display as  $\Delta f$ .

### Frequency range:

A frequency range of from 20 kHz to 30 MHz is available for measurement; the resolution varies depending on the selected range.

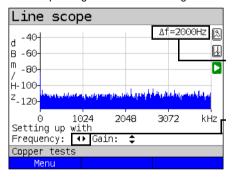

The bandwidth Δf at the top right in the display shows which frequency range is being shown in the display.

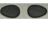

Frequency-X: Setting the displayed frequency range. Every press of the cursor key halves, respectively doubles the displayed range.

### Example:

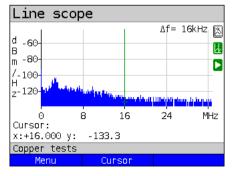

In a measuring range up to 32.768 MHz, up to 2048 values can be displayed, so:  $\Delta f$  = 32,768 MHz / 2048 values = 16 kHz. Consequently, a y-value marked by the cursor and displayed (in this example 16 MHz) is the mean (in this example -133.3 dBm/Hz) across the frequency range of 16 MHz -  $\Delta f/2$  to 16 MHz +  $\Delta f/2$ , or 15.992 MHz to 16.008 MHz.

### 21.1.2 Graph functions

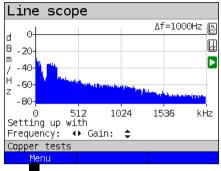

The graph functions Zoom and Cursor enable detailed analyses of the graphs.

Opens graph functions. <Menu>

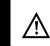

in the status display (in the graph) to save the results and stop the line scope.

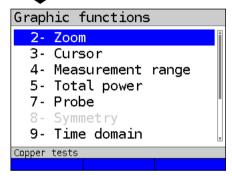

The "Graph functions" menu opens:

- Exits the menu without changing. X
- You can also use this number ABC 2 key to activate the Zoom function within a graph.
- The function of the cursor is 0H 3 described on page 247.
  - Accepts the selection and returns to the graph.

# Zoom (2):

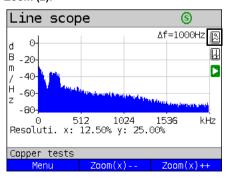

The magnifying glass shown in the display rests on a white background. It has not yet been zoomed.

When the magnifier is over a dark background, the graph is zoomed.

<Zoom(x)++> Magnifies the middle section of the graph (100%).

<Zoom(x) --> Not yet zoomed! Reverses <Zoom(x)++> and resets magnification.

lets you toggle the meaning of the softkeys and choose between x-axis and y-axis zoom, see page 57.

### Cursor (3):

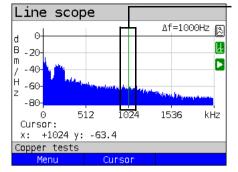

 $\underline{\mathbb{A}}$ 

When the Stop function (see page 252) is activated, you can move the cursor faster

When the Cursor function is started, a green cursor line appears in the middle of the graph.

<Cursor>

You can toggle the cursor on and off as needed using the Cursor softkey after activating it in the menu.

The values of the graph for the position under the cursor are displayed in the graph as follows:

**x:** +1024 kHz (accuracy ± 1 %)

y: -63.4 dBm/Hz (accuracy ± 2 dB)

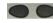

You can use the left and right cursor keys to move the cursor to any position on the graph to measure it.

Briefly pressing a cursor key causes the cursor to jump to by one position in the graph. When the cursor key is held down, the steps the cursor covers in the graph become progressively larger.

The zoom function and the cursor function can also be combined. For example, you can determine a certain value using the cursor more easily when you have previously zoomed in on a specific range. However, the starting position of the cursor can vary.

### Measuring range (4):

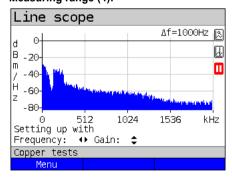

When the line scope starts, it is in the measuring range in the status display. You can set the frequency range (x) and the gain (y) in the measuring range. If you have hidden the measuring range in order to work with the cursor or zoom, you can restore it:

<Menu>

or 🛂

Restores measuring range.

# Total power (5):

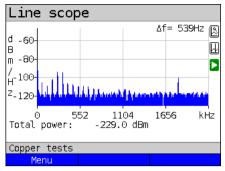

ARGUS displays the total power. The total power is the sum of all individual power measurements ( $\Delta f$ ) over the entire visible range, in this example -299 dBm over 2.2 MHz

<Menu>

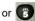

Restores total power display

# Probe (7):

Copper tests

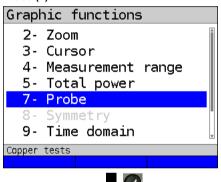

The line scope is high-ohm. Input impedance: 3.6 k $\Omega$  Input capacitance: 30 pF

However, even with the line scope you may also need to use a high-ohm probe (ARGUS Active Probe).

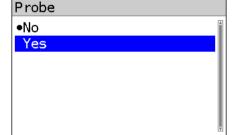

#### ARGUS Active Probe II:

Input impedance: 70 k $\Omega$  Input capacitance: 1 pF

Functions: Symmetry/asymmetry toggling

After connecting the probe, you can switch it on using this menu.

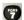

To activate the probe, see page 255.

## Symmetry (8):

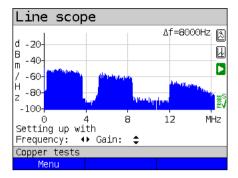

Once the probe has been switched on and detected, you can switch between symmetric and asymmetric operation using Symmetry.

In asymmetric operation, the useful signal is hidden so that you see only noise and any interference sources (see example illustration).

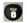

Symmetry/asymmetry toggling

# Time domain (9):

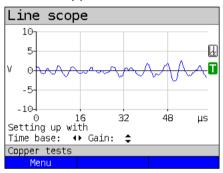

#### <Menu>

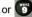

Opens time domain

In the line scope, you can switch from the frequency range to the time domain. In this respect, the line scope operates like an oscilloscope that permits display of AC voltages from 0 to 40  $\rm V_{pp}$  with a resolution of 2 mV $_{pp}$ .

This makes it easy to recognize different AC voltage signals, e.g. the square-wave signal of an E1 access.

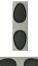

The gain and time base can be set using the horizontal and vertical cursor keys analogous to the frequency range.

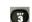

The cursor functions are also available in the time domain for analysing the signal. However, there is no zoom function.

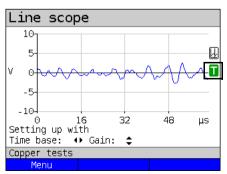

If ARGUS detects that the connected signal regularly exceeds a certain threshold, ARGUS tries to trigger automatically in response to this so as to optimally display the signal in the time domain.

The trigger symbol is green.

If no signal is present or the level is too low, the trigger symbol is red. ARGUS does not trigger.

# Peak hold (min/max) (0):

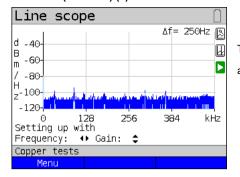

The peak-hold function can be additionally activated using the number key .

When the peak-hold function is used, positive (blue) and negative (yellow) peaks are shown graphically. The result is a blue curve of maxima and a yellow curve of minima over time. The instantaneous values continue to be displayed in red.

In the maximum values in particular, sporadic fliers (interference pulses) are visible and permit comparison between different lines (e.g. particularly clearly with the aid of a suitable clip-on ammeter).

# 100 Ohm Input resistance (#):

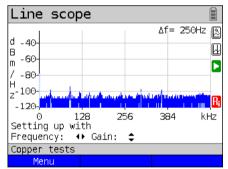

Particularly when using a suitable clip-on ammeter, it may be necessary to adjust the input resistance of the line monitor (input impedance, see page 248). The red

symbol  $\mathbf{f}_{\mathbf{f}}$  indicates that the line monitor is operating with an input resistance of 100  $\Omega$ .

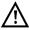

A suitable clip-on ammeter is available as an accessory for ARGUS; please ask our Support team.

# Reference curve (\*0):

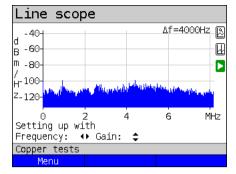

The reference curve enables e.g. comparison of the signal from one line with that from another.

To do this, start the line scope and connect it to line a. After obtaining the desired reference signal by setting the measuring range in the display, set the curve. Now switch to line b without closing the line monitor and compare the two signals.

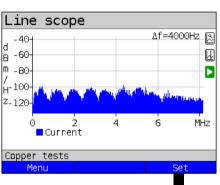

<Menu> or

Restores reference

curve function.

Line scope Δf=4000Hz 🕟 -40-W -60 В -80-Б / H-100-Z-120 6 MHz Current Reference Copper tests Menu Hide

<Set> Set reference curve.

When the reference curve is set, an orange line is displayed in the graph.

<Hide> Hide reference curve.
<Set> Set a new reference curve.

### Run/Hold

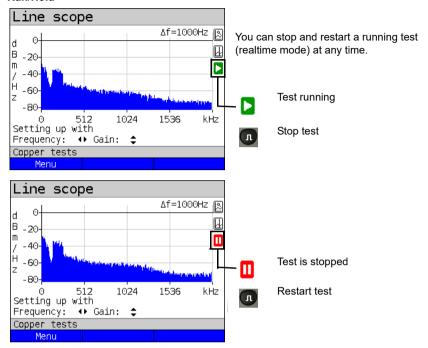

# Clipping:

# Frequency range:

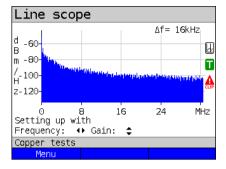

Time domain:

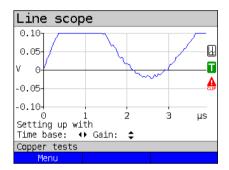

If the signal at the line scope input is too strong or the gain in the frequency range and time domain are displayed as too large, the input stage of the line scope is overdriven.

In this case, ARGUS displays the clipping

ol 🛕

The displayed signal is clipped both in the frequency range and the time domain. You can remedy this by reducing the gain.

# Saving test results without terminating the line scope

You can save your results of the measurement without disconnecting in the same way as for VDSL, see page 74.

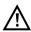

See page 319 for the meanings of all symbols used in the line scope.

#### 21.2 Active Probe

The ARGUS Active Probe is an active, high-impedance probe that can be passively patched into an existing connection without interfering with it.

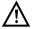

In spite of the high impedance probe, it can cause transient losses of existing connections when it is patched in.

The ARGUS Active Probe II is designed to be used with the ARGUS line scope. The high-ohm line scope (input impedance 3.6 k $\Omega$ )) can also be used without the ARGUS Active Probe II (see page 246).

#### 21.2.1 Active Probe II

The ARGUS Active Probe II has the following technical specifications:

- Input impedance: 70 k $\Omega$
- Input capacitance: 1 pF
- Frequency range: 10 kHz to 30 MHz (± 1.5 dB)
- Attenuation, symmetrical 14.5 dB
- 2 x 4 mm banana plug sockets (spacing 12 mm)
- Data transmission to ARGUS via RJ45 lead (pins 4/5)
- Supply voltage: 5 V via ARGUS USB-host interface and USB cable

The Active Probe II can be operated in both symmetric and asymmetric mode. You can switch between these two operating modes using the hotkey or via the menu. See page 249, line scope for an application example.

#### The Active Probe II:

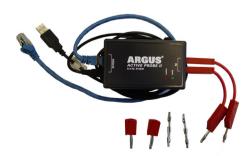

# 21.2.2 Connecting the Active Probe II

Connect ARGUS to the Active Probe II via the Line socket and the USB-A interface (host). ARGUS supplies the Active Probe with a voltage of 5 V via the USB host interface. Connect the Active Probe to the line to be tested (in this example Active Probe II between modem and DSLAM) using a lead that is as short as possible (< 5 cm).

#### Connection example:

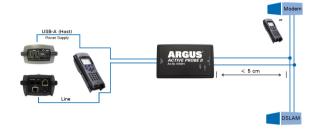

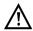

The connection cable and adapter supplied with the device have been designed to be as short as possible. The Active Probe II should be operated using leads that are as short as possible. To obtain optimum measurement results, it is important for the Active Probe to be connected in direct proximity to the line to be tested. Every extension of these connecting leads increases the input capacitance of the Active Probe, which can falsify the measurement results. Even the positions of the two leads in relation to each other can falsify the results as the lengths increase. When the Active Probe is used as supplied, ARGUS automatically subtracts the additional attenuation from the measurement results.

#### 21.2.3 Starting Active Probe II (example with line scope)

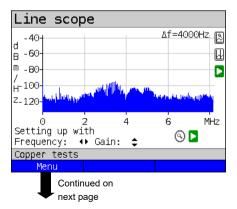

After starting a test (in this example with Line scope), you can open the Probe menu using the graph functions or the number key

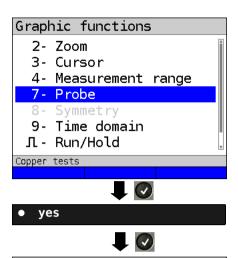

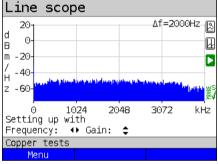

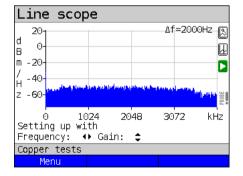

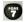

Opens the Probe menu directly.

Select "yes" to use the probe.
ARGUS then switches on the supply voltage to the USB-A interface and automatically subtracts the additional damping caused by the Active Probe from the measuring results.

When the Active Probe is active and properly supplied from ARGUS, the green LED on the probe lights up.

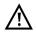

Activation of the probe can take up to 10 seconds.

A green tick mark in the lower right of the display indicates during a test that the Active Probe is connected correctly.

If the Active Probe is not connected correctly and thus not detected by ARGUS or intentionally deactivated via the Probe menu, ARGUS displays an exclamation point in the lower right of the display.

# Toggling symmetry/asymmetry:

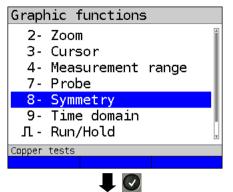

See the Line scope description on page 249 for an example for toggling symmetry/asymmetry.

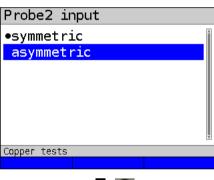

Once the test is started and Active Probe II activated, you can toggle the probe input between symmetric and asymmetric

operation using the number key

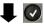

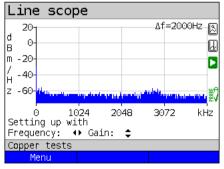

When switched to asymmetric mode, ARGUS displays possible interference sources and the line noise. The usable signal is hidden.

# Saving test results without terminating the Line scope

You can save your results of the measurement without disconnecting in the same way as for VDSL, see page 74.

#### 21.3 TDR

The TDR function enables you to determine line lengths in realtime or localise interference sources. Correct interpretation of the pulses displayed by ARGUS permits e.g. detection of stub lines, poor contacts or short-circuits. For this purpose, ARGUS transmits a pulse on the connected line and displays its reflection response.

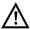

The line may not carry a DC voltage greater than 200 V DC and must be free of AC voltage components.

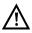

The result of a TDR measurement in the ARGUS display may give the impression of multiple interference sources on the line. It is recommended that you eliminate the first interference source on the line and then repeat your measurement. It is possible that the first interference source caused one or more reflections, which can greatly falsify the reflection at the second interference source. Often, there is no second interference source on the line.

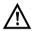

ARGUS generates a reflection at approx. 3 m. To precisely measure short lines and avoid this reflection, using e.g. a 5 m long connection lead is recommended. The pulse continues to be displayed in the graph but using the cable ensures that this is not on the line.

#### 21.3.1 TDR settings

The chapter "Configuring accesses", page 30, explains how to set up the access type "Copper tests".

# 21.3.2 Wire types

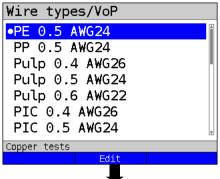

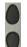

Selects the wire types to be configured.

<Edit> Edits the wire-type parameters.

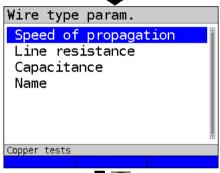

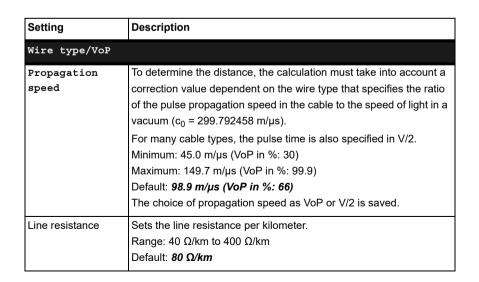

| Capacitance | Sets the capacitance (operating (mutual) capacitance) per kilometer. Range: 35 nF/km to 100 nF/km |
|-------------|---------------------------------------------------------------------------------------------------|
|             | Default: 39 nF/km                                                                                 |
|             | Boldait. 00 III /IIII                                                                             |
| Name        | Enter the name of the wire type.                                                                  |
|             | Default: PE 0.5 AWG24                                                                             |

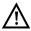

The configured cable types are also used for TDR measurement.

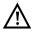

The default values only apply for this first cable type.

# List of preconfigured default wire types:

| No. | Name                | Wire<br>diameter<br>(mm) | Line<br>resistance<br>(Ohm/km) | Mutual<br>capaci-<br>tance<br>(nf/km) | VoP<br>(%) | Note                                                     |
|-----|---------------------|--------------------------|--------------------------------|---------------------------------------|------------|----------------------------------------------------------|
| 1   | PE 0.5 AWG24        | 0.5                      | 80                             | 39                                    | 66.0       | Outdoor cable, Poly-<br>ethylene, air filled             |
| 2   | PP 0.5 AWG24        | 0.5                      | 80                             | 39                                    | 66.0       | Outdoor cable, Poly-<br>propylone, air filled            |
| 3   | Pulp 0.4 AWG26      | 0.4                      | 150                            | 36                                    | 60.0       | Outdoor cable, conductor with pulp jacket, air filled    |
| 4   | Pulp 0.5 AWG24      | 0.5                      | 80                             | 39                                    | 67.0       | Outdoor cable, conductor with pulp jacket, air filled    |
| 5   | Pulp 0.6 AWG22      | 0.6                      | 65                             | 38                                    | 68.0       | Outdoor cable, conductor with pulp jacket, air filled    |
| 6   | PIC 0.4 AWG26       | 0.4                      | 150                            | 36                                    | 64.0       | Outdoor cable, conductor with plastic jacket, air filled |
| 7   | PIC 0.5 AWG24       | 0.5                      | 80                             | 39                                    | 66.0       | Outdoor cable, conductor with plastic jacket, air filled |
| 8   | PIC 0.6 AWG22       | 0.6                      | 65                             | 38                                    | 67.0       | Outdoor cable, conductor with plastic jacket, air filled |
| 9   | PIC 0.9 AWG19       | 0.9                      | 29                             | 34                                    | 72.0       | Outdoor cable, conductor with plastic jacket, air filled |
| 10  | Jelly 0.9 AWG19     | 0.9                      | 29                             | 34                                    | 68.0       | Outdoor cable, petroleum/<br>jelly filled cable          |
| 11  | Filled 0.4<br>AWG26 | 0.4                      | 150                            | 36                                    | 58.0       | Outdoor cable, filled                                    |

| No. | Name                     | Wire<br>diameter<br>(mm) | Line<br>resistance<br>(Ohm/km) | Mutual<br>capaci-<br>tance<br>(nf/km) | VoP<br>(%) | Note                                        |
|-----|--------------------------|--------------------------|--------------------------------|---------------------------------------|------------|---------------------------------------------|
| 12  | Filled 0.5<br>AWG24      | 0.5                      | 80                             | 39                                    | 60.0       | Outdoor cable, filled                       |
| 13  | Filled 0.6<br>AWG22      | 0.6                      | 65                             | 38                                    | 62.0       | Outdoor cable, filled                       |
| 14  | PTFE/Teflon 0.5<br>AWG24 | 0.5                      | 80                             | 39                                    | 67.0       | Outdoor cable, conductor with teflon jacket |
| 15  | Wire type 15             | -                        | 80                             | 49                                    | 66.7       | default, editable                           |
| 16  | Wire type 16             | -                        | 80                             | 49                                    | 66.7       | default, editable                           |
| 17  | Wire type 17             | -                        | 80                             | 49                                    | 66.7       | default, editable                           |
| 18  | Wire type 18             | -                        | 80                             | 49                                    | 66.7       | default, editable                           |
| 19  | Wire type 19             | -                        | 80                             | 49                                    | 66.7       | default, editable                           |
| 20  | Wire type 20             | -                        | 80                             | 49                                    | 66.7       | default, editable                           |

# 21.3.3 Starting TDR

Continued on next page

The chapter "Configuring accesses", page 30, explains how to set up the connection type "Copper tests".

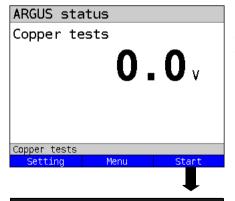

ARGUS status display. ARGUS indicates any DC voltage on the line.

<Setting> Switches to the settings for the wire-type list, see page 259. Switches to main menu. <Menu> <Start> Directly accesses "Single

tests" menu.

**TDR** Select and start TDR.

#### TDR status display:

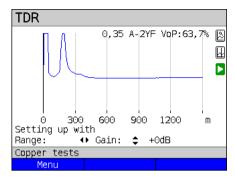

ARGUS displays possible interference sources on the copper twisted pair directly.

In this example, after the input pulse (starting at 0 meters) we can see a second pulse that spikes at approx. 150 m. This can indicate a 150 m long line that is open at its end.

The adjustable range, the gain and the graph functions permit more detailed analysis.

#### Gain:

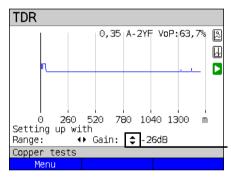

To ensure optimum detection of pulse reflections, match the function for adjusting the gain (y-axis) with the reduction/ enlargement of the range shown (x-axis). ARGUS always starts with the lowest gain (-26 dB) at a range of 1500 meters.

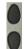

Gain-Y: Sets the gain from -26 dB, -20 dB, 0 dB, +14 dB +24 dB, +34 dB, +44 dB

#### Range:

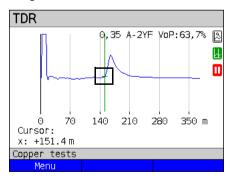

The measurements with the TDR can take place in a measuring range of from 3.5 to 6000 meters. The resolution is approx. 0.3 % of the displayed measuring range.

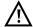

The accuracy is approx. ±2 % of the measuring range. When determining the distance, try to determine the start of a pulse where possible, and not the relative maximum.

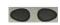

Range-X: Sets the displayed measuring range. Every press of the cursor key halves or doubles the displayed range.

#### 21.3.4 Graph functions

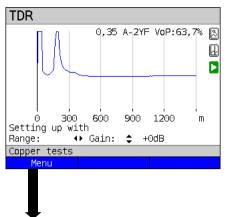

The graphic functions Zoom and Cursor enable detailed analyses of the graphs.

<Menu> Opens graph functions

 $\triangle$ 

Press in the status display (in the graph) to save the results and stop the TDR function

Graphic functions

# 2- Zoom

- 3- Cursor
- 4- Measurement range
- 5- Pulse width/height
- 6- Wire type/VoP
- Л Run/Hold
- \*7- Store

Copper tests

Zoom (2):

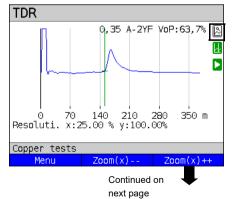

The Graph functions menu opens.

Exits the menu without changing.

You can also use this number key to activate the Zoom function within a graph.

The function of the cursor is described on page 264.

Accepts the selection and returns to the graph.

The magnifying glass shown in the display rests on a white background. It has not yet been zoomed.

When the magnifier is placed over a dark background, the graph is zoomed.

<Zoom(x)++> Enlarges the middle section of the graph (100%).

When zooming, the y-axis always remains at 100 %. No y-axis zoom is available.

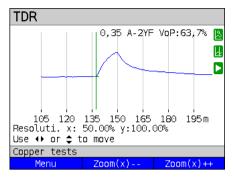

You can vary the graph size from 25% to 100% using the zoom softkeys. This doubles or halves the resolution. When concurrently using the cursor, you can precisely localise the reflection on the measured line

# Cursor (3):

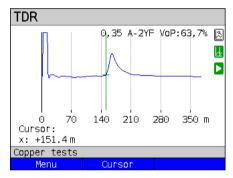

When the Cursor function is started, a green cursor line appears in the middle of the graph.

<Cursor>

You can toggle the cursor on and off as needed using the Cursor softkey after activating it in the menu.

The values of the graph for the position under the cursor are displayed below the graph:

x: +151.4 m

 $\triangle$ 

When the Stop function (see page 267) is activated, you can move the cursor faster.

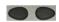

Use the left and right cursor keys to move the cursor to any position on the graph to measure it. Briefly pressing the cursor key causes the cursor to jump to a new position in the graph. When the cursor key is held down, the steps the cursor covers in the graph become progressively larger.

The Zoom function and the Cursor function can also be combined. For example, you can determine a certain value using the cursor more easily when you have previously zoomed in on a specific area. However, the starting position of the cursor can vary.

# Measuring range (4):

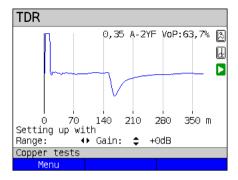

When the TDR function starts, it is in the measuring range in the status display. You can set the range (x) and the gain (y) in the measuring range. If you have hidden the measuring range in order to work with the cursor or zoom, you can restore it:

<Menu>

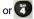

Restores the measuring range

#### Pulse width/height (5):

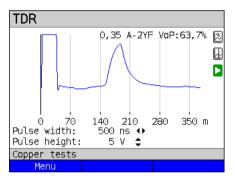

You can configure the width and height of the pulse that ARGUS outputs to the line.

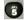

Configuring the pulse

#### Height:

The pulse height sets the level of the pulse ARGUS outputs to the line in volts. The default value is **5 V**, but can be increased to 20 V. In principle, it is recommended that you increase the pulse height as the distance increases.

On short, very noisy lines as well, increasing the pulse can make the reflection stand out better against the noise, for a more reliable interpretation.

#### Width:

The pulse width sets the duration of the pulse ARGUS outputs to the line in nanoseconds (ns). The default value is **15** ns, but you can increase this up to 60 ns depending on the measuring range. Just like a more powerful pulse, a longer pulse contains more energy, and thus is generally more suitable for use on longer lines. However, a longer pulse can also conceal important reflections, which can then no longer be correctly interpreted.

# Wire types (6):

The absolute VoP value must always be less than 1. However, ARGUS always displays this in percent. In a wire with a VoP value of 0.7, a signal propagates at 70 % of the speed of light ( $c_0$ ).

For many cable types, the pulse time is also specified in V/2: V/2 = VoP [%] \* 1.5. In this example, the V/2 value would come to 95.5 m/ $\mu$ s for a VoP of 0.637 resp. 63.7 %. A typical patch cable has e.g. a VoP of 0.667 resp. 66.7 %, which corresponds to a V/2 of exactly 100 m/ $\mu$ s.

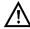

To measure e.g. building wiring precisely, it is important to set the correct VoP value. You can determine the correct VoP using a reference cable of known length before the measurement

#### Reference curve (\*0):

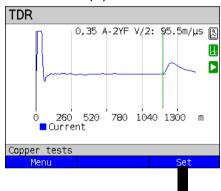

See also the instructions on page 251 on using the reference curve.

In this example, the line is open at 143.3 m (reference value).

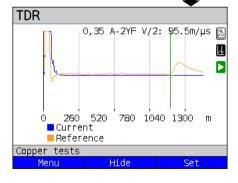

When the reference curve is set, an orange line is displayed in the graph. In this example, the line is terminated.

<Hide> Hide reference curve.
<Set> Set a new reference curve.

# Start/stop:

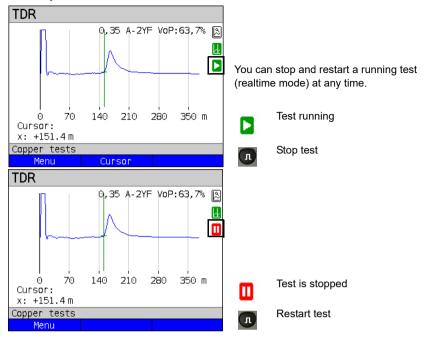

# Saving test results without terminating the TDR

You can save your results of the measurement without disconnecting in the same way as for VDSL, see page 74.

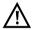

See page 319 for the meanings of all symbols used in the TDR.

#### 21.3.5 Examples

The following signal forms can help you in interpreting the reflection responses that ARGUS displays.

# Examples:

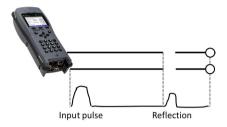

# Open cable

The reflected pulse is positive. No proximate interference sources or the far end of the line can be seen.

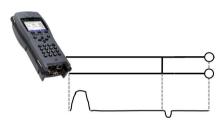

#### Short-circuit

The reflected pulse is negative. No proximate interference sources or the far end of the line can be seen.

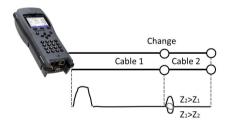

#### Mismatch

Different line cross-sections were used. The greater the mismatch, the greater the amplitude of the reflection.

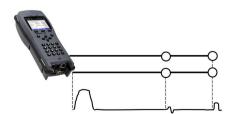

# Poor contact point

A poor contact between two lines distorts the reflection into an S-shape. The worse the contact, the greater the reflection.

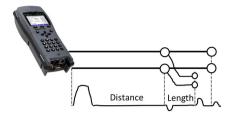

#### Stub line

The beginning of a stub line appears in the form of a negative reflection, followed by a positive reflection corresponding to the length of the stub line when the end of the stub line is open.

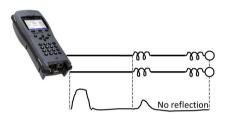

# Loading coils

Loading coils deployed on the line are optimally designed for transmitting voice frequencies. They do not let DSL signals through. The TDR function enables you to detect the first coil in a line. The reflection is positive with a long tail in the direction of the end of the line. The following faults cannot be detected.

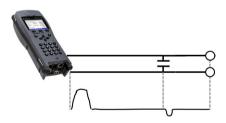

# Capacitive network

Like a short-circuit, the reflection from a capacitive network is negative.

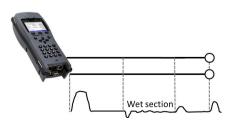

#### Moisture

Moisture penetrating the cable has the same effect on the reflection as a stub line. However, the zone between the negative and positive reflection appears significantly noisier than for a normal stub line.

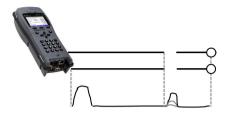

#### Loose/intermittent contact

Realtime operation is extremely suitable for detecting intermittent contacts. The amplitude of the positive reflections varies depending on the intermittent contact frequency.

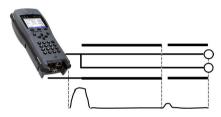

# Open shielding

Broken or open cable shielding can be detected by connecting the "a" and "b" cores to ARGUS via one contact and the shielding to a second. The reflection looks like an open line.

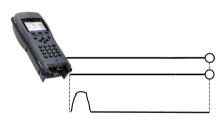

#### Correct line termination

When the line is properly and correctly terminated, the pulse generated by ARGUS is completely absorbed. No further reflections are visible.

#### 22 Ethernet cable tests

Your ARGUS instrument is equipped with a variety of tests for checking Ethernet cabling. Essentially, these tests are designed to detect simple faults in a LAN network.

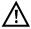

Ethernet cablings should never be longer than 100 m. Cabling longer than 100 m can cause significant problems.

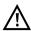

For performing the following tests, the line must be voltage-free.

If your ARGUS is equipped with the ETH cable test function (see page 275), all of the following tests are performed on the LAN2 interface. If it is not equipped with this function, the remaining tests are performed using the LAN1 interface.

# 22.1 Configuring the Ethernet interface

Connect the local loop to the ARGUS socket "LAN1" and switch on ARGUS. The chapter "Configuring the local loop", page 30, explains how to set up the connection type "Ethernet Cable Test"

#### Status screen

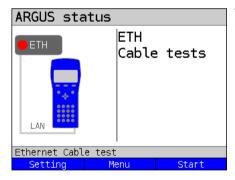

# Test not yet started: red LED in display!

Meaning of LED image in display:

Red LED: no test started

<Setting> Opens the Ethernet cable test

setup, see below.

<Menu> Switches to main menu.

<start> Starts the Ethernet cable test,

see below.

# 22.2 Ethernet cable test settings

The following picture displays the possible settings. The default values can be restored at any time. (s. page 304).

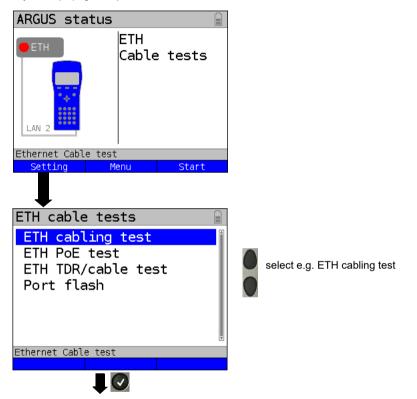

reread the ID or read the ID of another LAN Probe.

Delete current ID. If no new

ID is entered, the ID is set to zero by default.

<Delete>

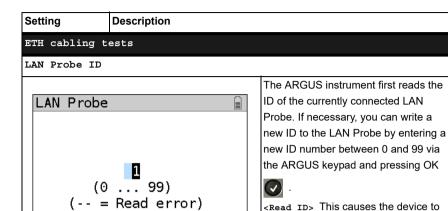

The LED on the ARGUS LAN Probe signals the following states:

- Blinking green (0.5/0.5 s) during detection and testing
- Constant green if the test is successful
- Constant red if the test fails

Ethernet Cable test
Read ID Del

- The LED lights up for 5 seconds when the ID is being programmed.

#### ETH PoE test

#### Power class

In the PoE test, ARGUS behaves like a powered device (PD): it requests the corresponding power of the power class set out below from the power sourcing device to be tested, or from a PoE switch. In auto mode, ARGUS begins with class 4. If this power cannot level be provided, it tries the next lower class until it finds one for which the rated power is actually available.

Default: Class 4

Available power classes according to IEEE 802.3af (802.3at Typ1) / class 0 and IEEE 802.3at type 2:

| 1        |                          |                          |                            |  |  |
|----------|--------------------------|--------------------------|----------------------------|--|--|
| Class    | Classification signature | Min. Feed<br>power (PSE) | Max. Withdrawal power (PD) |  |  |
| 0        | 0 mA - 4 mA              | 15,4 W                   | 13,0 W                     |  |  |
| 1        | 9 mA - 12 mA             | 4,0 W                    | 3,84 W                     |  |  |
| 2        | 17 mA - 20 mA            | 7,0 W                    | 6,49 W                     |  |  |
| 3        | 26 mA - 30 mA            | 15,4 W                   | 13,0 W                     |  |  |
| 4 (PoE+) | 36 mA - 44 mA            | 30,0 W                   | 25,50 W                    |  |  |

# Determines whether the first reflection (first peak) or the highest reflection detected (max peak) is to be used for calculating line length. Default: First peak Cable types/ Propagation speed See chapter Copper tests, page 259. Line resistance See chapter Copper tests, page 259. Capacitance See chapter Copper tests, page 259. Name See chapter Copper tests, page 259.

# ETH Port flash

ETH TDR/Cable test

ARGUS keeps the port active before performing a link disconnect.

The disconnect time depends on the switch.

Range: 1 - 5 seconds.

Default: 1 s

# 22.3 ETH Cabling test

The ARGUS ETH cable test can detect all typical cable faults in LAN cabling. Faults such as short circuits, breaks or swapped connections are detected and displayed in a readily understandable graphical wire map. In this test, ARGUS supports up to 100 active ARGUS LAN Probes, which can each be programmed with an individual ID.

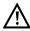

Line lengths of up to 150 m are supported to detect excessive line lengths. However, cabling longer than 100 m is not generally recommended.

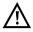

Communication with the ARGUS LAN Probe requires at least two intact cores; otherwise ARGUS has to assume that no cores are connected.

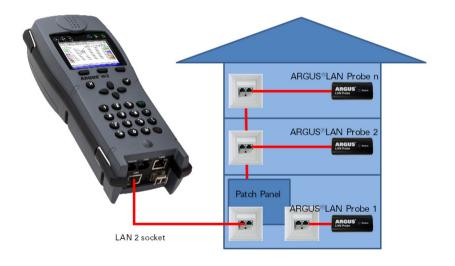

# 22.3.1 Starting ETH cabling tests

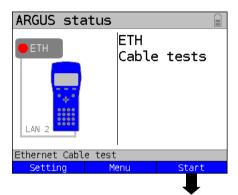

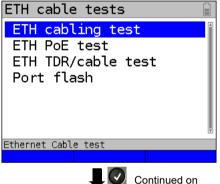

next page

ARGUS status display.

<Setting> Opening Ethernet cable test
 settings, see page 271.

Starts Ethernet cable tests.

<Menu> Switches to main menu.

Select an ETH cable test:

- ETH cabling test
- ETH PoE test

<Start>

- ETH TDR/cable test
- ETH Port LED flash

Start the desired Ethernet test directly by selecting it.

In this example ETH cabling test.

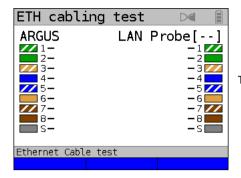

The ETH cabling test is executed.

# Ethernet cabling test

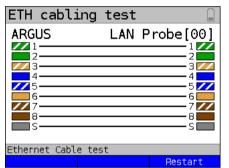

The ETH cabling test has been executed.

The configured LAN Probe ID is displayed in square brackets. In this example, all cores are correctly configured and through-connected.

<Restart> Starts a new cabling test.

To display the wire map, ARGUS uses the colour scheme according to TIA/EIA-568 T568A Termination, which is standard in Europe. Here too, however, patch cables from Asia or the US are regularly found that use T568B Termination as their colour scheme; in this scheme, the colour coding of pairs 1/2 and 3/6 are exchanged.

You can save your results of the cabling test in the same way as for VDSL, see page 73.

#### Examples:

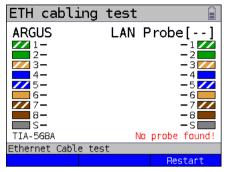

In this example, no connection was established with the ARGUS LAN Probe. The LAN Probe was not found or connected incorrectly. One possible cause is a complete break in the line being tested.

<Restart> Starts a new cabling test.

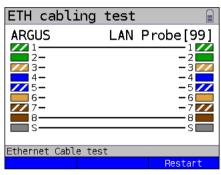

In this example, it was possible to determine that cores 1 and 8 and the screen are through-connected. One possible cause for this is that only the outside cores (1, 8) are terminated, and not the others. This access may not even be intended for a LAN connection.

<Restart> Starts a new cabling test.

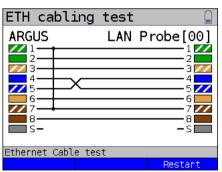

In this example, cores 1 and 7 are short-circuited and cores 4 and 5 exchanged. The screen is not terminated or has a break.

<Restart> Starts a new cabling test.

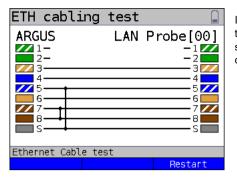

In this example, cores 1 and 2 are not through-connected and cores 7 and 8 are short-circuited. The screen is short-circuited to core 5

<Restart> Starts a new cabling test.

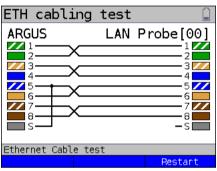

In this example, all cores are exchanged. The screen is short-circuited to core 5.

<Restart> Starts a new cabling test.

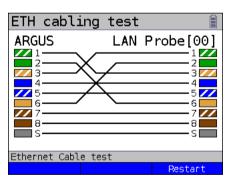

In this example, the wiring of a crossover cable is displayed according to TIA 568A. This is probably not a cabling fault; a crossover cable was used here.

<Restart> Starts a new cabling test.

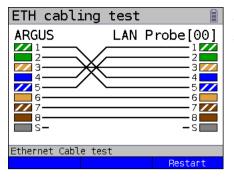

This example shows the wiring of an ARGUS 8-wire crossover cable (unscreened) with the product number 000083. This is a commercially available crossover cable.

<Restart> Starts a new cabling test.

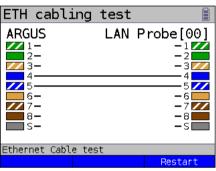

In this example, only cores 4 and 5 are through-connected. This is probably a regular telephone or DSL access, as e.g. for an ARGUS xDSL cable, or an Ethernet cable with multiple breaks.

<Restart> Starts a new cabling test.

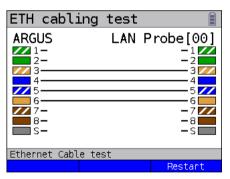

In this example, only cores 3, 4, 5 and 6 are through-connected. This can be a typical S0 cable for ISDN or an Ethernet cable with multiple breaks.

<Restart> Starts a new cabling test.

#### 22.4 ETH PoE test

In the ETH PoE test, ARGUS operates as a load or powered device (PD) on power sourcing equipment, such as a PoE switch, under authentic conditions. The previously configured power class PoE/PoE+) is tested in a load test and real power of up to 25.5 W is consumed

#### 22.4.1 Starting the ETH PoE test

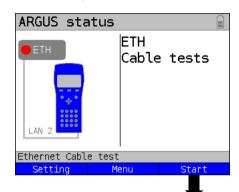

ARGUS status display.

<Setting> Opening Ethernet cable test

settings, see page 283.

<Menu> Switches to main menu.

<start> Starts Ethernet cable test.

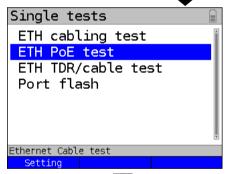

Select one of the Ethernet tests:

- ETH cabling test
- FTH PoF test
- ETH TDR/cable test
- Port flash

Start the desired Ethernet test directly by selecting it.

In this example ETH PoE test.

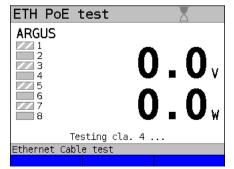

The Ethernet PoE test is executed.

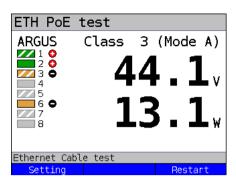

The ETH PoE test was executed successfully.

In this example, a voltage of 44.1 V (+/- 1 %) is present, and the power consumption is 13.1 W (+/- 2.5 %). This corresponds to power class 3 at most. Only the cores used for the PoE are colour-coded according to TIA-568A, in this example 1, 2, 3 and 6. The cores not used to supply power are grayed out. However, they can still be available for signal transmission via Ethernet. The displayed polarisation (+, -) is defined according to TIA-568A. (Mode A).

<Restart> Starts a new PoF test

You can save your results of the cabling test in the same way as for VDSL, see page 73.

# Examples:

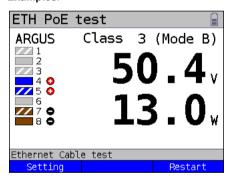

In this example, a voltage of 50.4~V~(+/-1~%) is present, and the power consumption is 13.0~W~(+/-2.5~%). This corresponds to power class 3 at most. Cores 4/5 and 7/8 are colour-coded according to the TIA568A colour scheme. The displayed polarisation (+,-) is defined according to TIA-568A. (Mode B).

<Restart> Starts a new PoE test.

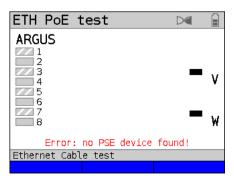

In this example, all cores are grayed out, i.e. none of the core pairs are providing PoE. ARGUS does not detect any power sourcing equipment (PSE). This can be due to faulty cabling or the remote station is not PSE or not switched on.

<Restart> Starts a new PoE test.

# 22.5 Ethernet cable test settings

The ETH cable test checks if there is a mistake in LAN cabling. ARGUS interprets the test result and displays whether there is an open line, a short-circuit or a mismatch.

# 22.5.1 Starting ETH cable tests

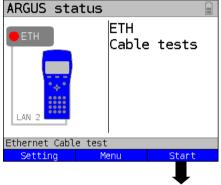

ARGUS status display.

<Setting> Opening Ethernet cable test
 settings, see page 283.

<Menu> Switches to main menu.

<start> Starts Ethernet cable test.

Ethernet Kabeltest

Select one of the ETH tests:

- ETH cabling test
- ETH PoE test
- FTH TDR/cable test
- Port flash

Start the desired Ethernet test directly by selecting it.

In this example ETH TDR/cable test.

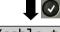

Settina

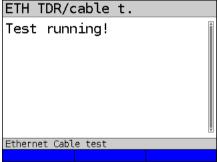

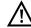

The Ethernet TDR should always be measured at both ends of the cable. This reveals e.g. contact problems at the remote line end in the second, twisted test, as this type of fault can not be distinguished from the line end.

The Ethernet TDR/cable test is executed.

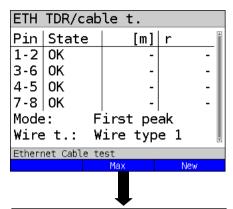

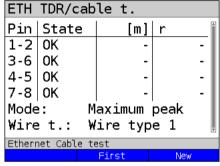

The cable test was executed with "First peak" mode.

# Display:

- Pin pair
- Status of respective pin pair
- Display of distance to fault
- Reflection coefficient

In this example, the line is correctly terminated. ARGUS returns "OK" for all cores.

<Max> Switches the measuring mode to "Maximum peak".

<New> Starts a new test.

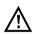

If no line is connected, the device may deliver false results.

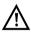

The Ethernet cable test is standard-compliant to a length of 100 m.

284

# **Examples:**

| ETH TDR/cable t.     |         |      |        |  |  |
|----------------------|---------|------|--------|--|--|
| Pin                  | State   | [m]  |        |  |  |
| 1-2                  | 0pen    | 49.3 | +0.328 |  |  |
| 3-6                  | 0pen    | 51.7 | +0.320 |  |  |
|                      | 0pen    | 50.1 | +0.312 |  |  |
| 7-8                  | 0pen    | 50.9 | +0.335 |  |  |
| Mode: First peak     |         |      |        |  |  |
| Wire t.: Wire type 1 |         |      |        |  |  |
| Ethernet Cable test  |         |      |        |  |  |
|                      | Max New |      |        |  |  |

#### Open end

In this example, the line is open on all pairs. ARGUS locates the fault in the area from 49.3 m to 51.7 m

This indicates that the line is open at approx. 50 m.

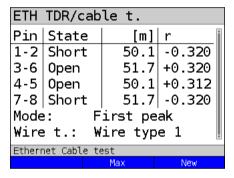

#### Short

In this example, the line is short-circuited between pairs 1-2 and 7-8.

ARGUS displays the value "Short" as the status.

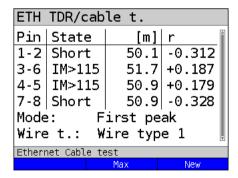

#### Mismatch

In this example, there is a mismatch (>115  $\Omega$ ) on pairs 3-6 and 4-5. This indicates an open cable end or an impedance transition >115  $\Omega$ .

| ETH TDR/cable t.     |         |       |        |  |  |
|----------------------|---------|-------|--------|--|--|
| Pin                  | State   | Dist. | r 📋    |  |  |
|                      | Short   | 50.1m | -0.312 |  |  |
| 3-6                  | Z<85    | 51.7m | +0.187 |  |  |
|                      | Z<85    | 50.9m | +0.179 |  |  |
| 7-8                  | Short   | 50.9m | -0.328 |  |  |
| Mode: First peak     |         |       |        |  |  |
| Wire t.: Wire type 1 |         |       |        |  |  |
| Ethernet Cable test  |         |       |        |  |  |
|                      | Max New |       |        |  |  |

# Mismatch

In this example, there is a mismatch (<85  $\Omega$ ) on pairs 3-6 and 4-5. This indicates a short-circuit or an impedance transition <85  $\Omega$ .

#### 22.6 Ethernet Port flash

ARGUS can identify the port currently in use on the Ethernet switch using the test "Ethernet port flash". To facilitate identification, the flash frequency at the switch can be set in ARGUS

# 22.6.1 Starting Ethernet Port flash

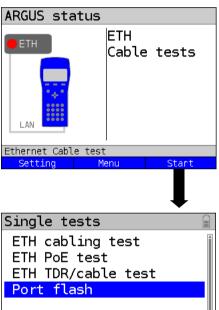

Ethernet Cable test Setting

> Continued on next page

ARGUS status display.

<Setting> Opens the Ethernet cable test

settings, see page 283. <Menu> Opens the main menu.

Starts Ethernet cable test. <Start>

Start port flash directly by selecting it.

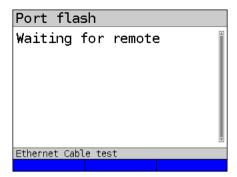

The test "ETH port flash" is executed.

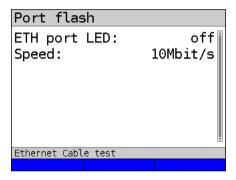

The test "ETH port flash" has been executed.

# Display:

- Indication whether the port LED is flashing (in example "off").
- Link speed attained.

#### 23 Test results

The saved test data are displayed either in the ARGUS display or on the PC. You can transfer the results to the PC, where the software WINplus / WINanalyse generates a detailed measurement log (along with other functions).

ARGUS stores the test results together in 50 definable save slots. The system suggests "New result" as the default save name. The saved test results are also deleted when all configuration settings are reset.

The functions ("View", "Rename", "Send to PC", "Delete") in the Test results menu refer to one test result. You must thus first select a save slot with a test result:

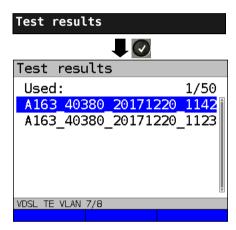

ARGUS in Main Menu

When ARGUS is in the selection list for preconfigured accesses, you can switch to 

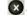

ARGUS displays the name of the stored result and the number of occupied slots.

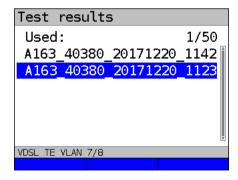

When multiple test results are saved, ARGUS lets you sort them by name and time (as in this example). You can also sort them manually.

<Sort Sorts test results by time. times

<Sort 1> The marked test result is moved up one place in the list.

<Sort ↓> The marked test result is moved down one place in the list.

Deletes all test results or send to < 111 > PC

## 23.1 Saving test results

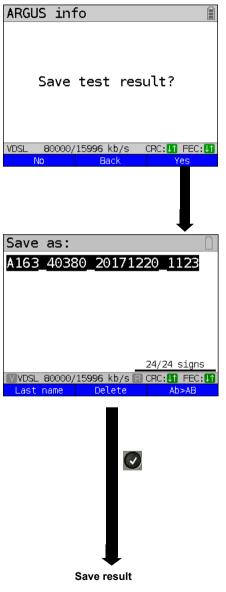

You can save the result after the end of a test or after disconnecting a connection.

ARGUS saves the test result in the first free slot. If all slots are occupied, you need to manually select a slot to overwrite.

ARGUS automatically proposes a save name. The name is composed of:

- the device type (in this example A163)
- the serial number (in this example 40380)
- the configured date (in this example 20th december 2017)
- -the adjusted time (in this example 11:23 h)

You can accept the displayed save name or enter a new one using the number keys. The right softkey changes its meaning when pressed, affecting your entry. You can enter up to 24 characters. ARGUS displays the number of characters used so far.

| <last< th=""><th>ARGUS suggests the last save name used.</th></last<> | ARGUS suggests the last save name used.                           |
|-----------------------------------------------------------------------|-------------------------------------------------------------------|
| <ab>AB&gt;</ab>                                                       | Entry begins with upper-case letters and continues in lower-case. |
| <ab>12&gt;</ab>                                                       | Entry of upper-case letters.                                      |
| <12>ab>                                                               | Numerical entry.                                                  |

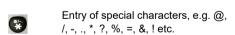

Entry of lower-case letters.

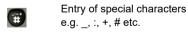

<Delete> Deletes the place in front of the cursor.

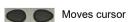

<ab>AB>

Don't save result, return to previous display.

### 23.2 Displaying saved test results

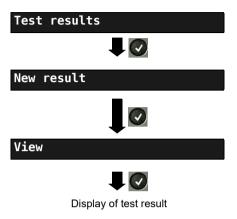

#### ARGUS in Main Menu

When ARGUS is in the selection list for preconfigured accesses, you can switch

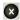

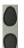

Select a save slot (in this example selection of the first slot with the save name "New result").

## 23.3 Sending test results to a PC

You can send the test results to a PC for viewing and archiving. Connect ARGUS (ARGUS socket "USB-B") to the interface of your PC using the cable supplied with the device and start the software WINplus or WINanalyse.

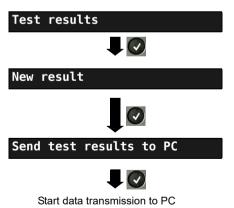

#### ARGUS in Main Menu

When ARGUS is in the selection list for preconfigured accesses, you can switch

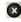

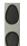

Select a save slot (in this example selection of the first slot with the save name "New result"). All test results are transmitted

#### 23.4 Delete test results

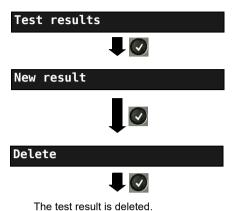

ARGUS in Main Menu

When ARGUS is in the selection list for preconfigured accesses, you can switch

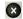

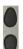

Select a save slot (in this example selection of the first slot with the save name "New result").

Deletes the test result stored in the selected slot.

To deletes all test results, see on page 314 "Restoring the factory settings".

# 23.5 Sending all test results to PC

ARGUS transfers all saved test results to the connected PC. Connect ARGUS to the PC and start ARGUS WINplus or WINanalyse.

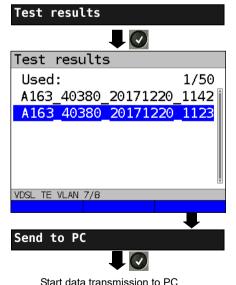

ARGUS in Main Menu

When ARGUS is in the selection list for preconfigured accesses, you can switch

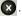

# 23.6 Deleting all test results

ARGUS deletes all saved test results from its internal memory.

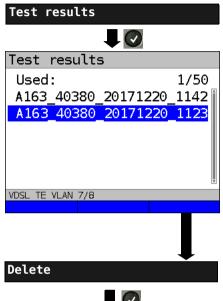

Confirm the security prompt with <Yes>; all 50 possible test results

are deleted

ARGUS in Main Menu

When ARGUS is in the selection list for preconfigured accesses, you can switch to the abbreviated main menu with ...

#### **24 WLAN**

ARGUS can be WLAN-enabled using a USB WLAN stick. ARGUS then offers WLAN as the management interface for an array of functions. ARGUS supports a variety of approved WLAN sticks, which are available as accessories. Please ask our Support team.

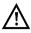

You only need the WLAN kit (or the ARGUS USB mini-hub) if your ARGUS only has one USB host interface and you wish to connect two USB devices (e.g. WLAN + ARGUS Copper Box).

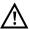

Always insert your USB devices in the hub first before you power up ARGUS.

## 24.1 Starting WLAN

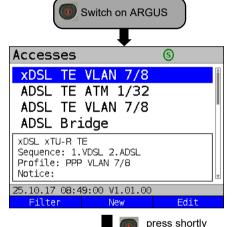

Access list or any point in the menu.

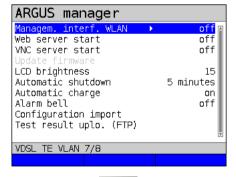

ARGUS manager display

- M-interface ETH / WLAN, see page 307
- Web server start, see page 309
- VNC server start, see page 309
- Update firmware, see page 300
- LCD brightness, see page 310
- Automatic shutdown, see page 311
- Auto. charge, see page 318
- Alarm bell, see page 311
- Configuration import, see page 302
- Test result upload (FTP), see page 305

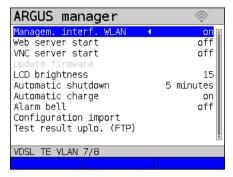

You can activate/deactivate or change settings using the cursor key

The WLAN interface is now activated

See page 307 for WLAN settings such as SSID, password, channel, etc.

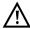

Either ETH or WLAN can be selected as the management interface; the default setting is WLAN. You can change this under "Device settings/Management interface/Interface" (see page 307). This is only possible when the management interface is grayed out under "Start/Management interface"; if WLAN or Interface is grayed out, switch off the management interface first.

The WLAN interface is now activated. ARGUS is now in access-point mode (ARGUS-AP). The WLAN symbol in the status line is green ...

You can set up a WLAN connection with ARGUS by selecting the WLAN access with the name Argus163\_SerialNumber on a smart phone, tablet or laptop and entering the password stored in ARGUS.

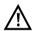

Electronic job management applications can also access ARGUS and pick up measurements using WLAN.

#### 24.2 Test results via WI AN

If for example a laptop has a working WLAN connection with ARGUS, you can open the Web server by entering the IP address of the ARGUS unit (see page 308) or myargus.info in your browser's address bar.

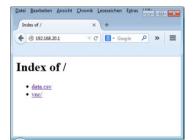

The test results with the name data.csv can be opened directly or saved on the laptop. You can also use this functionality to save, delete and rename measurement logs. For this, you require a WebDAV application/app on your PC/laptop or smart phone/tablet.

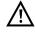

The .csv file contains the connection parameters of the last measurement conducted.

The command "VNC" lets you control ARGUS remotely via your browser.

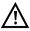

You may first need to activate the VNC server on ARGUS, see page 309.

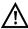

Further information regarding the VNC server is available on request.

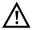

The ARGUS Web server has its own SSL certificate (myargus.info), which permits https://access.

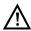

You can also access ARGUS using WebDAV via myargus.info. By this means, you can download measurement logs in .amp format directly from ARGUS via Ethernet or WLAN.

#### 24.3 WLAN in router mode

When the ARGUS WLAN interface is active, it is always connected directly with the ARGUS router. If you want to use ARGUS as a true WLAN access point (ARGUS-AP) and e.g. start a download with this device as the gateway, you must first start a DSL access (ADSL, VDSL, see page 50).

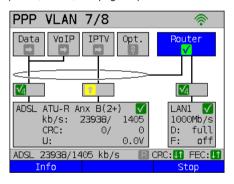

If the router (see diagram) has been started, both WLAN and LAN1 are connected to the ARGUS router.

The smartphone, tablet or laptop can use ARGUS as an access point. All applications such as data, VoIP or video that can be run e.g. on a smart phone can now be executed to test the connecting devices via ARGUS - thus replacing all customer devices.

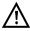

WLAN and LAN are not linked via an Ethernet bridge. Each requires its own configuration. They may not be configured identically. A test from WLAN to LAN or vice-versa is not possible.

## 25 ARGUS settings

ARGUS can be custom-configured for special requirements. The default values are restored using "Reset" (see page 314).

#### 25.1 Cloud services

ARGUS supports cloud services for communicating with its environment. These services enable ARGUS to share data with other systems via its test interface. ARGUS offers test interfaces for ADSL, VDSL, G.fast, Ethernet, GPON and LTE. When connected via these interfaces and with the data service running, ARGUS can download firmware updates, import a configuration and upload measurement logs.

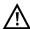

The cloud services are deactivated by default.

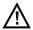

At a minimum, the data service must be connected and successfully started via a VL using the corresponding test interface.

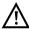

ARGUS always loads the country variant last used by that instrument.

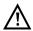

The instrument only checks whether there is a different firmware on the server than the one it has loaded. Be aware of this if you have your own update server. Downgrades are possible, and can result in a loss of configuration data.

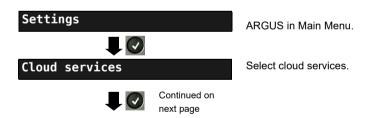

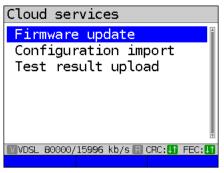

Select the cloud service to configure, e. g. Firmware update.

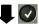

| Settings                                               | Description                                                                                                    |  |  |  |
|--------------------------------------------------------|----------------------------------------------------------------------------------------------------|--|--|--|
| Firmware updat                                         | Firmware update:                                                                                                    |  |  |  |
| Server                                                 | Configuration of the server, s. page 297.                                                                                        |  |  |  |
| Update check                                           | Defines whether to automatically check for a firmware update.  Default: off                                                      |  |  |  |
| Update                                                 | Starts the firmware update.                                                                                                    |  |  |  |
| Configuration                                          | import:                                                                                                    |  |  |  |
| Server                                                 | Configuration of the server, s. page 299.                                                                                        |  |  |  |
| Check                                                  | Defines whether to check automatically for a new suitable configuration file.  Default: off                                      |  |  |  |
| Import destination                                     | Determines whether the current settings or the current and saved settings are to be imported.  Default: Cur. & backed up config. |  |  |  |
| Import                                                 | Starts the configuration import.                                                                                                 |  |  |  |
| Test result upload, server configuration, see page 305 |                                                                                                    |  |  |  |

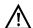

Three server profiles are offered for server selection. All three profiles are identical, and differ only in their names:

- Server profile 1: Firmware
- Server profile 2: Configuration
- Server profile 3: Measurement log

You can also assign any name to the server profiles (Profile name) for your use, e.g. you can create two different profiles for importing configurations if measurement log uploading is not needed.

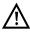

Only the server profile "Firmware" is preconfigured. When the server specified in this profile is used, ARGUS looks for a new firmware version on intec's server. The ARGUS instrument logs onto the server with its serial number and IP address.

298

# 25.1.1 Cloud services settings

| Settings      | Description         |                                                |                                                                   |  |
|---------------|---------------------|------------------------------------------------|-------------------------------------------------------------------|--|
| Firmware      | <edit> Activ</edit> | ates the serve                                 | er profile you wish to edit.                                      |  |
|               | Server              | FTP server address                             | Entry the FTP server address. Default: <i>firmware.argus.info</i> |  |
|               |                     | User name                                      | Entry the user name. Default: <i>argus</i>                        |  |
|               |                     | Password                                       | Entry the password. Default: <i>update</i>                        |  |
|               |                     | Profile name                                   | Entry the profile name. Default: <i>Firmware</i>                  |  |
|               | Update<br>check     | Defines whet update. Default: <b>off</b>       | her to automatically check for a firmware                         |  |
| Configuration | <edit> Activ</edit> | ates the serve                                 | er profile you wish to edit.                                      |  |
|               | Server              | FTP server address                             | Entry the FTP server address. Default: */*                        |  |
|               |                     | User name                                      | Entry the user name. Default: */*                                 |  |
|               |                     | Password                                       | Entry the password. Default: */*                                  |  |
|               |                     | Profile name                                   | Entry the profile name. Default: <b>Configuration</b>             |  |
|               | Check               | Defines whet configuration Default: <b>off</b> | her to automatically check for a new suitable file.               |  |
| Test result   | <edit> Activ</edit> | ates the serve                                 | er profile you wish to edit.                                      |  |
|               | Server              | FTP server address                             | Default<br>Default: */*                                           |  |
|               |                     | User name                                      | Entry the user name. Default: */*                                 |  |
|               |                     | Password                                       | Entry the password. Default: */*                                  |  |
|               |                     | Profile name                                   | Entry the profile name. Default: <i>Test result</i>               |  |

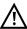

See page 319 for the meanings of all symbols used for cloud update.

### 25.1.2 Cloud Update

The cloud update process is explained in the following. In this example, VDSL VTU-R mode is configured and selected as described in chapter "5 Configuring accesses" (see page 25). For details on configuring the firmware updates, see the chapter "Configuring ARGUS" on page 297.

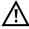

Never under any circumstances import a configuration when ARGUS when is operating in battery mode. Connect ARGUS to the power adapter before importing a configuration.

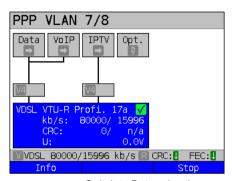

Starts the service.

The profile shown in the display (in this example profile 17a) is used for the cloud update.

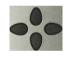

Switch to Data using the cursor keys Data and press <start> to activate the service.

If no connection is established, ARGUS automatically connects at this point using the default profile, s. page 50.

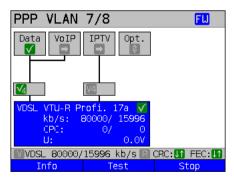

The service Data and the VDSL connection are active.

<Info> Duration of activation.

<Test> Opens test selection.

<Stopp> Deacivates the service.

The blue "FW" in the status line indicates that a firmware update is available.

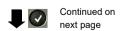

Press one after another

Starts the firmware update

😮 and 🥞

300

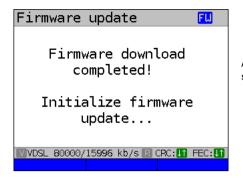

ARGUS automatically restarts after a successful firmware update.

### 25.1.3 Configuration import

#### 25.1.3.1 Automatic configuration import

This function enables you to read out and adopt the ARGUS configuration file.

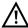

Never under any circumstances import a configuration when ARGUS when is operating in battery mode. Connect ARGUS to the power adapter before importing a configuration.

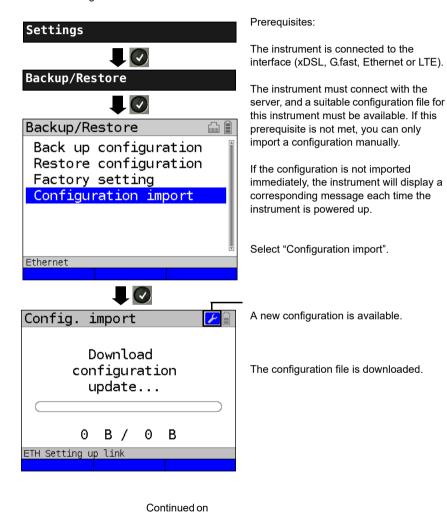

next page

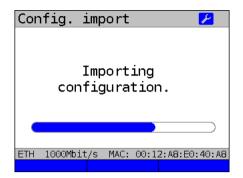

The configuration is imported.

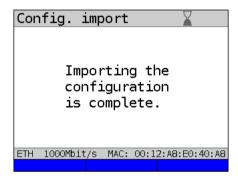

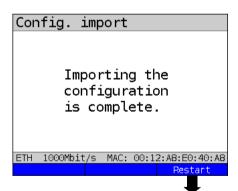

 $\triangle$ 

The instrument needs a few seconds before it can be restarted; this is indicated by an hourglass in the top right next to the battery indicator.

<Restart> Restart of the device.

Once the import is successfully completed, restart the device.

### 25.1.3.2 Manual configuration import

This function makes it possible to accept a configuration previously stored on the ARGUS instrument via WebDAV.

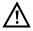

Never under any circumstances import a configuration when ARGUS is operating in battery mode. Connect ARGUS to the power adapter before importing a configuration.

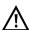

Manual configuration import assumes that automatic configuration import is switched off, s. page 305.

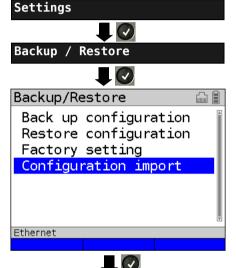

Select "Configuration import".

The configuration is read and loaded from an ARGUS configuration file (\*.acn) stored on ARGUS in the folder "acn".

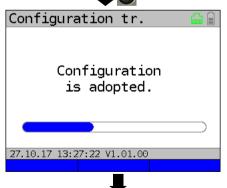

Once the import is successfully completed, restart the device.

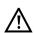

Once a WLAN link is active and a WebDAV server has transferred an acn file to ARGUS, you can load it. Otherwise "Adopt configuration" is grayed out. If ARGUS cannot find a suitable acn file, it outputs an error message.

A configuration is imported.

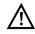

The instrument needs a few seconds before it can be restarted; this is indicated by an hourglass in the top right next to the battery indicator.

### 25.1.4 Upload test result

This function enables you to upload test results to an external server and download them again at a later date.

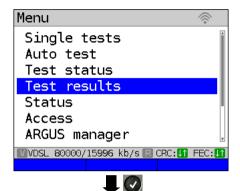

### Prerequisites:

The instrument is connected to the interface (G.fast, xDSL, Ethernet, GPON or LTE).

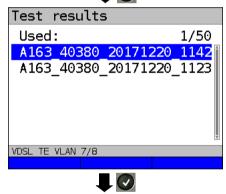

The name of the test result "New result" can vary; you can also assign any name to the test results when saving.

<Sort Sorts test results by time.
time>

<Sort †> The marked test result is moved up one place in the list.

<Sort \$\frac{1}{2}\$ The marked test result is moved down one place in the list.</p>

<al>Deletes all test results or send to PC.

Select "Upload (FTP)".

If there is no connection to the server, the instrument connects to the server when you start the upload.

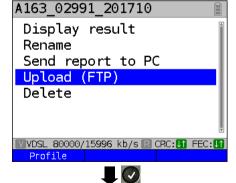

<Profile> If the server data are not stored, you can enter them here.

Continued on next page

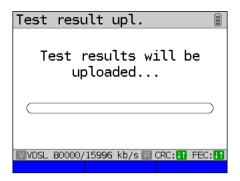

The tests results are uploaded.

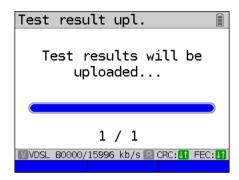

The upload takes a few seconds; the actual duration depends on the quantity and file size.

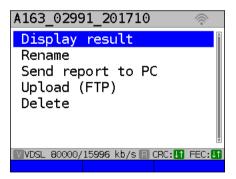

Following the upload, ARGUS returns to test results processing mode.

The upload is now complete, and the measurement result is on both the external server and ARGUS. It can now be deleted.

# 25.2 Remote access

ARGUS offers a wide variety of remote control functions. For instance, it can connect to a mobile end-user device (smart phone or tablet) via the WLAN interface, and can be remotely controlled from the mobile device.

| Settings             | Description                      |                                                                                                    |
|----------------------|----------------------------------|----------------------------------------------------------------------------------------------------|
| Management interface | Start<br>management<br>interface | Determines whether the management interface is used. If WLAN was selected as the management interface, ARGUS operates as a WLAN router, see below. Depending on the selected interface, ARGUS displays either a WLAN or an Ethernet symbol.  WLAN: WLAN is not active (grey)  WLAN is active (green)  Ethernet: Ethernet is selected  Default: off |
|                      | Interface<br>selection           | When the interface selection is greyed out, the management interface must first be halted (see above) by setting "Start management interface" to off. Then restart it again.  Selects the management interface (Ethernet or WLAN).  Default: WLAN                                                                                                  |
|                      | WLAN                             | If WLAN is greyed out, the management interface must first be halted (see above) by setting "Start management interface" to off. Then restart it again.                                                                                                    |
|                      |                                  | SSID The service set identifier (SSID) is a user-definable name with which ARGUS can be identified as a network.  Your SSID can also be displayed using the keyboard shortcut and and another.  Default: Argus163_SerialNumber                                                                                                    |

|                | Password       | If WLAN was selected as the management interface (see page 307), mobile devices log in using a password query.  The password (default: <i>argus163</i> ) can also be displayed using the keyboard short-cut                                                                                                    |
|----------------|----------------|----------------------------------------------------------------------------------------------------|
|                | Channel        | Selects the WLAN channel on which the WLAN stick transmits. Channels 1 through 11 are available for the 2.4 GHz frequency band, and channels 52, 56, 60 and 64 can be used for the 5 GHz band.  Default: 1                                                                                                    |
|                | DHCP<br>server | Settings for the DHCP server:  - Starting and ending IP address Range: 0.0.0.0 to 255.255.255.255 Default: (assignment see RFC 3330) Start: 192.168.20.30 End: 192.168.20.40 - Domain name, see "User name" page 102 for results - Duration of reservation for IP addresses Range: 1 to 99999 seconds Default: 240 |
| IP<br>settings | IP address     | ARGUS IP address Range: 0.0.0.0 to 255.255.255.255 Default: 192.168.20.1 (for issuing see RFC 3330)                                                                                                    |
|                | Netmask        | IP netmask Range: 0.0.0.0 to 255.255.255.255 Default: 255.255.255.0 (for issuing see RFC 3330)                                                                                                    |
|                | Gateway        | Gateway IP address Range: 0.0.0.0 to 255.255.255 Default: 0.0.0.0 (for issuing see RFC 3330)                                                                                                    |

| Webserver  | Start<br>Webserver  | Determines whether the webserver is used.  Default: off                                                                |
|------------|---------------------|----------------------------------------------------------------------------------------------------|
|            | Password protection | Determines whether a password protection is used for the webserver.  Default: on                                       |
| VNC server | Start VNC           | Determines whether the VNC server is used. Default: <b>off</b>                                                         |
|            | Password protection | Determines whether the password protection is used.  Default: <b>on</b>                                                |
|            | VNC scaling         | Determines the scaling used to display the ARGUS screen on the PC. Range: Factor 1 - Factor 4 Default: <i>Factor 2</i> |

# 25.3 Configuring the device

Changing a device setting is described using the setting "Alarm tone" as an example.

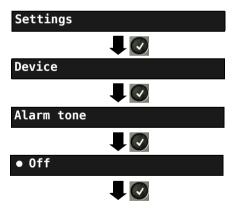

ARGUS adopts the marked setting as the default.

ARGUS in Main Menu

When ARGUS is in the selection list for preconfigured accesses, you can switch

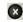

Select a setting (e.g. Alarm tone) using the cursor keys.

The default is indicated with a 
in the display.

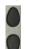

Mark the desired setting. The marked setting is highlighted in blue in the display.

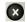

Return to next-higher level menu without saving setting change.

| Setting             | Description                                                                                                    |  |  |
|---------------------|----------------------------------------------------------------------------------------------------|--|--|
| Menu                | Select the operating language                                                                                                    |  |  |
| language            | Default: depends on country                                                                                                    |  |  |
| LCD<br>brightness   | Sets display contrast: 16 contrast levels are possible. You can increase or decrease the contrast using the cursor keys. The vertical arrow shows where the current contrast lies in the range from low to high contrast.                                                                                                    |  |  |
| Date / time setting | Enter the date, time, time offset and daylight savings time via the number keys. Switch between the lines using the up and down cursor keys. Change the three following settings, from top to bottom, so that all settings take effect:                                                                                                    |  |  |
|                     | Time offset: Set the time offset (coordinated world time: UTC-12 to UTC+14) for your time zone here. UTC+1 is the setting for central Europe.                                                                                                    |  |  |
|                     | Daylight If central European time is selected, ARGUS calculates with a savings time: total time offset of UTC +2 during the summer months.                                                                                                    |  |  |
|                     | Date / time: To set the time manually, enter the correct time in your time zone using the ARGUS number keys. In automatic time setting, ARGUS automatically reads the time from a preconfigured time server.  Default: 0.de.pool.ntp.org This can be changed to a different server. The prerequisite is that ARGUS can connect to the internet. Carry out e.g. a ping test (e.g. ping www.argus.info).        |  |  |
|                     | The time you enter runs on the built-in ARGUS realtime clock until the power supply is interrupted. When ARGUS is switched off and the batteries removed, the clock continues to run for a few days on its internal buffer. The time is undefined as soon as the buffer is exhausted, and must be set again.                                                                                                  |  |  |
| Ring<br>volume      | You can set the volume of the ring tone ARGUS uses to signal an incoming call.  For one thing, you can adjust the initial volume.  - Default: Level 1 (very quiet)  You can also adjust the end volume.  - Default: Level 7 (very loud)  For an incoming call, ARGUS begins with the initial volume (very quiet) and increases the volume with each ring until it reaches the final volume level (very loud). |  |  |

| Alarm tone                      | error occurs in                                                                                                    | ates alarm tones in different situations, e.g. as soon as a bit<br>BERT or ARGUS has synchronised with an xDSL access, and<br>unters reach high counts.                                         |
|---------------------------------|----------------------------------------------------------------------------------------------------|----------------------------------------------------------------------------------------------------|
|                                 | Short - long                                                                                                    | Successfully synchronised                                                                                                    |
|                                 | Long - short                                                                                                    | Lost synchronisation                                                                                                    |
|                                 | Short - short                                                                                                    | Error counter spike (the tone relates only to the last second. Only one tone sounds even when multiple errors are displayed.)                                                                   |
|                                 | The setting "of Default: <b>off</b>                                                                                                    | f" suppresses all alarm tones.                                                                                                    |
| Jingle                          | An ARGUS jin<br>Default: <b>off</b>                                                                                                    | gle is played after the device powers up and initialises.                                                                                                    |
| Power<br>management             | power-saving is saving mode is switching off powered up. Y deactivation. Default: after the lilumination Set illumination is saving saving sav | ts the duration for background illumination. Background always on when the power supply adapter is connected. In ARGUS switches off background illumination after a set time.                   |
| Software option                 | A variety of op                                                                                                    | itware option. You must enter an activation key via the keypad.<br>otions can be activated in ARGUS; each one requires entry of a<br>ria the number keys.This code will be provided on request. |
|                                 | $\triangle$                                                                                                    | There are also codes for resetting options. You should only enter these codes when you understand what they do.                                                                                 |
| Licenses                        |                                                                                                    | pen source packages, which are used in the ARGUS firmware in published under different licenses (GPL, LGPL, MIT, BSD, e 335.                                                                    |
| Company addi                    | ress                                                                                                    |                                                                                                    |
| Entry of the cus 29 characters. | tomer address t                                                                                                    | or the measurement log. Each configuration item permits up to                                                                                                    |
| Company name                    | )                                                                                                    | Default: */*                                                                                                    |
| Street                          |                                                                                                    | Default: */*                                                                                                    |
| ZIP/City                        |                                                                                                    | Default: */*                                                                                                    |
| Phone number                    |                                                                                                    | Default: */*                                                                                                    |

## 25.4 Backing up and restoring settings

ARGUS offers multiple functions for backing up and restoring settings. In addition to the actual backup/recovery of the settings configured in ARGUS, these also include the options of restoring the factory defaults and importing configurations to overwrite the current one.

# 25.4.1 Backup / Restore

With ARGUS, you can back up all settings (speed dial memory, PPP user name, PPP password, IP addresses, profile names, user-specific details, keypad information and more) and restore them if needed.

## Backing up settings

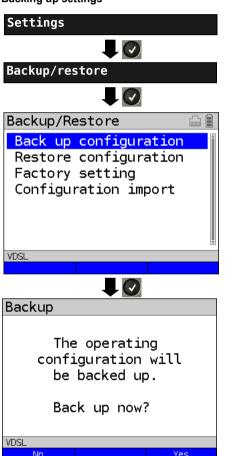

ARGUS in Main Menu

All settings made in ARGUS are backed up unchanged and can thus be restored later.

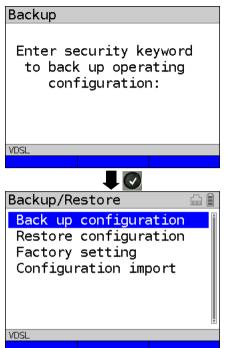

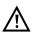

Enter the security password to back up or restore settings. You can obtain this from your Technical Support or directly from intec (see page 10).

The settings are now backed up and can be restored as necessary.

# Restoring settings

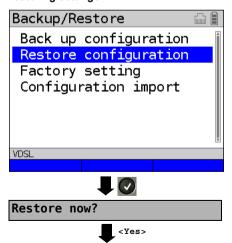

Select "Restore settings"

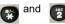

Restores the saved test settings.

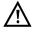

If no settings have been backed up, this function has the same effect as "Restore factory setting", see page 314.

A security password is not required.

### 25.4.1.1 Restoring the factory settings

ARGUS resets all settings to the factory defaults.

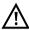

Settings

The speed-dial memory, PPP user name and password, IP addresses, profilenames, user-specific services, keypad information and all test results stored in ARGUS are erased

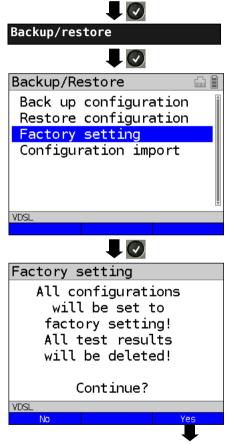

The following steps are performed as for "Backup settings", see page 312.

All parameters are reset to the factory defaults.

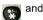

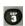

ARGUS jumps directly to the security prompt.

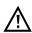

Enter the security password to delete all settings.

You can obtain this from Technical Support or directly from intec (see page 10).

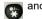

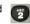

Restores the saved test settings.

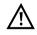

If no settings have been backed up, this function has the same effect as "Restore factory defaults", see page 313.

### 26 Update via PC

You can download firmware files online free of charge at www.argus.info/service and then upload them to ARGUS.

Go to the Web page www.argus.info.

Click the menu option "Service" (highlighted in blue here) in the navigation bar.

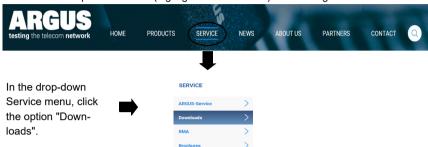

This opens up a product overview.

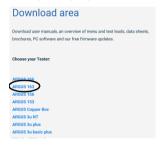

Select your ARGUS device

Once you select your device, you are automatically taken to the firmware updates. Select your country-specific firmware variant.

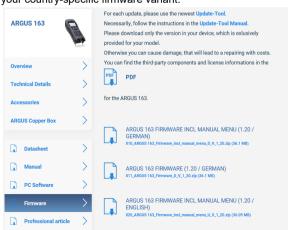

When you select your variant, a browser dialogue opens that enables you to save the firmware to your local PC. The following steps are explained in the WINanalyse manual and in the update tool instructions.

### Important information on updating your ARGUS firmware

 Never under any circumstances update ARGUS when it is operating in battery mode.

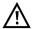

- Connect ARGUS to the power adapter before uploading the update file from the PC.
- An ARGUS USB cable is required for updating (USB cable with mini-USB plug).
- You should back up the configuration and measurement logs to a PC before performing an update.
- Do not disconnect ARGUS from the PC during the update.
- Do not switch off ARGUS during the update.
- Be sure to observe the messages in the ARGUS display, and not just the instructions of the update tool on the PC.
- The update is only complete when the update tool displays the corresponding message on the PC and ARGUS starts with the "normal" startup screen after being restarted by the update tool.
- ARGUS only powers back up when you click one of the two buttons ("Back to step 1" or "Exit program") at the end of the update.

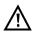

If problems occur because of a failure to follow these instructions, repeat the update process up to three times. Each repetition makes it possible to overwrite further faulty software components.

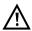

When connecting an ARGUS Copper Box, it can occur that ARGUS automatically initialises the Copper Box with the correct firmware in order to avoid compatibility issues. This can take a moment.

## 27 Using the battery pack

### Changing the battery pack

Power down ARGUS and disconnect the power adapter. Then release the knurled screw securing the battery pack.

### Handling the battery pack

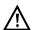

ARGUS may only be operated using the battery pack supplied with the device; connecting other power supply units to the contacts of the device will damage ARGUS.

- Only charge the supplied battery pack in ARGUS.
- Do not use the ARGUS battery pack in other devices.
- Active charging of the battery pack and automatic charging (on by default) may only be carried out in a temperature range of 0 °C to +40 °C.
- Charge the battery pack completely at least once a month (even if the device has not been used for a longer period!).
- The lithium ion battery pack should be stored with a charge of 40 to 60 %. When storing the device for longer periods, you should refresh this charge level every six months. To prevent full discharge, remove the battery pack from the device for long-term storage.
  - To maximise battery life, do not store the battery long-term at temperatures above +50  $^{\circ}\text{C}.$
- See the chapter Safety information (page 11) for detailed information on using and transporting the lithium ion battery pack safely.

#### Status

ARGUS indicates the current state of the battery graphically in the display when no power adapter is connected. A battery symbol flashes in the display when it is down to a power reserve of approx. 8 minutes (depending not the operating mode). Tone errors, and in extreme cases malfunctions, can occur in this period. Connect the power adapter. ARGUS can recharge the battery completely when the power adapter is connected. The ARGUS power pack does not require manual discharge. A complete charging process can take up to approx. 6 hours.

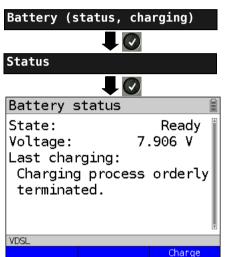

ARGUS in Main Menu

When ARGUS is in the selection list for preconfigured accesses, you can switch

Connect the power adapter! Start the charging process.

During the charging process, ARGUS displays the current status and the

Starts the charging process. <Charge>

### Automatic battery charging in the background

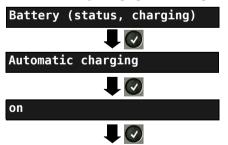

ARGUS adopts this setting and switches to the next higher level menu.

ARGUS in Main Menu

voltage.

When ARGUS is in the selection list for preconfigured accesses, you can switch

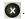

ARGUS charges the battery automatically in the background when the mains adapter is connected as soon as the battery status falls below a threshold value (battery symbol in display)

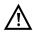

When ARGUS is disconnected from the power adapter before that battery is completely charged, ARGUS does not automatically continue charging when it is subsequently reconnected because the charge is no longer below the threshold.

# 28 Appendix

# A) Hotkeys

# **Graphic functions:**

After starting the xDSL interface or a test, like Line scope or TDR, you can use the following graphic functions in the result displays:

| Hotkey                  | xDSL trace | ADSL/VDSL,<br>G.fast | Line Scope               | TDR                    |
|-------------------------|------------|----------------------|--------------------------|------------------------|
| Number key 1            | Legend     | -                    | -                        | -                      |
| Number key 2            | -          | Zoom                 | Zoom                     | Zoom                   |
| Number key 3            | Cursor     | Cursor               | Cursor                   | Cursor                 |
| Number key 4            | -          | -                    | Measuring range          | Measuring range        |
| Number key 5            | -          | -                    | Total power              | Pulse width/<br>height |
| Number key 6            | -          | -                    | -                        | Wire type/VoP          |
| Number key 7            | -          | -                    | Probe                    | -                      |
| Number key 8            | -          | -                    | Symmetry                 | -                      |
| Number key 9            | -          | Setting of x-axis    | Time/FFT                 | -                      |
| Number key 0            | -          | Min/Max              | Peak hold                | -                      |
| Number key #            | -          | -                    | 100 Ohm input resistance | -                      |
| <b>Ø</b>                | -          | Continue             | -                        | -                      |
| Л                       | -          | -                    | Run/Hold                 | Run/Hold               |
| Press one after another | -          | -                    | Reference curve          | Reference curve        |
| Press one after another | -          | Store                | Store                    | Store                  |

# Hotkey assignment

You can call important functions/tests directly using the keys of the ARGUS keypad. Depending on the selected access type (xDSL, G.fast and Ethernet in this example), different hotkeys can be used:

| Hotkey                            | Service                                                                                                    | ADSL | VDSL/<br>G.fast | ETH |
|-----------------------------------|----------------------------------------------------------------------------------------------------|------|-----------------|-----|
| Number key 0                      | ARGUS status                                                                                                    | Х    | Х               | Х   |
| Number key 1                      | Hotkey help                                                                                                    | Х    | Х               | х   |
| Number key 3                      | IP ping                                                                                                    | Х    | Х               | х   |
| Number key 4                      | Traceroute                                                                                                    | Х    | Х               | Х   |
| Number key 5                      | HTTP download                                                                                                    | Х    | Х               | х   |
| Number key 6                      | Test status                                                                                                    | Х    | Х               | х   |
| Number key 7                      | FTP download                                                                                                    | Х    | Х               | х   |
|                                   | QR-Code*                                                                                                    | Х    | Х               | -   |
| Number key 8                      | Copper Box                                                                                                    | Х    | Х               | -   |
| Number key 9                      | IPTV                                                                                                    | Х    | Х               | Х   |
| П                                 | Status screen                                                                                                    | х    | х               | Х   |
| •                                 | VoIP call                                                                                                    | х    | х               | Х   |
| Press one after another  and  and | Shortcut to access selection menu.                                                                                                    | х    | х               | Х   |
| Press one after another and       | Displays ARGUS-specific information such as ARGUS type, SW version, Serial number, own MAC addresses, SW options, user info (see next page). | X    | X               | х   |

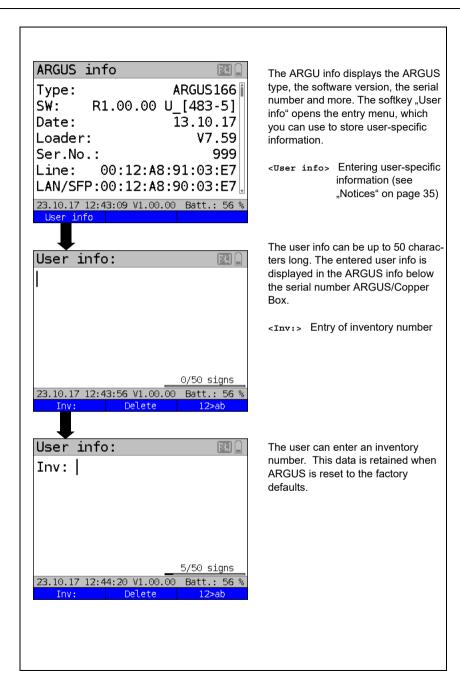

| Hotkey                          | Service                                                                                       | ADSL | VDSL,<br>G.fast | ETH |
|---------------------------------|-----------------------------------------------------------------------------------------------|------|-----------------|-----|
| Press one after another and     | Restores the saved test settings, see page 313.                                               | х    | х               | Х   |
| Press one after another and     | Resets all settings to the factory default, see page 314.                                     | х    | х               | Х   |
| Press one after another         | ARGUS saves the current measurement without stopping it. ARGUS automatically suggests a name. | Х    | Х               | Х   |
| Press one after another and and | Quick start of configuration import.                                                          | х    | х               | х   |
| Press one after another and     | Quick start of cloud update.                                                                  | Х    | Х               | Х   |

<sup>\*</sup> You can only use this hotkey when the instrument is within the test parameters.

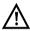

If a Copper Box was used on ARGUS for the last test, an additional softkey <Copper Box> appears, containing all information on the last connected ARGUS Copper Box. Once the Copper Box is started, the information page of the currently connected Copper Box is automatically displayed.

Depending on the selected access type (ISDN, POTS and Copper tests in this example), different hotkeys can be used.

| Hotkey          | Service                                                  | BRI<br>S/T | BRI<br>U | PRI          | POTS | Cu tests<br>Status |
|-----------------|----------------------------------------------------------|------------|----------|--------------|------|--------------------|
| Number key 0    | ARGUS status                                             | Х          | х        | х            | Х    | Х                  |
| Number key 1    | Hotkey help                                              | Х          | Х        | х            | Х    | Х                  |
| Number key 2    | Start services test                                      | Х          | Х        | х            | -    | -                  |
|                 | (not for fixed lines)                                    |            |          |              |      |                    |
| Number key 3    | Test service features                                    | Х          | Х        | Х            | -    | -                  |
|                 | (not for fixed lines)                                    |            |          |              |      |                    |
| Number key 4    | Starts an automatic test.                                | Х          | Х        | х            | -    | -                  |
| Number key 5    | Sends test results to PC                                 | Х          | Х        | Х            | Х    | Х                  |
| Number key 6    | Opens Test Manager                                       | Х          | Х        | х            | -    | -                  |
| Number key 7    | Opens saved numbers                                      | Х          | Х        | х            | Х    | -                  |
| Number key 9    | Starts BERT                                              | Х          | Х        | Х            | -    |                    |
| n               | Level measurement                                        | Х          | х        | L1<br>Status | х    | -                  |
| •               | Connect                                                  | Х          | х        | Х            | х    | -                  |
| Press one after |                                                          | Х          | Х        | Х            | Х    | Х                  |
| another         | Shortcut to access selection menu.                       |            |          |              |      |                    |
| and 6           |                                                          |            |          |              |      |                    |
| Press one after |                                                          | Х          | Х        | х            | Х    | Х                  |
| another         | Displays ARGUS-specific information,                     |            |          |              |      |                    |
| and             | see S. 320.                                              |            |          |              |      |                    |
| Press one after |                                                          | Х          | Х        | х            | Х    | Х                  |
| another         | Restores the saved test settings, see                    |            |          |              |      |                    |
| and 2           | page 313.                                                |            |          |              |      |                    |
| Press one after | Resets all settings to the factory                       | Х          | х        | Х            | Х    | Х                  |
| another         | default, see page 314.                                   |            |          |              |      |                    |
| and 3           |                                                          |            |          |              |      |                    |
| Press one after |                                                          | Х          | Х        | х            | -    | -                  |
| another         | Opens Test Manager.                                      |            |          |              |      |                    |
| and 6           |                                                          |            |          |              |      |                    |
| Press one after |                                                          | -          | -        | -            | -    | Х                  |
| another         | ARGUS saves the current measurement without stopping it. |            |          |              |      |                    |
| and 📆           |                                                          |            |          |              |      |                    |

# B) Symbols

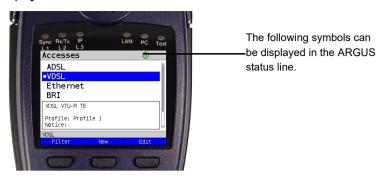

| Symbol      | Colour | Application          | Description                                                                                                    |
|-------------|--------|----------------------|----------------------------------------------------------------------------------------------------|
|             | grey   | Accu                 | This symbol shows the current battery status.                                                                     |
| Ō           | green  | varied               | This symbol means that you can use the Shift key to switch to the softkeys.                                       |
| 6           | green  | varied               | This symbol shows that Shift is already engaged.                                                                  |
| FW          | blue   | Cloud update         | The firmware can now be updated.                                                                                  |
| <b>FL</b> I | grey   | Cloud update         | The update function is active but no update can be found. For example due to an incorrect server path.            |
| F           | blue   | Configuration import | No configuration file found.                                                                                      |
| Ж           | grey   | Configuration import | The configuration check is active but no configuration can be found. For example due to an incorrect server path. |
| X           | grey   | varied               | Importing a configuration or executing a test.                                                                    |
| <b>?</b>    | green  | WLAN                 | WLAN is active; ARGUS is currently in access point mode.                                                          |
| <b></b>     | grey   | WLAN                 | WLAN is not active.                                                                                               |
|             | grey   | Ethernet             | The management interface Ethernet is selected.                                                                    |
|             | green  | Ethernet             | The management interface Ethernet is active.                                                                      |
| χį          | grey   | Volume               | Signal tone deactivated.                                                                                          |
|             | grey   | Volume               | Signal tone activated.                                                                                            |

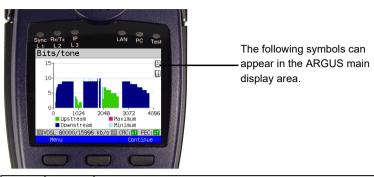

| Symbol         | Colour | Description                                                                              |  |
|----------------|--------|------------------------------------------------------------------------------------------|--|
| ŝ              | grey   | The service is not yet assigned to a virtual line.                                       |  |
| <b>=</b>       | grey   | This service, VL or physical layer is idle.                                              |  |
| ×              | grey   | The service is unavailable.                                                              |  |
| 1              | yellow | Activating the physical layer, VL or service.                                            |  |
| ₽ <sup>1</sup> | yellow | Physical layer, VL or service deactivated due to an unexpected occurrence.               |  |
| J              | yellow | Deactivating.                                                                            |  |
| $\checkmark$   | green  | Synchronisation achieved (physical layer) or a VL or service was activated successfully. |  |
|                | green  | A test is currently running in this service.                                             |  |
| ×              | red    | An error has occurred.                                                                   |  |
| X              | grey   | Preparing activation of physical layer, VL or service.                                   |  |
|                | orange | The Tx and Rx values are not equal in the VoIP QoS test.                                 |  |
|                | green  | Test running.                                                                            |  |
|                | red    | Test stopped.                                                                            |  |
| PROBE<br>S     | green  | Active Probe is active and correctly supplied from ARGUS.                                |  |

| 2        | green | Graphs are zoomed.                                                                                                    |
|----------|-------|----------------------------------------------------------------------------------------------------|
| <u> </u> | white | Graphs are not zoomed.                                                                                                    |
| H.       | black | Cursor is activated.                                                                                                    |
| 4        | white | Cursor is deactivated.                                                                                                    |
| A CLIP   | red   | A signal at the input (e.g. for line scope) is too high or the gain is set too high in the frequency range or time domain, s. page 253 |

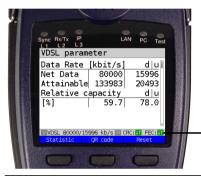

The following symbols

– are displayed in this
field.

| Symbol                 | Colour         | Description                                                         |
|------------------------|----------------|---------------------------------------------------------------------|
| Į1                     | green          | No CRC errors occurred in the final second.                         |
| $[\downarrow\uparrow]$ | red            | FEC errors occurred in the final second in upstream and downstream. |
| <b>↓↑</b>              | green /<br>red | No Upstream CRC errors occurred in the final second in upstream.    |
| U1                     | red /<br>green | No FEC errors occurred in the final second in downstream.           |
| [R]                    | grey           | Retransmission configured but not active.                           |
| R                      | blue           | Retransmission working.                                             |
| R                      | red            | Retransmission active.                                              |

# C) Error message: PPP connection

| ARGUS Display           | Description                                                                                                    |
|-------------------------|----------------------------------------------------------------------------------------------------|
| External fault:         |                                                                                                    |
| Negotiation err         | Cannot negotiate the network protocol for PPPD, so the remote site is not reachable.                                                                                           |
| Idle release            | Connection was terminated, since there was no activity.                                                                                                    |
| Time out rel            | Connection was terminated, since the maximum connection time elapsed.                                                                                                    |
| PPP: Echo req.<br>error | Remote site did not answer echo requests so the connection has been terminated. (PPP connections are tested at regular intervals by sending echo requests to the remote site.) |
| Hanging up rel          | Disconnected by remote site.                                                                                                    |
| Loopback erro           | The setup of the PPP connection was cancelled, since a loopback was detected.                                                                                                  |
| Authent. Error          | Authentication error: Wrong user name or password - rejected by remote site.                                                                                                   |
| PADO timeout            | No PADO packets received.                                                                                                    |
| PADS timeout            | No PADO packets received.                                                                                                    |

# D) Error message: Download test

| ARGUS Display             | Description                                                                                                    |  |
|---------------------------|----------------------------------------------------------------------------------------------------|--|
| External fault:           |                                                                                                    |  |
| Http redir.error          | Fault: Too many HTTP redirects.                                                                                           |  |
| http: no response         | No answer from HTTP server.                                                                                               |  |
| Http serv.error           | HTTP server has returned an error.<br>(for details see the table below "HTTP Error Messages")                             |  |
| Http encod.error          | Due to an encoding problem, data transfer with HTTP is not possible.                                                      |  |
| Ftp open error            | Error when opening the FTP connection.                                                                                    |  |
| Ftp login error           | FTP login error. Wrong user name or password or anonymous login not supported.                                            |  |
| Ftp passiv err.           | FTP server does not support passive transmission mode.                                                                    |  |
| Ftp rec. error            | FTP receive error.                                                                                                    |  |
| Network error             | Network error                                                                                                    |  |
| Ftp error                 | General FTP error.                                                                                                    |  |
| URL error                 | Fault: No HTTP or FTP URL specified.                                                                                      |  |
| Socket error 2            | Error when connecting a socket. The server's HTTP service is not available.                                               |  |
| Http Head.error           | Error in the header of the requested HTTP file.                                                                           |  |
| Ftp no file               | FTP download error: No such file or directory found.                                                                      |  |
| Unknown address           | Unknown host address. Possible cause: Error in the address entered, DNS resolution not working or network not accessible. |  |
| Unknown download<br>error | Unknown download error                                                                                                    |  |

### E) HTTP status codes:

| Display on ARGUS: Code No. | Meaning                                                                                                    |  |
|----------------------------|----------------------------------------------------------------------------------------------------|--|
| 100                        | Client should continue its request.                                                                                              |  |
| 101                        | The protocol is being changed at the Client's request.                                                                           |  |
| 200                        | The Client's request has succeeded.                                                                                              |  |
| 201                        | The Client's request that a new document be created was successful.                                                              |  |
| 202                        | The Client's request has been accepted for processing.                                                                           |  |
| 203                        | The Client's request will be answered with information from a source other than the server.                                      |  |
| 204                        | The Client's request was successful. The server sends [no content] only the HTTP header.                                         |  |
| 205                        | The Client's request was successful. The server [resets content] sends a new HTTP body.                                          |  |
| 206                        | The Client's request was successful. The server sends only part of the requested document [partial content].                     |  |
| 300                        | The request was not precise enough so multiple documents have been returned.                                                     |  |
| 303                        | The requested resource has been found at a different URI and should be retrieved from there.                                     |  |
| 304                        | The requested document has not been changed in the interim.                                                                      |  |
| 305                        | The requested document must be retrieved from a proxy instead of from the server.                                                |  |
| 307                        | The requested resource has been temporarily relocated to a different URI [temporary redirect].                                   |  |
| 400                        | Syntax error in the Client's request [Client error].                                                                             |  |
| 401                        | The request requires user authentication.                                                                                        |  |
| 402                        | Payment is required to process this request.                                                                                     |  |
| 403                        | The Client's request has been refused. (e.g. because authentication failed.)                                                     |  |
| 404                        | The requested document was not found (e.g. because of an error in the URL entered or while the document is no longer available). |  |
| 405                        | The method specified by the Client in its request is not allowed by the server.                                                  |  |
| 406                        | The requested document in a format that is not supported by the Client.                                                          |  |
| 407                        | The request requires that the Client authenticate itself with a proxy.                                                           |  |
| 408                        | The Client did not place its request within the time allowed by the server [Request Timeout].                                    |  |

| 409 | Due to a conflict (e.g.another request) the Client's request cannot be completed by the server.                                           |  |
|-----|----------------------------------------------------------------------------------------------------|--|
| 410 | The requested URL is [gone] no longer available on the server.                                                                            |  |
| 411 | The Client sent data to the server without a defined Content Length.                                                                      |  |
| 412 | The preconditions in the Client's request could not be satisfied by the server.                                                           |  |
| 413 | The Client's request has been refused by the server because the request entity is too large.                                              |  |
| 414 | The Client sent a URL to the server that is too large (e.g. because of the form values contained).                                        |  |
| 415 | The Client's data is not supported by the server.                                                                                         |  |
| 416 | The range (in a document) requested by the Client does not exist.                                                                         |  |
| 417 | The server could not (or did not wish to) satisfy the Client's expectation given in the Expect request header field.                      |  |
| 424 | Due to a failed dependency, the requested document will not be sent by the server.                                                        |  |
| 500 | Due to an unexpected condition, the server cannot fulfill the Client's request (e.g. faulty configuration, missing or wrong CGI program). |  |
| 501 | The server does not support the function required to fulfill the Client's request.                                                        |  |
| 502 | The server received an invalid response from an upstream server or proxy which it accessed in attempting to fulfill the request.          |  |
| 503 | The server is currently unable to handle the request due to a temporary overloading of the server.                                        |  |
| 504 | The Client's request (of a gateway or proxy) did not receive a response within the specified time.                                        |  |
| 505 | The server does not support the HTTP protocol version that was used in the Client's request.                                              |  |

# F) General Error Messages

| Display on ARGUS           | Description                                                           |
|----------------------------|-----------------------------------------------------------------------|
| Prot. not supp.            | The protocol (IP, PPPoE, etc.) is not supported in the selected mode. |
| Unknown error              | Unknown error occurred.                                               |
| No PPP connec.             | No PPP connection can be setup.                                       |
| Test aborted               | Test aborted by user.                                                 |
| Ping start error           | Error when starting the Ping test.                                    |
| Fault: PPP con-<br>nection | Unexpected termination of the PPP connection.                         |
| Unexp. PING end            | Unexpected termination of the Ping test.                              |

#### G) VoIP SIP status codes

#### SIP requests:

The six basic requests / methods:

**INVITE** Invite a user to a session (call - initiates a session)

ACK Acknowledge an INVITE request

BYE Terminate a session (hangup)

**CANCEL** Terminates the setup of a connection

**REGISTER** Provides data regarding subscriber availability (host name and IP address)

**OPTIONS** Supplies information regarding the functions supported by the other SIP

telephone

#### SIP responses:

SIP responses are answers to SIP requests. There are six basic types of SIP responses with numerous sub-responses:

1xx Informational responses (180 indicates for example that the phone of the

party called is ringing)

**2xx** Reports that the request has been successful

3xx Redirection responses4xx Client failure responses

**5xx** Server failure responses

**6xx** Global failure responses

| Display<br>on<br>ARGUS:<br>Code No. | Meaning              | Explanation                              |
|-------------------------------------|----------------------|------------------------------------------|
| 100                                 | Trying               | The ARGUS is attempting to setup a call. |
| 180                                 | Ringing              | The phone at the other end is ringing.   |
| 181                                 | Call Being Forwarded | The call is being forwarded.             |
| 182                                 | Call Queued          | The call is in a wait loop.              |
| 183                                 | Session Progress     | The call is being setup.                 |
| 200                                 | OK                   | Everything is all right.                 |
| 202                                 | Accepted             | Connection has been accepted.            |

| 300 | Multiple Choices                | There is no unique destination address for the remote end. Please select one. |
|-----|---------------------------------|-------------------------------------------------------------------------------|
| 301 | Moved Permanently               | Calls are being permanently forwarded.                                        |
| 302 | Moved Temporarily               | Calls are being temporarily forwarded.                                        |
| 305 | Use Proxy                       | A proxy must be used.                                                         |
| 380 | Alternative Service             | Alternative service                                                           |
| 400 | Bad Request                     | The request is not OK.                                                        |
| 401 | Unauthorized                    | You are not authorized.                                                       |
| 402 | Payment Required                | Payment is required.                                                          |
| 403 | Forbidden                       | This is not permitted.                                                        |
| 404 | Not Found                       | The remote end was not found or does not exist.                               |
| 405 | Method Not Allowed              | The method (e.g. SUBSCRIBE or NOTIFY) is not permitted.                       |
| 406 | Not Acceptable                  | The options used in the call are not supported.                               |
| 407 | Proxy Authentication Required   | The proxy must be authenticated.                                              |
| 408 | Request Timeout                 | The time for the request has been exceeded (timeout).                         |
| 409 | Conflict                        | There is a conflict.                                                          |
| 410 | Gone                            | The subscriber is no longer reachable here.                                   |
| 411 | Length Required                 | The length must be supplied.                                                  |
| 413 | Request Entity Too Large        | The values are too long.                                                      |
| 414 | Request URI Too Long            | The URI is too long. (Destination address)                                    |
| 415 | Unsupported Media Type          | The codec is not supported.                                                   |
| 416 | Unsupported URI Scheme          | The URI scheme is not supported. (Destination address)                        |
| 420 | Bad Extension                   | The extension is wrong.                                                       |
| 421 | Extension Required              | An extension is necessary.                                                    |
| 423 | Interval Too Brief              | There is a problem with the SIP parameters. (Register Expire is too short)    |
| 480 | Temporarily Unavailable         | The subscriber is currently not reachable.                                    |
| 481 | Call/Transaction Does Not Exist | This connection does not exist (any longer).                                  |
| 482 | Loop Detected                   | A redirection loop has been detected.                                         |
| 483 | Too Many Hops                   | Too many redirects.                                                           |
| 484 | Address Incomplete              | The SIP address is incomplete or faulty.                                      |
| 485 | Ambiguous                       | The SIP address is not unique.                                                |
| 486 | Busy Here                       | The destination is busy.                                                      |
| 487 | Request Terminated              | The request has been terminated.                                              |
| 488 | Not Acceptable Here             | The call cannot be accepted.                                                  |
| 491 | Request Pending                 | A request is waiting.                                                         |

| 493 | Undecipherable          | Decryption error.                                              |
|-----|-------------------------|----------------------------------------------------------------|
| 500 | Server Internal Error   | Internal error in the server.                                  |
| 501 | Not Implemented         | The requested method (functionality) has not been implemented. |
| 502 | Bad Gateway             | The gateway is bad.                                            |
| 503 | Service Unavailable     | The service is not available.                                  |
| 504 | Server Time-Out         | The gateway did not respond in time.                           |
| 505 | Version Not Supported   | The SIP protocol version is not supported.                     |
| 513 | Message Too Large       | The message length is too long. Use TCP.                       |
| 600 | Busy Everywhere         | All terminals are busy at the remote end.                      |
| 603 | Declined                | The system at the remote end refused to accept the call.       |
| 604 | Does Not Exist Anywhere | This user does not exist any longer.                           |
| 605 | Not Acceptable          | SIP request not acceptable.                                    |

# H) Vendor identification numbers

| Abbreviation | Manufacturer                 |
|--------------|------------------------------|
| ALCB         | Alcatel (STMicroelectronics) |
| ANDV         | Analog Devices               |
| BDCM         | Broadcom                     |
| GSPN         | Globespan                    |
| IKNS         | Ikanos                       |
| IFTN         | Infineon                     |
| META         | Metanoia                     |
| STMI         | STMicroelectronics           |
| TSTS         | Texas Instruments            |

#### I) Software Licenses

The ARGUS firmware includes code from what are known as Open Source packages, which have been published under various licenses (GPL, LGPL, MIT, BSD, etc.).

 $\label{lem:conditional} Additional information can be found - if requested in your order - on the CD-ROM included in the package (see Software\_License.htm) or can be viewed at$ 

http://www.argus.info/web/download/Software License.

In the event that you are interested in the sources licensed under GPL or LGPL, please contact support@argus.info. A machine-readable copy of the source code can be obtained from intec Gesellschaft für Informationstechnik mbH for a minimal fee - to cover the cost of physically copying the code. This offer is valid for 3 years.

#### J) Abbreviations

Characters

1TR6 Signalling protocol (D-channel protocol) for national ISDN of the former

German national PPT (Bundespost)

2B1Q 2 binary 1 quaternary - line code

**3PTY** Three party service

**4B3T** 4 binary 3 ternary - a modified monitored sum 43-code (MMS43)

Λf Bandwidth

**Ω** Ohm (electrical resistance)

Α

A Ampere (electrical current)

A3K1H Audio 3.1 kHz A7kHz Audio 7 kHz

AAL ATM adaptation layer

AC Alternating Current or Access Server
ADSL Asymmetric Digital Subscriber Line

Al Action indicator

AMP Application information table
AMP ARGUS measurement protocol

ANSI American National Standards Institute

Anx. Annex

**AOC** Advice of charge

AOC-D Advice of charge: Charging information during the call
AOC-E Advice of charge: Charging information at the end of the call

APL ("Anschlusspunkt Linie") Service termination point

APN Access Point Name
ARP Access Point Name
AS Available second

ASCII American Standard Code for Information Interchange

ATM Asynchronous Transfer Mode

ATU-R ADSL Transceiver Unit

Auto-MDI-X Automatic Medium Dependent Interface Crossing

Avg Average

AWG American Wire Gauge

**AWS** ("Anrufweiterschaltung") Call forwarding (1TR6)

В

BC Bearer capability

**BER** 1. Basic Encoding Rules

2. Bit error rate

BERT Bit error rate test

336

**BGP** Border Gateway Protocol

BR Bridge

BRAS Broadband access server

BRI Basic rate interface

С

C Celsius

c<sub>0</sub> Speed of light

CALL PROC CALL PROCeeding message

**CAT** Conditional access table

CC Continuity counter

CCBS Completion of calls to busy subscriber

**CCNR** Call complete no response

CD Call deflection

CDN see also CDPN

CDPN CalleD party number

CF Call forwarding

CFB Call forwarding busy

CFNR Call forwarding no reply

**CFU** Call forwarding unconditional

CGN see also CDPN

**CGPN** CallinG party number

CLIP 1. Calling Line Identification Presentation

2. Clipping

CLIR Calling Line Identification Restriction

COS CLIP-no screening
CO Central office
Codec Coder decoder

COLP Connected Line Identification Presentation
COLR Connected Line Identification Presentation

CONN CONNect message

CONN ACK CONNect ACKnowledge message CQE Conversational Quality Estimated

CR Call reference

CRC Cyclic redundancy check

CT Call transfer
CUG Closed user group

**CW** Call waiting

D

dB Decibel

**dBm/Hz** Performance measurement with the reference quantity 1 mW per hertz

DC Direct Current

**DCE** Data communication equipment

**DDI** Direct dialling in

**DDM** Digital diagnostic mode

**DF** Delay factor

**DFU** ("Datenfernübertragung") Remote data transmission

**DHCP** Dynamic Host Configuration Protocol

**DiffServ** Differentiated services

**DIN** Deutsches Institut für Normung - German Institute for Standardization

**DISC** DISConnect message

**DL** Download

DM ("Dienstmerkmal") ServiceDMT Discrete Multitone Transmission

DNS Domain Name System
DPBO Downstream power backoff
DSCP Differentiated services codepoint

DS DownStream band
DSL Digital Subscriber Line

DSLAM Digital Subscriber Line Access Multiplexer
DSS1 Digital Subscriber Signalling System No. 1

DTE Data Terminal Equipment
DTMF Dual Tone Multi Frequency
DTU Data Transmission Unit

Ε

E1 Primary Rate Interface
ECT Explicit call transfer

E-DSS1 European Digital Subscriber Signalling System Number 1
EFM Ethernet in the First Mile (see protocol IEEE 802.3ah)

EFS Error Free Seconds
EIT Event Information Table

**ElektroG** Elektro- und Elektronikgerätegesetz, German law governing electrical

and electronic devices

**EMC** Electromagnetic compatibility

EN European standard
EoA Ethernet over ATM

**EOC** Embedded operations channel

ES Errored seconds
ete end-to-end
ETH Ethernet

**ETSI** European Telecommunications Standards Institute

338

F

**F** Farad (unit of electrical capacitance)

Fax G3 Telefax group 3
Fax G4 Telefax group 4

FEC Forward error correction
FFT Fast Fourier transform
FSK Frequency shift keying
FTP File Transfer Protocol

FV ("Festverbindung") leased line

FW Firmware

G

G.fast access to subscriber terminal

**GB** Gigabyte

Gbit/s Gigabits per second

**GBG** ("Geschlossene Benutzer Gruppe") Closed user group

GigE Gigabit Ethernet

Н

**h** hour

**HD** High definition

**HDSL** High bit rate digital subscriber line

**HEC** Header error checksum

hex Hexadecimal

**HLC** High layer compatibility

**HLOG** Amplitude of transmission function per tone

HOLD Call hold

HRX value Hypothetical reference value
HTTP Hyportext Transfer Protocol

**HVT** ("Hauptverteiler") Main distribution frame

**Hz** Hertz (measuring unit of frequency)

ı

IAD Integrated access device

ID Identifier

IEEE Institute of Electrical and Electronics Engineers

IGMP Internet Group Management Protocol

INFO INFOrmation Message INP Impulse noise protection

IP Internet Protocol

IPCP Internet Protocol Control Protocol

IPOA Internet Protocol over ATM
IPOE Internet Protocol over Ethernet
IPTV Internet Protocol Television

ISDN Integrated Services Digital Network
ISO International Standards Organization

ISP Internet service provider

ITSP Internet telephony service provider
ITU International Telecommunication Union

Κ

KB Kilobyte

**KVZ** ("Kabelverzweiger") Cable branch box

kbit/s Kilobits per second

L

Layer 1 in the OSI reference model
Layer 2 in the OSI reference model
Layer 3 in the OSI reference model

**LACP** Link Aggregation Procedure for D-channels

LAN Local Area Network

LAPD Link access procedure for D-channels

LCD Liquid crystal display

LCN Logical channel number

LCP Link Control Protocol

LED Light-emitting diode

LLC Low layer compatibility

LLDP Link Layer Discovery Protocol

LOS Loss of synchronize

LOSWS Loss of sync word seconds
LQO Listening quality objective

М

m Meter

MAC Media Access Control

MB Megabyte

Mbit/s Megabits per second
MCC Mobile Country Code
MCID Malicious call identification

MDF Main distribution frame (see also HVT)

MDI Media Delivery Index (RFC 4445)

min. Minute

MLR Media loss rate

MMS Microsoft Media Server Protocol

MNC Mobile Network Code
Modem Modulator-demodulator

MOS Mean opinion score (ITU-T P.800)

MPEG Moving Picture Experts Group

340

MSA Multiple source agreement

MTU Maximum Transmission Unit

mV<sub>pp</sub> Millivolt peak-to-peak

N

n/a not availablen/r not receivedn/u not used

NAT Network address translation
NGN Next generation network
NIT Network information table

NOK Not OK

NP Numbering plan

NSAP Network service access point
NSF Network specific facilities
NT Network termination

NTBA Network termination for ISDN basic rate access

NTR Network timing reference

0

**OAM** Operation, Administration and Maintenance

OM Omni mode
OoS Out of Sequence

OSI Open Systems Interconnection
OUI Organizationally unique identifier

Ρ

P/N Part number

PADI Private automatic branch exchange
PADI PPPoE active discovery initiation
PADO PPPoE active discovery offer
PADR PPPoE active discovery request

PADS PPPoE active discovery session confirmation

PADT PPPoE active discovery termination
PAP Password Authentication Protocol

PAT Program association table

PC Personal computer
PCR Program clock reference
PD Protocol discriminator
PDU Protocol data unit

PEN Private Enterprise Number
PIC Plastic-insulated conductor

PID Packet identifier
PLR Packet loss ratio

PMT Program map tables

POTS Plain old telephone service (PSTN)

P-P Point-to-point
P-MP Point-to-multipoint
PMS Physical media specific
PPP Point-to-Point Protocol

PPPoA Point-to-Point Protocol over ATM
PPPoE Point-to-Point Protocol over Ethernet
PPTP Point-to-Point Tunneling Protocol

PRI Primary rate interface
PSD Power spectral density
PSI Program specific information

PWR Power

Q

Q in Q IEEE 802.1.ad, S-VLAN

QLN Quiet line noise
QoS Quality of service

R

RC Resistance (R) and capacitance (C)
REIN Repetitive electrical impulse noise

**REL** RELease message

REL ACK RELease ACKnowledge message
REL COMPL RELease COMPLete message

RF Radio frequency

RFC Request for comments

RJ Registered jack (standardised socket)
RoHS Restriction of Hazardous Substances

RT Router

RTCP Real-Time Control Protocol
RTP Real-Time Transport Protocol
RTSP Real-Time Streaming Protocol

Rx Received

S

s second S/N Serial number

SBC Session Border Controller - Outbound Proxy

SCI Sending complete indication
SDT Service description table

Segm. Segmented

SES Severely errored second

SFF Small form factor

SFP Small form factor pluggable

**SHINE** Single high impulse noise event

SIP Session Initiation Protocol

**SNR** Signal-to-noise ratio

SNRM Signal-to-Noise ratio margin

SPB Shortest Path Bridging

Spch Speech

SRV Service record

SSL Secure Sockets Layer

STB Set-top box

STUN Session Traversal Utilities for NAT

SUB SubaddressingSUSPSUSPend message

Т

**T** Trigger

**TAC** Type Approval Code

**TAL** ("Teilnehmeranschlussleitung") Subscriber line

TC 1. Trellis code

2. Transmission convergence

TCP Transmission Control Protocol

TDM Time division multiplex
TDR Time domain reflectometry

**TDT** Time and date table

TE Terminal, terminal equipment
TEI Terminal endpoint identifier

Tel31 Telephony 3.1 kHz
Tel7k Telephony 7 kHz

TLS Transport Layer Security

TM Test manager
ToN Type of Number
ToS Type of service
TP Terminal portability
TPID Tag Protocol Identifier
TS 1. Technical specification

2. Transport stream

TTX Teletext

Tx Transceived

U

**UDP** User Datagram Protocol

**UL** Upload

**URI** Uniform Resource Identifier

URL Uniform Resource Locator
US VDSL: Upstream band
USB Universal Serial Bus

UTC Coordinated Universal Time

**UUI** User-user info

**UUS** User-to-user signalling

٧

V Volt

V/2 Pulse propagation time

VC Virtual channel

VCC 1. Virtual channel connection

2. Voltage at the common collector

VCI Virtual channel identifier VC-MUX Virtual circuit multiplexing

**VDSL** Very High Speed Digital Subscriber Line

ViSyB Video syntax-based ViTel Video telephony

VLAN Virtual Local Area Network

VL Virtual line

VLC Video LAN client

VNC Virtual Network Computing

VoD Video on demand

VoIP Voice over Internet Protocol
VoP Velocity of propagation
VPI Virtual path identifier
Vpp Volt peak-to-peak
VTU-R VDSL transceiver unit

w

WAN Wide Area Network

WebDAV Web-based Distributed Authoring and Versioning
WEEE Waste Electrical and Electronic Equipment

www World Wide Web

Х

xDSL Collective term for the different DSL variants
xTU-C xDSL Transceiver Unit - Central Office

xTU-R xDSL Transceiver Unit

Z

**Z** Apparent resistance

# K) Index

### Α

| Abbreviations                                      | 327        |
|----------------------------------------------------|------------|
| Access                                             |            |
| ADSL                                               | 39         |
| Ethernet                                           | 80         |
| POTS                                               | 236        |
| Access filter                                      | 25         |
| Access mode                                        |            |
| Access wizard                                      | 26         |
| Active Probe II                                    | 254        |
| Connecting Active Probe II                         |            |
| Connection example                                 |            |
| Starting Active Probe II                           |            |
| ADSL                                               |            |
| Access mode                                        | 39. 49. 78 |
| Access parameters                                  |            |
| Annex A                                            |            |
| Annex A auto                                       |            |
| Annex A/M auto                                     |            |
| Annex B                                            |            |
| Annex B auto                                       |            |
| Annex J                                            |            |
| Annex L                                            |            |
| Annex M                                            |            |
| Bridge                                             |            |
| Configuration                                      |            |
| Connecting                                         | ,          |
| Data rate                                          |            |
| Determining connection parameters                  |            |
| Disconnecting                                      |            |
| Display bit distribution                           |            |
|                                                    |            |
| Display guist line pairs                           |            |
| Display quiet line noise                           |            |
| Display trace data  Displaying stored test results |            |
| Einstellungen                                      |            |
| •                                                  |            |
| mode                                               |            |
| Modem trace display                                |            |
| Profile configuration                              |            |
| Rated / treshold value                             |            |
| Rated value                                        |            |
| Router                                             |            |
| Save results                                       |            |
| Selecting interface                                |            |
| Set value                                          |            |
| Settings                                           |            |
| Status screen                                      | 40         |

| Supported standards            |         |
|--------------------------------|---------|
| Alarm tones                    | 311     |
| Alias www address              | 142     |
| Ambient temperature            | 39      |
| APN                            | 103     |
| Appendix                       | 319     |
| ARGUS                          |         |
| Control panel                  | 16      |
| Dimensions                     |         |
| Display dimensions             |         |
| General Error Messages         |         |
| Inputs and outputs             |         |
| MAC addresses                  |         |
| Settings                       | *       |
| Switching on                   |         |
| Weight                         |         |
| ARGUS Manager                  |         |
| ARGUS status                   |         |
| ASCII                          |         |
| ATM                            |         |
| Bitrate                        | ·       |
| Statistics                     | ,       |
| with Ethernet                  |         |
| Attainable Data Rate           |         |
| Attainable data rate           |         |
| Attenuation                    |         |
| Authentication                 |         |
| Auto test                      |         |
| Auto tests                     |         |
| Automatic charging             |         |
|                                |         |
| Automatic Configuration import | 30Z     |
| Autoriegotiation               | 62, 63  |
| Background illumination        |         |
| Basic package                  |         |
| Battery pack                   |         |
| Active charging                |         |
| Attaching                      |         |
| Automatic charging             |         |
| Changing                       |         |
| Charge level                   |         |
| Charger                        |         |
| Charging temperature range     |         |
| Long-term storage              | 14, 317 |
| Protective function            | 14      |
| Storage                        | 317     |
| Transport                      | 14      |
| Transportation information     | 12      |
| BGP                            | 106     |

| Bits/tone                     | 56              |
|-------------------------------|-----------------|
| Bitswap Events                | 70              |
| BRAS statistics               | 107             |
| BRI/PRI/E1                    |                 |
| Bridge tap                    | ,               |
| HLOG                          |                 |
| Rule of thumb                 | •               |
| C                             |                 |
|                               |                 |
| Cable                         |                 |
| Patch                         | , ,             |
| xDSL                          |                 |
| Cable tests                   |                 |
| Caller ID                     |                 |
| Capacitance                   |                 |
| Charging temperature          |                 |
| Charging the battery          | 12, 14, 23, 317 |
| Checksum errors               | 135             |
| Codec                         | 175, 181        |
| Collisions                    | 85              |
| Concurrent tests              | 232             |
| Configuration import          |                 |
| Manual configuration import   | 304             |
| Configuring accesses          |                 |
| Conformity declaration.       |                 |
| Connection                    |                 |
| BRI                           | 22              |
| Copper                        |                 |
| Ethernet                      |                 |
| ISDN                          |                 |
| U-interface                   |                 |
| xDSL                          |                 |
| Connection type               |                 |
| Connections                   | 130             |
| Bottom                        | 20              |
|                               |                 |
| Top                           |                 |
| Continuity error              |                 |
| Copper tests                  |                 |
| Country code                  |                 |
| CRC                           |                 |
| Current delay                 |                 |
| Cursor function               | 58              |
| D                             |                 |
| Data                          | 91              |
| Data log                      |                 |
| Data Transmission Units (DTU) | 71              |
| Date entry                    |                 |
| DDM                           |                 |
| Declaration of conformity     |                 |

| default wire types            |          |
|-------------------------------|----------|
| Delete test results           |          |
| DHCP                          |          |
| Auto                          | 47, 103  |
| Client                        |          |
| Server                        | 103, 105 |
| Timeout                       | 104      |
| User class information        | 104      |
| User-defined option           | 105      |
| Vendor ID                     | 104      |
| Vendor info                   |          |
| DiffServ                      | 177, 197 |
| DIN EN 50419                  |          |
| Display illumination          |          |
| Displaying test results       |          |
| Disposal                      |          |
| DNS server                    |          |
| Download                      |          |
| Error Messages                |          |
| Download file name            |          |
|                               |          |
| Download rate                 |          |
| DSCP                          | 177, 197 |
| DSL                           | 00       |
| Introduction                  |          |
| DTMF                          |          |
| DTMF settings                 |          |
| Dual                          | 47, 103  |
| Duplex                        |          |
| Full                          |          |
| Half                          | 83       |
| E                             |          |
| Earpiece mode                 | 180      |
| Elec.length@1MHz              |          |
| Electrical length             | •        |
| Electromagnetic compatibility | ·        |
| ElektroG                      | ,        |
| EN60950-1                     |          |
|                               |          |
| Encapsulation                 |          |
| Energy-saving mode            |          |
| EoA                           | 100      |
| Error counters                |          |
| Reset                         |          |
| ES                            | 69       |
| Ethernet                      |          |
| Access type                   | 80       |
| Establishing connection       | 83, 84   |
| Flow control                  | 83       |
| Mismatch                      | 83       |
| Statistics                    | 84, 87   |
|                               |          |

| Transmission speed  | 22            |
|---------------------|---------------|
| Ethernet statistics | 107           |
| ETR                 | 68 71         |
| Extended operation  | •             |
| F                   | 12            |
| •                   |               |
| FEC                 | 64, 66, 69    |
| File size           | 141           |
| Filter              | 25            |
| Finding the modem   | 244           |
| Firewall            | 78            |
| Flow control        |               |
| Fragmentation       |               |
| Frequency band      |               |
| FTP download        |               |
| Result              | •             |
|                     |               |
| FTP server          | •             |
| FTP upload          | •             |
| Result              | 153, 159, 160 |
| G                   |               |
| Gateway IP          | 104           |
| Graphic functions   |               |
| Gratuitous ARP      |               |
| Grayed-out elements |               |
| H                   | 90            |
| ••                  |               |
| Headset             |               |
| Headset connection  | 21            |
| Headset mode        | 180           |
| HEC                 | 64            |
| Help                | 320           |
| Hexadecimal entry   | 43            |
| Hidden menu options | 1             |
| HLOG/tone           |               |
| Hops                |               |
| Hotkey assignment   |               |
| Hotkeys             |               |
|                     |               |
| HTTP download       |               |
| Parallel            |               |
| Result              |               |
| Test parameters     |               |
| HTTP status codes   | 329           |
| Humidity            | 16            |
| · I                 |               |
| IGMP version        | 210           |
|                     |               |
| Index               |               |
| Initial operation   |               |
| INP                 | 64. 66. 69    |
|                     |               |
| INP REININP SHINE   | 68, 71        |

| intec Gesellschaft für Informationstechnik mbH |                   |
|------------------------------------------------|-------------------|
| Interleave delay                               |                   |
| Internet telephony service provider            | 172               |
| Introduction                                   | 7                 |
| IP                                             | 100. 312. 314     |
| Own                                            |                   |
| IP ping                                        |                   |
| 1 0                                            | ,                 |
| Assigned configuration                         |                   |
| Results                                        |                   |
| Save results                                   |                   |
| test parameters                                | 131               |
| IP statistics                                  | 107               |
| IP tests                                       | 131               |
| IP version                                     | 103               |
| IPoA                                           | 100               |
| IPTV                                           |                   |
|                                                |                   |
| Audio bytes                                    |                   |
| CC error                                       |                   |
| CC error rate                                  |                   |
| Channel selection                              | 209               |
| Current RTP loss rate                          | 196               |
| Error indication                               | 195               |
| IGMP latency                                   | 195               |
| IGMP version                                   |                   |
| Jitter buffer                                  |                   |
|                                                |                   |
| PCR jitter                                     |                   |
| Profile                                        | , ,               |
| Profile name                                   | ,                 |
| Qos                                            | 197               |
| RTP jitter                                     | 196               |
| RTP sequence errors                            | 196               |
| Scan                                           |                   |
| Scan max. switchover time                      |                   |
| Scan profile                                   |                   |
| Scan settings                                  |                   |
| 3                                              |                   |
| Server address                                 |                   |
| Sync error                                     |                   |
| Test parameters                                | 194               |
| Tests                                          | 193               |
| Total RTP loss rate                            | 196               |
| Type of stream                                 |                   |
| video bytes                                    |                   |
| VoD                                            |                   |
|                                                |                   |
| IPTV line                                      |                   |
| IPTV passive                                   |                   |
| IPTV scan                                      |                   |
| Test parameters                                | 209               |
| IPv4                                           | 103               |
| IPv6                                           | 47, 105, 112, 131 |
| ISDN                                           |                   |

| Supported standards | 17  |
|---------------------|-----|
| J                   |     |
| Jingle              | 311 |
| Jitter buffer       |     |
| K                   |     |
| Key                 | •   |
|                     |     |
|                     | 19  |
|                     | 18  |
|                     | 19  |
|                     | 19  |
|                     | 18  |
|                     | 20  |
| Keys                |     |
|                     | 19  |
|                     | 18  |
| L                   |     |
| Latency mode        | 63  |
| Layer 1             | 38  |
| Layer 2 parameters  | 90  |
| Layer 2/3 settings  |     |
| Layer 3 parameters  |     |
| Layer-1 box         |     |
| LCD brightness      |     |
| LED image           |     |
| LEDs                |     |
|                     | 22  |
| Level key           |     |
| Line attenuation    |     |
| Line interference   | ·   |
| Line resistance     |     |
| Line scope          |     |
| ·                   |     |
| 0                   | 233 |
| •                   | 244 |
|                     |     |
| . , ,               | 245 |
|                     | 245 |
|                     | 246 |
|                     | 247 |
|                     | 251 |
| •                   | 252 |
| · ·                 | 243 |
|                     | 244 |
|                     | 246 |
| Line socket         |     |
| Listen port         |     |
| Lithium             |     |
| LLDP                |     |
| Long form           |     |
| Long-term operation | 39  |

| Loop                            |                  |
|---------------------------------|------------------|
| Layer                           | 124              |
| layer 1 (L1)                    | 124              |
| layer 2 (L2)                    | 124              |
| Own IP address                  | 127              |
| Protocol-independent parameters | 124              |
| Starting                        |                  |
| Loop attenuation                |                  |
| Loudspeaker                     | 18               |
| Lower case                      | 102              |
| Lower-case                      | 28, 35, 132, 290 |
| Lower-case letters              | 74               |
| LTE                             |                  |
| Disconnecting                   | 120              |
| Frequency band                  |                  |
| PIN                             |                  |
| M                               |                  |
| MAC address                     | 13               |
| Main menu                       |                  |
| Management interface            |                  |
| · · ·                           |                  |
| Manual configuration import     |                  |
|                                 |                  |
| Menu language                   |                  |
| Microphone                      |                  |
| Mini-USB                        |                  |
| MOS                             | ,                |
| MOS setting                     |                  |
| MOS value                       |                  |
| Multicast IP                    | 195              |
| N                               |                  |
| Net Data Rate                   | 69               |
| Netmask                         | 104              |
| Network delay                   | 185              |
| Network scan                    | 165              |
| Notice                          | 35               |
| Number block                    | 19               |
| numeric entry                   | 19               |
| 0                               |                  |
| Operating language              | 310              |
| Operating temperature           |                  |
| Operation Operation             |                  |
| Quick-start guide               | 18               |
| Optical level                   |                  |
| Option                          | 01               |
| Function                        | 1                |
| Oscilloscope                    |                  |
| Outbound proxy                  | 248              |
| Output Power                    |                  |
| ·                               | 63 66<br>63 66   |

| Overview             | 54                                    |
|----------------------|---------------------------------------|
| Overview of tests    | 116                                   |
| P                    |                                       |
| •                    | 405                                   |
| Packet response time |                                       |
| PADI                 |                                       |
| PADO                 |                                       |
| PADR                 |                                       |
| PADS                 | 109                                   |
| PADT                 | 109                                   |
| Parallel tests       | 226                                   |
| PCR jitter           | 220                                   |
| Physical layer       |                                       |
| Pin assignment       | ,,                                    |
|                      | 22                                    |
| POTS                 |                                       |
| ARGUS State Display  |                                       |
| CLIP                 |                                       |
|                      |                                       |
| Dialing mode         |                                       |
| DTMF parameters      |                                       |
| FLASH time           |                                       |
| Incoming Call        | 239                                   |
| Level                |                                       |
| Level measuring      | 241                                   |
| Monitor              | 240                                   |
| Outgoing Calls       | 239                                   |
| Settings             |                                       |
| Setup the connection |                                       |
| Power adapter        |                                       |
| Connector            |                                       |
| Power management     |                                       |
| Power supply         |                                       |
|                      |                                       |
| Power-saving mode    |                                       |
| PPP                  |                                       |
| Error Messages       |                                       |
| Profile              |                                       |
| Statistics           | 107                                   |
| Trace                | 108                                   |
| PPPoA                | 100                                   |
| PPPoE                | 100                                   |
| PPTP                 | 80, 100, 102                          |
| Probes               | 137                                   |
| Profile name         |                                       |
| Profile types        |                                       |
| Profiles             |                                       |
| Protection functions |                                       |
|                      | · · · · · · · · · · · · · · · · · · · |
| Protocol             |                                       |
| Protocol statistics  |                                       |
| Provider code        |                                       |
| Pulse dial           | 237                                   |

| PWR                                 | 21    |
|-------------------------------------|-------|
| Q                                   |       |
| QLN/tone                            | 61    |
| QoS                                 |       |
| Qos                                 |       |
| Qualify                             | 174   |
| Quiet line noise (QLN)              |       |
| R                                   |       |
| Real-time clock                     | 24    |
| Reg. expire                         |       |
| Registrar                           | 179   |
| Regulations for hazardous materials |       |
| Relative capacity                   |       |
| Remote port                         |       |
| Resync                              |       |
| Retranmission (G.INP)               |       |
|                                     |       |
| Retry-after                         |       |
| Return of old equipment             |       |
| R-Factor                            |       |
| Rights                              |       |
| Ring volume                         |       |
| RoHS conformity                     |       |
| RoHS Directive                      | 13    |
| Router                              |       |
| SIP port                            |       |
| RTCP                                |       |
| RTCP statistics                     |       |
| RTP                                 |       |
| RTP port range                      |       |
| RTP statistics                      |       |
| RTSP server type                    |       |
| RTSP type                           | 220   |
| S                                   |       |
| Safety information                  | 11    |
| Headset                             | 11    |
| USB-host interface                  | 11    |
| Save name                           | 290   |
| Saving test results                 | 290   |
| Sending test results to PC          |       |
| Server address                      | 141   |
| Server profile                      |       |
| Service                             |       |
| Start                               | 94 98 |
| Service Data                        |       |
| Service IPTV                        |       |
| Service Opt.                        |       |
| Service opt.  Service statistics    |       |
| Service VoIP                        |       |
| Services                            |       |
|                                     |       |

| SES                             |        |
|---------------------------------|--------|
| Session border controller (SBC) |        |
| Set IP                          | 102    |
| SFF                             | 87     |
| SFP                             | 87     |
| Showtime                        | 67 70  |
| Showtime no sync                | ·      |
| Signal attenuation              |        |
| Silence detection               |        |
|                                 |        |
| SIP                             |        |
| SIP domain                      |        |
| SIP log                         |        |
| SIP trunk                       |        |
| SNR margin                      |        |
| SNR/tone                        | 61     |
| Softkeys                        | 20, 23 |
| Dual function                   | 20     |
| Software option                 | 311    |
| Standards                       | 17     |
| Static IP                       | 103    |
| Status screen                   |        |
| STB                             |        |
| Storage temperature             | •      |
| Stub line                       |        |
|                                 |        |
| Rule of thumb                   |        |
| Support                         |        |
| Symbols                         |        |
| Symmetry                        |        |
| Symmetry/asymmetry toggling     |        |
|                                 |        |
| System information in DSLAM     | 65     |
| Т                               |        |
| TDR                             |        |
| Cursor                          | 264    |
| Examples                        |        |
| Gain                            |        |
| Graph functions                 |        |
| ·                               |        |
| Measuring range                 |        |
| Propagation speed               |        |
| Pulse width/height              |        |
| Range                           |        |
| Start/stop                      |        |
| Starting TDR                    |        |
| Status display                  | 262    |
| TDR settings                    | 258    |
| VoP                             | 259    |
| Zoom                            | 263    |
| Test results                    |        |
| Tests                           | 114    |

| Timeout                       | 137                                   |
|-------------------------------|---------------------------------------|
| Timestamp                     | 51                                    |
| Toggling asymmetry            | 249                                   |
| Toggling symmetry             | 249                                   |
| ToS                           | 177, 197                              |
| Traceroute                    | 114, 137, 161                         |
| Results                       | 140                                   |
| Test parameters               | 137                                   |
| Transmission function         | 62                                    |
| U                             |                                       |
| UN directive                  | 14                                    |
| Update                        |                                       |
| Update tool                   |                                       |
| Upload file name              | 141                                   |
| Upload file size              | 141                                   |
| Upper-case                    |                                       |
| USB                           | . , , , -,                            |
| Client interface              | 16, 21                                |
| Host interface                | 16, 21                                |
| User agent                    |                                       |
| User safety                   | 16                                    |
| · V                           |                                       |
| VDSL                          |                                       |
| Carrier set                   | 45                                    |
| Disconnecting                 |                                       |
| Display connection parameters |                                       |
| Profile                       |                                       |
| Rated / treshold value        |                                       |
| Save results                  |                                       |
| Supported profiles            |                                       |
| Supported standards           |                                       |
| Vectoring mode                |                                       |
| VDSL connection parameters    |                                       |
| Vendor far                    |                                       |
| Vendor near                   |                                       |
| Version                       | 68, 71                                |
|                               | 1, 65                                 |
| Virtual line                  |                                       |
| Activating                    | 94                                    |
| Settings                      |                                       |
| Virtual lines                 | 90, 91                                |
| Additional                    | 95                                    |
| Examples                      |                                       |
| Multiple                      |                                       |
| VL default configuration      |                                       |
| VL profile                    |                                       |
| VL profiles                   | 90, 92                                |
| VLAN                          | 90, <sup>1</sup> 01                   |
| VI AN ID                      | · · · · · · · · · · · · · · · · · · · |

| VLAN priorisation       |               |
|-------------------------|---------------|
| VLAN prioritisation     |               |
| VLAN priority           | 101, 126, 127 |
| VLAN TPID               | 102           |
| VNC-Server              | 309           |
| VoD                     | 218           |
| Profile                 | 218, 219      |
| RTSP                    | 219           |
| Test parameters         | 219           |
| VoD line                | 93            |
| Voice codec             |               |
| Voice quality           | 179           |
| VoIP                    |               |
| Call                    | 178 230       |
| Call acceptance         | ,             |
| destination             |               |
| DiffServ                |               |
| DS field                | , -           |
| DSCP                    |               |
|                         | , -           |
| Echo test               |               |
| MOS value               |               |
| Profile name            |               |
| QoS                     |               |
| Register status         |               |
| Results                 |               |
| Ruf                     |               |
| SIP status codes        | 332           |
| STUN server             | 176           |
| Test parameters         | 172           |
| Tests                   | 170           |
| ToS                     | 177, 197      |
| volume                  | 179, 231      |
| Ziel                    |               |
| VoIP account            |               |
| VoIP call               |               |
| VoIP wait               |               |
| Voltage                 |               |
| DC voltage range        | 17            |
| Voltage measuring range |               |
| 0 0                     |               |
| VoP                     |               |
| VPI/VCI                 | 90, 100       |
|                         | 00            |
| Wavelength              |               |
| Webserver               |               |
| Website                 |               |
| WEEE                    |               |
| WINanalyse              |               |
| WINplus                 |               |
| Wire type list          | 259           |

| WLAN             |         |
|------------------|---------|
| Channel          | 308     |
| Password         | 308     |
| SSID             | 307     |
| X                |         |
| x-axis           |         |
| Frequency        | 59      |
| Tones            | 59      |
| x-axis labelling | 59      |
| X-axis zoom      |         |
| xDSL             | •       |
| Bridge           | 39      |
| Router           |         |
| Υ                |         |
| Y-axis zoom      | 57, 246 |
| Z                |         |
| Zoom             | 57      |